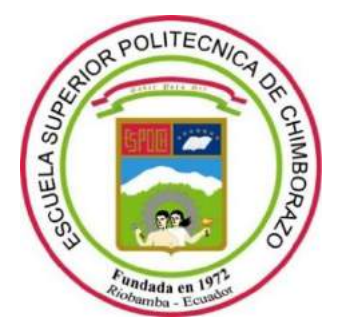

# **ESCUELA SUPERIOR POLITÉCNICA DE CHIMBORAZO FACULTAD DE INFORMÁTICA Y ELECTRÓNICA CARRERA DE INGENIERÍA ELECTRÓNICA EN CONTROL Y REDES INDUSTRIALES**

# **Implementación de un Sistema de Seguimiento Solar para un panel Fotovoltaico basado en Visión Artificial en el CEAA-ESPOCH**

**Trabajo de titulación Tipo:** Proyecto Técnico

Presentado para optar al grado académico de:

# **INGENIERO EN ELECTRÓNICA CONTROL Y REDES INDUSTRIALES**

**AUTORES:** ANA MARÍA GIRÓN SÁNCHEZ JUAN CARLOS YÉPEZ GARCÍA

**DIRECTOR:** DR. JOSÉ RIGOBERTO MUÑOZ CARGUA

Riobamba – Ecuador

## **©2021, Juan Carlos Yépez García; & Ana María Girón Sánchez**.

Se autoriza la reproducción total o parcial, con fines académicos, por cualquier medio o procedimiento, incluyendo la cita bibliográfica del documento, siempre y cuando se reconozca el Derecho de Autor.

Nosotros **Ana María Girón Sánchez** y **Juan Carlos Yépez García,** declaramos que el presente trabajo es de nuestra auditoría y los resultados del mismo son auténticos. Los textos en el documento provienen de otras fuentes están debidamente citados y referenciados.

Como autores asumimos la responsabilidad legal y académica de los contenidos de este trabajo de titulación; El patrimonio intelectual pertenece a la Escuela Superior Politécnica de Chimborazo.

Riobamba, 20 de abril del 2021.

 $\frac{\int A}{\int S}$ 

**Ana María Girón Sánchez Juan Carlos Yépez García 180472454-8 060414038-4**

# **ESCUELA SUPERIOR POLITÉCNICA DE CHIMBORAZO FACULTAD DE INFORMÁTICA Y ELECTRÓNICA CARRERA DE INGENIERÍA ELECTRÓNICA EN CONTROL Y REDES INDUSTRIALES**

El Tribunal del trabajo de titulación certifica que: El trabajo de titulación: Tipo: Proyecto Técnico, **Implementación de un Sistema de Seguimiento Solar para un panel Fotovoltaico basado en Visión Artificial en el CEAA - ESPOCH** realizado por los señores: **ANA MARÍA GIRÓN SÁNCHEZ** y **JUAN CARLOS YÉPEZ GARCÍA**, ha sido minuciosamente revisado por los Miembros del Tribunal del trabajo de titulación, el mismo que cumple con los requisitos científicos, técnicos, legales, en tal virtud el Tribunal Autoriza su presentación.

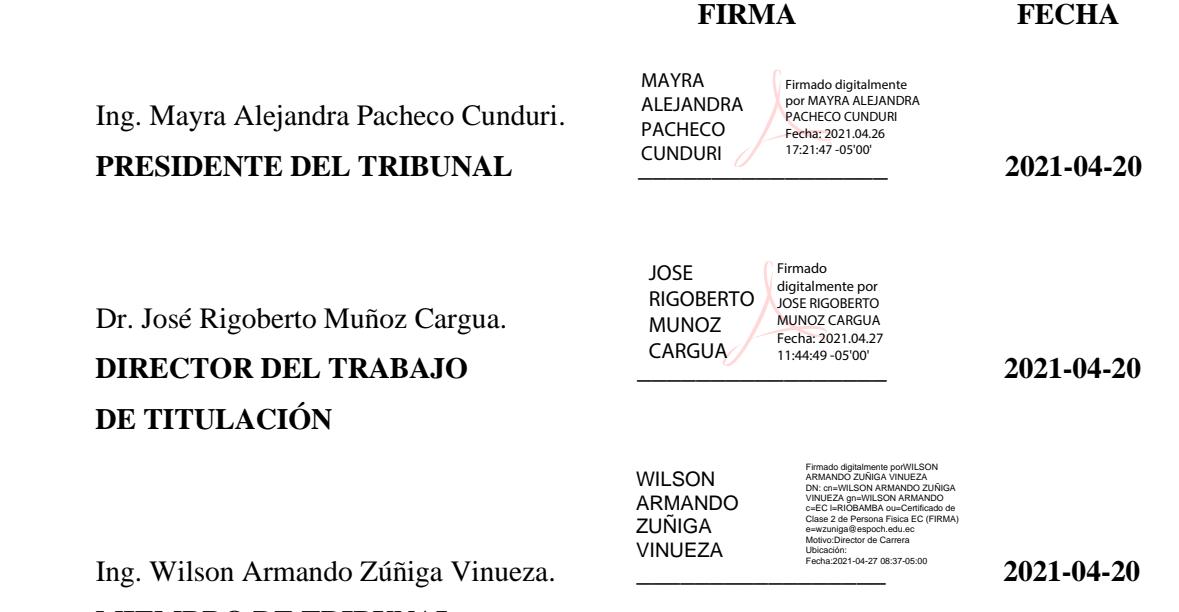

**MIEMBRO DE TRIBUNAL** 

#### **DEDICATORIA**

A mi madre Narcisa, porque siempre estuvo ahí para apoyarme y guiarme por el camino correcto para alcanzar mis metas, además de enseñarme que nada es fácil en la vida, pero con sacrificio, dedicación y sin rendirse cuando las cosas salen mal se logra hasta lo imposible. A mis tíos y abuela, que estuvieron ahí en cada tropiezo personal y estudiantil dándome ánimos, confiando en mí y al igual que mi madre hicieron todo lo que estaba a su alcance para ayudarme a convertirme en lo que soy ahora.

#### **Ana María**

A mis padres por haberme forjado como la persona que soy en la actualidad; muchos de mis logros se los debo a ustedes. A mis hermanos quienes con su paciencia y dedicación me han permitido cumplir con este sueño y darme la oportunidad de demostrar que con esfuerzo todo es posible. A mis amigos, quienes sin esperar nada a cambio compartieron sus conocimientos, alegrías y tristezas, ellos estuvieron a mi lado apoyándome y fueron un pilar importante en la realización de esta meta.

**Juan Carlos** 

#### **AGRADECIMIENTO**

El sincero agradecimiento a la Escuela Superior Politécnica de Chimborazo y a la Escuela de Ingeniería Electrónica, Control y Redes Industriales, por permitirme desarrollar mis capacidades y brindarme los conocimientos necesarios en preparación para una etapa profesional llena de éxitos y oportunidades.

A mi mamá Narcisa, la vida no me va alcanzar para agradecerle todo lo que ha hecho por mí, a mis profesores que compartieron en el aula de clase cada conocimiento y experiencia como forma de apoyo para la vida personal y profesional, de manera especial al Dr. Rigoberto Muñoz, director del trabajo de titulación por la ayuda y el apoyo con su tiempo, paciencia y conocimientos; a todos mis amigos, en especial a Viviana por toda la paciencia y por siempre estar ahí en cada altibajo presta a brindarme su apoyo incondicional y el consejo sincero cuando más lo necesite .

#### **Ana María**

A la Escuela Superior Politécnica de Chimborazo por permitirme formarme para la vida profesional en sus aulas, a mi Tutor de Tesis el Dr. Rigoberto Muñoz, quien ha guiado con su paciencia y sobre todo con sus conocimientos el desarrollo de este trabajo. Agradezco a mis familia y amigos en todo sentido, ya que con su ayuda he aprendido de mis errores y tengo cada día la oportunidad de corregirlos. Gracias por la paciencia y el apoyo brindado siempre a lo largo del desarrollo de mi vida estudiantil y personal de los últimos años.

#### **Juan Carlos**

## **TABLA DE CONTENIDO**

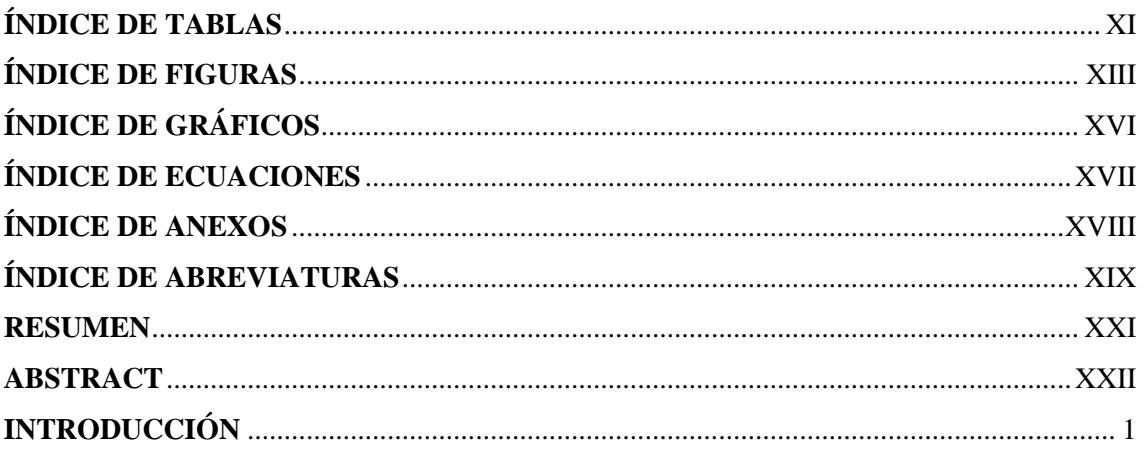

# **CAPÍTULO I**

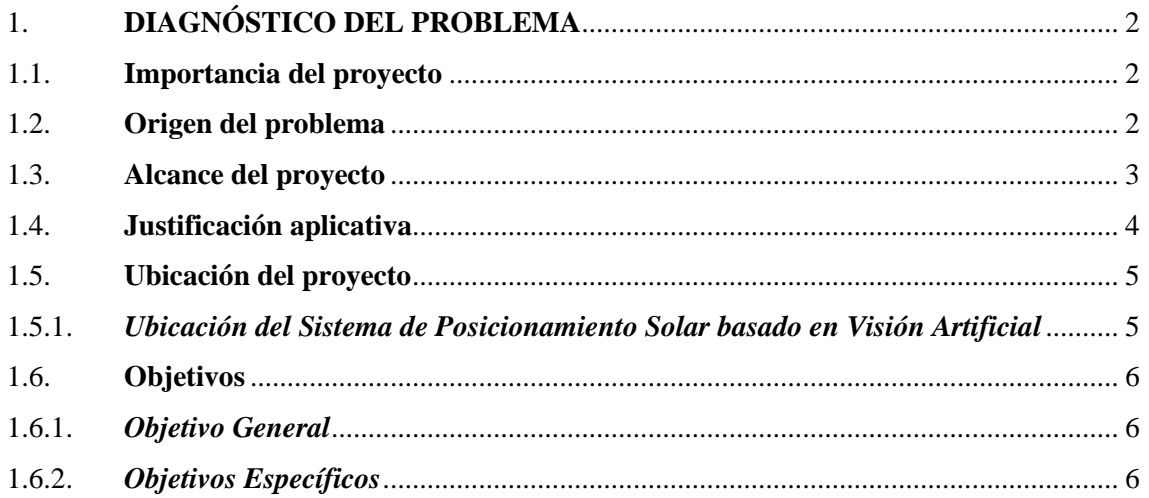

### **CAPITULO II**

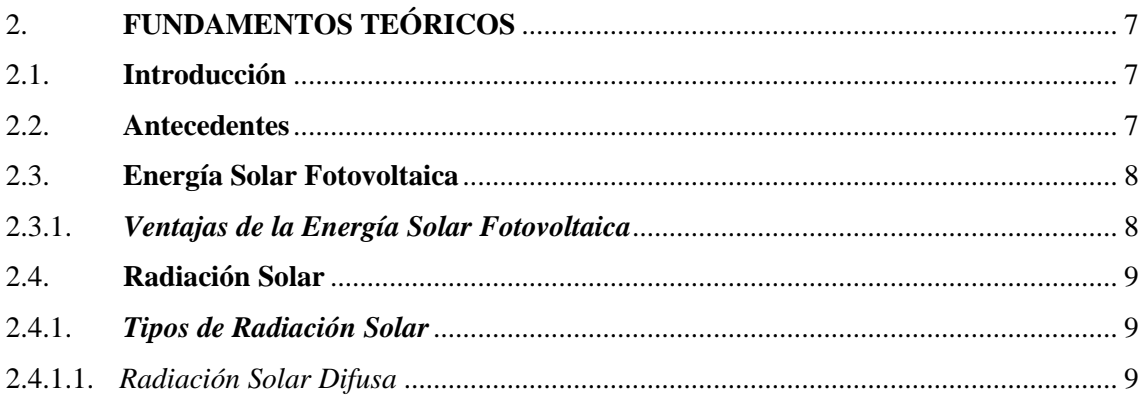

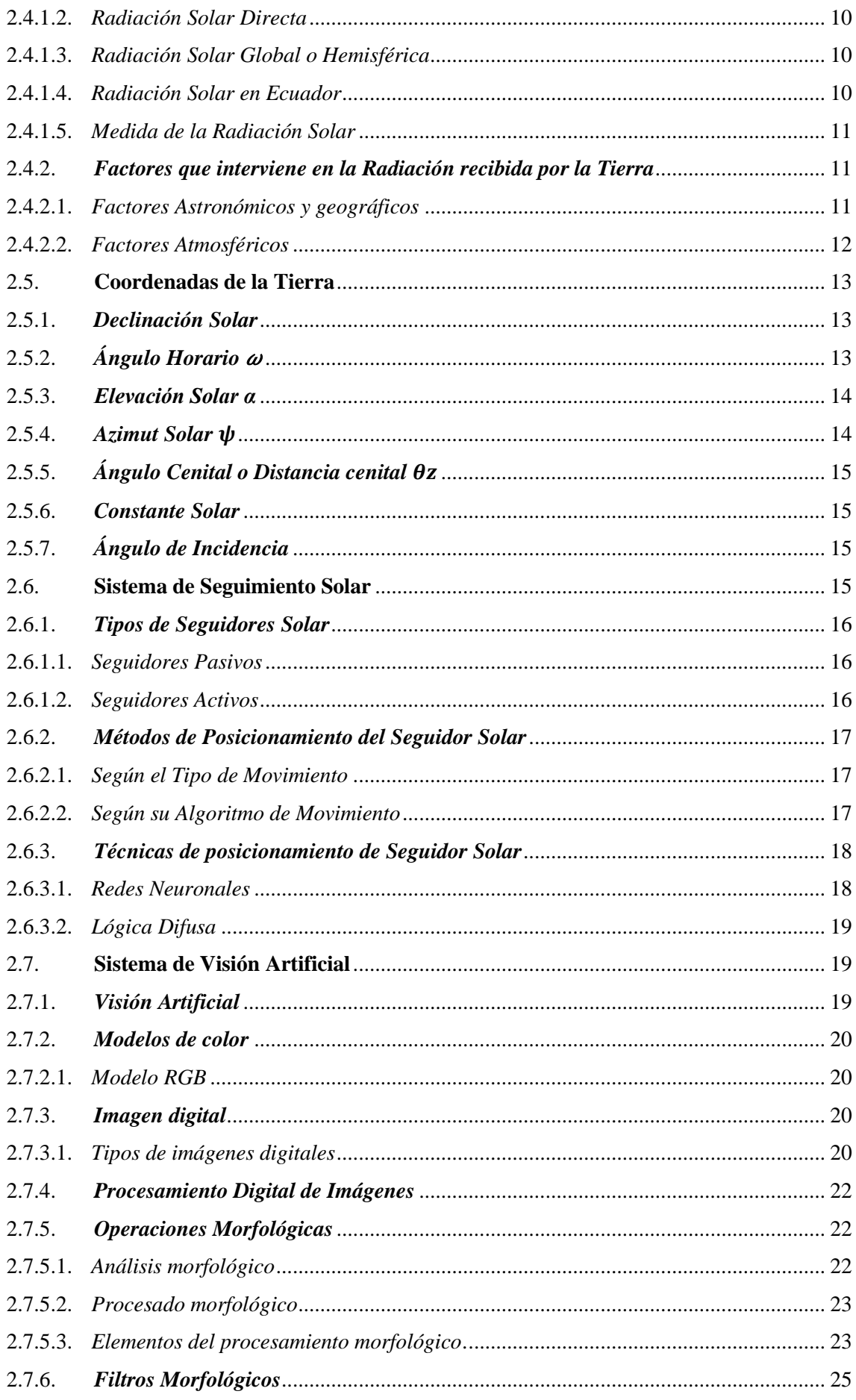

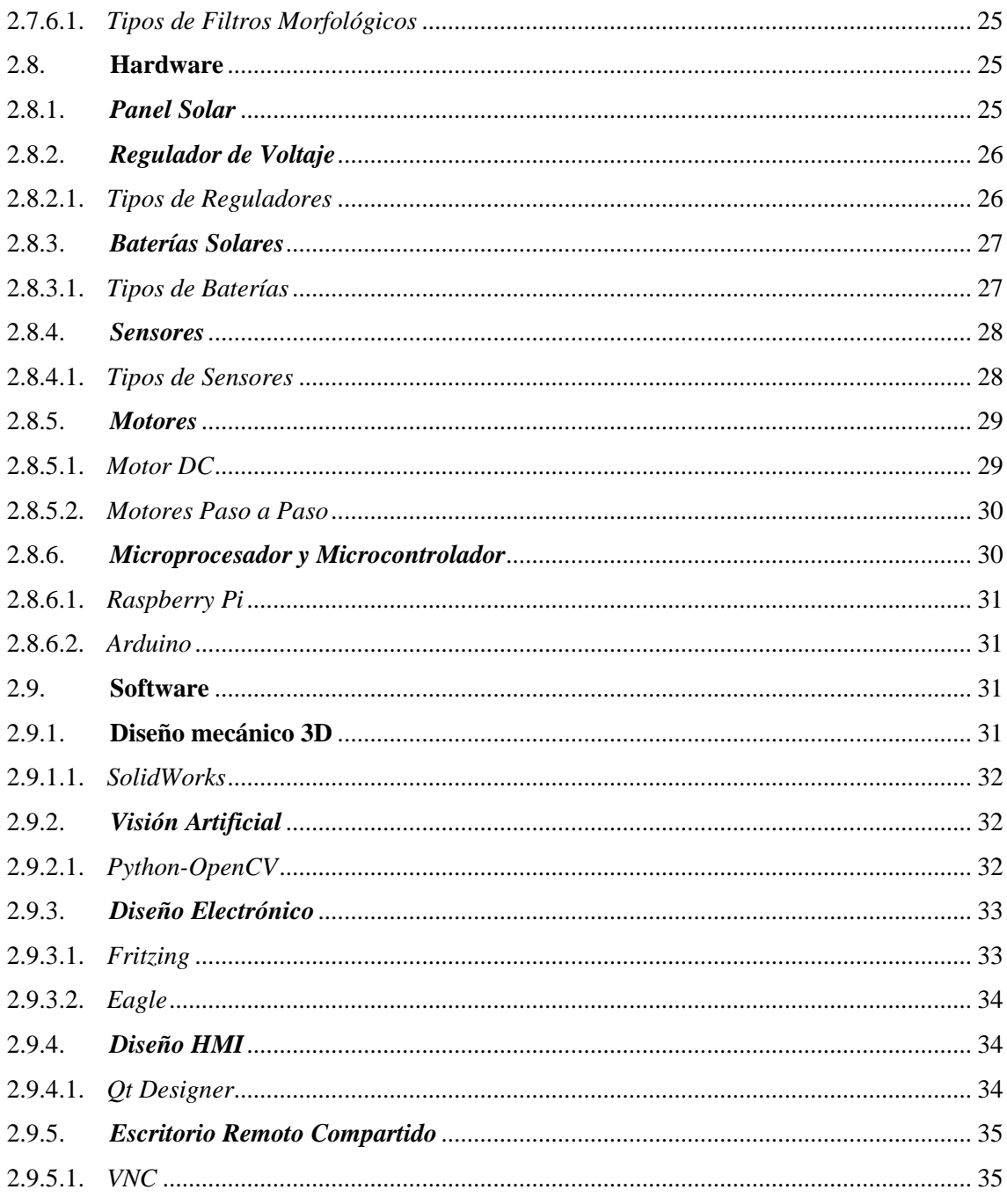

# **CAPITULO III**

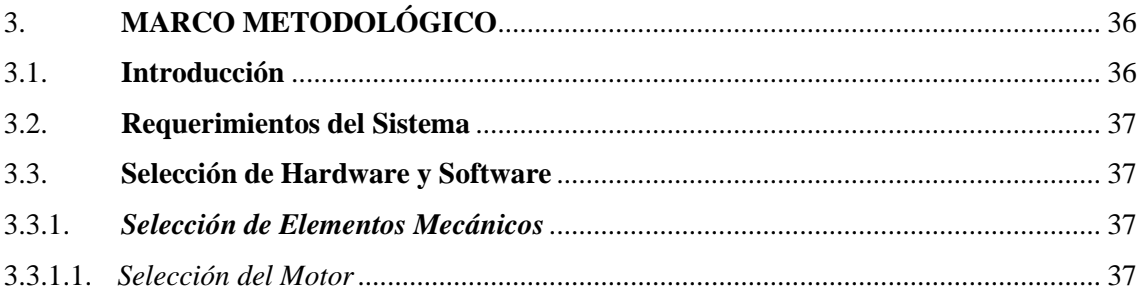

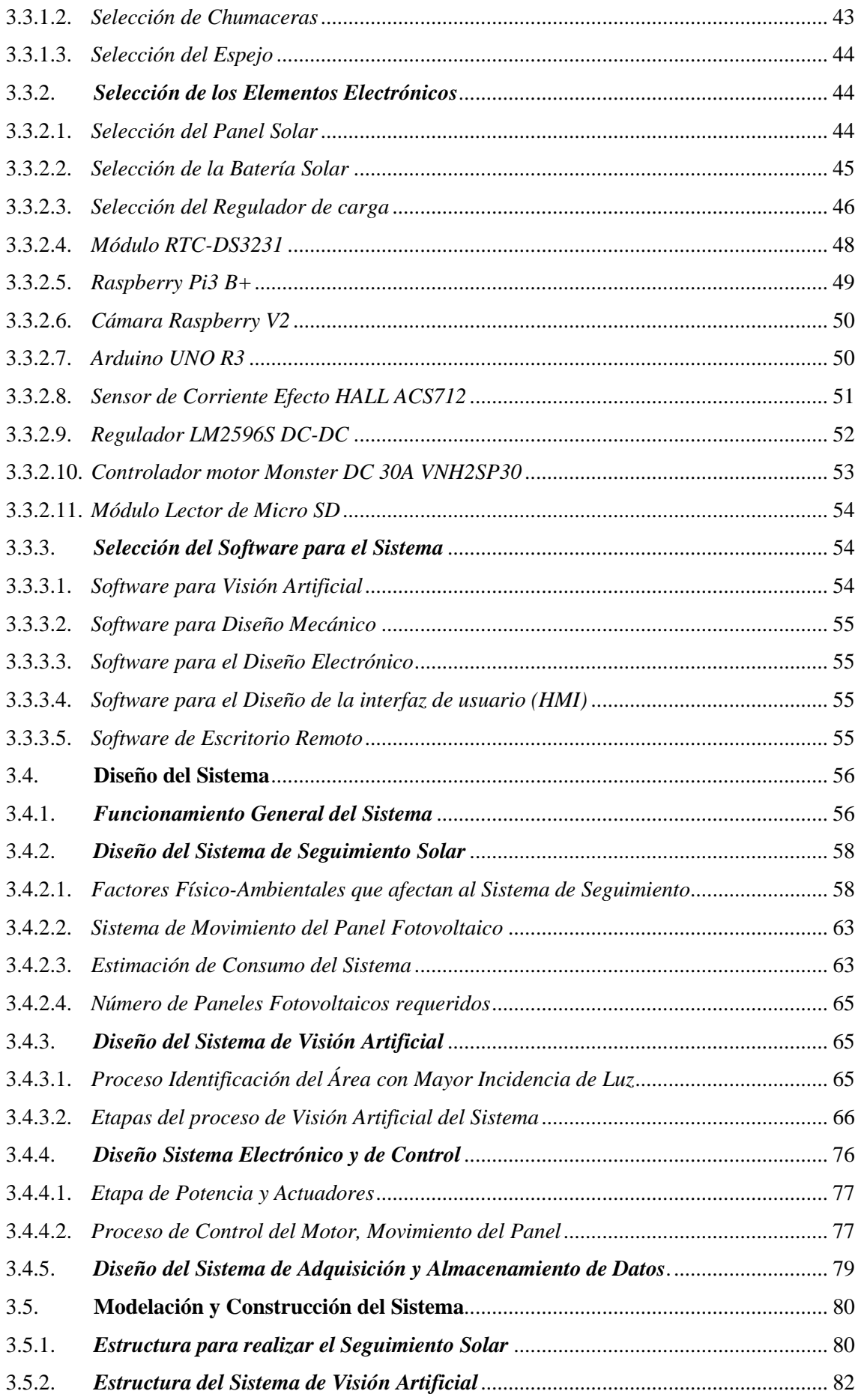

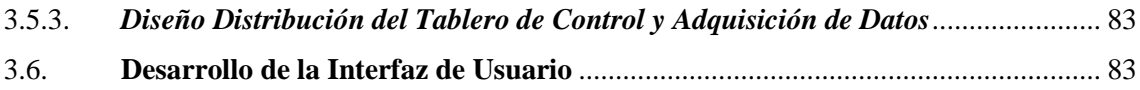

# **[CAPÍTULO IV](#page-114-0)**

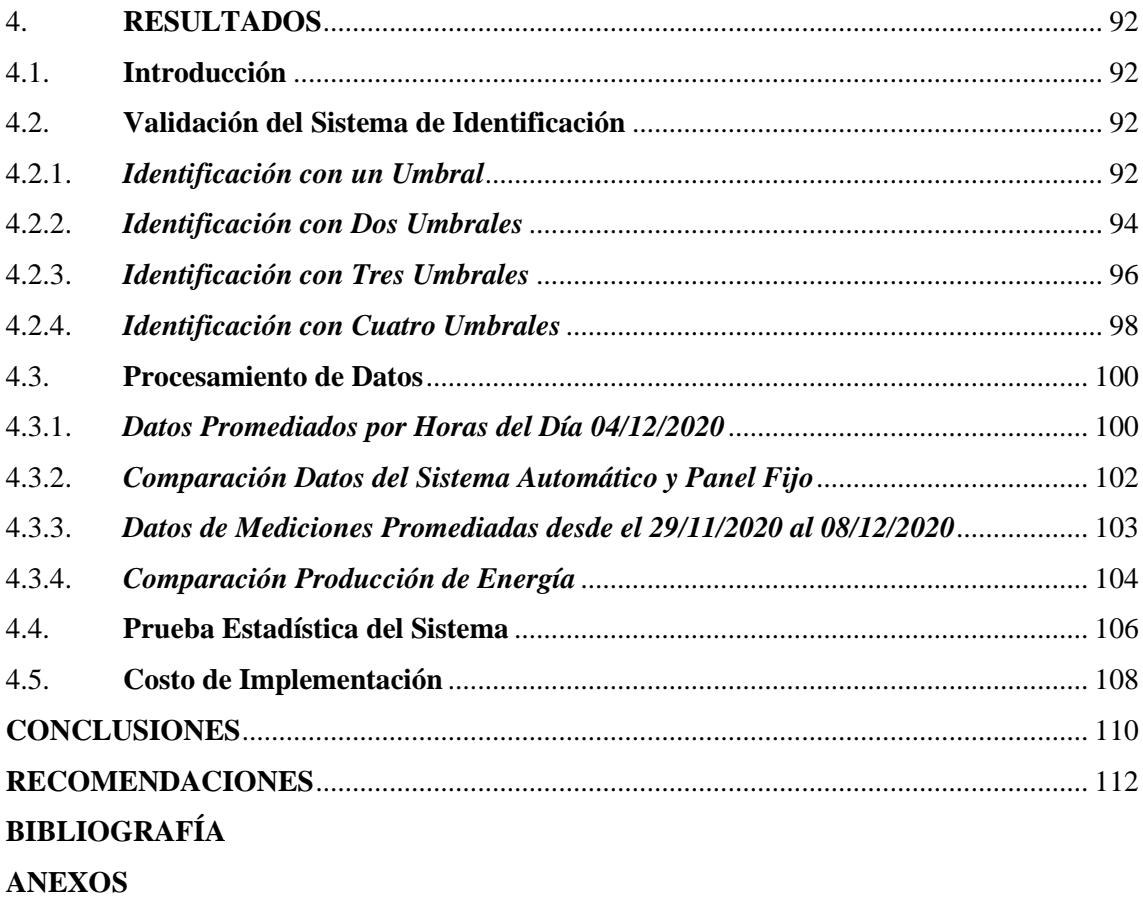

# <span id="page-11-0"></span>**ÍNDICE DE TABLAS**

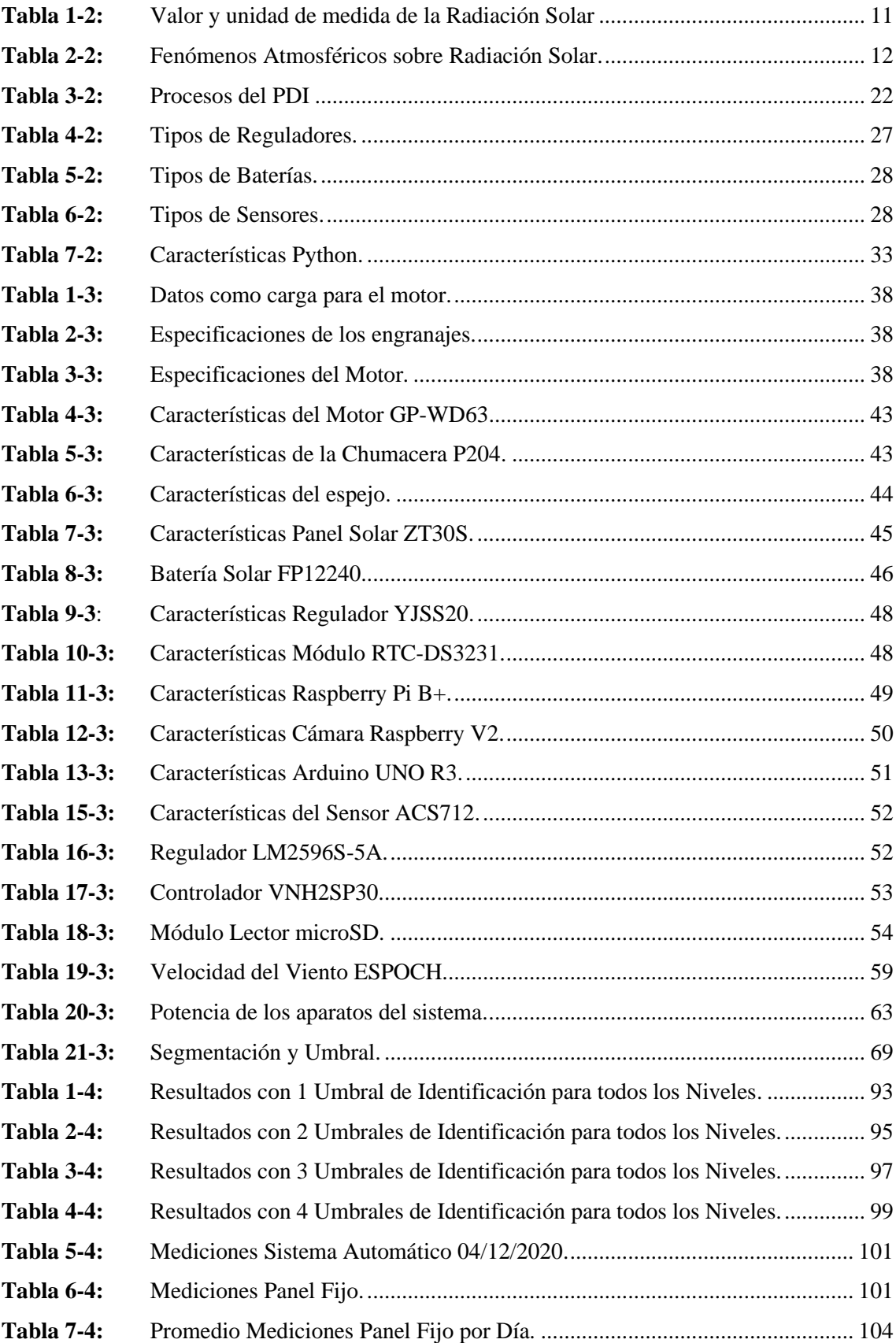

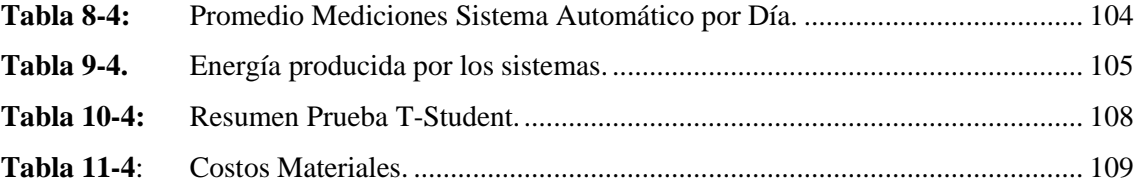

# <span id="page-13-0"></span>ÍNDICE DE FIGURAS

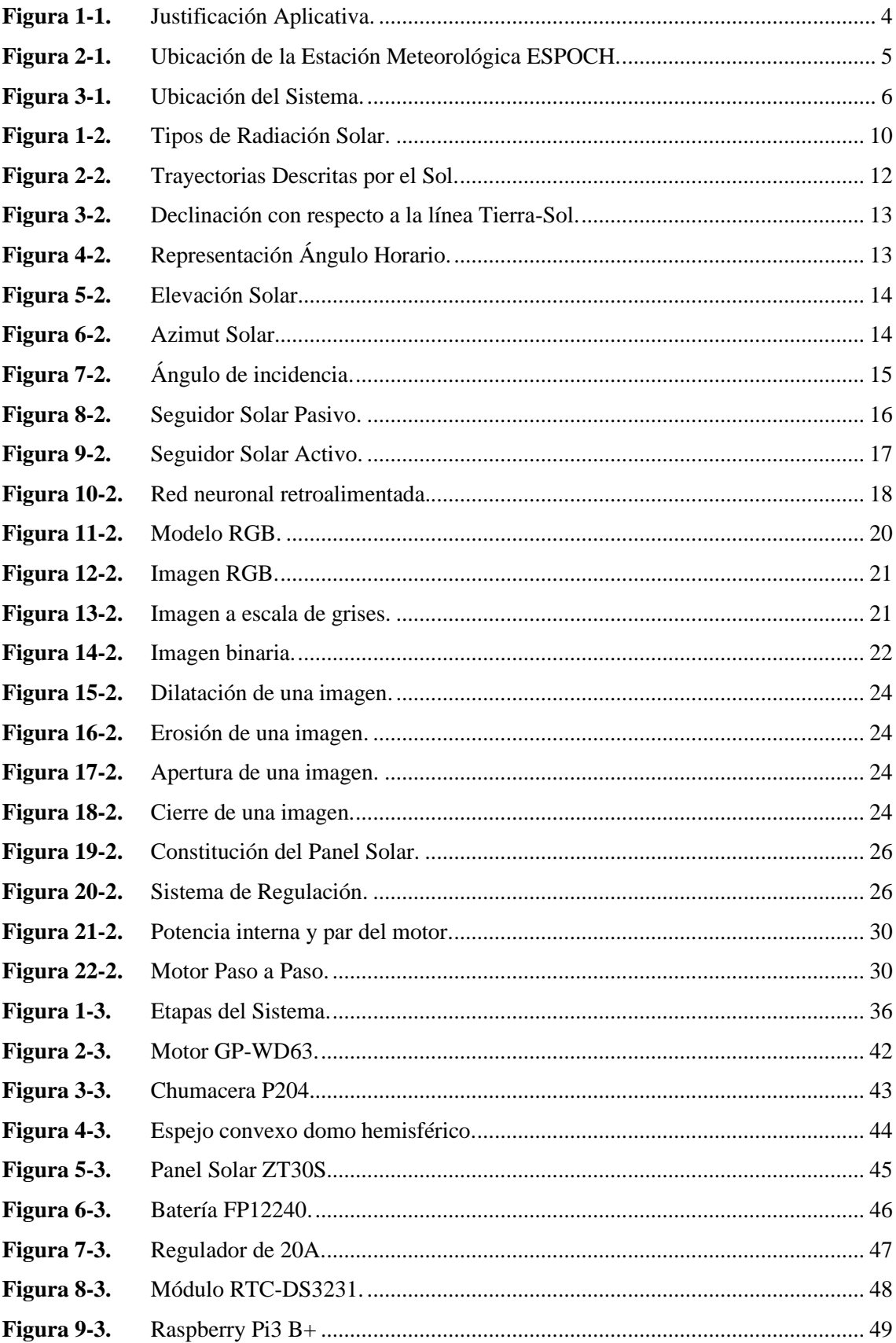

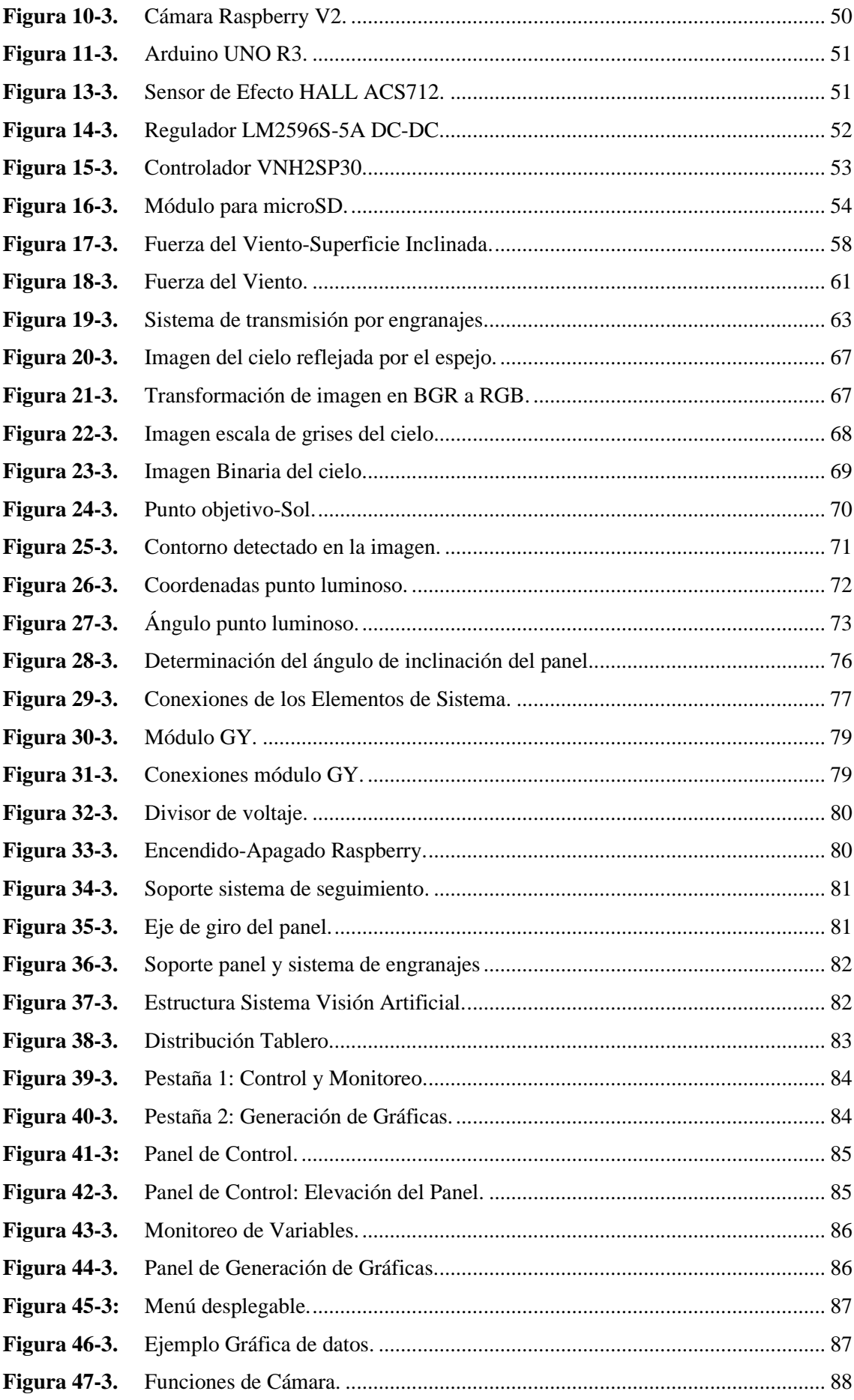

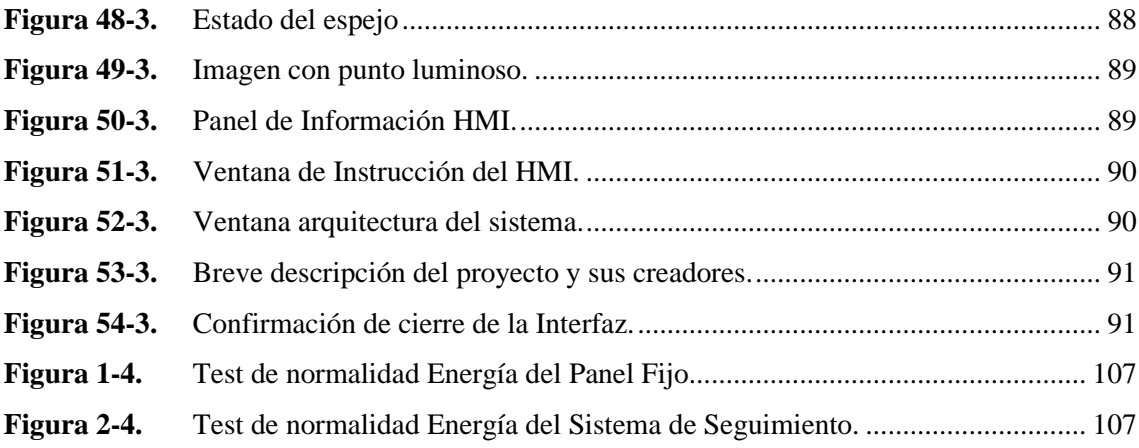

# <span id="page-16-0"></span>**ÍNDICE DE GRÁFICOS**

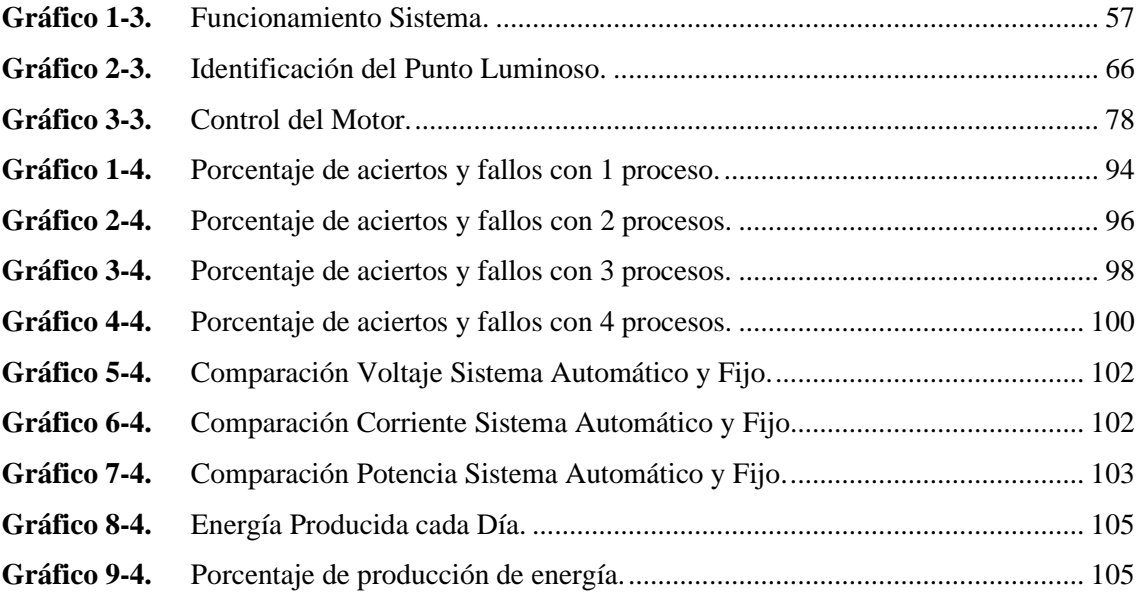

# <span id="page-17-0"></span>**ÍNDICE DE ECUACIONES**

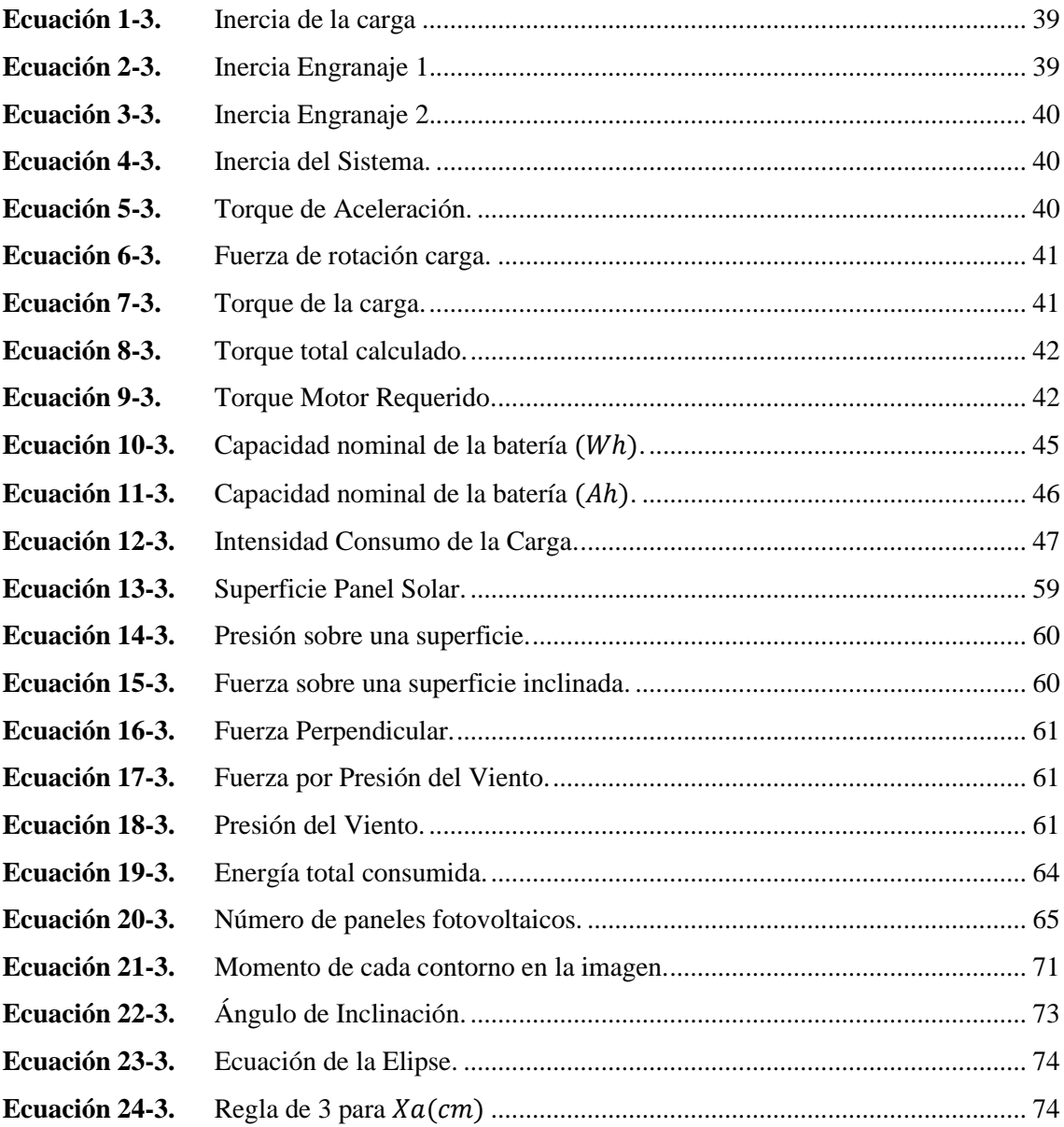

## <span id="page-18-0"></span>**ÍNDICE DE ANEXOS**

- **Anexo A:** [Datos de Radiación Global Horizontal Riobamba.](#page-141-1)
- **Anexo B**: [Hoja de datos Batería FP12240.](#page-142-0)
- **Anexo C:** [Regulador de carga YJSS-20A.](#page-143-0)
- **Anexo D:** [Propiedades del aire a 1 atm de presión.](#page-144-0)
- **Anexo E:** [Promedio grados de movimiento del Sol.](#page-145-0)
- **Anexo F:** [Conexiones de los Elementos del Sistema.](#page-147-0)
- **Anexo G:** [Hoja de datos Panel Solar ZT30S.](#page-150-0)
- **Anexo H:** [Hoja de datos Sensor de Viento WSD-1.](#page-151-0)
- **Anexo I:** [Construcción Sistema de seguimiento.](#page-152-0)
- **Anexo J:** [Imágenes Detección Punto Luminoso](#page-156-0)  Visión Artificial.
- **Anexo K:** [Recuperación Inversión.](#page-160-0)
- **Anexo L:** [Manual de Usuario.](#page-164-0)

# <span id="page-19-0"></span>**ÍNDICE DE ABREVIATURAS**

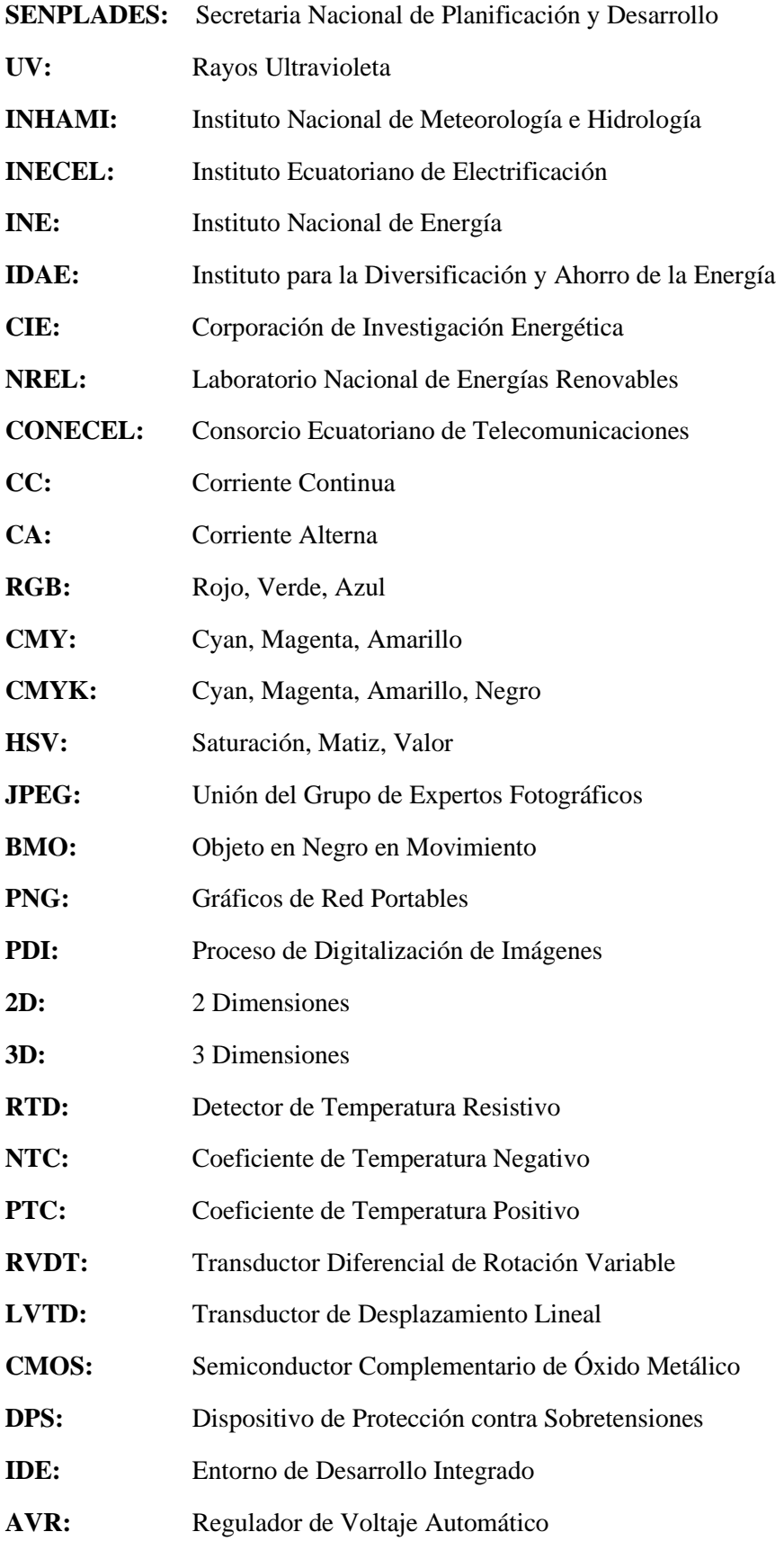

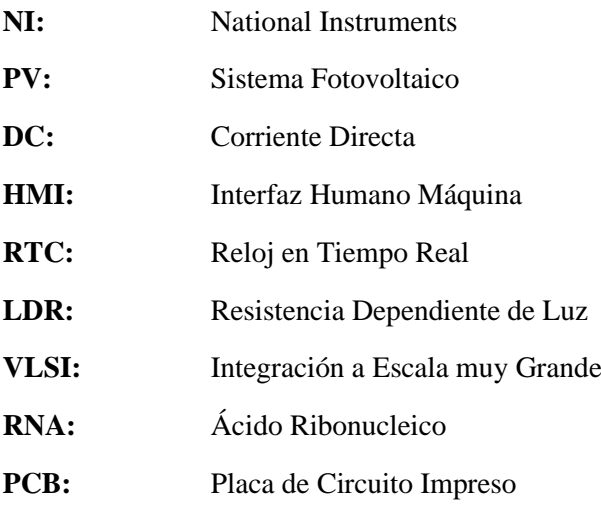

#### <span id="page-21-0"></span>**RESUMEN**

El objetivo de la investigación fue la implementación de un seguidor solar para un panel fotovoltaico basado en visión artificial en el Centro de Investigación de Energías Alternativas y Ambiente de la Escuela Superior Politécnica de Chimborazo (CEAA-ESPOCH). Se determinó cuales son los factores físicos que intervienen en diseño del sistema, a partir de lo cual se escogió correctamente el método de seguimiento y el mecanismo de control de movimiento del sistema. Para la implementación se utilizó un panel de 30 W conectado a un sistema de engranajes con cadena y un motor para realizar el seguimiento, este proceso se lo realizó en el rango de inclinación del panel de 20 grados hasta los 160 grados, lo que facilitó su limpieza autónoma y evitó que el cableado se destruya. Se realizó el seguimiento por punto luminoso del Sol o área de mayor intensidad luminosa con el uso de un sistema de detección por visión artificial, por lo cual se empleó una cámara Raspberry que capturó imágenes del cielo reflejadas en el espejo hemisférico de visibilidad 360 grados. Se utilizaron sensores de voltaje, corriente y posición, además de un módulo de adquisición y almacenamiento de datos, nombrado módulo GY para obtener los valores de las variables de interés del sistema. Con el sistema implementado y en correcto funcionamiento, se logró aumentar la producción de energía eléctrica con el sistema de seguimiento solar hasta en un 25,97% en relación con lo producido por el panel fijo. Se concluye que la implementación del sistema de seguimiento solar automático mejora la producción de energía eléctrica de un panel solar, haciendo de este sistema una alternativa en el uso deenergías renovables. Es recomendable realizar un estudio de radiación solar y velocidad del viento del lugar de la instalación del sistema para establecer correctamente las características de los componentes y así evitar fallas en el funcionamiento del sistema.

**Palabras clave:** <TECNOLOGÍA DEL CONTROL AUTOMÁTICO>, <AUTOMATIZACIÓN>, <ENERGÍAS RENOVABLES>, <SISTEMA DE SEGUIMIENTO SOLAR>, <VISIÓN ARTIFICIAL>, <CHIMBORAZO (RIOBAMBA)>.

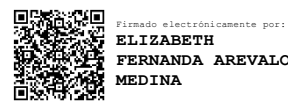

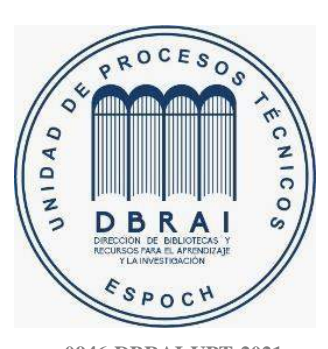

**0946-DBRAI-UPT-2021**

#### <span id="page-22-0"></span>**ABSTRACT**

The objective of the present research was to implement a solar tracker for a panel photovoltaic based on artificial vision at the Alternative and Environment Energy Research Center of the ESCUELA SUPERIOR POLITECNICA OF CHIMBORAZO (CEAA-ESPOCH). It was determined which are the physical factors involved in the design of the system, the tracking method, and the motion control mechanism of the system was chosen correctly. For the Implementation, a 30 W panel was used connected to a gear system by chain and a motor to track, this process was performed in the range of panel inclination from 20 degrees to 160 degrees, facilitating its autonomous cleaning and prevented the wiring from being destroyed. Tracking was carried out by luminous point of the Sun or area of greater light intensity with the use of an artificial vision detection system; thus, a Raspberry camera was used that captured images of the sky reflected in the mirror 360 degrees hemispherical visibility. Voltage, current, and position sensors were used, in addition to a data acquisition and storage module, named GY module to obtain the values of the variables of interest of the system. With the system implemented and in correct operation, it was possible to increase the production of electrical energy with the Solar tracking up to 25,97% with what was produced by the fixed panel. It is concluded the implementation of the automatic solar tracking system improves the production of electrical energy from a solar panel, making this system an alternative in the use of renewable energy. It is recommended to carry out a study of solar radiation and wind speed of the place of the system installation to establish the characteristics of the components properly and thus avoid failures in the system performance.

**Keywords**: <AUTOMATIC CONTROL TECHNOLOGY>, <AUTOMATION>, <RENEWABLE ENERGIES>, < SOLAR TRACKING SYSTEM >, <ARTIFICIAL VISION>, <CHIMBORAZO (RIOBAMBA)>.

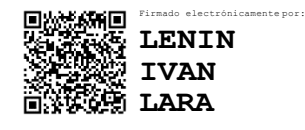

### <span id="page-23-0"></span>**INTRODUCCIÓN**

El mundo atraviesa una crisis energética y medio ambiental, por lo que se busca urgentemente opciones viables para la producción de energía y al mismo tiempo reducir la contaminación que las principales fuentes de generación actuales producen. La energía solar fotovoltaica es una de estas opciones, en los últimos años junto a la energía eólica e hídrica son el tema principal en cuanto a alternativas limpias de producción de energía

Ecuador, según la Corporación para la Investigación Energética y basado en estudios previos, destaca que en el país la incidencia de la luz solar es perpendicular a la superficie a lo largo del año, es así como la radiación que recibe es mayor y constante; con sus variaciones según las condiciones climatológicas y la distancia de cada región con el Sol. (CIE, 2020)

El presente trabajo de titulación contiene la información sobre los factores que afectan al sistema, tanto físicos y ambientales del lugar donde se ubica la implementación del proyecto previo a su diseño y a la elección de los elementos que van a constituir el sistema de seguimiento solar basado en visión artificial. Para realizar el seguimiento se planteó hacerlo por medio de imágenes del cielo reflejadas por un espejo y la detección de la zona con mayor luminosidad donde apuntará el panel para lograr la captación de radiación solar.

Una vez implementado el diseño del sistema de seguimiento y el sistema de visión artificial, se realizan pruebas de funcionamiento de ambos sistemas en conjunto, esto para calibrar el sistema de detección del punto luminoso según los posibles escenarios que se presenten con el propósito de una correcta ejecución del movimiento del panel en dirección del Sol o punto de mayor luminosidad. Se pretende con este sistema de seguimiento que el panel tenga la capacidad de producir mayor cantidad de energía a lo largo del día, este aumento en la producción es reflejado con mayor precisión en un periodo determinado de funcionamiento.

La producción del sistema de seguimiento se compara con lo obtenido por un panel que no posee un sistema para dirigirse hacia el Sol o punto luminoso, es decir un panel que su posición este fija con el fin de determinar el sistema más eficiente en la generación de energía en las mismas condiciones durante su funcionamiento. Todos los datos obtenidos de las variables del sistema son mostrados a través de la interfaz de usuario HMI.

Con la implementación de este proyecto, se espera brindar una alternativa eficiente e innovadora en la captación de radiación solar de forma automática y con la precisión ofrecida por un sistema de visión artificial.

## **CAPÍTULO I**

#### <span id="page-24-1"></span><span id="page-24-0"></span>**1. DIAGNÓSTICO DEL PROBLEMA**

#### <span id="page-24-2"></span>**1.1. Importancia del proyecto**

La generación de energía renovable en los últimos años es un tópico de gran preocupación para la población mundial, a medida que se van acrecentando los problemas ambientales, es por esta razón, que en varias zonas de Ecuador, así como en la provincia de Chimborazo se trata de realizar estudios para medir el potencial de generación de energía alternativa o renovable, en este caso energía obtenida de la radiación solar y ser aplicado en diferentes áreas, como lugares de difícil acceso que necesiten un sistema de control energético autosustentable; en estaciones meteorológicas, sistemas híbridos en residencias y sistemas de emergencia de parques eólicos. (De Juana et al. 2002, pp. 8-9)

Para el desarrollo del proyecto, este tiene como enfoque el estudio de una de las fuentes de energía renovable, el Sol. El Ecuador tiene registros desde 1999 sobre absorción de energía solar, es así como se estima que la superficie de la Tierra absorbe cerca de 178 000 TW-año de energía solar, esta cantidad fue 15 000 veces mayor que el consumo mundial, lo que muestra que el porcentaje de energía absorbida convertida en calor y de vuelta a la superficie (50%) es mayor que el de energía reflejada (30%). La energía absorbida es convertida en calor y de vuelta a la superficie, se estima que este porcentaje de energía solar recibida por la tierra se irá acrecentando a razón de 10 y 15 TW-año. (Ávila y Beltrán, 2013, p. 46)

#### <span id="page-24-3"></span>**1.2. Origen del problema**

La intensidad energética definida como el indicador del comportamiento de un país o la eficiencia energética de su economía, en las últimas 4 décadas ha demostrado que todos las naciones, a excepción de Latinoamérica lograron una reducción del 40% y 65% de este indicador. Latinoamérica obtuvo una tasa menor al 20%, dicho porcentaje es preocupante dado que la mayoría de los aspectos (trabajo, movilización, vivienda, alimentación y comunicación) que envuelven la vida de un habitante en la región demanda la utilización de energía. (Peláez y Espinoza, 2015, pp. 236-237)

De esta forma, a nivel mundial, incluido Ecuador su matriz energética depende en un 90% de combustibles fósiles como el petróleo para la producción de energía, esto genera un debate entre mantener el uso de estos combustibles y hacerlos sustentables o definitivamente cambiar el enfoque de la matriz energética, haciendo que esta sustentabilidad la generen las fuentes de energía renovables. En el caso de Ecuador, es uno de los exportadores de petróleo para el resto del mundo, pero no es autosuficiente con la energía que el país necesita, por lo cual, se realiza importación de combustible y energía eléctrica, algo contradictorio pero una realidad. (Peláez y Espinoza, 2015, p. 239)

Por otro lado, en Ecuador pocos son los proyectos de obtención de energía a través de generación fotovoltaica, donde se destacan los emprendimientos desarrollados en las Islas Galápagos y otras regiones rurales del país. (Peláez y Espinoza, 2015, p. 241)

Así, proyectos e investigaciones como los que desarrolla la ESPOCH desde el CEAA, buscan realizar estudios de factibilidad, inclusión de nuevas tecnologías para la obtención de energía renovable y sustentable, con el fin de demostrar que el país tiene la capacidad de abastecer a cada lugar del territorio con suficiente energía para llevar a cabo las actividades tanto industriales como comerciales y ser un aporte a economía sumamente golpeada de la actualidad.

#### <span id="page-25-0"></span>**1.3. Alcance del proyecto**

En la actualidad para el funcionamiento de los dispositivos utilizados en cada estación meteorológica, dependen del suministro de energía solar en su mayoría, los paneles fotovoltaicos utilizados en cada estación poseen un sistema de posicionamiento fijo para la captación de energía solar, donde su rendimiento se ve afectado por su posición respecto a la del Sol.

La propuesta de implementación planteada es el punto de partida para el desarrollo e implementación de sistemas innovadores, modernos y eficientes de posicionamiento solar con visión artificial, en gran medida suponen la maximización de la producción energética fotovoltaica, en contraste con el sistema de posicionamiento tradicional que utiliza ángulos solares para su posicionamiento. Este sistema se encargará de mover un módulo fotovoltaico, identificando la posición del Sol a través de imágenes de este en un cierto rango de tiempo y luego procesar dichas imágenes para determinar la posición óptima para la captación de la máxima cantidad de radiación. Es por ello, que utilizar un sistema de posicionamiento móvil de seguimiento solar presenta una alternativa que busca un mayor aprovechamiento de la radiación solar.

El proyecto está sustentado en cumplir con el objetivo 3 del Plan de Buen Vivir y la Ley de Eficiencia Energética, donde se menciona la transformación de la matriz productiva y energética para garantizar la conservación de la naturaleza promoviendo buenas prácticas de protección medio ambientales como la generación de energías limpias.

#### <span id="page-26-0"></span>**1.4. Justificación aplicativa**

Se pretende construir un sistema de posicionamiento solar que use visión artificial para determinar la posición del Sol a lo largo del día. El seguimiento por posicionamiento de un punto luminoso basado en visión artificial, se encarga de identificar la posición del Sol en tiempo real para de esta manera mejorar la producción energética sin la necesidad de la intervención directa de un operario para mover el panel, según se mueva el Sol en el transcurso del día, además el sistema permitirá que todos los datos de voltaje, corriente, potencia e irradiancia se almacenen y puedan ser monitoreados por medio de un HMI, de igual forma si se requiere supervisar el estado del espejo la interfaz de usuario podrá mostrar una fotografía de este, siendo esto útil si el sistema es instalado en lugares elevados y de difícil acceso.

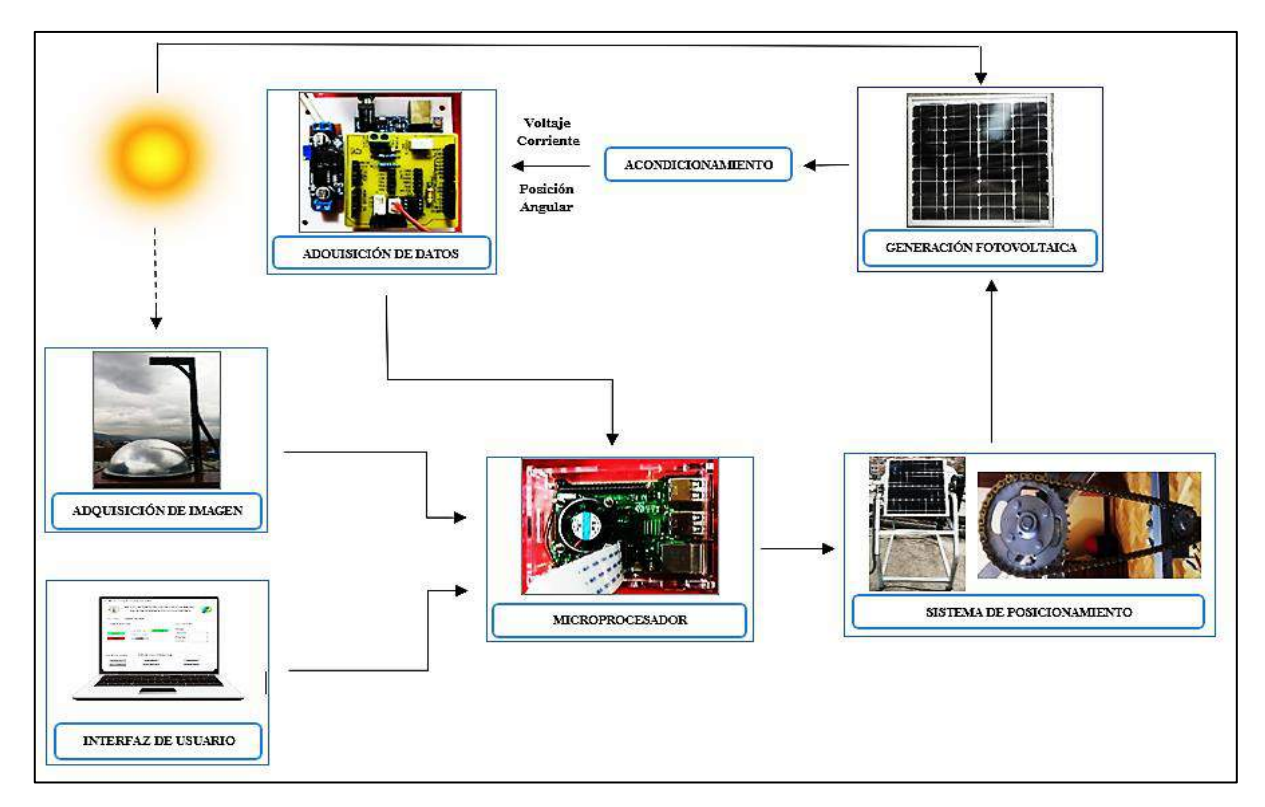

<span id="page-26-1"></span>**Figura 1-1.** Justificación Aplicativa. **Realizado por:** Yépez, J.; Girón, A. 2020.

El sistema de posicionamiento propuesto puede ser instalado no solo para estaciones meteorológicas, sino también para aplicaciones a gran escala, como parques fotovoltaicos, donde se requiere posicionar una gran cantidad de paneles solares para situarse de forma perpendicular al Sol. Del mismo modo, en menor escala puede ser empleado en zonas residenciales, debido a que con el paso del tiempo los costos de la tecnología a emplear en este tipo de sistemas disminuyen.

#### <span id="page-27-0"></span>**1.5. Ubicación del proyecto**

El trabajo de titulación se lleva a cabo en el cantón Riobamba, perteneciente a la provincia de Chimborazo. La cuidad de Riobamba se encuentra a una altura de 2770 msnm y su extensión territorial es de 990  $km^2$ , con respecto a los otros 9 cantones que conforman la provincia, el nivel de radiación directa horizontal que recibe el cantón es uno de los más altos alcanzando los 7.28  $kWh/m^2$ . día, razón por la cual, es una de las mejores ubicaciones para desarrollar este tipo de proyectos de generación de energías limpias dentro de la provincia. Ver Anexo A

#### <span id="page-27-1"></span>**1.5.1.** *Ubicación del Sistema de Posicionamiento Solar basado en Visión Artificial*

En un inicio el sistema se implementaría en la estación meteorológica ubicada en la ESPOCH, de coordenadas 1° 39' 16.446" S y 78° 40' 39.243" O, la ubicación de la estación se la puede ver en la Figura 2-1 representada por una imagen satelital proporcionada por la herramienta Google Maps.

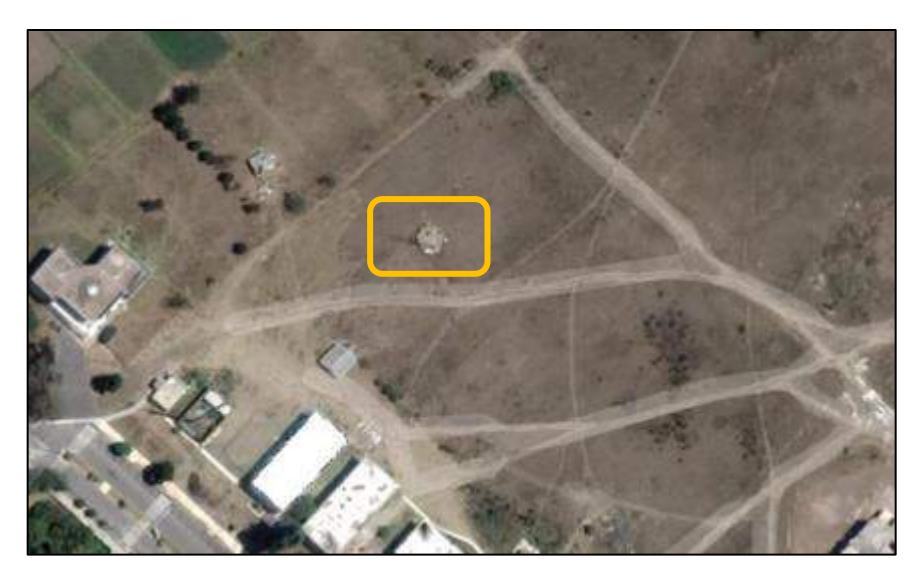

 **Figura 2-1.** Ubicación de la Estación Meteorológica ESPOCH.  **Realizado por:** Yépez, J.; Girón, A. 2020.

<span id="page-27-2"></span>Debido a la pandemia y emergencia sanitaria se decidió con el fin de precautelar la salud tanto de las personas que desarrollaron el proyecto, como del docente tutor del trabajo de titulación construir el sistema en una residencia (1° 40' 6.536" S y 78° 38' 25.690" O) dentro del cantón Riobamba para no afectar con la medición de radiación propia de la cuidad. La Figura 3-1, muestra la ubicación de la vivienda.

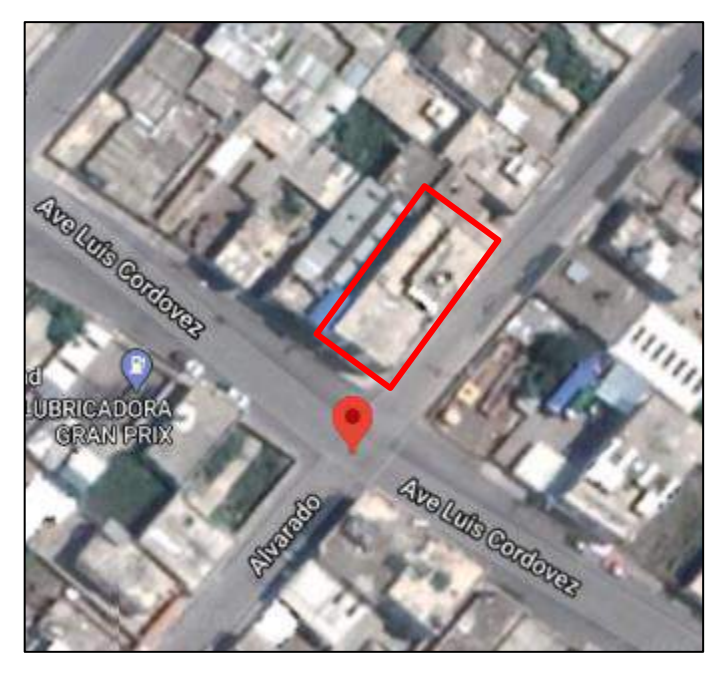

 **Figura 3-1.** Ubicación del Sistema. **Realizado por:** Yépez, J.; Girón, A. 2020.

### <span id="page-28-3"></span><span id="page-28-0"></span>**1.6. Objetivos**

### <span id="page-28-1"></span>**1.6.1.** *Objetivo General*

Implementar un sistema de seguimiento solar para un panel fotovoltaico basado en visión artificial en el CEAA - ESPOCH.

### <span id="page-28-2"></span>**1.6.2.** *Objetivos Específicos*

- Determinar cuáles son los factores físicos que intervienen en el diseño del sistema de seguimiento solar para un panel fotovoltaico basado en visión artificial en la estación del CEAA - ESPOCH.
- Determinar las etapas, dispositivos, características y cálculos necesarios para el diseño de un sistema de seguimiento solar para un panel fotovoltaico basado en visión artificial.
- Diseñar un sistema de detección por punto luminoso utilizando técnicas de visión artificial.
- Diseñar un mecanismo de control para el seguimiento solar de un panel fotovoltaico.
- Construir el mecanismo de control para el seguimiento solar de un panel fotovoltaico aplicando el sistema de visión artificial diseñado.
- Evaluar el rendimiento en la producción de energía eléctrica del sistema implementado.

#### **CAPITULO II**

### <span id="page-29-1"></span><span id="page-29-0"></span>**2. FUNDAMENTOS TEÓRICOS**

#### <span id="page-29-2"></span>**2.1. Introducción**

Este capítulo consta de la revisión bibliográfica de los temas correspondientes al trabajo de titulación, energía solar fotovoltaica y sus ventajas; los factores ambientales que afectan al funcionamiento del sistema; características y tipos de seguidores solares y sus métodos de posicionamiento, además de las etapas del proceso de visión artificial y los conceptos necesarios para comprender su uso. Por otro lado, se realiza una breve descripción de los elementos hardware y software que se utilizaran para la implementación del sistema de posicionamiento solar basado en visión artificial.

#### <span id="page-29-3"></span>**2.2. Antecedentes**

En la Escuela Superior Politécnica de Chimborazo, con el objetivo de maximizar la producción de un módulo solar de 100W – 12V, haciendo uso de un seguidor solar de un solo eje que realiza el seguimiento solar por medio de programación astronómica; ingresando las horas y ángulos donde el Sol se posiciona a lo largo del día y por punto luminoso; donde con el uso sensores LDR se identifica la posición del Sol. Los autores indican que para la toma de datos de su sistema utilizaron sensores de voltaje y corriente para obtener la potencia e irradiancia, asimismo los valores de posición y elevación del panel los almacenaron en una memoria SD. Su sistema se monitoriza por medio de un HMI realizado en LabVIEW. Los resultados obtenidos de este proyecto por medio de un análisis estadístico comparativo de la eficiencia del sistema fueron un 8,51% al 35,46% mayores que al usar un panel fijo.(Aimacaña y Blandon, 2019, p. 18)

En la Universidad Católica de Santiago de Guayaquil, se llevó a cabo un estudio comparativo sobre la captación de radiación solar de paneles fijos y con seguimiento solar con la finalidad de determinar el sistema más eficiente y menos costoso en su implementación. El análisis se llevó a cabo, cotejando la información de los diferentes elementos como el panel solar, motor, reguladores, batería, etc. Se eligieron 4 posibles escenarios climáticos: cielo soleado, parcialmente nublado, lluvioso y totalmente nublado, realizando mediciones de voltaje y corriente tanto del panel fijo como del que posee el seguimiento solar. Se obtuvo que el rendimiento del seguidor solar es superior al fijo en el rango de 33-38%. Con respecto al costo – beneficio de

instalar un panel fijo este es menor en un 40% que la inversión que se necesitaría para un seguidor solar; sin embargo, en los costos de mantenimiento anual ocurre lo contrario, el costo es superior en el panel fijo. (Vélez, 2017, pp. 59-74)

En la Universidad Técnica de Pereira en Colombia, se desarrolló un seguidor solar con el objetivo de optimizar un sistema fotovoltaico; este sistema se realizó con un solo eje de movimiento, para la etapa de recepción y acondicionamiento de la señal los investigadores usaron 2 sensores o celdas fotovoltaicas colocadas de modo que sus voltajes sean iguales cuando los rayos del Sol incidan de manera perpendicular sobre la superficie colectora y un módulo de conversión A/D. Con los datos obtenidos por los sensores, por medio de vectores; uno para cada dirección, se decide hacia donde debe rotar el motor si sus valores coinciden o mantenerse estático cuando difieren. La implementación a escala fue puesta a prueba con una fuente de luz artificial, donde se obtuvieron datos de la potencia de salida del panel fotovoltaico, se realizaron gráficas y tablas comparativas entre el seguidor y un panel estático. El resultado fue un aumento en el rendimiento del 33.5% de potencia usando el seguidor solar.(Escobar et al.,2010, pp. 2-5)

#### <span id="page-30-0"></span>**2.3. Energía Solar Fotovoltaica**

El término fotovoltaica, hace referencia a convertir la radiación solar en electricidad, por medio del efecto fotoeléctrico con la ayuda de celdas fotovoltaicas, estas al ser semiconductores hechos de silicio son sensibles a la luz proveniente del Sol. El proceso dentro de la celda fotovoltaica una vez que se expone a la luz es provocar la circulación de corriente eléctrica por sus dos caras. (CIE y CONELEC, 2008, p. 7)

#### <span id="page-30-1"></span>**2.3.1.** *Ventajas de la Energía Solar Fotovoltaica*

- La energía fotovoltaica es un negocio seguro, donde se puede invertir y calcular lo que se generará en el futuro.
- Un sistema fotovoltaico es de fácil y rápida instalación.
- Su producción es segura, resistente a fallos, requiere poco mantenimiento y gracias al efecto fotovoltaico, las células solares en el panel (pieza no móvil) no existe flujo de materias, lo que elimina el desgaste provocado por piezas o materias móviles.
- Para producir energía fotovoltaica no se usa combustión, ni altas temperaturas por lo que los componentes no sufren daños por temperaturas elevadas.
- Este tipo de sistemas brindan resistencia a la intemperie, a los rayos UV y a la variación de temperatura de ambiente.
- En sistemas a gran escala, estos presentan un balance energético positivo al pasar de los años.
- Los paneles solares son reutilizables, se puede reciclar los componentes libres de desgaste como son las células solares, el panel de vidrio y los marcos de aluminio.
- Los sistemas fotovoltaicos reducen la contaminación por químicos utilizados para producir otros tipos de energía, ayudan a la protección del medio ambiente.
- En el aspecto económico, instalar un sistema fotovoltaico en la zona residencial aumenta el valor del sitio donde está ubicado. (Anthony et al., 2006, pp. 16-17)

#### <span id="page-31-0"></span>**2.4. Radiación Solar**

Radiación solar es "la trasferencia de energía por ondas electromagnéticas que se produce directamente desde la fuente hacia fuera en todas las direcciones"*.* (AEMET, 2006, p. 1)

Para la propagación de las ondas no se necesita un medio material, simplemente puede atravesar desde el Sol el espacio interplanetario y llegar a la Tierra. Por otro lado, es importante considerar que todas las ondas electromagnéticas se desplazan en el vacío a una velocidad de 299.792 $\frac{Km}{s}$ , siendo la radiación solar la suma de la radiación directa, indirecta, reflejada y difusa. (NEC-11 2011b, p. 8)

#### <span id="page-31-1"></span>**2.4.1.** *Tipos de Radiación Solar*

La radiación solar al llegar a la tierra se dispersa, debido a diferentes agentes como el polvo, nubes y la contaminación. Se la puede dividir de algunas formas, siendo la principal clasificación la siguiente:

#### <span id="page-31-2"></span>2.4.1.1. *Radiación Solar Difusa*

Es la forma de radiación que llega a la superficie del planeta desde el sol, una vez que se dispersa al traspasar nubes, polvo y elementos de la atmosfera. (NEC-11 2011a, p. 6)

La mayor cantidad de radiación difusa se presenta cuando el Sol está oculto por las nubes o en los crepúsculos. (Lorente, 1999, p. 5)

#### <span id="page-32-0"></span>2.4.1.2. *Radiación Solar Directa*

Es la radiación que llega a la superficie terrestre procedente del Sol sin sufrir desviación, dispersión, absorción, ni reflexión en la atmósfera, la podemos observar en la Figura 1-2. (NEC-11 2011b, p. 35).

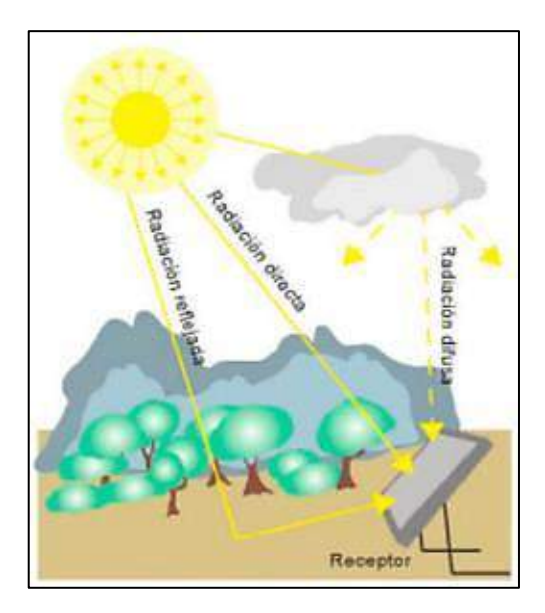

**Figura 1-2.** Tipos de Radiación Solar. **Fuente:** (García et al., 2018, p. 2)

#### <span id="page-32-3"></span><span id="page-32-1"></span>2.4.1.3. *Radiación Solar Global o Hemisférica*

Se define como "la radiación solar recibida de un ángulo sólido de 2π estereorradianes sobre una superficie horizontal"*.* (AEMET, 2006, p. 4)

#### <span id="page-32-2"></span>2.4.1.4. *Radiación Solar en Ecuador*

En el Ecuador los primeros estudios sobre el potencial de producción de energía a partir del Sol iniciaron con los datos registrados por las estaciones meteorológicas del INHAMI. Se elaboró el primer Estudio del Potencial Solar y Eólico del Ecuador, desde 1968 hasta 1980 por parte del INECEL y el INE, estudio que no fue concluyente debido a que los datos temporales tomados no eran lo suficientemente precisos.

Para el año 2005, en el proyecto OPET América Latina y Caribe, realizado por el INECEL para la Diversificación y Ahorro de Energía (IDAE) el Ecuador luego del levantamiento de información local e internacional, tuvo como resultado que debido a su ubicación geográfica posee alto potencial solar, determinando la radiación media para nuestro país en 3 – 4  $\frac{kWh}{m^2}$  $m<sup>2</sup>$ .

día

Siguiendo con los estudios del potencial solar en el Ecuador, en el año 2008, se realizó el Atlas Solar del Ecuador con fines de Generación Eléctrica, por parte de la Corporación para la Investigación Energética (CIE), usando los datos proporcionados por el Centro Nacional Renewable Energy Laboratory (NREL) de Estados Unidos. Los informes de radiación solar fueron emitidos para cada mes del año, dando a notar en que algunos meses la radiación solar se intensifica.

En la actualidad según el CONELEC, en el Plan Maestro de Electrificación del Ecuador 2009- 2020, menciona que es indispensable la implementación de medidores de radiación solar para mejorar la base de datos del Atlas Solar Ecuatoriano debido a los escases de datos y la falta de precisión que se entrega en los mapas. (CIE y CONELEC, 2008, p. 5)

#### <span id="page-33-0"></span>2.4.1.5. *Medida de la Radiación Solar*

Se usan dos valores para medir la radiación solar, se describen a continuación:

| <b>VALOR</b>       | <b>DEFINICIÓN</b>                              | UNIDAD DE MEDIDA                                                       |
|--------------------|------------------------------------------------|------------------------------------------------------------------------|
| <b>IRRADIANCIA</b> | Potencia recibida por unidad de<br>superficie. | Vatios por metro cuadrado<br>$\frac{W}{m2}$                            |
| <b>IRRADIACIÓN</b> | Energía recibida por unidad de<br>superficie.  | Vatios hora por metro<br>cuadrado $\left(W \times \frac{h}{m2}\right)$ |

<span id="page-33-3"></span>**Tabla 1-2:** Valor y unidad de medida de la Radiación Solar

 **Fuente:** (Díaz y Carmona, 2010, p. 32)

Esta forma de radiación incluye tanto la radiación directa como la difusa, las mismas que fueron explicadas en los párrafos anteriores.

#### <span id="page-33-1"></span>**2.4.2.** *Factores que interviene en la Radiación recibida por la Tierra*

Estos factores establecen la cantidad de radiación solar que recibe cada lugar en el planeta. Según Díaz y Carmona (2010, p. 10), los factores son los siguientes:

#### <span id="page-33-2"></span>2.4.2.1. *Factores Astronómicos y geográficos*

Para medir la radiación solar, el primer paso es determinar donde se va a ubicar la instalación fotovoltaica y tener en cuenta que el Sol describe dos trayectorias (anual y diaria), como se observa en la Figura 2-2, es importante conocer tres aspectos importantes sobre la forma en que incide la radiación solar en las diferentes épocas del año. (Díaz y Carmona, 2010, p. 31)

- La radiación solar que incide sobre una superficie es mucho mayor en horas centrales del día.
- En invierno, los rayos solares caen en un ángulo pequeño respecto a la horizontal, en verano el ángulo es mayor.
- La superficie terrestre recibe rayos con una inclinación diferente, según la época del año.

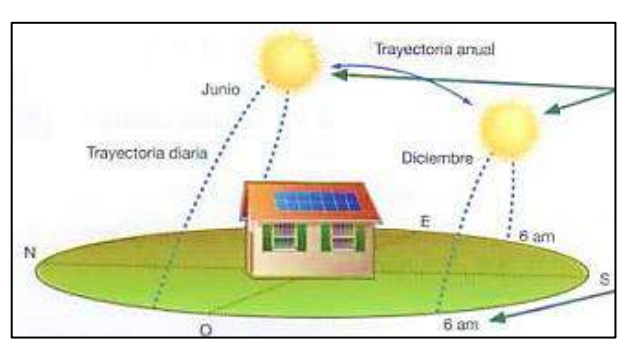

**Figura 2-2.** Trayectorias Descritas por el Sol. **Fuente:** (Díaz y Carmona, 2010, p. 31)

## <span id="page-34-2"></span><span id="page-34-0"></span>2.4.2.2. *Factores Atmosféricos*

Son aquellos que afectan a la radiación solar antes de llegar a la superficie terrestre.

| <b>FENÓMENO</b>   | <b>EXPLICACIÓN</b>                              |  |
|-------------------|-------------------------------------------------|--|
|                   | Producida por la presencia de partículas de     |  |
| <b>Dispersión</b> | polvo en suspensión y de moléculas de agua.     |  |
|                   | Parte de la energía es desviada, y no llega a   |  |
|                   | la Tierra.                                      |  |
|                   | Fenómeno sufrido por la radiación solar         |  |
|                   | extraterrestre al llegar a la atmósfera, debido |  |
| <b>Reflexión</b>  | a la presencia de nubes, moléculas de vapor,    |  |
|                   | etc. Parte de las radiaciones recibidas son     |  |
|                   | devueltas de nuevo al espacio.                  |  |
|                   | Fenómeno provocado sobre la radiación           |  |
| <b>Difracción</b> | solar por las nubes. Al llegar sobre ellas los  |  |
|                   | rayos solares, se descomponen en múltiples      |  |
|                   | trayectorias de menos energía.                  |  |
|                   | Parte de la radiación que llega a la atmosfera  |  |
| Absorción         | es absorbida por los gases presentes en ella    |  |
|                   | y no puede ser recibida por la superficie.      |  |

<span id="page-34-1"></span> **Tabla 2-2:** Fenómenos Atmosféricos sobre Radiación Solar.

 **Fuente:** (Díaz y Carmona, 2010, p. 32)

#### <span id="page-35-0"></span>**2.5. Coordenadas de la Tierra**

Es necesario definir como el sol efectúa sus movimientos alrededor de la tierra y los ángulos que describe al hacerlo. Es así como se toma en consideración las siguientes definiciones.

### <span id="page-35-1"></span>**2.5.1.** *Declinación Solar*

Es el ángulo formado por la línea Tierra-Sol con el plano del Ecuador terrestreal describir su órbita, como se muestra en la Figura 3-2 la declinación solar varía para el hemisferio sur desde +23.45° en el solsticio de invierno hasta −23.45° en el solsticio de verano y es nulo en los equinoccios. (Gastelo et al., 2017, p. 6)

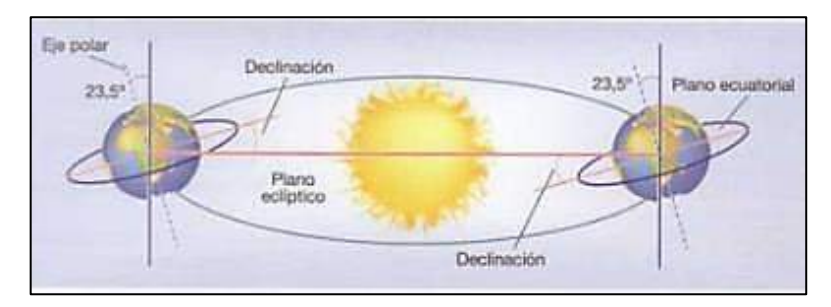

**Figura 3-2.** Declinación con respecto a la línea Tierra-Sol. **Fuente:** (Díaz y Carmona, 2010, p. 31)

#### <span id="page-35-3"></span><span id="page-35-2"></span>**2.5.2.** *Ángulo Horario*

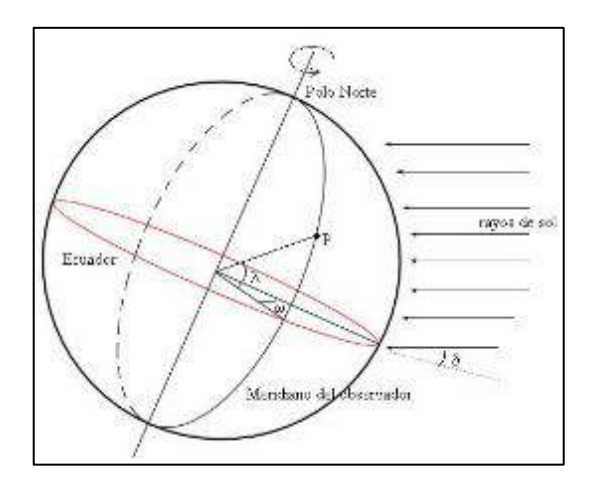

**Figura 4-2.** Representación Ángulo Horario. **Fuente:** (García, 2016, p. 1)

<span id="page-35-4"></span>Es el desplazamiento angular del Sol, de este a oeste, aproximadamente en 15°/hora debido a la rotación de la Tierra. Este ángulo es negativo en la mañana, nulo en el medio día solar y positivo
en la tarde, se observa en la Figura 4-2. Se lo define "sobre el plano del ecuador, como el ángulo entre los meridianos del Sol y de un observador O ubicado en el hemisferio norte.". (Gastelo et al. 2017, p. 7)

#### **2.5.3.** *Elevación Solar α*

Es el ángulo que forman los rayos del Sol con la horizontal como se puede ver en la Figura 5-2, en el Solsticio de invierno tiene valores de (90 − ϕ − ∂) y en el Solsticio de verano (90 − ϕ + ∂). (Chiriboga y Mondragón, 2011, p. 27)

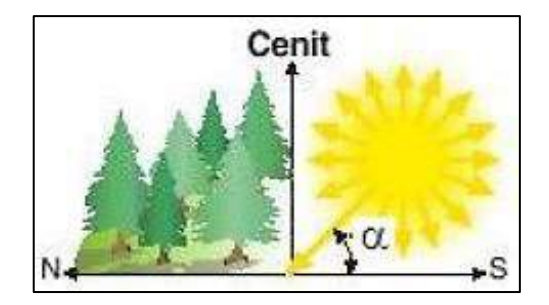

**Figura 5-2.** Elevación Solar. **Fuente:** (Chiriboga y Mondragón, 2011, p. 27)

#### **2.5.4.** *Azimut Solar*

Se lo conoce como el ángulo formado por los meridianos del Sol y del lugar, con referencia al Sur. Se muestra en la Figura 6-2, dicho ángulo es positivo medido de Sur a Este. (Chiriboga y Mondragón, 2011, p. 27)

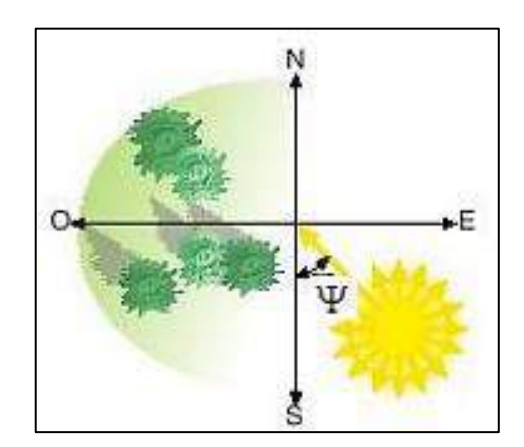

**Figura 6-2.** Azimut Solar. **Fuente:** (Chiriboga y Mondragón, 2011, p. 27)

### **2.5.5.** *Ángulo Cenital o Distancia cenital*

Se lo conoce como el ángulo complementario de la elevación solar, formado por la dirección del Sol y la vertical del lugar deseado. (Chiriboga y Mondragón, 2011, p. 27)

## **2.5.6.** *Constante Solar*

El flujo de energía que recibimos desde el Sol y que atraviesa por unidad de área es conocido como constante solar, para obtenerla debe ser medida en la parte superior de la atmósfera terrestre y normal a los rayos del Sol, es importante considerar como distancia de la Tierra al Sol. (Gastelo et al., 2017, p. 7)

#### **2.5.7.** *Ángulo de Incidencia*

Colocar el panel fotovoltaico en la ubicación correcta depende del ángulo de incidencia de los rayos solares, es decir, dicho ángulo es el que se forma entre la radiación solar directa y el vector director del plano (Flores y Dominguez, 2015, p. 40).

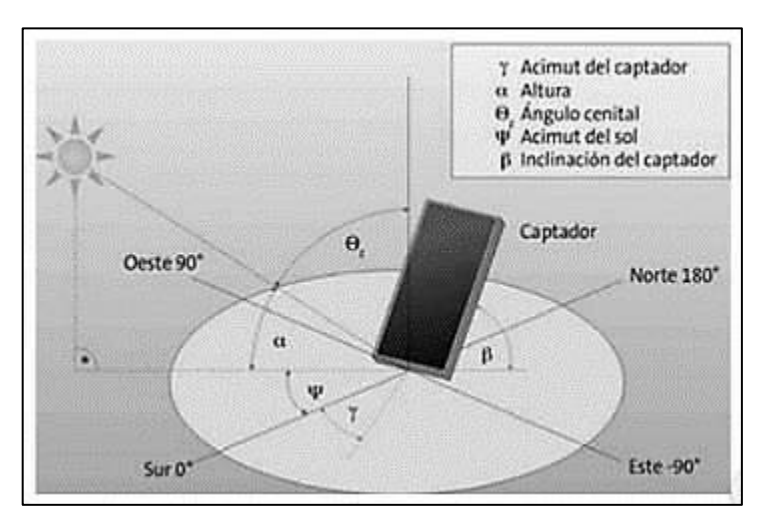

La inclinación del panel solar se ilustra en la Figura 7-2.

**Figura 7-2.** Ángulo de incidencia.

**Fuente:** (Flores y Dominguez, 2015, p. 39)

## **2.6. Sistema de Seguimiento Solar**

Un sistema de seguimiento solar de manera general puede contener los siguientes elementos, según su propósito.

- Subsistema de accionamiento mecánico de transmisión / actuador.
- Motores eléctricos, motores eléctricos de CC o CA.
- Sistema de batería de respaldo para el almacenamiento de energía.
- Dispositivos de detección de movimiento, para monitorear la posición actual del plato mientras se mueve a la posición deseada.
- Algoritmo de posición solar.
- Dispositivo programable para coordinar los modos de operación de acuerdo con el algoritmo de posición solar o las coordenadas del sensor.
- Dispositivos de detección ambiental o atmosférica, como un piranómetro, sensor de temperatura ambiente, entre otros para detectar cualquier emergencia o riesgo ambiental amenazante. (Prinsloo y Dobson, 2015, p. 65)

### **2.6.1.** *Tipos de Seguidores Solar*

Los Seguidores solares se clasifican según la intervención de mecanismos para efectuar su movimiento.

#### 2.6.1.1. *Seguidores Pasivos*

Para realizar su movimiento no intervienen mecanismos externos como se observa en la Figura 8-2, se mueven debido al desbalance de presión entre 2 puntos en el extremo del seguidor solar. (Arrieta y Puello 2015).

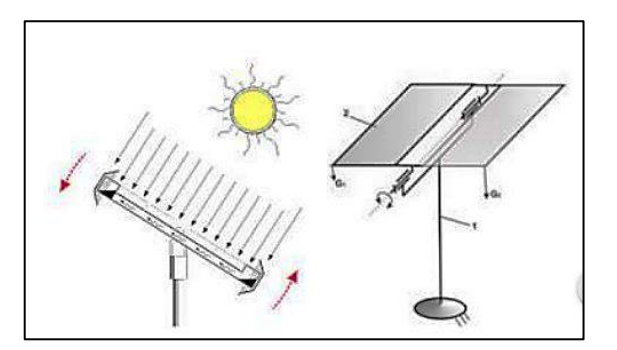

**Figura 8-2.** Seguidor Solar Pasivo. **Fuente:** (Arrieta y Puello 2015, p. 46)

2.6.1.2. *Seguidores Activos*

En este tipo de seguidores de la Figura 9-2, intervienen para su movimiento mecanismos, los cuales pueden ser transmisión por medio de engranajes, cadenas, correas o actuadores solos o en conjunto.(Arrieta y Puello, 2015, p. 46)

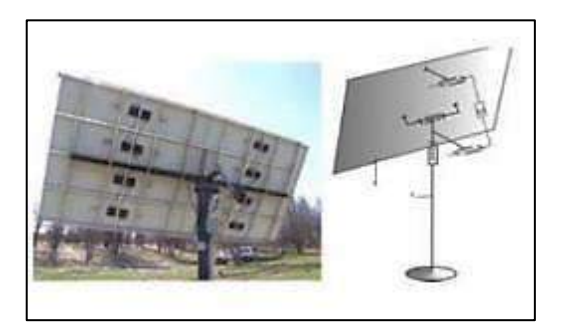

**Figura 9-2.** Seguidor Solar Activo. **Fuente:** (Arrieta y Puello 2015, p. 47)

# **2.6.2.** *Métodos de Posicionamiento del Seguidor Solar*

Entre las características de un seguidor solar denotan las más importantes y de las que nace su clasificación; según el tipo de movimiento que realicen y según el algoritmo de seguimiento.

### 2.6.2.1. *Según el Tipo de Movimiento*

- − **Seguidores de un eje:** Este tipo de seguidor posee un grado de libertad y la rotación de la superficie de captación se la hace sobre un eje (horizontal, vertical u oblicuo), presenta una limitación, no tiene la capacidad de realizar un seguimiento completo del Sol, solo puede seguir el azimut o la altura solar, pero no ambas. (Machado et al., 2015, p. 2)
- − **Seguidores a dos ejes:** Constan de dos grados de libertad, lo que proporciona un mejor y más preciso seguimiento solar, tanto en altura como en azimut, con la ventaja que el rendimiento de la instalación puede ser superior en comparación con los de un solo eje. (Machado et al., 2015, p. 3)

## 2.6.2.2. *Según su Algoritmo de Movimiento*

− **Seguidores por Punto Luminoso:** Este tipo de seguidores generalmente en su estructura tiene un sensor que detecta cual es el punto con más luminosidad en el cielo, es así como el algoritmo de control de este tipo de seguidor depende únicamente de las señales que los sensores entreguen para mover el sistema por medio del motor hacía el punto de luminosidad. (Mayer et al., 2018, p. 4)

− **Seguidores con programación astronómica:** La programación astronómica que posee este tipo de seguidor determina la posición exacta del Sol en función de la fecha y hora, así el sistema de movimiento sitúa al panel solar de manera que la captación de radiación solar sea óptima. Una de las ventajas que presenta, es la total autonomía del sistema a las condiciones climáticas, solamente regido por las ecuaciones que predicen la dirección del Sol. (Mayer et al., 2018, p. 4)

## **2.6.3.** *Técnicas de posicionamiento de Seguidor Solar*

La necesidad de implementar energías limpias en los últimos años ha llevado al desarrollo de tecnología para conseguir el mejor aprovechamiento de los recursos naturales. Para el caso puntual de la Energía Solar Fotovoltaica y la implementación de sistemas de captación como, seguidores solares, para los cuales, se establecieron algunas técnicas siendo las más importantes las detalladas a continuación.

### 2.6.3.1. *Redes Neuronales*

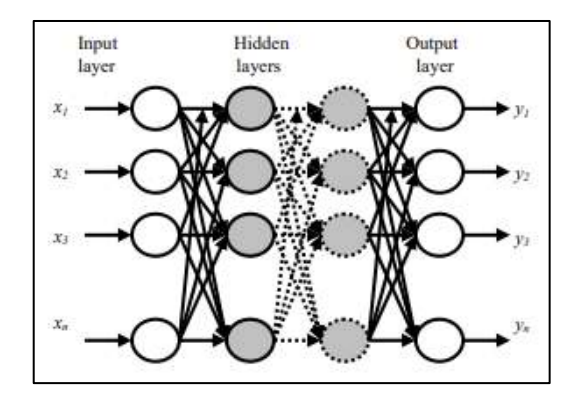

**Figura 10-2.** Red neuronal retroalimentada. **Fuente:** (Mellit y Kalogirou, 2019, p. 4)

Las redes neuronales artificiales como la de la Figura 10-2 se han empleado con éxito en la resolución de problemas complejos en diversos campos, incluyendo reconocimiento de patrones, identificación, clasificación, habla, visión, predicción y sistemas de control.

Las RNA pueden ser entrenadas para resolver problemas que son difíciles para las computadoras convencionales o los seres humanos, superan las limitaciones de los enfoques convencionales mediante la extracción de la información deseada directamente de los datos experimentales (medidos).

El elemento fundamental de procesamiento de una red neuronal es una neurona. (Mellit y Kalogirou, 2019, p. 4)

#### 2.6.3.2. *Lógica Difusa*

Se necesita un controlador inteligente para rotar el panel fotovoltaico de acuerdo con la salida de los sensores en el sistema de seguimiento solar. Por lo tanto, se puede utilizar un controlador inteligente de seguimiento solar como el controlador PID o el controlador de lógica difusa. El controlador de lógica difusa tiene ventajas sobre el controlador PID y estos modelos matemáticos no requieren el sistema de control, dependen totalmente de la experiencia del operador, se ocupa de las no linealidades del sistema y las definiciones del sistema lingüístico se pueden convertir en una base de reglas de control o un algoritmo de control. (Zakariah et al., 2015, p. 3)

Cada FLC tiene tres partes principales que son fuzzificación, base de reglas y defuzzificación. El error y el cambio en el error son las entradas al controlador de lógica difusa. La salida de la lógica difusa se alimenta al motor de la ventana de energía.

#### **2.7. Sistema de Visión Artificial**

En los últimos años la visión artificial ha tenido avances notorios en el campo de las Energías Renovables; de manera puntual en la captación de energía solar fotovoltaica, ha provisto de una alternativa viable al uso de sensores como único medio para controlar el posicionamiento de un sistema de seguimiento solar, en relación con la ubicación del Sol. Dando como alternativa el uso de cámaras que se encargan de tomar varias fotografías al cielo y de esta manera poder procesarlas en busca del punto de máxima luminosidad para mover el panel incorporado al sistema los grados que sean necesarios, de manera que forme una perpendicular entre los rayos solares y el panel.

### **2.7.1.** *Visión Artificial*

La visión artificial como concepto general, "describe la deducción automática de la estructura y propiedades de un mundo tridimensional, posiblemente dinámico, bien a partir de una o varias imágenes bidimensionales de ese mundo". (Ordieres-Meré et al., 2006, p. 14).

Por otro lado, a manera computacional se define como "el proceso de obtención, caracterización e interpretación de información de imágenes tomadas de un mundo tridimensional". (García, 2008, p. 29)

### **2.7.2.** *Modelos de color*

El objetivo de un modelo de color es facilitar la especificación de los colores en relación con un estándar, se aplican tanto para hardware en pantallas o impresoras y para software en aplicaciones donde se requieran gráficas o animaciones. (García, 2008, p. 14)

#### 2.7.2.1. *Modelo RGB*

En este modelo de la Figura 11-2, el color se presenta en sus componentes espectrales primarias (rojo, verde y azul) y las imágenes se representan en tres componentes de imagen una para cada color primario. (García, 2008, p. 14)

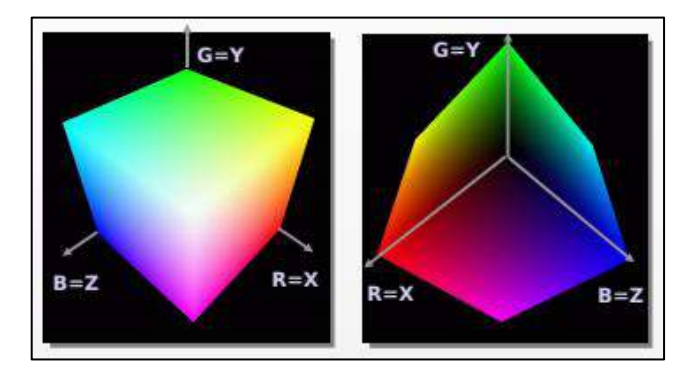

**Figura 11-2.** Modelo RGB. **Fuente:** (Almagro, 2012, p. 37)

## **2.7.3.** *Imagen digital*

Se define como "una función bidimensional  $f(x, y)$  donde  $x \, y \, y$  son coordenadas en el plano y la amplitud  $f$  es la llamada intensidad o nivel de gris en ese punto." (García, 2008, p. 19)

La imagen digital está compuesta por un número infinito de pixeles con un valor y posición para cada uno.

## 2.7.3.1. *Tipos de imágenes digitales*

Cada tipo cumple con algunas características que se explican a continuación:

## − **Imágenes RGB (Red, Green, Blue)**

Son aquellas que utilizan 3 canales y 8 bits por cada canal para reproducir los colores en la pantalla como se observa en la Figura 12-2, puede reproducir hasta 16,7 millones de colores y soporta formatos JPEG, BMQ, PNG entre otros. (García 2008, p. 21)

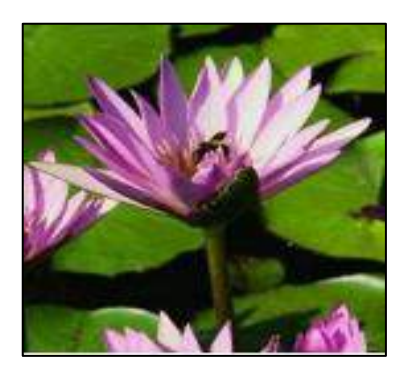

**Figura 12-2.** Imagen RGB. **Fuente:** (Guerrero, 2010, p. 4)

### − **Imágenes en escala de grises**

Su principal característica es la utilización de diferentes tonos de gris (Ver Figura 13-2), las imágenes poseen 8 bits, cada bit tiene hasta 256 tonos de gris y además cada píxel tiene un valor de brillo entro 0 y 255 (negro-blanco). (García, 2008, p. 22)

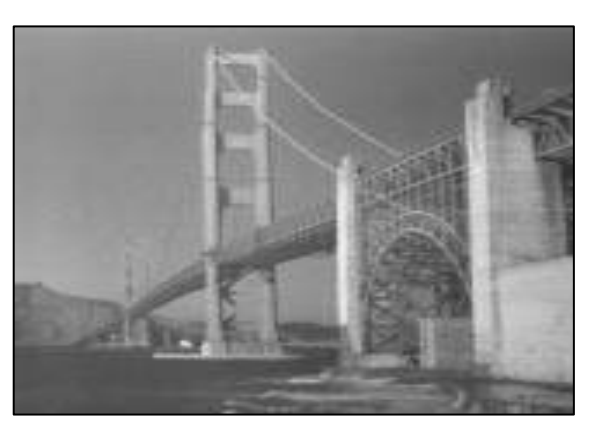

 **Figura 13-2.** Imagen a escala de grises. **Fuente:** (Guerrero, 2010, p. 4)

## − **Imágenes binarias**

Una imagen binaria, como la de la Figura 14-2, posee como profundidad de color 1 bit, a diferencia de las imágenes binarias, estas solo usan 0 (negro) y blanco (255) para representar pixeles de una imagen. (García, 2008, p. 22)

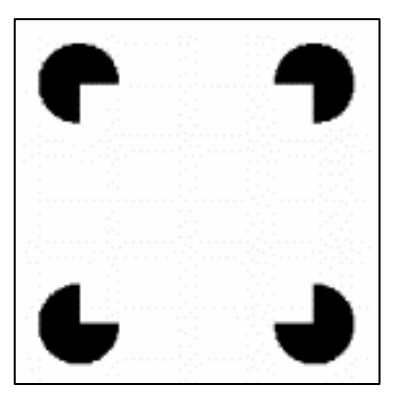

 **Figura 14-2.** Imagen binaria. **Fuente:** (Guerrero, 2010, p. 4)

# **2.7.4.** *Procesamiento Digital de Imágenes*

Es obtener una imagen del mundo real de manera digital por medio de un computador, que tiene como objetivo optimizar las imágenes y destacar ciertos detalles según los requerimientos que se presenten.

A continuación, en la Tabla 3-2 se describen los procesos que se realizan para el PDI.

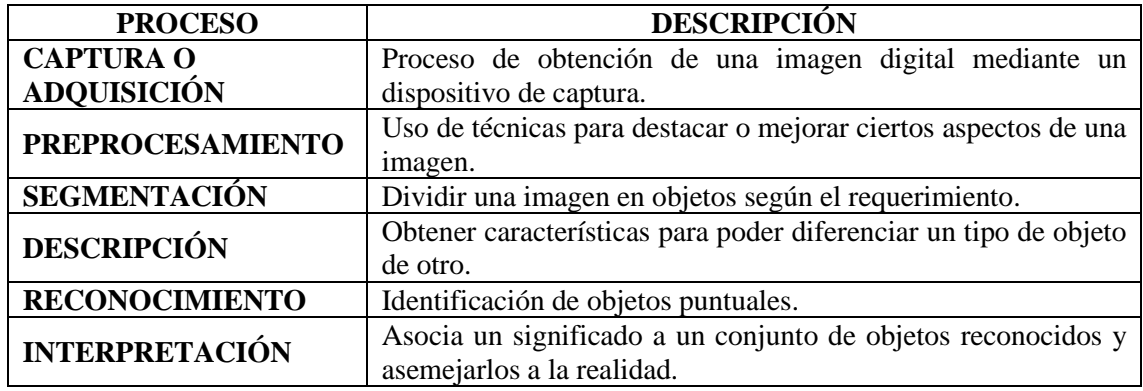

**Tabla 3-2:** Procesos del PDI.

**Fuente:** (García, 2008, p. 29)

**Realizado por:** Yépez, J.; Girón, A. 2020

# **2.7.5.** *Operaciones Morfológicas*

Son las técnicas de procesado no lineal de una imagen, con la finalidad de conseguir su forma o estructura, es decir la geometría de los objetos. Por lo general se usa para eliminar el ruido, separar objetos y contar las características de una imagen. (García, 2008, p. 63)

2.7.5.1. *Análisis morfológico*

El análisis permite obtener la representación y descripción de aspectos importantes de la imagen como: fronteras, esqueleto, forma y tamaño (García 2008, p. 63)

### 2.7.5.2. *Procesado morfológico*

Este tipo de proceso permite transformar tanto la forma como la estructura de una imagen.

### 2.7.5.3. *Elementos del procesamiento morfológico.*

Los elementos morfológicos se dividen en 3 según el algebra de conjuntos y en la topología.

### **1. Conjuntos**

- − **Imagen Binaria:** se presentan 2 conjuntos (primer plano y fondo) en una imagen binaria que son puntos en el espacio 2D, donde cada punto de coordenadas es un punto en el plano 2D.(García, 2008, p. 64)
- − **Imagen de niveles de gris**: este tipo de imágenes está representada por conjuntos que contienen elementos en el espacio 3D (2 componentes en coordenadas del píxel y 1 componente en intensidad). (García, 2008, p. 64)

### **2. Elementos Estructurantes**

Básicamente un elemento estructurante se encarga de examinar la estructura geométrica de una imagen, dicho elemento puede tener forma y tamaño según la necesidad.

# **3. Operadores Morfológicos**

Según García (2008, p. 65) se presentan 4 operadores morfológicos y se los describe en los literales siguientes:

− **Dilatación:** Se encarga de dilatar los pixeles de la imagen deseada, como se muestra en la Figura 15-2.

| Morfología matemática |  |
|-----------------------|--|
|-----------------------|--|

 **Figura 15-2.** Dilatación de una imagen.  **Fuente:** (García, 2008, p. 65)

− **Erosión:** Su función es adelgazar la imagen elegida, pero sin un sentido definido, como se muestra en la Figura 16-2.

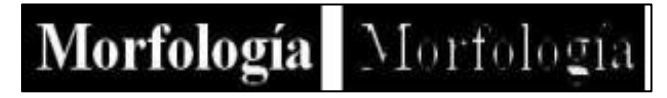

**Figura 16-2.** Erosión de una imagen. **Fuente:** (García 2008, p. 65)

− **Apertura:** Puede eliminar los pixeles aislados de una imagen, se dice que el proceso de eliminación se da aplicando erosión y dilatación de pixeles, como se muestra en la Figura 17-2.

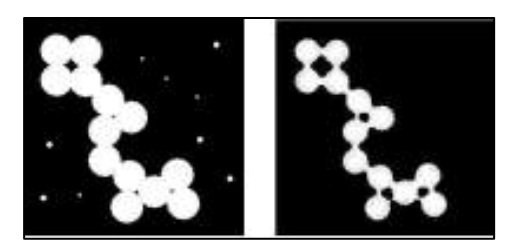

**Figura 17-2.** Apertura de una imagen. **Fuente:** (García, 2008, p. 66)

− **Cierre:** Es el proceso inverso a la apertura, el cual rellena los pequeños agujeros presentes en una imagen, como se muestra en la Figura 18-2.

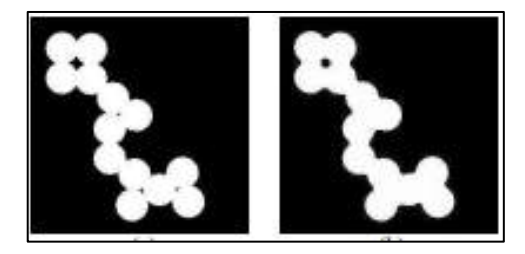

**Figura 18-2.** Cierre de una imagen.

**Fuente:** (García, 2008, p. 66)

### **2.7.6.** *Filtros Morfológicos*

Se aplican en imágenes a escala de grises o binarias, en la que se hace uso un elemento estructurante y el resultado se presenta resaltando objetos de colores diferentes al color de fondo.

#### 2.7.6.1. *Tipos de Filtros Morfológicos*

Para García (2008, p. 66) existen 2 tipos detallados a continuación:

- **Positivo:** Se usa para destacar detalles cuando existen sombras en la imagen.
- − **Negativo:** Este filtro resalta detalles oscuros sobre fondo color blanco.

### **2.8. Hardware**

Los dispositivos necesarios para la implementación del sistema de seguimiento solar presentado se detallan en los siguientes apartados.

#### **2.8.1.** *Panel Solar*

El panel solar de la Figura 19-2, también denominado módulo fotovoltaico está compuesto por células solares en serie o paralelo, lo cual permite adaptar al panel a los niveles de tensión y corriente, es así que cada célula solar puede suministrar un voltaje de 0.46 a 0.48 V y una corriente de 0.2 a 0.4 A. (Pareja, 2010, p. 14)

El principio de funcionamiento de un panel solar se lo define como "El proceso por el cual, al incidir la radiación electromagnética proveniente del Sol a un material semiconductor, en dos diferentes partes del material se genera una diferencia de potencial, por lo tanto hay producción de voltaje por medio del efecto fotoeléctrico." (Gonzalez et al., 2018)

El efecto fotoeléctrico, se describe como la liberación de electrones de un material al incidir sobre él radiación electromagnética.

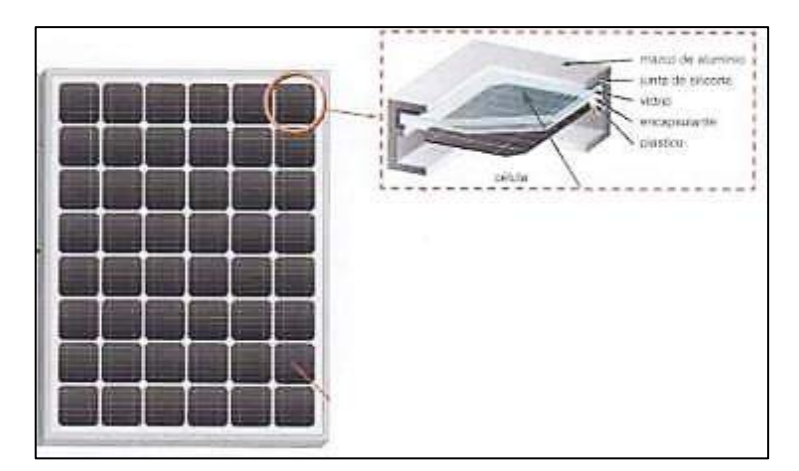

**Figura 19-2.** Constitución del Panel Solar. **Fuente:** (Díaz y Carmona, 2010, p. 14)

## **2.8.2.** *Regulador de Voltaje*

Como parte importante para garantizar el funcionamiento del sistema, es necesario contar con un regulador de voltaje en la unión entre el panel solar y la batería, cuya principal función es la de evitar eventos de carga y sobrecarga de la batería para conservarla en las mejores condiciones de funcionamiento el mayor tiempo posible.

Un regulador, como el de la Figura 20-2 trabaja tanto para la carga en la batería, garantizando que esta sea la adecuada para el acumulador, evitando que se presente sobrecarga de esta, y además en la parte de la descarga donde garantiza de que el suministro eléctrico diario sea suficiente para que la batería no se descargue por completo. (Díaz y Carmona, 2010, p. 18)

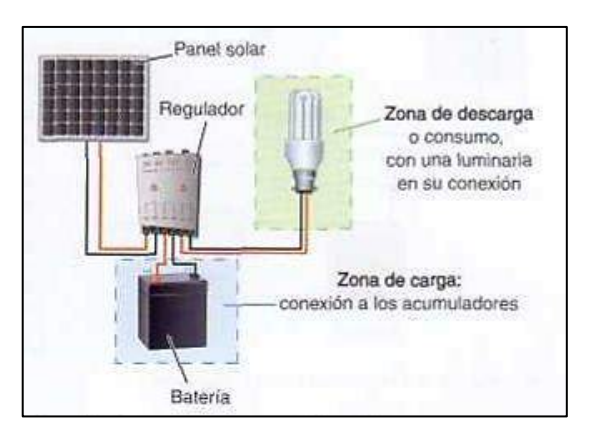

**Figura 20-2.** Sistema de Regulación. **Fuente:** (Díaz y Carmona, 2010, p. 18)

### 2.8.2.1. *Tipos de Reguladores*

Los reguladores se pueden clasificar como se muestra en la Tabla 4-2:

 **Tabla 4-2:** Tipos de Reguladores.

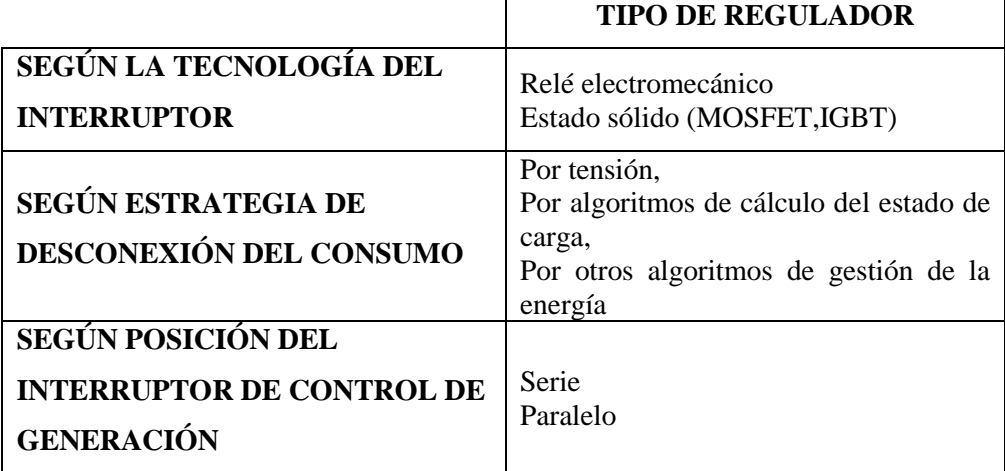

**Fuente:** (Díaz y Carmona, 2010, p. 18)

## **2.8.3.** *Baterías Solares*

Otra de las partes esenciales de un sistema de seguimiento solar es el uso de un sistema de almacenamiento de energía es así como "una batería es un dispositivo capaz de transformar la energía química en eléctrica". (Díaz y Carmona, 2010, p. 20)

Para la elección de la batería se deben considerar algunos de los siguientes parámetros:

- − **Capacidad:** "cantidad de electricidad que puede lograrse en una descarga completa del acumulador partiendo de un estado de carga total del mismo" (Díaz y Carmona, 2010, p. 21).
- − **Eficiencia de la carga:** es la relación entre la energía para recargar la batería y la energía almacenada, es importante que el valor sea alto o lo más cercano a 100 %, esto nos dice que la energía de la recarga puede ser usada para alimentar la instalación.
- − **Autodescarga:** se produce cuando la batería tiende a descargarse si no está en uso.
- − **Profundidad de descarga: "**cantidad de energía, en tanto por ciento, que se obtiene de la batería durante una determinada descarga, partiendo del acumulador totalmente vacío" (Díaz y Carmona, 2010, p. 21).

## 2.8.3.1. *Tipos de Baterías*

Las baterías se clasifican según la tecnología de fabricación y los electrolitos utilizados como se indica en la Tabla 5-2.

 **Tabla 5-2:** Tipos de Baterías.

| <b>TIPO DE</b><br><b>BATERÍA</b>       | <b>TENSIÓN</b><br><b>POR</b><br>VASA (V) | <b>TIEMPO</b><br>DE<br><b>RECARGA</b> | $N^{\circ}$ DE<br><b>CICLOS</b> | <b>CAPACIDAD</b><br>(TAMAÑO) | <b>PRECIO</b> |
|----------------------------------------|------------------------------------------|---------------------------------------|---------------------------------|------------------------------|---------------|
| Plomo-<br>ácido                        | $\overline{2}$                           | 8-16 horas                            | Media                           | 30-50 Wh/kg                  | Bajo          |
| Ni-Cd<br>(niquel-<br>cadmio)           | 1.2                                      | 1 hora                                | Elevado                         | 50-80 Wh/kg                  | Medio         |
| Ni-Mh<br>(niquel-<br>metal<br>hydride) | 1.2                                      | 2-4 horas                             | Medio                           | 60-120 Wh/kg                 | Medio         |
| Li ion<br>(ión litio)                  | 3.6                                      | 2-4 horas                             | Medio-<br>bajo                  | 110-160<br>Wh/kg             | Alto          |

 **Fuente:** (Díaz y Carmona, 2010, p. 21)

## **2.8.4.** *Sensores*

Los sensores son considerados convertidores técnicos, que transforman una variable física como temperatura, distancia, luz o presión en otra variable diferente, más fácil de evaluar generalmente en una señal eléctrica, es así en los últimos años, debido a los requerimientos tecnológicos que el mundo exige, dan paso para que estos dispositivos se adapten para medir la mayoría de las variables físicas como se explica en la Tabla 6-2. (Ebel y Nestel, 1993, p. 12)

#### 2.8.4.1. *Tipos de Sensores*

Los sensores se clasifican en varios tipos enlistados en la Tabla 6-2:

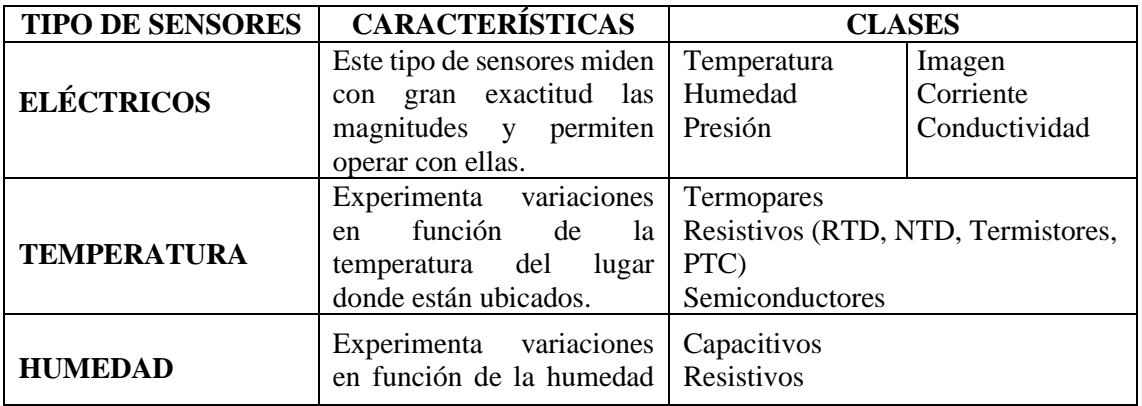

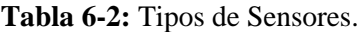

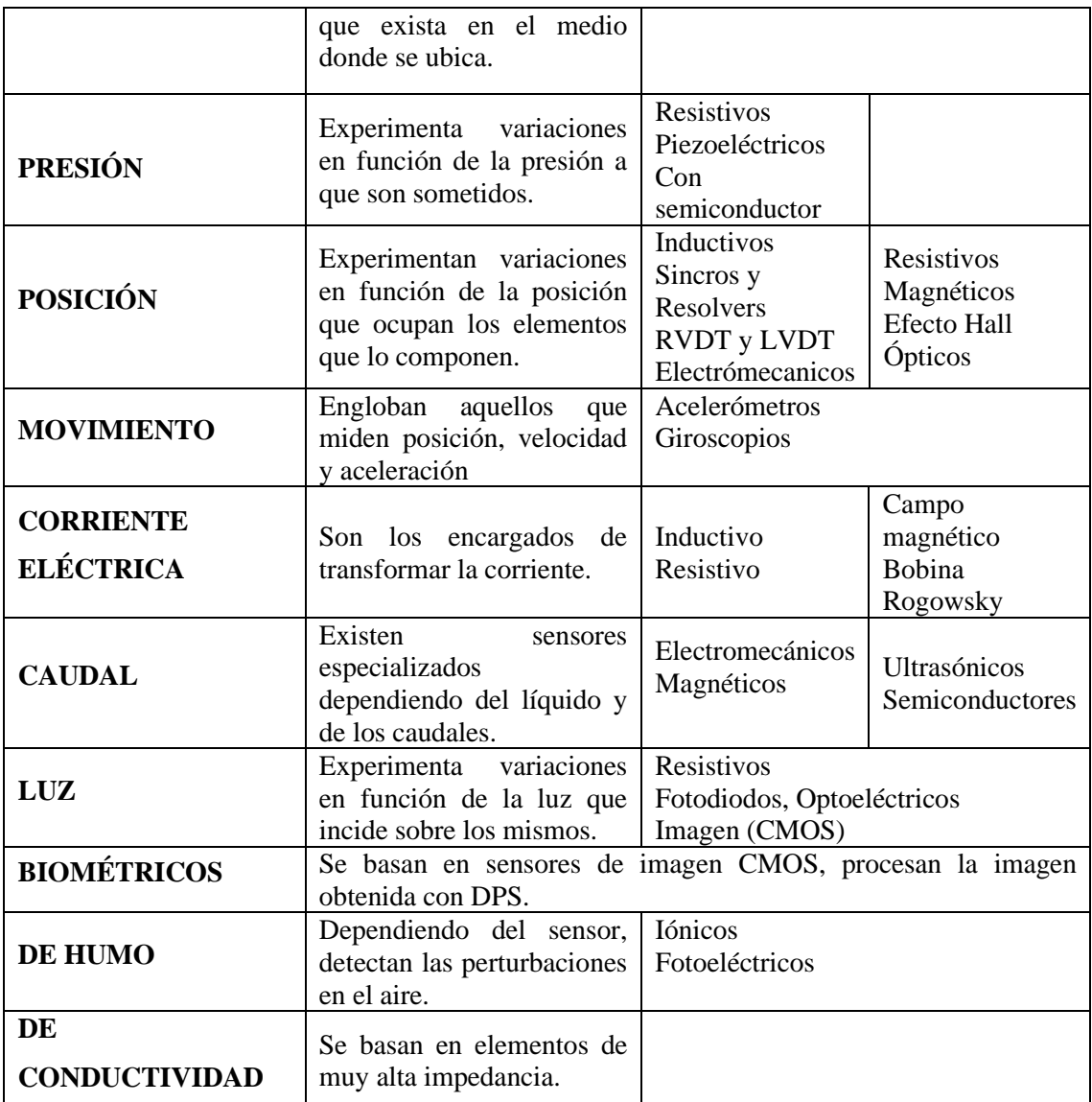

**Fuente:** (Serna et al., 2010, p. 5) y (SILICA, 2003) **Realizado por:** Yépez, J.; Girón, A. 2020

### **2.8.5.** *Motores*

### 2.8.5.1. *Motor DC*

Un motor DC es una máquina eléctrica rotativa que se encarga de transformar energía eléctrica en mecánica. Este tipo de motores cuentan con toque elevado lo que hace que su velocidad se pueda establecer fácilmente y se los utiliza para proyectos donde se necesite regulación y control de un sistema. (Pernia, 2011, p. 13)

# − **Par Motor**

Es la relación entre la potencia útil y la velocidad angular. Su unidad de medida es el Newtonmetro  $(N \times m)$ . (Pernia, 2011, p. 16)

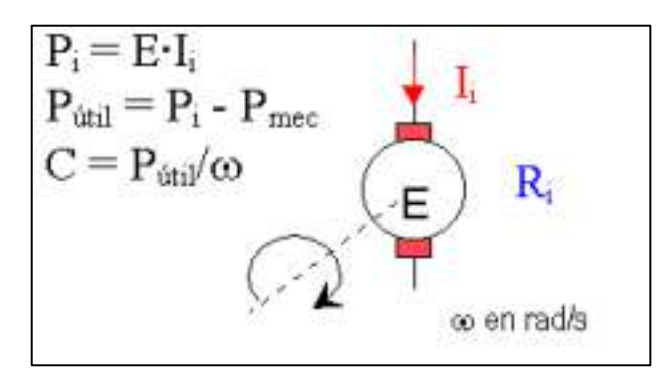

**Figura 21-2.** Potencia interna y par del motor. **Fuente:** (Pernia 2011, p. 16)

#### 2.8.5.2. *Motores Paso a Paso*

Son dispositivos electromecánicos rotativos, Figura 22-2, incrementales que se encargan de transformar impulsos digitales en rotación mecánica, son motores simples de operar en una configuración de lazo cerrado y debido a su tamaño proporcionan un excelente torque a baja velocidad. (Jennings, 2002, p. 1)

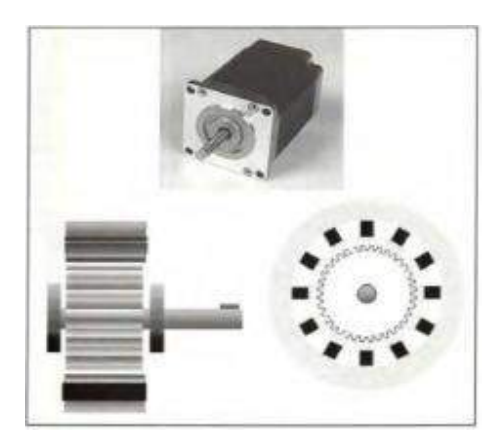

**Figura 22-2.** Motor Paso a Paso. **Fuente:** (Jennings, 2002, p. 1)

#### **2.8.6.** *Microprocesador y Microcontrolador*

Según la Real Academia de la Lengua española, un microprocesador es "Un circuito constituido por millares de transistores integrados en un chip, que realiza alguna función determinada de las computadoras electrónicas digitales." (ASALE y RAE, 2020)

Por otro lado, un microprocesador se define en general como un circuito integrado VSLI, que en una sola placa contiene la unidad aritmética lógica y la unidad de control, sus principales funciones son proporcionar señales de control a los demás elementos en un sistema, transferir y recibir datos de los dispositivos de entrada/salida y decodificar instrucciones. (Aguirre y Oñate, 2001, p. 8)

Un ejemplo de microprocesador es Raspberry Pi, en el siguiente apartado se muestra una breve descripción.

### 2.8.6.1. *Raspberry Pi*

Es un pequeño ordenador de placa única, desarrollado en el 2006, con el propósito de mejorar la enseñanza sobre computadoras y programación en los grados superiores de bachillerato, a un bajo costo. Para el año 2008, sus creadores comenzaron la fundación Raspberry Pi, con el fin de comercializar la placa. (Areiza et al., 2016, pp. 16-17)

De la misma forma, un microcontrolador es un circuito integrado VLSI que contiene en una sola placa tanto la unidad aritmética y lógica como la de control, por otro lado, integra una memoria para datos, de programa y circuitos de entrada/salida.

Estos circuitos tienen la función de controlar y permitir el manejo de información (en forma de datos), se diferencia de un microprocesador en que posee una configuración interna fija para una tarea en específico. (Aguirre y Oñate 2001, pp. 12,14)

Uno de los microcontroladores más comerciales y de fácil obtención es Arduino, su descripción de muestra a continuación.

#### 2.8.6.2. *Arduino*

Esta placa posee un microcontrolador AVR como versión reducida de un microcontrolador programable que incluye la mayoría de los componentes de una computadora a excepción de los dispositivos periféricos, surgió en Italia en el año 2005 con el concepto de hardware open-source. (Céspedes, 2017, p. 1)

### **2.9. Software**

## **2.9.1.** *Diseño mecánico 3D*

Antes de la implementación de un proyecto es importante modelar y validar los diseños tentativos para así evitar errores y gastos innecesarios al momento de su construcción, es por esto tan importante usar programas de diseño mecánico como son SolidWorks, AutoCAD y muchos otros. (Autodesk, 2020b)

#### 2.9.1.1. *SolidWorks*

SolidWorks es un software de modelamiento y diseño de piezas, ensambles y planos, esta plataforma permite crear modelos geométricos en 3D a partir de bocetos o piezas previamente hechas, la plataforma cuenta con un sinnúmero de herramientas como uso de apariencias, cambiar escenas, medir las dimensiones de una pieza o ensamble, hacer relaciones entre piezas, herramienta de taladro y soladura virtual. Ofrece análisis de movimiento de las estructuras y dinámica de fluidos para complementar y hacer seguro el diseño para su construcción o impresión.(Dassault Systemes, 2020)

#### **2.9.2.** *Visión Artificial*

En el mercado existen varios tipos de software de visión artificial, que permiten realizar adquisición, tratamiento y procesamiento de una imagen. La mayoría de los programas destinados a visión artificial realizan generalmente procesos desde captura en tiempo real de imágenes, importación de archivos de video, tratamiento básico y avanzado de imágenes y detección de objetos, por otro lado, existe software como Matlab que contiene funciones y aplicaciones para realizar pruebas a sistemas de procesamiento, calibrar cámaras (simples, estéreo y ojo de pez) y posibilita la reconstrucción 3D de nube de puntos. (MathWorks, 2020)

## 2.9.2.1. *Python-OpenCV*

Python es un lenguaje de programación de alto nivel creado en los años 90 por Guido Van Rossum, posee un intérprete que lo hace un lenguaje flexible y portable. Puede ser interpretado en varios Sistemas Operativos como Windows, Mac OS y Linux. En cuanto a OpenCV, es una librería creada por Intel y al igual que Python trabaja en Mac, Windows y Linux (Magaña 2015, pp. 229-230)

Entre sus funciones destacan:

- Captura en tiempo real;
- Importación de archivos de video;
- Tratamiento básico de imágenes;
- Detección de objetos.

En la Tabla 7-2, se muestran los datos técnicos y características de Python

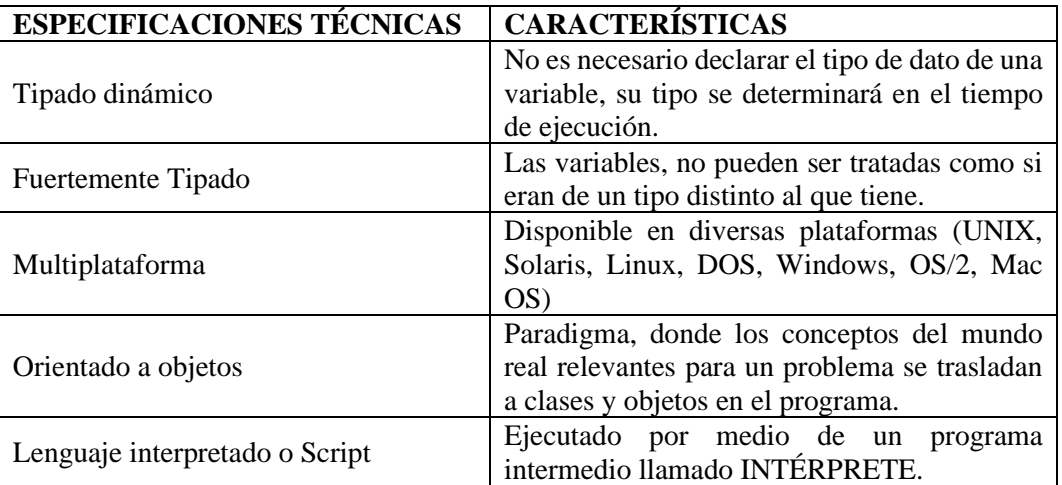

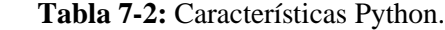

**Fuente:** (Python, 2020)

 **Realizado por:** Yépez, J.; Girón, A. 2020

#### **2.9.3.** *Diseño Electrónico*

Como se mencionó en el apartado anterior, lo primero por hacer es las simulaciones del prototipo antes de implementarlo, los diseños de la parte electrónica de un proyecto requieren de diagramas de conexiones de los elementos que constituyen los sistemas para luego realizar pruebas de funcionamiento, por lo que se necesitan programas que puedan cumplir con los requerimientos de estos sistemas. Podemos mencionar algunos de los más usados como son Eagle, Proteus, Fritzing, entre otros. (Autodesk, 2020a)

### 2.9.3.1. *Fritzing*

Es una herramienta software útil para el desarrollo de prototipos electrónicos, diseño de PCB profesional de manera creativa ya que incluye elementos electrónicos en 2D, lo que sirve para poder mostrar de manera didáctica las conexiones del sistema, por otro lado, permite documentar proyectos, aprender de circuitos electrónicos y además su interfaz posee 3 vistas de proyecto. (Fritzing, 2020)

• **Vista del tablero:** En esta vista se puede elegir los elementos electrónicos para los circuitos y realizar sus conexiones.

- **Vista esquemática:** Permite ver y editar la representación anterior del esquema una vez realizadas las conexiones en la vista del tablero. Es importante mencionar que los cambios que se realicen en una de las vistas afectan a las demás.
- **Vista de PCB:** Permite colocar piezas en una placa para circuito impreso y exportarla al formato necesario según el requerimiento. (ELECTRO SCHEMATICS, 2014)

### 2.9.3.2. *Eagle*

Eagle es una plataforma para el diseño electrónico que permiten la generación de placas PCB, diagramas esquemáticos y modelos 3D con las conexiones de los diferentes elementos dentro de un circuito, este software además incluye una biblioteca de elementos con todas sus características, ofrece la posibilidad de poder comprobar si el diseño cumple con las reglas electrónicas y sincronizar automáticamente el diseño PCB con su esquemático y el modelo 3D, así mismo, posee una amplia biblioteca de herramientas de alineación, lo que facilita el ordenamiento de los elementos y evita errores al momento de la implementación del proyecto. (Autodesk, 2020c)

#### **2.9.4.** *Diseño HMI*

La interfaz del sistema debe realizarse en un software o herramienta independiente pero compatible con el programa principal donde se alberga las instrucciones del funcionamiento del sistema en general. En el caso de trabajar con Python existen algunas de estas herramientas, se las describen las principales a continuación.

#### 2.9.4.1. *Qt Designer*

Para el diseño y creación de interfaces graficas una de las mejores herramientas es Qt Designer, este software permite la creación de ventanas personalizadas, cuadros de diálogo con la posibilidad de insertar imágenes, cambiar el color, la fuente y el tamaño del texto. Los formularios creados con Qt Designer cuentan con una biblioteca de opciones donde se encuentran elementos como botones, calendarios, etiquetas y entradas de texto, una de las ventajas que presentan es su fácil conexión con la programación realizada en otras plataformas como Python.(The Qt Company, 2020)

## **2.9.5.** *Escritorio Remoto Compartido*

## 2.9.5.1. *VNC*

En general, VNC brinda la posibilidad de controlar remotamente un escritorio desde otra computadora, Tablet o teléfono móvil; para esto posee 3 servicios integrados en una sola aplicación conocida como VNC Connect, esta viene incluida en el sistema operativo de Raspberry, donde ofrece la posibilidad de trabajar desde el lugar que estemos como si se tuviera el dispositivo Raspberry al alcance. (Raspberry Pi, 2020b)

- **VNC Server:** permite conectar remotamente el escritorio de 2 computadoras.
- **VNC Viewer:** permite transmitir el teclado, ratón o lápiz ópticos a VNC Server y recibe actualizaciones de la pantalla del escritorio compartido.

### **CAPITULO III**

# **3. MARCO METODOLÓGICO**

#### **3.1. Introducción**

En este capítulo, se describen las diferentes etapas para la Implementación del Sistema de Seguimiento Solar para un Panel Fotovoltaico basado en Visión Artificial, de manera gráfica se muestra en la Figura 1-3, donde las primeras etapas se determinan los factores físicos que afectan al sistema y sus requerimientos, basados en cálculos que reflejan los valores óptimos para la selección de los elementos correctos tanto para el diseño del sistema de seguimiento solar y el de visión artificial. El sistema consta de un mecanismo de control, realizado por medio de un algoritmo de control basado en el análisis, procesamiento, tratamiento e interpretación de una imagen captada del cielo y reflejada en un espejo hemisférico de visión 360° para ubicar al panel de manera perpendicular a los rayos del Sol y de esta manera mejorar la captación de Radiación Solar.

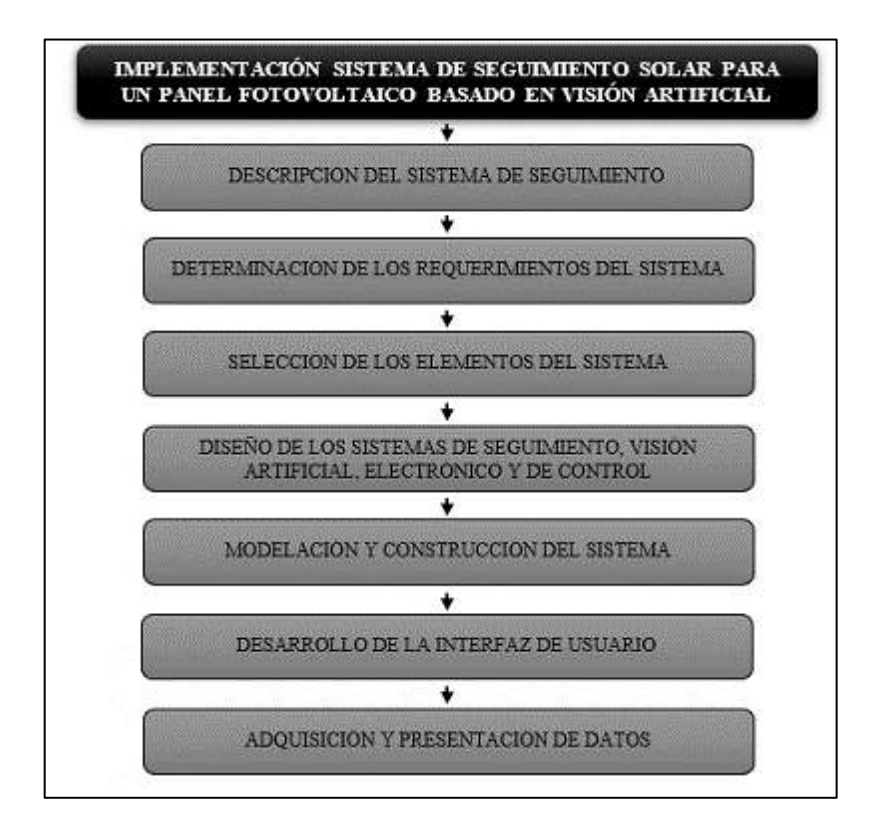

**Figura 1-3.** Etapas del Sistema. **Realizado por:** Yépez, J.; Girón, A. 2020

### **3.2. Requerimientos del Sistema**

El sistema de seguimiento solar para un panel fotovoltaico basado en visión artificial, tomando en cuenta que se desea que el sistema sea automático en la generación de energía, presenta los siguientes requerimientos:

- El sistema debe estar constituido tanto por un panel con seguimiento solar como por el sistema de visión artificial.
- El panel con seguimiento solar en conjunto con el sistema de visión artificial debe lograr la mayor captación de radiación a lo largo del día.
- El sistema de visión artificial debe ser preciso en el control de movimiento del panel una vez detectada la posición del punto luminoso en el cielo.
- Los datos obtenidos por módulo de adquision de datos debe ser tomados en tiempo real, para el monitoreo continuo de la generación de energía del sistema.
- Los datos obtenidos del sistema deben ser mostrados al usuario, brindando facilidad de manejo del sistema.

### **3.3. Selección de Hardware y Software**

Una vez definidos los requerimientos del sistema, procedemos a la selección de los elementos que conforman el sistema. En esta etapa se hace uso del método inductivo que nos ayuda desde la observación y el análisis de los requerimientos escoger los elementos hardware y software más adecuados para el sistema y su correcto funcionamiento.

### **3.3.1.** *Selección de Elementos Mecánicos*

### 3.3.1.1. *Selección del Motor*

Se determinó si el par de arranque del motor es el necesario para poder mover al panel solar, aplicando los cálculos a continuación desarrollados.

Los datos requeridos se encuentran en las tablas 1-3, 2-3 y 3-3:

| <b>DATOS TÉCNICOS</b>                           | <b>ESPECIFICACIONES</b>               |
|-------------------------------------------------|---------------------------------------|
| Masa del panel solar                            | $3.5$ Kg                              |
| Longitud del panel solar (L)                    | 0.52 m                                |
| Ancho del panel solar (D)                       | 0.03 m                                |
| Altura del panel solar (H)                      | $0.54 \; m$                           |
| Volumen del panel solar $(L \times D \times H)$ | $8,424 \times 10^{-2}$ m <sup>3</sup> |
| Densidad $\rho = \left(\frac{m}{v}\right)$      | 41.548 $Kg.m^3$                       |

**Tabla 1-3:** Datos como carga para el motor.

 **Realizado por:** Yépez, J.; Girón, A. 2020.

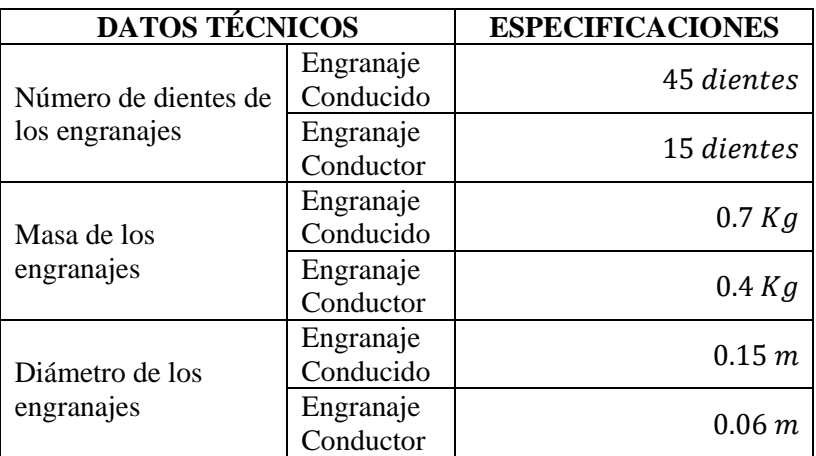

**Tabla 2-3:** Especificaciones de los engranajes.

**Realizado por:** Yépez, J.; Girón, A. 2020.

 **Tabla 3-3:** Especificaciones del Motor.

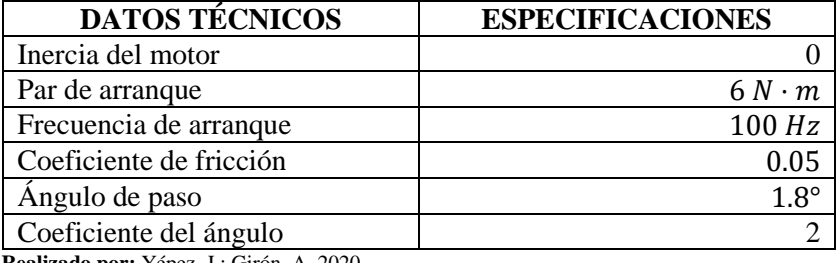

 **Realizado por:** Yépez, J.; Girón, A. 2020

Para la frecuencia de extracción de 100 Hz, el par motor requerido para girar el panel se calcula de la siguiente manera.

El cálculo del momento de inercia se da aplicando la Ecuación 1-3:

#### **Ecuación 3-1-3.** Inercia de la carga

$$
J_L = \frac{\pi}{32} \times \rho \times L \times D_L^4 \times \left(\frac{N_2}{N_1}\right)^2
$$

$$
J_L = 1.9 * 10^{-3} [kg \cdot m^2]
$$

Donde;

 $\rho$ : Densidad;

: Longitud del panel solar ;

 $D_L$ : Ancho del panel solar;

1, 2: Número de dientes del engranaje 1 y 2.

Continuamos con el cálculo de la Inercia en el engranaje 1 (conducido), aplicando la Ecuación 2- 3 y la inercia del engranaje 2 (conductor) con la Ecuación 3-3:

**Ecuación 3-2-3.** Inercia Engranaje 1.

$$
J_{G_1} = \frac{1}{8} \times m_{G_1} \times D_{G_1} \times \left(\frac{N_2}{N_1}\right)^2
$$

$$
J_{G_1} = 0.00146 \, [Kg \cdot m^2]
$$

Donde;

 $m_{G1}$ : Masa del engranaje;

D<sub>G1</sub>: Diámetro del engranaje 1;

N1, N2: Número de dientes de los engranajes.

Inercia en el engranaje 2 conductor:

**Ecuación 3-3.** Inercia Engranaje 2.

$$
J_{G_2} = \frac{1}{8} \times m_{G_2} \times D_{G_2}
$$

$$
J_{G_2} = 0.003 [Kg \cdot m^2]
$$

Donde,

 $m_{G2}$ : Masa del engranaje;

D<sub>G2</sub>: Diámetro del engranaje 2;

Entonces, la inercia del sistema es:

**Ecuación 3-4-3.** Inercia del Sistema.

$$
J_T = J_L + J_{G_1} + J_{G_2} + J_m
$$
  

$$
J_T = 6.369 * 10^{-3} [Kg \cdot m^2]
$$

Donde,

 $J_L$ : Inercia de la carga;

1 : Inercia del Engranaje;

 $J_{G_2}$ : Inercia de Engranaje;

 $J_m$ : Inercia del motor.

Una vez obtenido el valor de la Inercia del sistema, procedemos a realizar el cálculo del par/torque de aceleración aplicando la Ecuación 5-3:

**Ecuación 3-5-3.** Torque de Aceleración.

$$
T_a = J_T \times \frac{\pi \times \theta_S}{180 \times n} \times f^2
$$

$$
T_a = 1 [N \cdot m]
$$

Donde;

: Frecuencia de arranque del motor;

 $J_T$ : Inercia del sistema;

 $\mu$ : Coeficiente de fricción;

- $\theta$ s: Ángulo de paso del motor;
- : Coeficiente de ángulo de paso del motor.

Para el cálculo final del Torque de la carga, necesitamos conocer la fuerza de rotación de la carga, usando la Ecuación 6-3 y se tiene:

**Ecuación 3-6-3.** Fuerza de rotación carga.

$$
F = m \times g(\sin \theta_s + \mu \times \cos \theta_s)
$$

$$
F = 3.589 [N]
$$

Donde:

: Masa del panel solar;

: Gravedad;

- $\theta$ s: Ángulo de paso del motor;
- $\mu$ : Coeficiente de fricción.

Ahora, procedemos a calcular el torque de carga usando la Ecuación 7-3:

**Ecuación 3-7-3.** Torque de la carga.

 $T_F \approx 0 \left[ N \cdot m \right]$ 

$$
T_L = \frac{F * D_L}{2} + T_F
$$

$$
T_L = 0.538 \quad [N \cdot m]
$$

Donde;

- $F$ : Fuerza de rotación de la carga;
- $D_L$ : Ancho del panel solar;
- $T_F$ : Torque de carga por fricción.

Y finalmente, con la Ecuación 9-3, calculamos el torque del motor que nos permitirá determinar si el mismo podrá realizar el movimiento del panel, pero antes obtenemos el Torque total calculado del sistema usando la Ecuación 8-3.

**Ecuación 3-8-3.** Torque total calculado.

$$
T_T = T_a + T_L
$$
  

$$
T_T = 1.538 [N \cdot m]
$$

Donde;

 $T_a$ : Torque de aceleración;

 $T_L$ : Torque de la carga.

**Ecuación 3-9-3.** Torque Motor Requerido.

$$
T_M = K_S * T_T
$$

$$
T_M = 3.076 [N \cdot m]
$$

Donde;

 $K_s = 2$ : Factor de seguridad;

 $T_T$ : Torque total calculado.

Con este resultado, el torque requerido por el motor es menor que el par de arranque, entonces la comparación anterior nos demuestra que el par de arranque de 6  $[N \cdot m]$  del motor es suficiente para hacer girar el panel solar de 3.5  $[Kg]$ , por lo que el motor seleccionado es el adecuado para el funcionamiento del sistema.

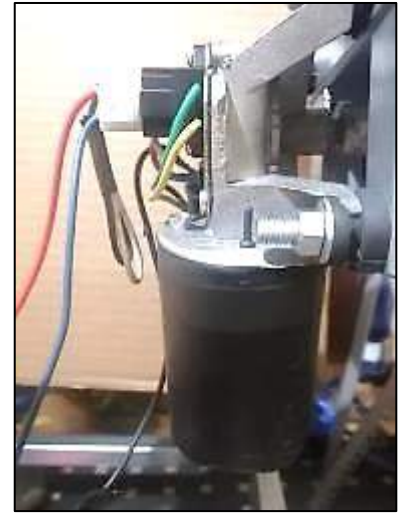

**Figura 2-3.** Motor GP-WD63.  **Realizado por**: Yépez, J.; Girón, A. 2020

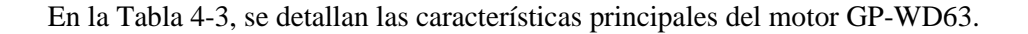

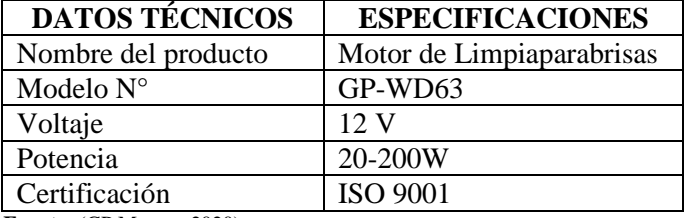

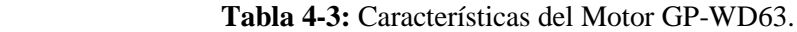

**Fuente:** (GP Motors, 2020)

**Realizado por:** Yépez, J.; Girón, A. 2020

### 3.3.1.2. *Selección de Chumaceras*

Se eligió la utilización de chumaceras como las de la Figura 3-3, debido que al estar constituidas por un rodamiento y una estructura que puede fijarse en casi cualquier superficie plana, dicho roda miento es autoajustable el cual nos permite balancear adecuadamente el peso del panel entre las 2 chumaceras usadas como soportes y ejes de giro, reduciendo en gran medida el rozamiento producido al girar.

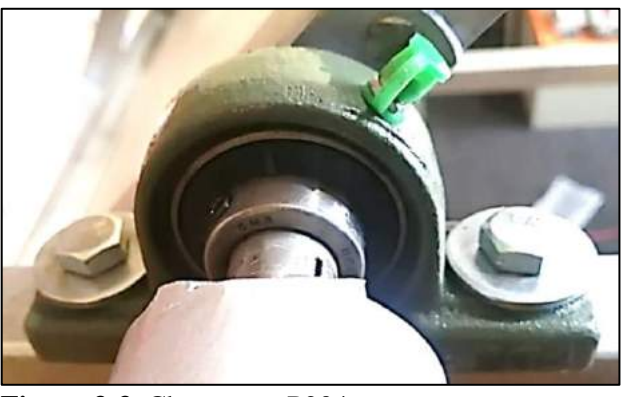

 **Figura 3-3.** Chumacera P204.  **Realizado por:** Yépez, J.; Girón, A. 2020

En la Tabla 5-3, se indican algunas de sus principales características.

| <b>DATOS TÉCNICOS</b>                 | <b>ESPECIFICACIONES</b> |
|---------------------------------------|-------------------------|
| Peso                                  | $0.66$ Kg               |
| Descripción del soporte               | P <sub>204</sub>        |
| Descripción del rodamiento insertable | $UC204-12$              |

**Tabla 5-3:** Características de la Chumacera P204.

 **Realizado por:** Yépez, J.; Girón, A. 2020

#### 3.3.1.3. *Selección del Espejo*

El espejo seleccionado para el sistema es de tipo convexo hemisférico de visibilidad 360°, tipo domo y fabricado en policarbonato. Para su selección se tomó en cuenta su capacidad de reflexión, la forma del espejo para garantizar la visualización total del cielo y la resistencia a las condiciones ambientales del material del que está compuesto. En la Figura 4-3, se aprecia el espejo.

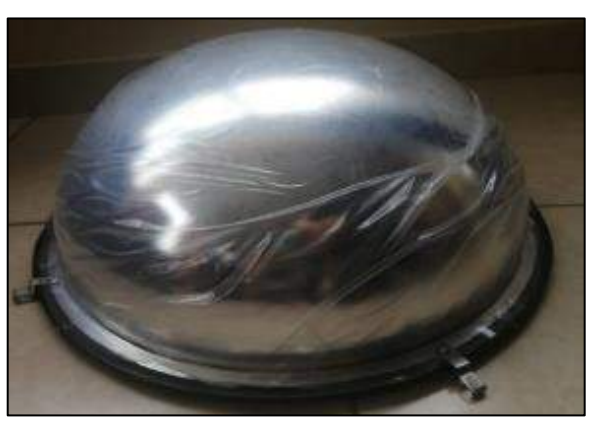

**Figura 4-3.** Espejo convexo domo hemisférico. **Fuente:** Yépez, J.; Girón, A. 2020

En la Tabla 6-3, se detallan las características principales del espejo.

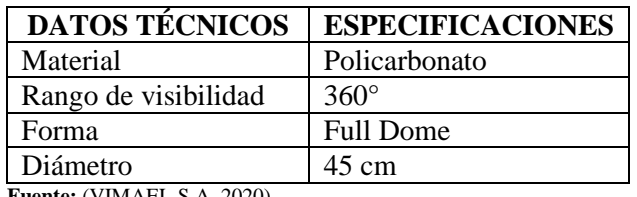

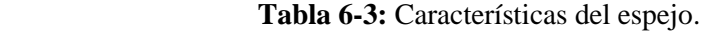

 **Fuente:** (VIMAEL S.A, 2020).

 **Realizado por:** Yépez, J.; Girón, A. 2020

#### **3.3.2.** *Selección de los Elementos Electrónicos*

#### 3.3.2.1. *Selección del Panel Solar*

El Panel Solar escogido es el ZT30S de 30  $[W]$ , el cual posee 22.43  $[V]$  y dimensiones de  $540 \times 520 \times 30$  [mm]. Siendo sus características las mostradas en la Tabla 7-3, suficientes para la alimentación estable del sistema autónomo, sistema de control y la batería solar de plomo-ácido por el período de funcionamiento de cada uno de los elementos del sistema, tanto internos como externos conectados al mismo. En la Figura 5-3 se muestra el Panel Solar ZT30S.

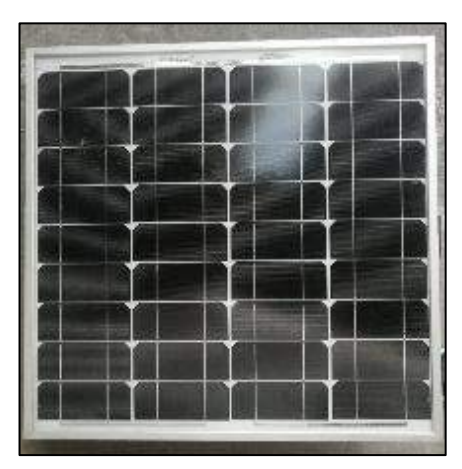

 **Figura 5-3.** Panel Solar ZT30S. **Realizado por:** Yépez, J.; Girón, A. 2020

En la Tabla 7-3, se resumen las principales características del Panel Solar ZT30S.

| <b>DATOS TÉCNICOS</b>             | <b>ESPECIFICACIONES</b> |
|-----------------------------------|-------------------------|
| Potencia Máxima (Pmax)            | 30 W                    |
| Tensión de circuito abierto (Voc) | 22.43 V                 |
| Intensidad de cortocircuito (Isc) | 1.76A                   |
| Tensión en Pmax (Vmp)             | 18.86 V                 |
| Intensidad en Pmax (Imp)          | 1.59A                   |
| Peso                              | $3.5$ Kg                |
| Dimensiones del modulo            | 540 x 520 x 30 mm       |
|                                   |                         |

 **Tabla 7-3:** Características Panel Solar ZT30S.

 **Fuente:** (Renova energía S.A, 2020)

 **Realizado por:** Yépez, J.; Girón, A. 2020

#### 3.3.2.2. *Selección de la Batería Solar*

Para el dimensionamiento de la batería a usarse en el sistema, se consideran los siguientes parámetros provenientes de la hoja de datos de la batería correspondiente al Anexo B.

Días de autonomía,  $N = 1$ ;

Profundidad de descarga,  $P_d = 0.7$ 

## − **Capacidad nominal de la batería**

Ecuación 3-10-3. Capacidad nominal de la batería (Wh).

$$
C_N(Wh) = \frac{E_T * N}{P_d}
$$

$$
C_N(Wh) = 262.1714 \left[ \frac{Wh}{d} \right]
$$

**Ecuación 3-11-3.** Capacidad nominal de la batería (Ah).

$$
C_N(Ah) = \frac{C_N(Wh)}{V_{BAT}}
$$

$$
C_N(Ah) = 21.84 \, [Ah]
$$

La batería solar elegida fue la FP12240 de la Figura 6-3, la cual cumple con los requerimientos del sistema, donde destacan, su almacenamiento de energía durante un determinado número de días, una potencia instantánea elevada y además fija la tensión de trabajo de la instalación.

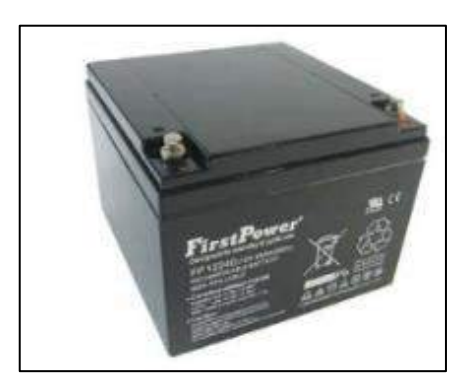

**Figura 6-3.** Batería FP12240. **Fuente:** (FirstPower Technology, 2020, p. 1)

A continuación, en la Tabla 8-3 se muestra las características de la Batería.

**Tabla 8-3:** Batería Solar FP12240.

| <b>DATOS TÉCNICOS</b>     | <b>ESPECIFICACIONES</b>    |
|---------------------------|----------------------------|
| Voltaje nominal           | 12 V                       |
| Capacidad $(25^{\circ}C)$ | 24 Ah                      |
| Dimensiones               | $166\times175\times125$ mm |
| Peso                      | 7.8 Kg                     |

**Fuente:** (FirstPower Technology, 2020, p. 1)

**Realizado por:** Yépez, J.; Girón, A. 2020

### 3.3.2.3. *Selección del Regulador de carga*

El sistema está constituido por un solo Panel Fotovoltaico por lo que posee una corriente que según su hoja de datos (Anexo C) es la siguiente:

$$
I_G=1.59\ [A]
$$

El sistema no posee cargas AC por lo que el valor de su potencia se elimina de la Ecuación 12-3, dando como resultado lo descrito a continuación:

**Ecuación 3-12-3.** Intensidad Consumo de la Carga.

$$
I_C = \frac{P_{DC}}{V_{bat}} + \frac{P_{AC}}{110}
$$

$$
I_C = 15.21 [A]
$$

Donde:

 $P_{DC}$ : Potencia de las cargas en DC;  $V_{bat}$ : Tensión nominal de la batería;  $P_{AC}$ : Potencia de las cargas en AC.

Ya obtenido, tanto la corriente del generador (panel solar) y la corriente del consumo de la carga, la corriente mayor es la que debe soportar el regulador.

$$
I_R = \max (I_G, I_C)
$$
  

$$
I_R = 15.21 [A]
$$

El regulador elegido es el YJSS20 de la Figura 7-3 de 20  $[A]$ , ya que es necesario que soporte una corriente de 15.21 [ $A$ ]

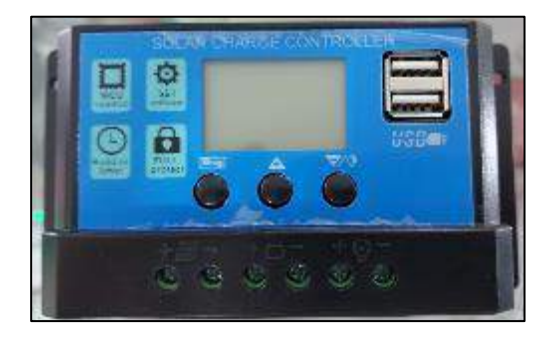

 **Figura 7-3.** Regulador de 20A. **Fuente:** (Hoyosun Inventer Factory Store, 2020)

En la siguiente Tabla 9-3, se muestran los datos técnicos y características del Regulador YJSS20.

| <b>DATOS TÉCNICOS</b>    | <b>ESPECIFICACIONES</b> |
|--------------------------|-------------------------|
| Voltaje batería          | 12V/24V                 |
| Corriente de carga       | 20 A                    |
| Corriente de descarga    | 10 A                    |
| Salida de USB            | 5 V/2 A Máx             |
| Temperatura de Operación | $-35/+60$ °C            |

**Tabla 9-3**: Características Regulador YJSS20.

**Fuente:** (Hoyosun Inventer Factory Store, 2020)

**Realizado por:** Yépez, J.; Girón, A. 2020

#### 3.3.2.4. *Módulo RTC-DS3231*

El Módulo RTC-DS3231 de la Figura 8-3, es un dispositivo robusto y de bajo costo, presenta pequeñas variaciones en el tiempo cuando es sometido a altas temperaturas a diferencia de otros modelos, siendo perfecto para aplicaciones en exteriores. Por estas características y otras detalladas en la Tabla 10-3, este tipo de módulo es el más eficaz para el sistema, donde se requiere establecer tiempos específicos de operación como el encendido y apagado del todo el sistema y para tomar mediciones.

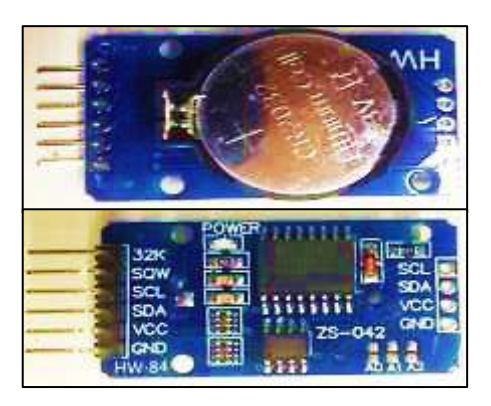

 **Figura 8-3.** Módulo RTC-DS3231. **Realizado por:** Yépez, J.; Girón, A. 2020.

En la siguiente Tabla 10-3, se muestran los datos técnicos y características del módulo RTC-DS3231.

**Tabla 10-3:** Características Módulo RTC-DS3231.

| <b>DATOS TÉCNICOS</b>     | <b>ESPECIFICACIONES</b> |
|---------------------------|-------------------------|
| Voltaje de funcionamiento | $3.3V - 5.5V$           |
| Chip de reloj DS3231      | Alta precisión          |

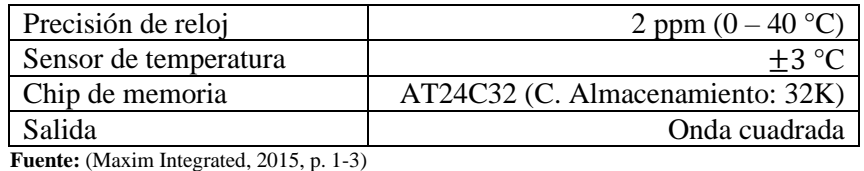

**Realizado por:** Yépez, J.; Girón, A. 2020

### 3.3.2.5. *Raspberry Pi3 B+*

La Raspberry Pi3 B+ de la Figura 9-3, uno de los microprocesadores más potente del mercado, posee una alta capacidad de procesamiento y de memoria a un bajo costo y tamaño reducido, además de brindar accesibilidad para dispositivos periféricos. Dichas características nos ayudan en el procesamiento digital de imágenes, por lo que es necesario una relativa alta capacidad de procesamiento y memoria, pudiendo llegar a saturar y recalentar al microprocesador de baja potencia.

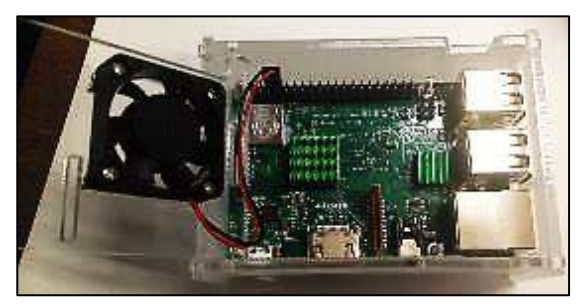

 **Figura 9-3.** Raspberry Pi3 B+ **Realizado por:** Yépez, Juan; Girón, Ana, 2020.

En la siguiente Tabla 11-3, se muestran los datos técnicos y características del microprocesador Raspberry Pi3 B+.

| <b>DATOS TÉCNICOS</b> | <b>ESPECIFICACIONES</b>                                           |
|-----------------------|-------------------------------------------------------------------|
| Microprocesador       | Broadcom BCM2837B0, Cortex-A53 64-bit SoC @ 1.4GHz                |
| Memoria               | 1GB LPDDR2 SDRAM                                                  |
| Conectividad          | 2.4GHz and 5GHz IEEE $802.11.b/g/n/ac$ wireless                   |
|                       | LAN, Bluetooth 4.2, BLE                                           |
|                       | $4 \times$ puertos USB 2.0                                        |
| Soporte de tarjeta SD | Formato microSD para cargar el sistema operativo y almacenamiento |
|                       | de datos                                                          |
| Entrada de poder      | 5V/2.5A DC mediante conector micro USB a través de cabecera       |
|                       | GPIO.                                                             |

**Tabla 11-3:** Características Raspberry Pi B+.

**Fuente:** (Raspberry Pi, 2020a, p. 2)

**Realizado por:** Yépez, Juan; Girón, Ana, 2020.
### 3.3.2.6. *Cámara Raspberry V2*

Este tipo de cámara Raspberry V2 de la Figura 10-3, fue la elegida para la captura de imágenes, por ser del mismo fabricante del microprocesador, siendo elementos compatibles y por las características de resolución del lente que se muestra en la Tabla 12-3, lo que supone una alta fiabilidad en la comunicación entre los dispositivos.

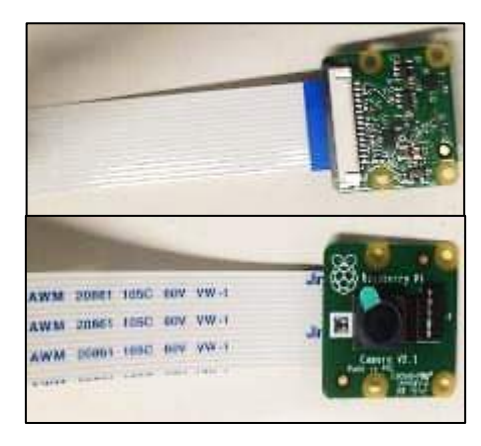

**Figura 10-3.** Cámara Raspberry V2.  **Realizado por:** Yépez, J.; Girón, A. 2020

En la siguiente Tabla 12-3, se muestran los datos técnicos y características de la cámara Raspberry V2.

| <b>DATOS TÉCNICOS</b> | <b>ESPECIFICACIONES</b>      |
|-----------------------|------------------------------|
| Sensor                | Sony IMX219 8Mpx             |
| Resolución fotos      | 3238 x 2464 (máx)            |
| Resolución de video   | 1080р30, 720р60 у 640х480р90 |
| Interfaz              | Puerto dedicado CSi          |
| Lente                 | Lente de foco fijo en placa  |
| <b>D</b> ptica        | Óptica de $1/4$ <sup>"</sup> |

**Tabla 12-3:** Características Cámara Raspberry V2.

**Fuente:** (Naylamp Mechatronics, 2016)

**Realizado por:** Yépez, J.; Girón, A. 2020

### 3.3.2.7. *Arduino UNO R3*

El microcontrolador Arduino UNO R3, como se muestra en la Figura 11-3, es una tarjeta de adquisición de datos, que para el sistema será la encargada realizar mediciones de valores eléctricos y de convertir la señal analógica obtenida a través de los sensores en una señal digital, esta tarjeta dispone de un convertidor analógico digital y conexión serial para establecer la comunicación con el microprocesador Raspberry Pi3 B+.

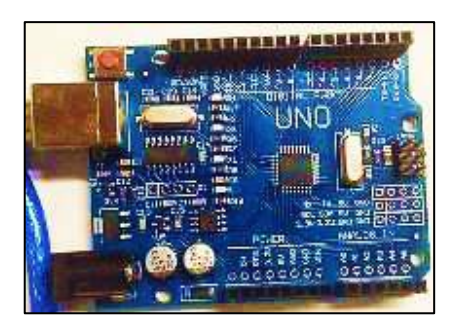

**Figura 11-3.** Arduino UNO R3. **Realizado por:** Yépez, J.; Girón, A. 2020

En la Tabla 13-3 a continuación, se muestran los datos técnicos y características del microcontrolador Arduino UNO R3.

| <b>DATOS TÉCNICOS</b>              | <b>ESPECIFICACIONES</b> |
|------------------------------------|-------------------------|
| Microcontrolador                   | ATmega328P              |
| Voltaje de operación               | 5 V                     |
| Voltaje de entrada (Recomendado)   | 7-12V                   |
| Voltaje de entrada (Limite)        | $6-20v$                 |
| Corriente DC por cada puerto I/O   | 20mA                    |
| Corriente DC por el puerto de 3.3V | 50 <sub>m</sub> A       |
| Function 2020                      |                         |

**Tabla 13-3:** Características Arduino UNO R3.

**Fuente:** (Arduino, 2020).

**Realizado por:** Yépez, J.; Girón, A. 2020.

### 3.3.2.8. *Sensor de Corriente Efecto HALL ACS712*

El sensor ACS712-5A de la Figura 13-3, es el encargado de medir la corriente y puede ser utilizado en conexión directa a paneles fotovoltaicos de 5 a 100  $[W]$  con una corriente de salida de hasta  $5 \vert A \vert$ . Para el sistema es preciso determinar la potencia generada, por lo que es necesario realizar mediciones de voltaje y corriente y este dispositivo brinda la capacidad de medir una de estas magnitudes y a su vez puede ser captada y analizada tanto por el microcontrolador y el microprocesador.

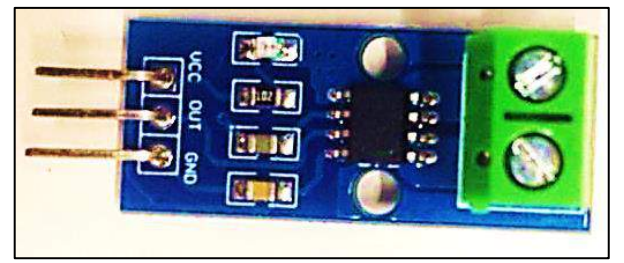

 **Figura 12-3.** Sensor de Efecto HALL ACS712.

**Realizado por:** Yépez, J.; Girón, A. 2020.

En la siguiente Tabla 15-3, se muestran los datos técnicos y características del Sensor de Efecto HALL ACS712.

| <b>DATOS TÉCNICOS</b> | <b>ESPECIFICACIONES</b> |
|-----------------------|-------------------------|
| Alimentación          | 4.5 a 5.5 Vdc           |
| Rango de medida       | 0 a 5 A AC/DC           |
| Voltaje de salida     | 66mV/A                  |
| Resistencia interna   | 1.2 mOHM                |
| Medidas de la placa   | $31$ mm x $13$ mm       |
| Rango de error        | $1.5\%$                 |

**Tabla 14-3:** Características del Sensor ACS712.

**Fuente:** (Brico Geek, 2020)

**Realizado por:** Yépez, J.; Girón, A. 2020.

## 3.3.2.9. *Regulador LM2596S DC-DC*

Se eligió el regulador LM2596S de la Figura 14-3, tomando en consideración que la entrada a este regulador serán los 12  $[V]$  provenientes del regulador de carga de voltaje solar. Este regulador provee una tensión estable de 5  $[V]$ , la cual es necesaria para suministrar la energía suficiente para el funcionamiento de los dispositivos electrónicos de todo el sistema.

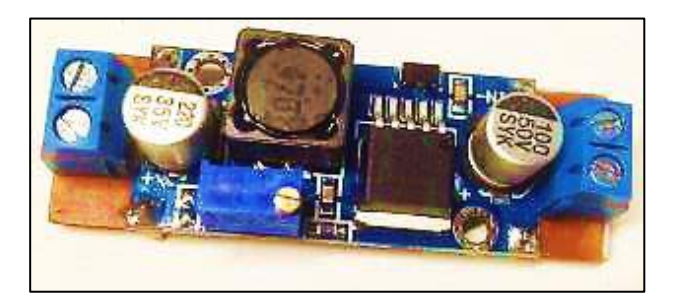

**Figura 13-3.** Regulador LM2596S-5A DC-DC. **Realizado por:** Yépez, J.; Girón, A. 2020.

En la siguiente Tabla 16-3, se muestran los datos técnicos y características del Regulador LM2596S-5A.

| <b>DATOS TÉCNICOS</b> | <b>ESPECIFICACIONES</b>                    |
|-----------------------|--------------------------------------------|
| Voltaje de entrada    | $4.5 - 40$ V DC                            |
| Voltaje de salida     | $1.23 - 37V$ DC (Ajustable)                |
| Corriente de salida   | Nominal de 2A, máx 3 A                     |
| Potencia de salida    | 25W                                        |
| Temperatura de        | -45 $\rm{^{\circ}C}$ a 85 $\rm{^{\circ}C}$ |
| funcionamiento        |                                            |
| Frecuencia de trabajo | 150 KHz                                    |
| <b>Dimensiones</b>    | 43 x 21 x 13 mm                            |

**Tabla 15-3:** Regulador LM2596S-5A.

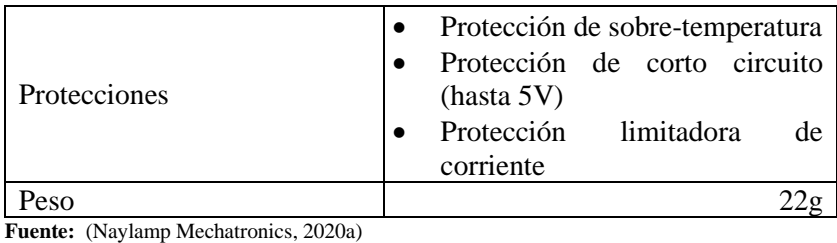

**Realizado por:** Yépez, J.; Girón, A. 2020.

### 3.3.2.10. *Controlador motor Monster DC 30A VNH2SP30*

La selección del regulador Monster DC VNH2SP30, de la Figura 15-3, se la realizó tomando en cuenta el consumo de corriente que demanda el motor elegido, es así como por las características detalladas en la Tabla 17-3 soporta hasta 30 A.

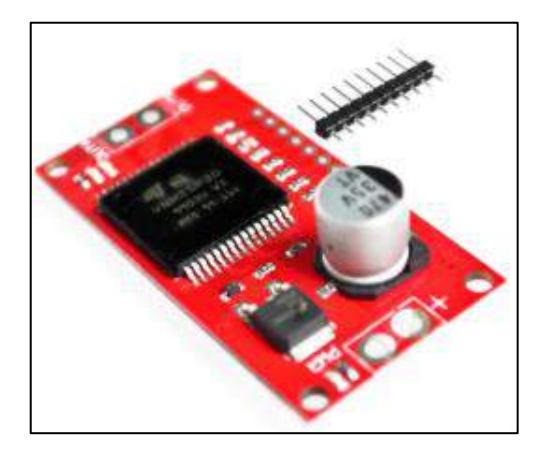

**Figura 14-3.** Controlador VNH2SP30. **Fuente:** (Electrónica I+D, 2020)

En la tabla 17-3 a continuación se presentan las características de funcionamiento del controlador.

| <b>DATOS TÉCNICOS</b> | <b>ESPECIFICACIONES</b> |
|-----------------------|-------------------------|
| Chip controlador      | VNH2SP30                |
| Voltaje Máximo        | 16V                     |
| Corriente Máxima      | 30A                     |
| Corriente Continua    | 14 A                    |
| Mosfet on-resistance  | $19m\Omega$             |
| Frecuencia PWM máxima | 20 kHz                  |
| Apagado térmico, por  |                         |
| voltaje bajo y sobre  | Sí                      |
| voltaje               |                         |

 **Tabla 16-3:** Controlador VNH2SP30.

 **Fuente:** (Electrónica I+D, 2020)

 **Realizado por:** Yépez, J.; Girón, A. 2020.

### 3.3.2.11. *Módulo Lector de Micro SD*

El módulo lector de Micro SD de la Figura 16-3, es un dispositivo que permite usar como almacenamiento una tarjeta SD o microSD, por su alta tasa de transferencia es perfecta para almacenar los datos de las variables de medición del sistema.

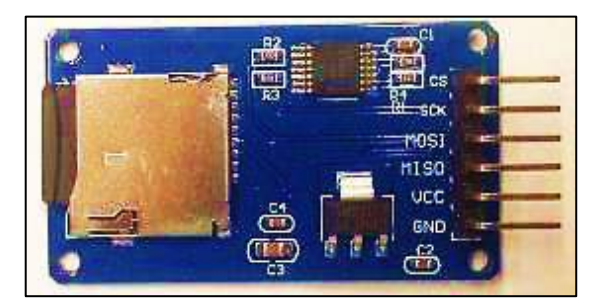

 **Figura 15-3.** Módulo para microSD.  **Realizado por:** Yépez, J.; Girón, A. 2020.

En la siguiente Tabla 18-3, se muestran los datos técnicos del Módulo Lector microSD.

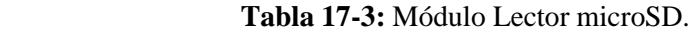

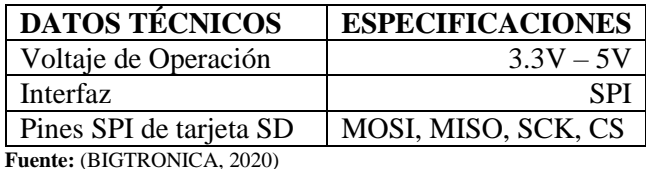

**Realizado por:** Yépez, Juan; Girón, Ana, 2020.

### **3.3.3.** *Selección del Software para el Sistema*

Se usaron varios programas para realizar el diseño del sistema, cada uno de ellos destinado a una parte específica como son el diseño mecánico, eléctrico y de la interfaz de usuario.

### 3.3.3.1. *Software para Visión Artificial*

Se eligió Python por ser un software de programación que requiere de bajos recursos y es multiplataforma; de fácil acceso a una extensa gama de herramientas, módulos y complementos para el procesamiento digital de señales y diseño de interfaces gráficas (HMI). El cual nos permite además de esto, efectuar el control del motor y realizar pruebas en un ordenador con base Windows y ser directamente aplicado (o realizando pequeños cambios) en el microprocesador del sistema con base Linux de ser necesario.

Se eligió SolidWorks para realizar el diseño mecánico en 3D de las piezas que conforman el proyecto como la estructura de soporte del panel, el sistema de engranajes y el sistema de visión artificial antes de su construcción en físico para poder analizar y decidir las dimensiones y materiales óptimos para su implementación. Dicho software brinda múltiples prestaciones al momento de la elaboración de piezas y ensambles a partir de bosquejos al ser en su mayoría intuitivo, es decir, de fácil manejo.

#### 3.3.3.3. *Software para el Diseño Electrónico*

En cuanto al diseño electrónico, se utilizó el software Fritzing para realizar el diagrama de las conexiones de todo el sistema. Este software proporciona la imagen en 2D de los elementos, con esto se logra de mejor manera visualizar los circuitos por su semejanza con el modelo real a construir y poder realizar la distribución óptima de los elementos en la placa, así también, genera el esquemático a partir del modelo 2D. Otra de las ventajas de este software es que tanto el modelo 2D y el esquemático están conectados, lo que ahorra tiempo al momento de modificar el circuito.

Para el diseño del módulo GY del sistema de adquisición de datos se utilizó Eagle, este software a diferencia de Fritzing solo muestra modelos 3D de placas de circuito impreso no de un sistema completo.

#### 3.3.3.4. *Software para el Diseño de la interfaz de usuario (HMI)*

Como se explicó en el marco referencial, lo más importante al momento de la selección del software para el HMI del sistema, es su facilidad de integración con el programa principal, en el caso del presente proyecto; este debe ser compatible con Python. Es así, que se eligió el software Qt Designer. Las ventajas de este programa es que posee su propia interfaz con todas las herramientas para el diseño del HMI (botones, ventanas, etiquetas, etc) fáciles de manipular tanto desde código como desde el escritorio; además contiene paquetes que permiten convertir la interfaz y su contenido en código .py, es decir en lenguaje que puede interpretar Python.

### 3.3.3.5. *Software de Escritorio Remoto*

Para el proyecto es de suma importancia el poder contar con un escritorio remoto, que permita desde una computadora o dispositivo móvil con cualquier sistema operativo, acceder por medio del servidor a una Raspberry sin la necesidad de conectarla a una pantalla y un teclado.

La importancia radica en el poder conectarse desde la computadora personal del encargado del monitoreo o mantenimiento del sistema, de forma sencilla para poder revisar el estado de la ejecución del programa o pasar los datos almacenados de las mediciones de las variables tomadas por los sensores en el módulo de adquisición de datos hacia la computadora.

### **3.4. Diseño del Sistema**

Tanto para el sistema de seguimiento solar como para el de visión artificial se definieron diseños obedeciendo a los principios de simplicidad y fiabilidad, para de esta manera poder construir un prototipo del sistema robusto y confiable en su funcionamiento.

## **3.4.1.** *Funcionamiento General del Sistema*

En el Gráfico 1-3, se plantea de manera general el funcionamiento del Sistema; el cual, al inicializar el proceso el sistema deberá asegurarse que se encuentra dentro de las horas en la que realizará el seguimiento solar, si no es el caso volverá a revisar hasta que se cumpla la condición de las horas de seguimiento, si cumple con la condición comenzará la adquisición de los datos de los diferentes sensores y los almacenará. Con esos datos el sistema comprobará si es momento de verificar la posición óptima del panel, si no es el momento vuelve a realizar la verificación del proceso A; si es momento de la comprobación, el sistema de Visión Artificial captura una imagen 360° del cielo y realiza la identificación del punto con mayor luminosidad dentro de la imagen para proceder con el cálculo del ángulo de inclinación del panel.

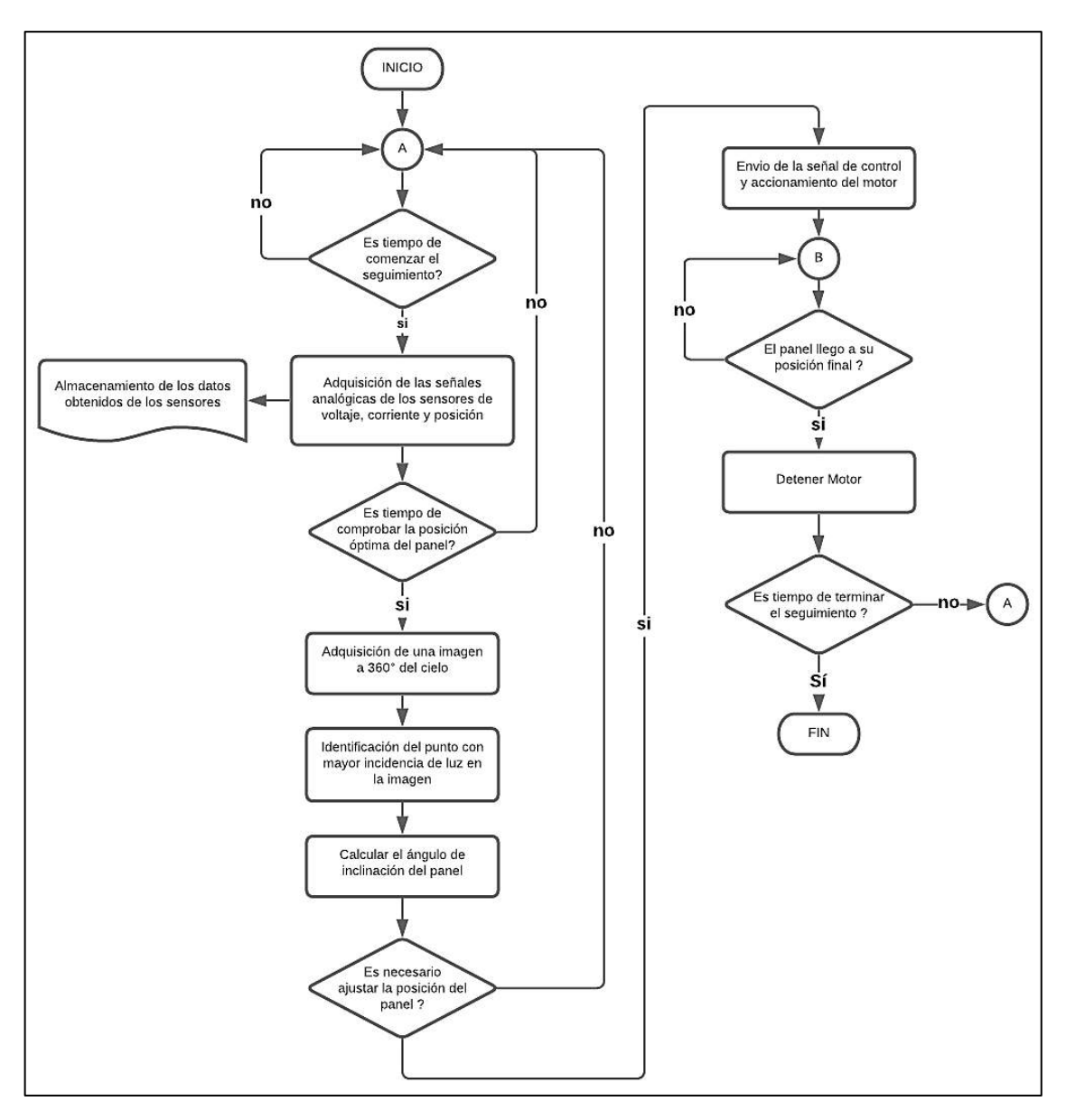

**Gráfico 1-3.** Funcionamiento Sistema. **Realizado por:** Yépez, J.; Girón, A. 2020.

De esta manera, pasa al siguiente proceso, donde se verifica si se necesita ajustar la posición del panel de acuerdo con el ángulo de inclinación antes calculado, si no se requiere ajustes vuelve al proceso A, caso contrario el sistema envía una señal de control al motor y lo acciona para que el panel ajuste su ángulo al calculado en el proceso anterior. Por lo tanto, ingresa al proceso B, donde se verifica si el panel se encuentra en su posición final, si está en su posición final el motor se detiene, de no estarlo vuelve a comprobar el si el panel llego a su posición final.

Así, el sistema verifica si es tiempo de acabar con el seguimiento y termina todo el proceso, de no ser así regresa al proceso A.

# **3.4.2.** *Diseño del Sistema de Seguimiento Solar*

Como primer paso para la realización del diseño, es definir el tipo óptimo de seguimiento solar para ser usado junto con visión artificial y sin el uso de sensores para detectar el punto en el cielo con más luminosidad, sino una cámara. El tipo elegido es el seguimiento solar por punto luminoso ya que es altamente preciso para posicionar y lograr la mayor captación de energía en el panel.

Al comparar los distintos tipos de modelos, se eligió construir un seguidor solar activo o que su movimiento lo realiza por medio de un motor de un eje horizontal orientado en dirección nortesur, donde el giro se ajusta de este a oeste para que la normal a la superficie coincida con el meridiano terrestre que contiene el Sol. El seguimiento realizado en un eje supone un menor costo y simplicidad al momento de realizar el montaje del sistema.

### 3.4.2.1. *Factores Físico-Ambientales que afectan al Sistema de Seguimiento*

Para la elección del actuador, panel fotovoltaico, regulador y batería, es preciso conocer como intervienen los factores físicos-ambientales sobre el sistema.

### − **Velocidad del Viento**

Como se observa en la Figura 17-3, el viento ejerce dos tipos de fuerzas debido a la velocidad con que pasan sobre el Panel, las cuales influyen en el sistema.

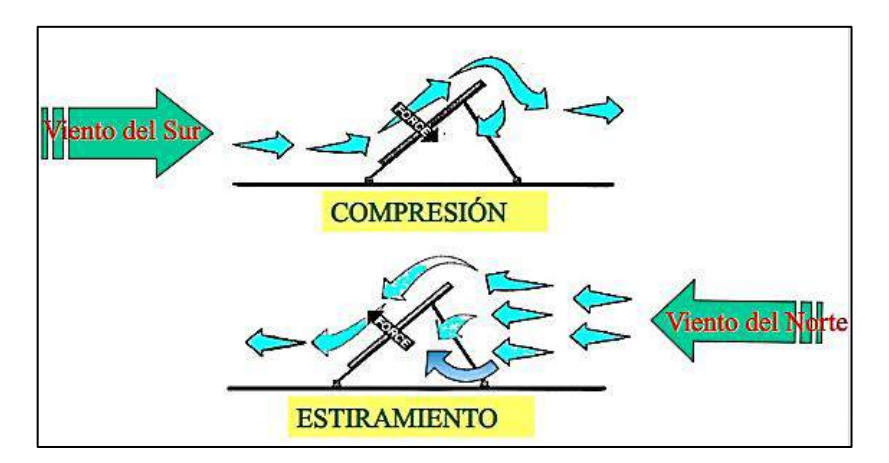

**Figura 16-3.** Fuerza del Viento-Superficie Inclinada.  **Fuente:** (Arrieta & Puello, 2015)

Al construir el sistema de seguimiento solar con el panel móvil, se debe considerar que al ser una estructura inclinada se producen fuerzas de estiramiento y de compresión como resultado de la presión ejercida por el viento. Para definir cuanto afectan las condiciones de viento sobre el Sistema, recurrimos a los datos previamente obtenidos en la estación meteorológica del CEAA ubicada dentro de la ESPOCH entre los años 2013-2020 y nos ayudan a determinar en cierto grado la velocidad del viento de la ciudad de Riobamba. Con estos datos generamos la Tabla 19- 3, con los promedios de velocidades de viento registradas.

| AÑO          | <b>PROMEDIO</b><br>[m/s] | <b>VALOR</b><br><b>MÁXIMO</b><br>[m/s] |
|--------------|--------------------------|----------------------------------------|
| 2013         | 1,15                     | 3,07                                   |
| 2014         | 2,31                     | 3,75                                   |
| 2015         | 2,13                     | 5,30                                   |
| 2016         | 1,98                     | 5,08                                   |
| 2017         | 1,81                     | 4,79                                   |
| 2018         | 1,14                     | 2,92                                   |
| 2019         | 2,01                     | 2,01                                   |
| 2020         | 2.00                     | 3,01                                   |
| <b>TOTAL</b> | 1.81                     | 3.74                                   |

 **Tabla 18-3:** Velocidad del Viento ESPOCH.

 **Realizado por:** Yépez, J.; Girón, A. 2020.

En la Tabla 19-3 podemos ver que el valor máximo de velocidad del viento es de 5,30 $\frac{m}{s}$ , este valor es muy bajo, es decir, no afectará en gran medida la integridad del Sistema como se lo comprobará con los cálculos a continuación desarrollados.

### − **Cálculo de la fuerza ejercida por el viento.**

Una vez obtenida la velocidad del viento en la Tabla 19-3, se determinar la fuerza del viento que incide sobre el panel solar.

#### **Dimensiones del panel fotovoltaico**

 $L = 0.54$  [m]

$$
D=0.52\ [m]
$$

El primer cálculo es definir la superficie o área total del panel fotovoltaico usando la Ecuación 13-3.

**Ecuación 3-13-3.** Superficie Panel Solar.

 $S = L * D$  $S = 0.2808$   $[m^2]$ 

Donde:

- : Superficie total;
- : Largo panel;
- D: Ancho panel.

Para evitar esfuerzos innecesarios en los ejes y puntos de sujeción del panel fotovoltaico, provocados por la presión del viento sobre el mismo, la posición inicial del PV con respecto al eje horizontal no será de 90º, sino se utilizará ángulo mínimo de 40º, permitiendo aligerar la presión en dichas áreas, aplicándose también este criterio para su posición final.

Por otro lado, la presión que ejerce el viento, ejercida por una fuerza  $F$  sobre la superficie S del panel esta descrita en la Ecuación 14-3. Dicha presión al estar ejercida por una fuerza en una superficie inclinada como se muestra en la Figura 5-2, se calculó sobre la superficie perpendicular a la dirección del viento, para la cual se determinan las proyecciones en la superficie  $S$  en el eje vertical como  $S * \sin \alpha$ .

**Ecuación 3-14-3.** Presión sobre una superficie.

$$
P = \frac{F}{A}
$$

Por lo tanto, la fuerza  $F$  que se ejerce sobre la superficie  $S$  inclinada, se muestra en la Ecuación 15-3.

**Ecuación 3-15-3.** Fuerza sobre una superficie inclinada.

$$
F = P \times S \times \text{sen } \alpha
$$

Sobre la proyección vertical donde actúa la fuerza  $F$ , esta se descompone en 2 fuerzas  $f1$ , en la Ecuación 16-3, que es aquella que actúa de manera perpendicular a la superficie (capaz de levantar la estructura) y  $f2$ , Ecuación 17-3, esta fuerza es paralela a la superficie donde su efecto desaparece en rozamientos y remolinos en la superficie, por lo que no la tomaremos en cuenta.

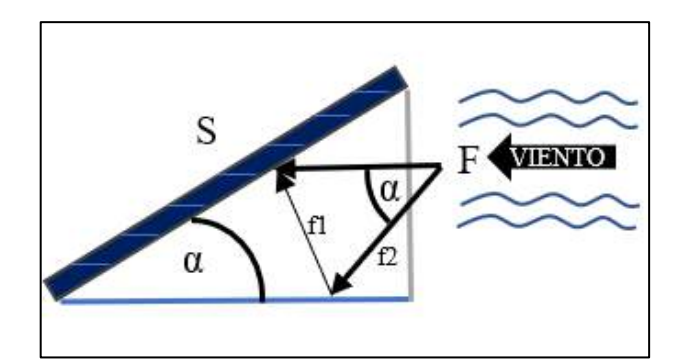

 **Figura 17-3.** Fuerza del Viento.  **Realizado por:** Yépez, J.; Girón, A. 2020.

**Ecuación 3-16-3.** Fuerza Perpendicular.

$$
f1 = F \times \text{sen} \; \alpha
$$

Reemplazando la fuerza F por la presión ejercida por el viendo de la Ecuación 17-3, nos da como resultado la ecuación mostrada a continuación.

**Ecuación 3-17-3.** Fuerza por Presión del Viento.

$$
f1 = P \times S \times (\text{sen } \alpha)^2
$$

Donde;

### : Superficie del panel;

- : Presión frontal del viento;
- $\alpha$ : Ángulo de inclinación con la horizontal.

Antes de encontrar el valor de la Fuerza, debemos conocer la presión que se ejerce, para esto se aplica la Ecuación 18-3.

**Ecuación 3-18-3.** Presión del Viento.

$$
P = \frac{1}{2} \text{ } Cd \times Ro \times V^2
$$

Donde;

: Presión del viento;

Cd: Coeficiente aerodinámico;

: Densidad del aire seco;

: Velocidad del viento;

El valor de  $Ro$  se obtuvo de la tabla de densidad del aire del Anexo D, considerando que la temperatura mínima promedio en Riobamba según el estudio realizado en la Revista Perfiles (2020, p. 6), es de 8.15°C, se decidió tomar el valor de densidad de 1.269 $\frac{kg}{m^3}$ . De la misma manera, el valor para  $Cs$ , se lo considera como de una superficie plana, siendo 1.17.

Reemplazando todos los valores en la Ecuación 18-3, se tiene que:

$$
P=20,853\;[Pa]
$$

Pasamos de  $Pa \rightarrow \frac{kgf}{m^2}$  $rac{y_j}{m^2}$ :

$$
P = 2.1264 \left[ \frac{kgf}{m^2} \right]
$$

Este valor de P lo reemplazamos en la Ecuación 17-3, para obtener la finalmente la fuerza aplicada sobre una estructura, añadiéndole el coeficiente de seguridad de 1,5.

$$
F_{viento} = 0.5971 Kgf \times 1.5
$$

$$
F = 0.8956 [Kgf]
$$

Por último, hallamos el torque o momento de fuerza de  $F_{viento}$ 

$$
\tau_{FViento}=2,2836\, [Nm]
$$

### • **Condiciones del lugar de ubicación del Sistema**

Por el lugar donde está ubicada la ciudad de Riobamba no permite la visualización del plano horizontal completo por la presencia de montañas, a pesar de que la estructura para el sistema de visión artificial que se encarga de controlar los movimientos del panel fotovoltaico, al igual que el Sistema de posicionamiento, se ubican sobre un edificio de gran altura, la captación de radiación por el panel no se ve afectada por las edificaciones situadas a los alrededores, por ser de menor altura.

Con los datos proporcionados por la página web SunEarthTools que realiza la predicción de la posición del Sol con 1% de error, haciendo uso de las ecuaciones que J.J Michalsky propuso para su algoritmo en su Almanaque Astronómico donde predice la posición del Sol desde 1950 a 2050. (Michalsky, 1998, pp. 1-6).

Se determinó que la posición del sol (Elevación y Azimut) desde las 06:53 hora que el Sol alcanza el crepúsculo hasta las 19:03 donde se oculta, presenta una variante de 3.65° aproximadamente cada 15 min, es decir, cada hora varia en 14.6°, estos datos los encontramos en el Anexo E.

### 3.4.2.2. *Sistema de Movimiento del Panel Fotovoltaico*

Se optó por usar el sistema de transmisión por engranajes de la Figura 19-3, el cual permite transmitir el movimiento de un eje a otro eje paralelo cercano, a más de eso ayuda a conservar la exactitud en la relación de transferencia a comparación de otros sistemas. Se utilizó una cadena, con el propósito de disminuir el desgaste de los dientes, como sucede cuando se tiene rozamiento directo. La cadena además brinda mayor resistencia a los factores ambientales que se presentan al colocar este tipo de sistemas a la intemperie.

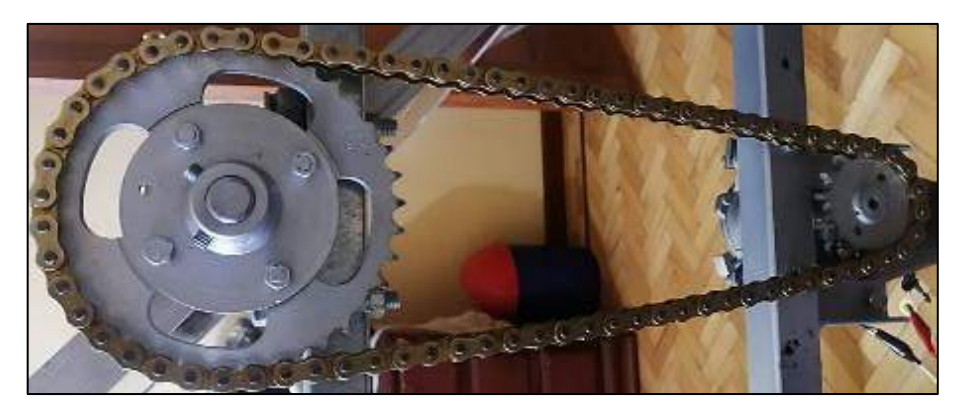

 **Figura 18-3.** Sistema de transmisión por engranajes.  **Realizado por:** Yépez, J.; Girón, A. 2020.

En este sistema se utilizaron 2 engranajes; uno de 15 dientes conectado al eje del motor (engranaje conductor) y un engranaje de 45 dientes conectado al eje del panel (engranaje conducido) para así tener una relación de reducción de 3:1.

#### 3.4.2.3. *Estimación de Consumo del Sistema*

Como primer punto para realizar el dimensionamiento, es necesario conocer la potencia de los aparatos del sistema que se muestra en la Tabla 20-3.

**Tabla 19-3:** Potencia de los aparatos del sistema.

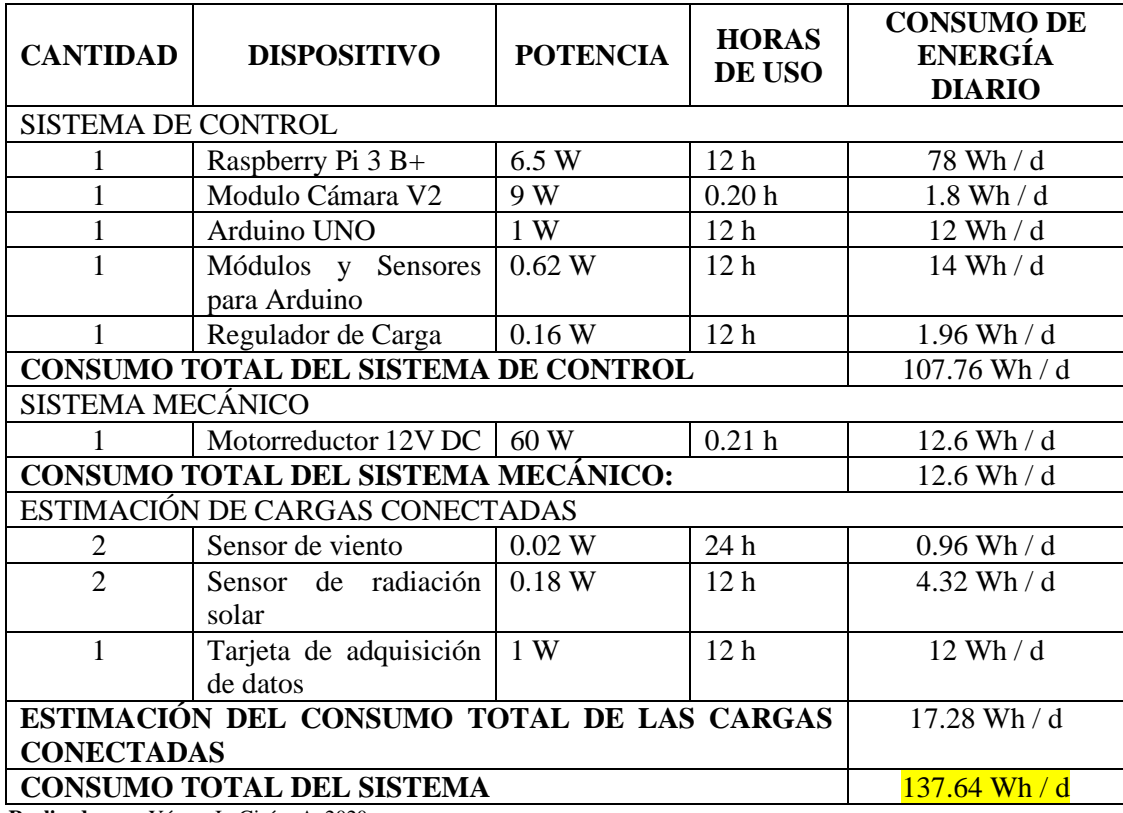

**Realizado por:** Yépez, J.; Girón, A. 2020.

#### − **Energía Total Consumida**

La potencia requerida según la Tabla 20-3 es de 137.64  $Wh/d$ , usando el 20% de esta cantidad como margen de seguridad se obtiene el valor de  $E_{DC} = 165.168 Wh/d$ , teniendo esto procedemos a calcular la Energía Total de Consumo usando la Ecuación 19-3:

**Ecuación 3-19-3.** Energía total consumida.

$$
E_T = \frac{E_{DC}}{\eta_{BAT}}
$$

$$
E_T = 182.52 \left[\frac{Wh}{d}\right]
$$

Donde,

 $\eta_{BAT}$ : Rendimiento de la batería, : Energía consumida en DC.

El número total de módulos fotovoltaicos para cubrir la demanda energética de la carga conocida se obtiene con la Ecuación 20-3. Tomando los datos de radiación global horizontal de la ciudad de Riobamba (Anexo A), se tiene que:

 $Gm\beta$ : Radiación global, = 5.2  $\frac{Kwh}{m^2d}$  $\frac{\sqrt{m}}{m^2 d}$  ;  $k:$  Factor de corrección,  $= 1.3$ .

Multiplicando el valor de radiación global por el factor de corrección se obtiene:

$$
6m\beta = 6.76 \left[\frac{kwh}{m^2d}\right]
$$

**Ecuación 3-20-3.** Número de paneles fotovoltaicos.

$$
N_T = \frac{E_T}{P_p * G_{m\beta} * P_G}
$$

Donde:

 $P_p$ : Potencia pico del módulo;

 $G_{m\beta}$ : Radiación global sobre una superficie inclinada;

 $P_G$ : Factor global de pérdidas (Entre 0.65 y 0.9).

En base a la Ecuación 20-3, se buscó determinar la potencia mínima que debería tener un solo panel solar para cumplir con la demanda, dando como resultado un panel de 30W.

### **3.4.3.** *Diseño del Sistema de Visión Artificial*

3.4.3.1. *Proceso Identificación del Área con Mayor Incidencia de Luz*

 $E_T$ : Energía requerida;

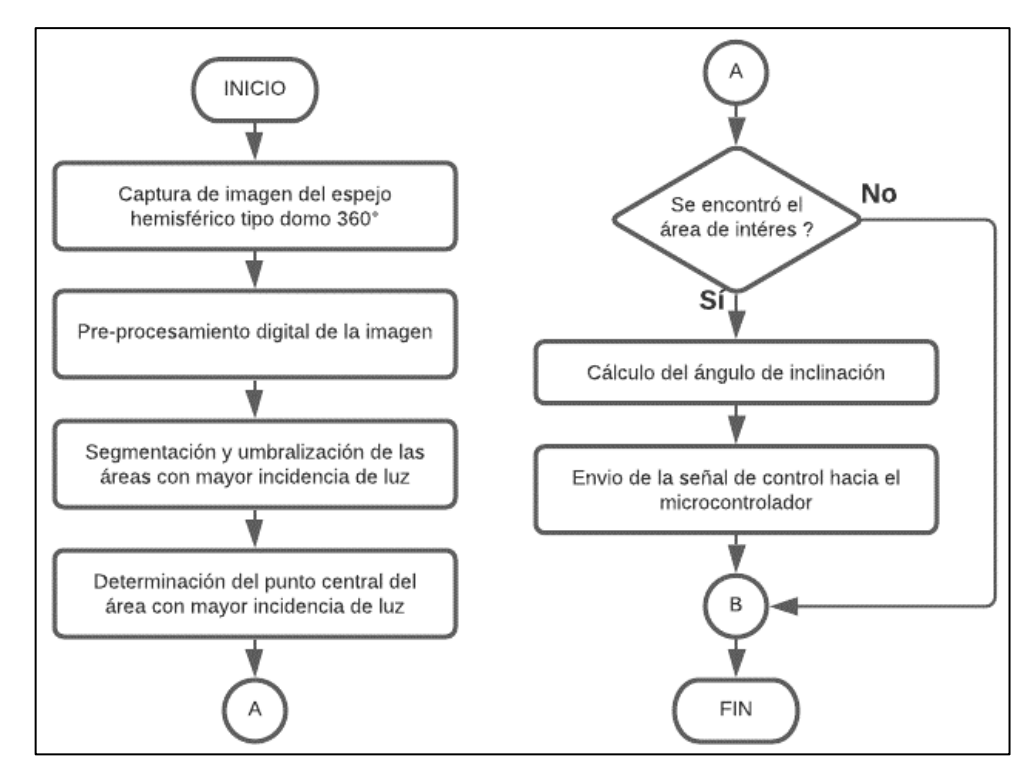

 **Gráfico 2-3.** Identificación del Punto Luminoso. **Realizado por:** Yépez, J.; Girón, A. 2020.

El proceso de identificación del área con mayor incidencia de luz se lo observa en el Gráfico 2-3, empieza cuando el sistema de visión artificial captura una imagen del espejo hemisférico tipo domo de 360°, haciendo uso de la cámara integrada al sistema para posteriormente realizar el preprocesamiento digital de la imagen, con esto, se procede a segmentar y umbralizar la imagen en busca de la zona donde la incidencia de la luz es mayor. Una vez encontrada la zona identificamos el punto central donde la luz incide. Con el punto central ingresamos al proceso A, donde el sistema verifica si se encontró el área de interés, es decir la región con el mayor punto de incidencia luminosa, si lo encontró, este continua con el cálculo del ángulo de inclinación y se envía una señal de control al microcontrolador e ingresa al proceso B y termina el proceso. Si no se emitió la señal de control pasa al proceso B y regresa a la verificación del punto de incidencia luminoso.

#### 3.4.3.2. *Etapas del proceso de Visión Artificial del Sistema*

### **1. Captura o adquisición de Imágenes**

En la primera etapa, la cámara se encarga de capturar la imagen del cielo reflejada en el espejo que posee visibilidad de 360°, lo que permite obtener una imagen completa del cielo, Figura 203, con la finalidad de buscar rasgos visuales de los objetos como su forma, textura, colores, sombras y demás características.

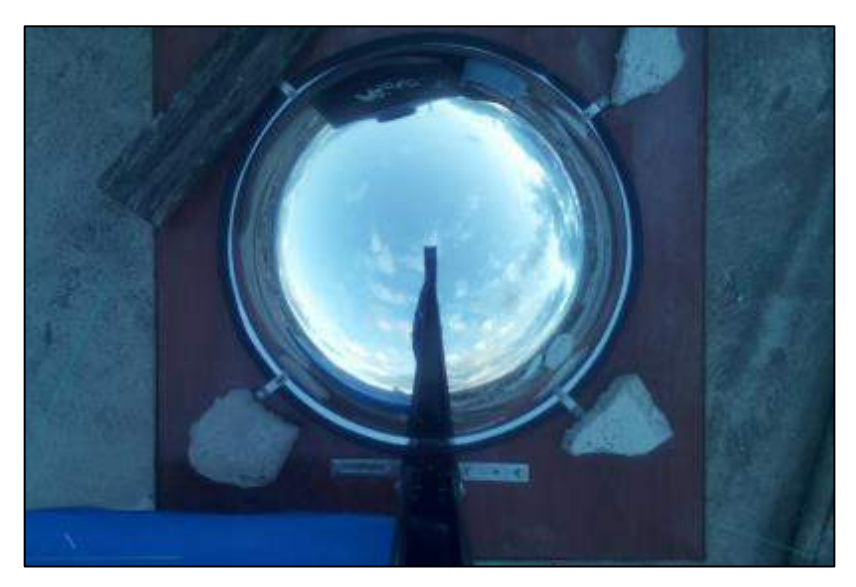

 **Figura 19-3.** Imagen del cielo reflejada por el espejo.  **Realizado por:** Yépez, J.; Girón, A. 2020.

## **2. Preprocesamiento**

En esta etapa, una vez obtenida la imagen del cielo se la representa por medio de OpenCV en una matriz utilizando la librería matemática Numpy, al leer la matriz de la imagen lo hace en formato BGR (Blue, Green, Red), por lo cual es necesario transformar dicha imagen a formato RGB, recortarla y visualizar la imagen resultante. El resultado final de esta etapa se la muestra en la Figura 21-3 a continuación:

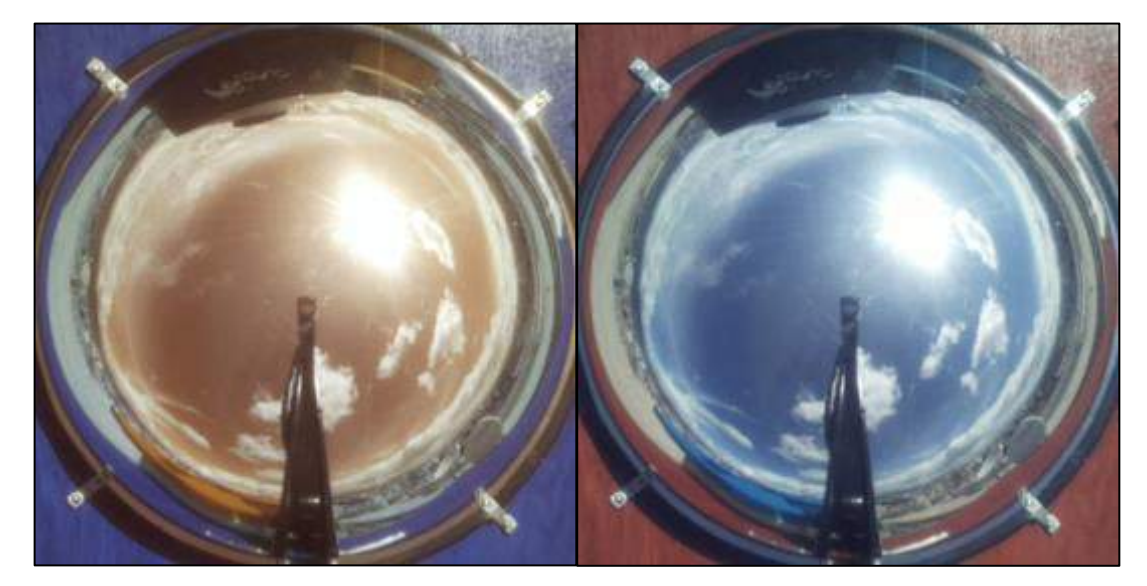

**Figura 20-3.** Transformación de imagen en BGR a RGB.

### **3. Segmentación**

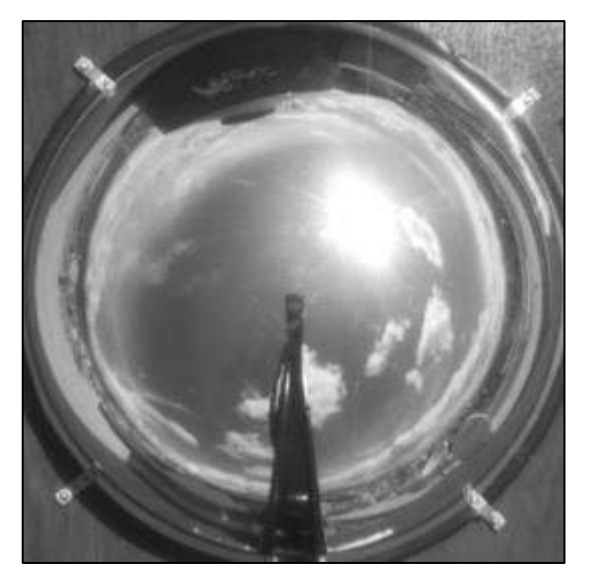

**Figura 21-3.** Imagen escala de grises del cielo. **Realizado por:** Yépez, J.; Girón, A. 2020.

Con la imagen resultante del preprocesamiento, es necesario convertirla a escala de grises para reducir los 3 valores por píxel que presenta una imagen en RGB a un solo valor (1 o 0), dando como resultado la Figura 22-3.

Una vez obtenida dicha imagen de esta se crea una imagen binaria (máscara binaria) en donde los valores que toman los pixeles en la imagen serán solamente 0 (negro) o 255 (blanco), con esto se establece el umbral, es decir el rango del valor de pixeles en las áreas con mayor incidencia de luz, esto se lo puede observar en la Figura 23-3.

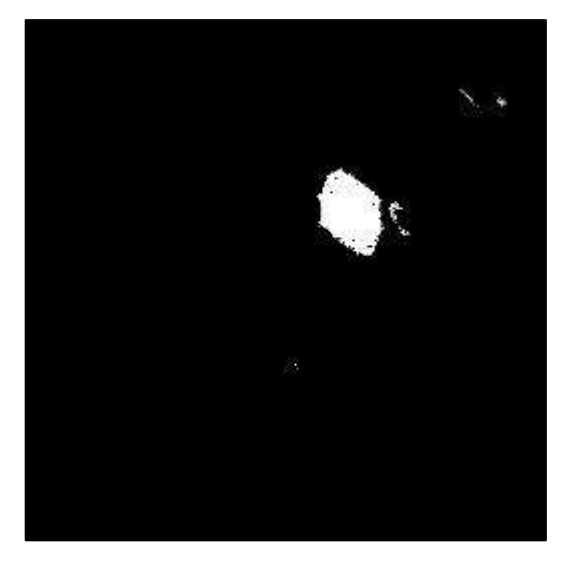

 **Figura 22-3.** Imagen Binaria del cielo.  **Realizado por:** Yépez, J.; Girón, A. 2020.

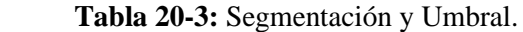

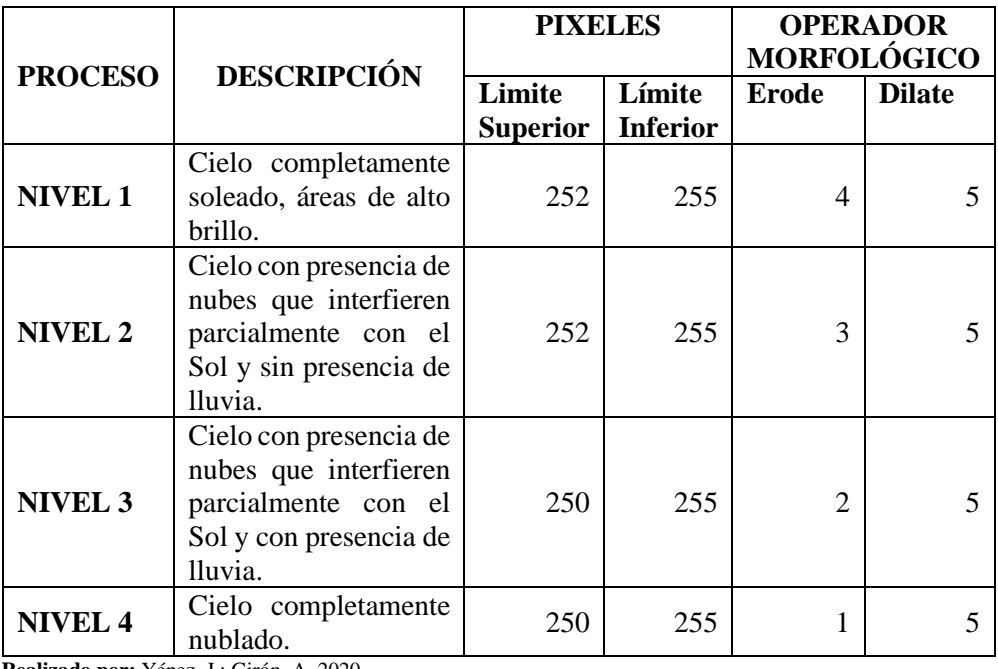

 **Realizado por:** Yépez, J.; Girón, A. 2020.

En la Tabla 21-3, se detallan los umbrales específicos para cada uno de los niveles de prioridad con su respectiva descripción según el caso que se presente. Al final del proceso de segmentación se crean elementos estructurantes o núcleos aplicados a la forma de la imagen o de sus características para en el caso del Sol delimitar su forma natural circular o por otro lado las zonas o el área con mayor luminosidad en el cielo.

### **4. Descripción o extracción de características**

Con la imagen segmentada en las zonas de interés, se aplican operadores morfológicos como ERODE que se encarga de eliminar la información innecesaria detectada que se puede considerar como ruido (pequeños destellos de luz dentro de la imagen), siguiendo el proceso una vez libre de ruido en la imagen, se aplica el siguiente operador morfológico conocido como DILATE con la finalidad de reconstruir la información que fue detectada erróneamente como ruido, el resultado de la aplicación de estos operadores morfológicos se puede apreciar en la Figura 24-3, así como los valores que se usaron en cada operador se mencionan en la Tabla 21-3.

La imagen binaria será utilizada para determinar el punto objetivo-sol, que es a donde el panel deberá apuntar para captar la mayor cantidad de radiación.

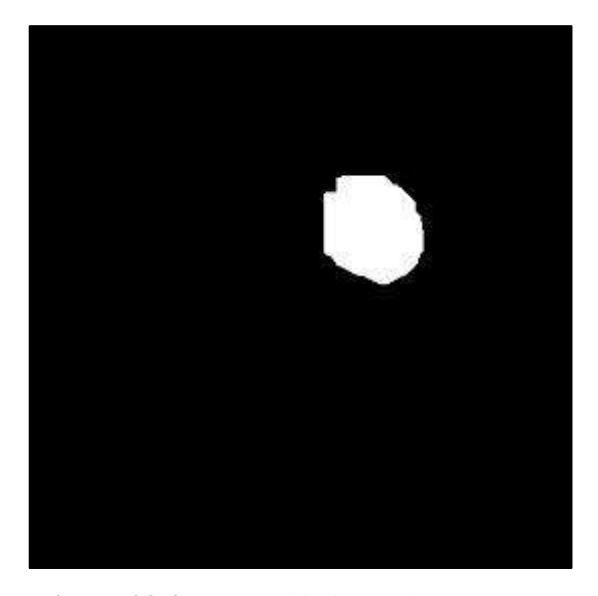

**Figura 23-3.** Punto objetivo-Sol. **Realizado por:** Yépez, J.; Girón, A. 2020.

### **5. Reconocimiento**

En esta etapa se dibujan el contorno del punto o área de mayor luminosidad encontrada con ayuda de los umbrales definidos en la etapa de segmentación de la Tabla 21-3, dicho contorno se traza en el límite de la superficie blanca de la imagen binaria de la Figura 23-3.

La detección de contorno se la realiza con la función findContours (), la cual devuelve la lista de los contornos que se encuentren en la imagen, una vez detectado el contorno, se lo dibuja usando drawContours (), dicho contorno se utiliza para verificar la coincidencia del área encontrada punto objeto-Sol con el objeto real y se lo puede observar en color verde en la Figura 25-3.

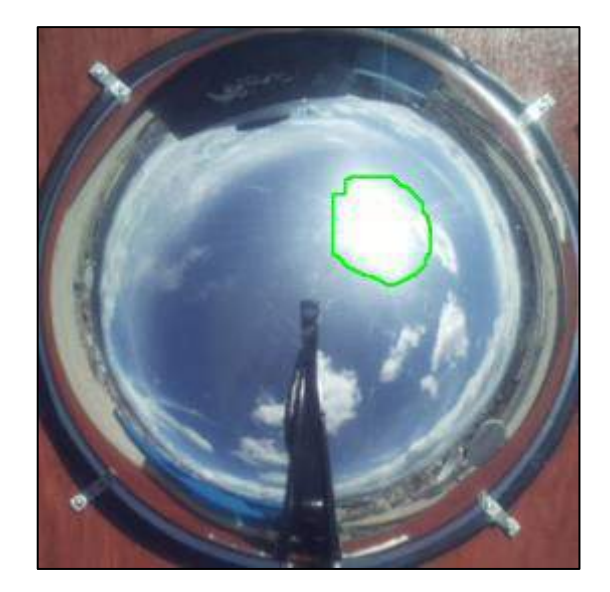

**Figura 24-3.** Contorno detectado en la imagen.  **Realizado por:** Yépez, J.; Girón, A. 2020.

Por lo tanto, con el contorno del punto-objetivo (punto de mayor intensidad luminosa) detectado y delimitado, procedemos a encontrar el centro (centroide) del objeto en la imagen al que se le dibujo el contorno, con el uso de momentos que es la medida con la cual se indica la dispersión de una nube de puntos y se la representa con la Ecuación 21-3.

**Ecuación 3-21-3.** Momento de cada contorno en la imagen.

$$
M_{ij} = \sum_{x} \sum_{y} x^{i} y^{j} I(x, y)
$$

Donde,

 $x, y$ : Coordenadas de un píxel;

 $I(x, y)$ : Intensidad del píxel (0-1).

De la Ecuación 21-3, necesitamos únicamente 3 momentos  $M_{00}$ ,  $M_{01}$  y  $M_{10}$  por lo que se tiene reemplazando dichos valores la siguiente expresión para  $M_{00}$ :

$$
M_{00} = \sum_{x} \sum_{y} x^0 y^0 I(x, y) = \sum_{x} \sum_{y} I(x, y)
$$

Esta ecuación nos da como resultado el número de pixeles que poseen el valor de 1 (área en píxeles de la región blanca) ya que  $(x, y)$  solo pueden tomar los valores de 0 y 1.

En cuanto a  $M_{10}$  y  $M_{01}$  se tiene:

$$
M_{10} = \sum_{x} \sum_{y} x^1 y^0 I(x, y) = \sum_{x} \sum_{y} x I(x, y)
$$

De esta expresión, se tiene la suma de las coordenadas en  $x \, y \, y$  de los pixeles de valor 1, por lo que si dividimos  $M_{10}$  por  $M_{00}$  obtenemos el centroide para x.

$$
\frac{M_{10}}{M_{00}} = \frac{\sum_{x} \sum_{y} I(x, y)}{\sum_{x} \sum_{y} x I(x, y)} = \frac{x_1 + x_2 + \dots + x_n}{n} = \bar{x}
$$

De la misma manera, para  $M_{01}$  o la componente en y, hallamos el centroide:

$$
\frac{M_{01}}{M_{00}} = \frac{\sum_{x} \sum_{y} I(x, y)}{\sum_{x} \sum_{y} x I(x, y)} = \frac{y_1 + y_2 + \dots + y_n}{n} = \bar{y}
$$

Finalmente, en el punto determinado por los momentos, se traza un pequeño circulo y se escriben las coordenadas de este sobre la imagen del cielo obtenida del espejo, el resultado de este proceso se lo observa en la Figura 26-3.

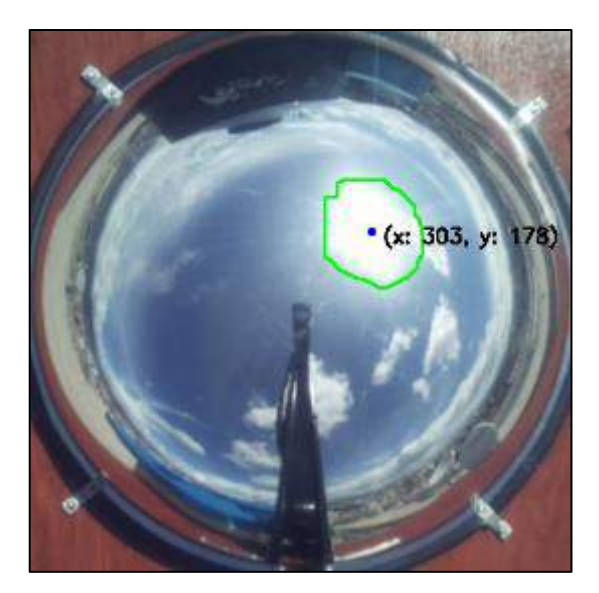

**Figura 25-3.** Coordenadas punto luminoso.  **Realizado por:** Yépez, J.; Girón, A. 2020.

#### **6. Interpretación**

En la etapa final del proceso de Visión Artificial una vez la imagen tratada y obtenidas las coordenadas de  $x \vee y$  en pixeles del punto de interés (área con mayor luminosidad) en la imagen, este valor se lo debe convertir a cm, se debe hallar una relación entre dichos valores para poder efectuar el movimiento del panel, es decir hallar el ángulo de inclinación óptimo en el que el panel solar este en posición perpendicular a la ubicación del Sol en la imagen que se refleja del cielo en el espejo para logra una mejor captación de radiación.

Para determinar el ángulo de inclinación usamos el valor de θ del triángulo formado por el punto medido ( $P_{X(cm)}$ ), el punto medio ( $P_{M(cm)}$ ) y la horizontal a, de la Figura 27-3, aplicando teorema de Pitágoras se tiene la Ecuación 22-3.

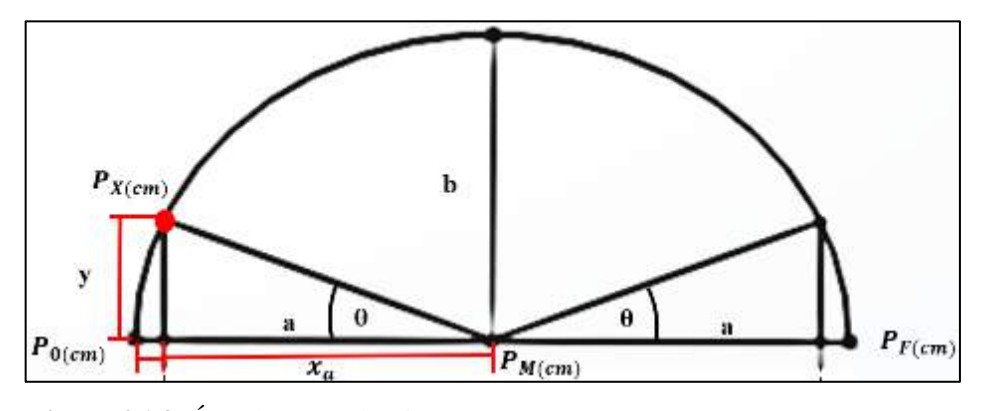

 **Figura 26-3.** Ángulo punto luminoso. **Realizado por:** Yépez, J.; Girón, A. 2020.

**Ecuación 3-22-3.** Ángulo de Inclinación.

$$
\theta = \tan^{-1}\left(\frac{y_{(cm)}}{x_{a(cm)}}\right)
$$

Donde;

, altura a la que se encuentra el reflejo del punto de luz sobre el espejo;

 $x_a$ , distancia del centro del espejo hasta el reflejo del punto de luz en el eje x

Como podemos notar de la Ecuación 22-3, no se conoce la altura a la que se encuentra el reflejo del punto de luz  $(y_{(cm)})$  pero considerando que la forma del espejo donde se refleja dicho punto es una elipse cortada a la mitad, se deduce que y, la altura del punto medido  $(P_{X(cm)})$  se la puede calcular simplemente aplicando la ecuación canónica de la elipse, que se la representa en la Ecuación 23-3.

**Ecuación 3-23-3.** Ecuación de la Elipse.

$$
\frac{x_{a(cm)}^2}{P_{M(cm)}^2} + \frac{y_{(cm)}^2}{b_{(cm)}^2} = 1
$$

Donde;

, altura a la que se encuentra el reflejo del punto de luz sobre el espejo  $x_a$ , distancia del centro del espejo hasta el reflejo del punto de luz en el eje x  $P_{M(cm)}$ , eje mayor = 21; b, eje menor  $= 18$ ;

Partiendo de la Ecuación 23-3, antes de hallar el valor de  $y_{(cm)}$ , se tiene que realizar la conversion de el valor en píxeles de la componente  $(P_{X(px)})$  de la coordenada del punto luminoso encontrada al realizar las etapas anteriores del proceso de Visión Artificial a centimetros, es decir, se necesita conocer  $X_{a(cm)}$  por lo que se aplica la Ecuación 24-3, donde se realiza una regla de 3 simple para determinar su valor.

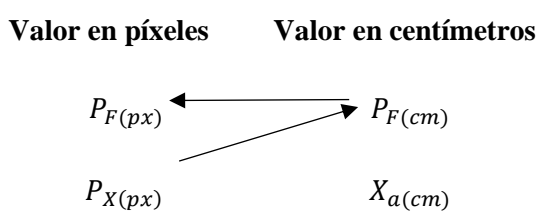

**Ecuación 3-24-3.** Regla de 3 para  $X_{a(cm)}$ 

$$
x_{a(cm)} = \frac{P_{X(px)} \times P_{F(cm)}}{P_{F(px)}}
$$

Donde;

 $P_{D(p\chi)}$ , punto de interes (en pixeles)

 $P_{M(cm)}$ , punto medio del eje mayor (en centímetros);

 $P_{F(p\chi)}$ , punto final (en pixeles)

Con el valor de  $x_{a(cm)}$  en centimetros, procedemos a despejar  $y_{(cm)}$  de la Ecuación 23-3 y se tiene:

$$
y_{(cm)} = \sqrt{\left(1 - \frac{x_{a(cm)}^2}{P_{M(cm)}^2}\right)} \times b_{(cm)}^2
$$

Finalmente, con el valor de  $y_{(cm)}$  se puede obtener el valor del ángulo de inclinacion del panel solar  $\theta$  con la Ecuacion 22-3.

Para entender mejor como se determinó la relación de conversión de pixeles a centimetros y el valor del ángulo de inclinación del panel solar, se presenta la Figura 28-3 donde se puede ver el espejo junto a su medida de diámetro representada por una regla a escala en centimetros e inmediatamente debajo el valor en píxeles de la medida del espejo. Los 42 cm que posee de diametro el espejo en valor de píxeles representan la medida máxima que pueden tomar la imagen es decir 1080 px, por lo que para realizar la regla de 3 se tomaron los valores tanto en cm como en pixeles.

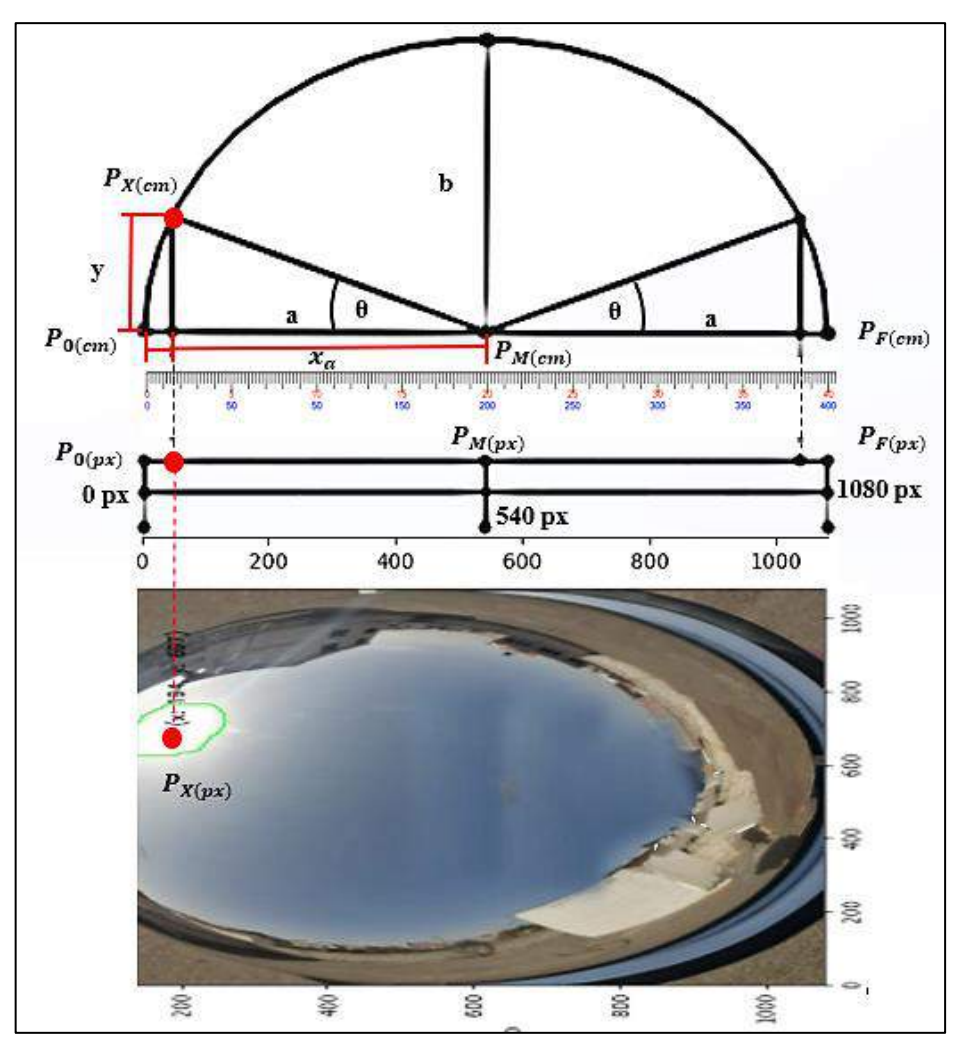

 **Figura 27-3.** Determinación del ángulo de inclinación del panel.  **Realizado por:** Yépez, J.; Girón, A. 2020.

## **3.4.4.** *Diseño Sistema Electrónico y de Control*

El sistema electrónico y de control en la Figura 29-3, muestra todos los elementos que conforman el sistema con sus respectivas conexiones. Este sistema se divide en 3 etapas; la etapa de potencia, actuadores y de adquisición y almacenamiento de datos. El diagrama completo de conexiones realizado en bloque lo podemos encontrar en el Anexo F.

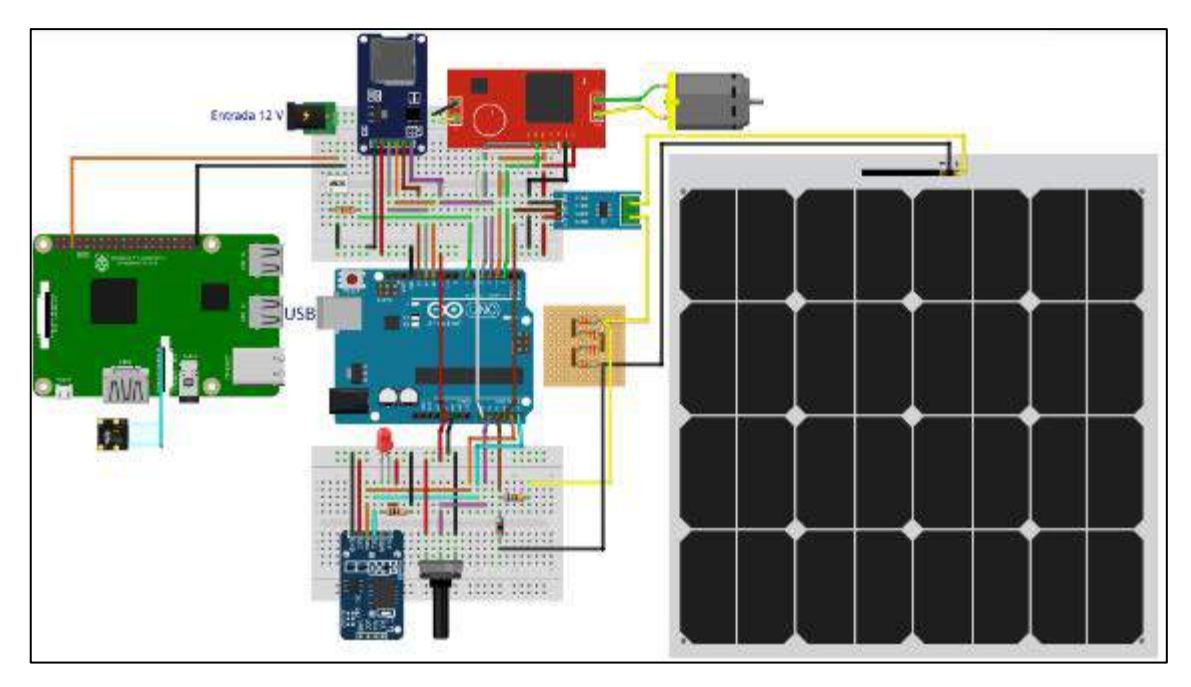

**Figura 28-3.** Conexiones de los Elementos de Sistema. **Realizado por:** Yépez, J.; Girón, A. 2020.

### 3.4.4.1. *Etapa de Potencia y Actuadores*

En la etapa de potencia, se encuentra el panel 30W, el regulador de voltaje y el motor; su controlador que es el encargado de recibir la señal de la etapa de control y realizar el movimiento hacia el ángulo definido por el sistema para realizar el seguimiento. A continuación, se explica cómo se realiza el proceso de control del motor.

### 3.4.4.2. *Proceso de Control del Motor, Movimiento del Panel*

Cuando el proceso para controlar el motor inicia, lo primero que se lleva a cabo es la recepción del ángulo (Ángulo) al que debe estar el panel, dicho ángulo es enviado desde el sistema de visión artificial, seguido el sensor de posición angular toma la lectura del ángulo actual (Angulo\_Actual) del panel solar y decide si "Angulo" es mayor al "Angulo\_Actual", en el caso de ser mayor el motor se acciona y gira en sentido horario hasta alcanzar el valor de "Angulo" y pasa al siguiente proceso para tomar de nuevo la lectura del sensor, es decir, "Angulo\_Actual" y verificar que dicho ángulo es igual al enviado desde el sistema de visión artificial. En el caso de ser igual se envía la orden de detener el motor y termina el proceso.

Ahora, si al iniciar la lectura de los valores de los ángulos, tanto de "Angulo" y "Angulo\_Actual" resulta que "Angulo\_Actual" es menor a "Angulo", el motor debe girar en sentido antihorario y repetir el proceso anterior hasta llegar a la posición que indica el ángulo enviado desde el sistema de visión artificial, como se observa en el Gráfico 3-3.

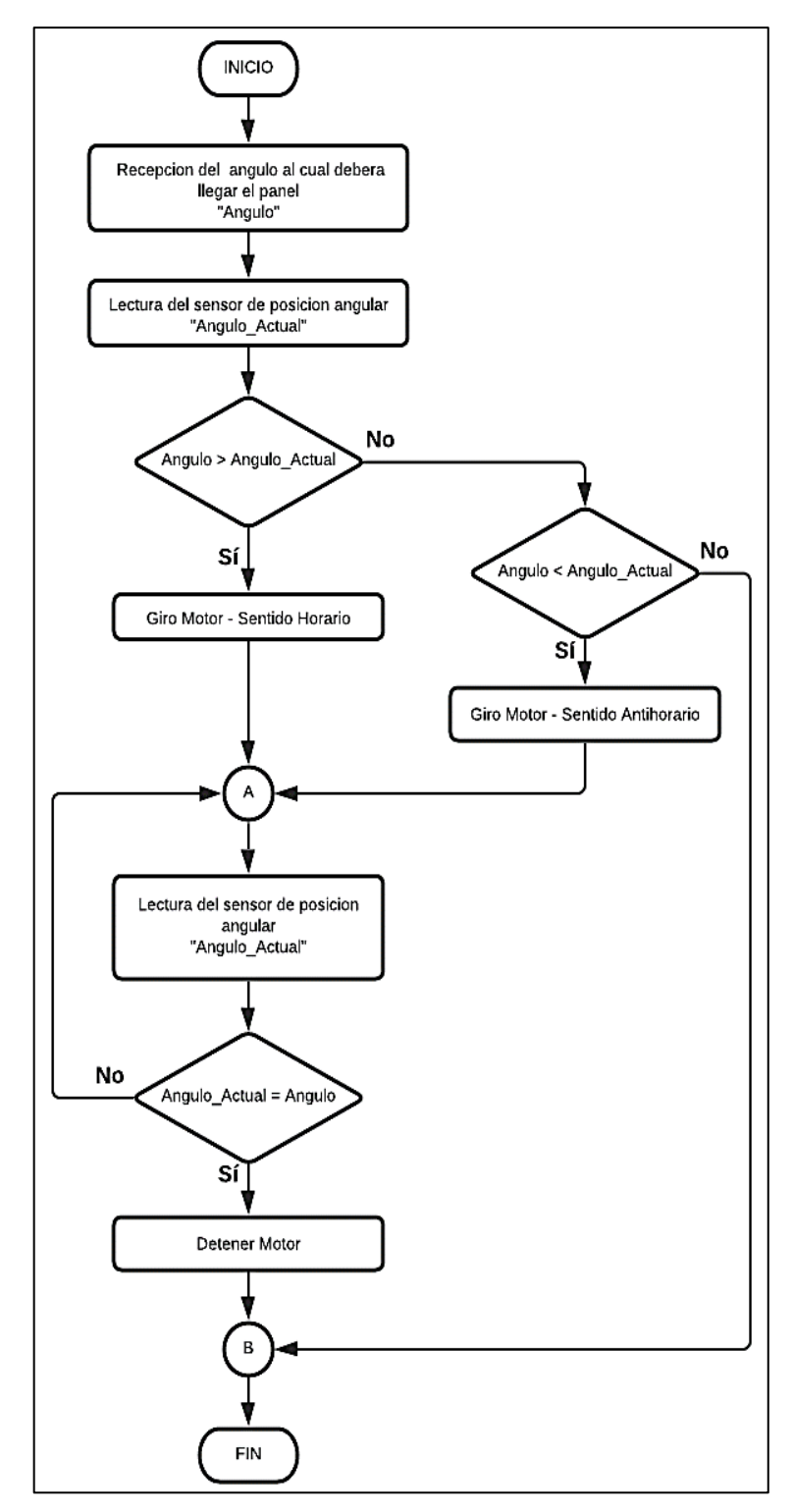

**Gráfico 3-3.** Control del Motor. **Realizado por:** Yépez, J.; Girón, A. 2020.

### **3.4.5.** *Diseño del Sistema de Adquisición y Almacenamiento de Datos.*

Inicialmente, se realizó el diseño del módulo GY del microcontrolador, que se está utilizando para el sistema de adquisición y almacenamiento de datos, como se puede observar en la Figura 30-3.

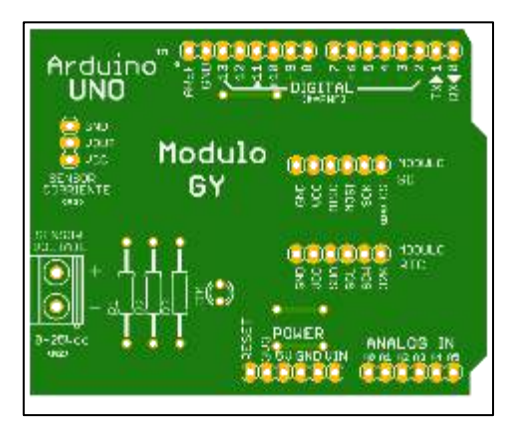

**Figura 29-3.** Módulo GY. **Realizado por:** Yépez, J.; Girón, A. 2020.

En la Figura 31-3, se puede ver a detalle las conexiones en el módulo de la Figura 30-3 de los módulos para arduino que se encargan de tomar las mediciones de voltaje, corriente, posición, medir tiempo, controlar el motor y guardar los datos de los sistemas.

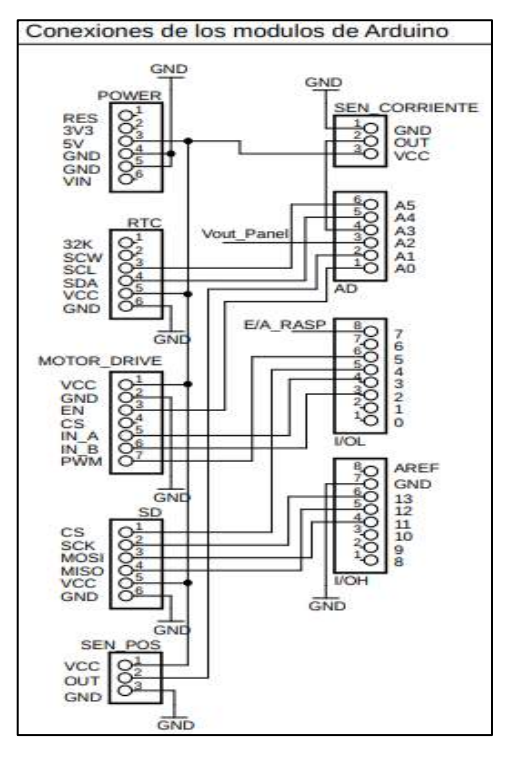

**Figura 30-3.** Conexiones módulo GY. **Realizado por:** Yépez, Juan; Girón, Ana, 2020.

Nuestro sistema necesita la medición constante de voltaje y corriente (cada minuto), por consiguiente, para obtener las medidas de voltaje se ha diseñado un divisor de tensión como se muestra en la Figura 32-3, teniendo en cuenta cuales es el voltaje máximo entregado por el panel fotovoltaico.

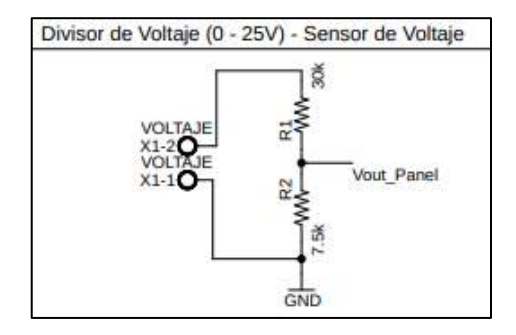

 **Figura 31-3.** Divisor de voltaje.  **Realizado por:** Yépez, J.; Girón, A. 2020.

Uno de los problemas al trabajar con dispositivos como Raspberry Pi 3B+ es que no poseen un circuito de encendido y apagado, por lo que se ha implementado con un optoacoplador una manera de controlar el encendido de la Raspberry a las horas definidas para el funcionamiento del sistema como el de la Figura 33-3, para que nos ayude con esa función.

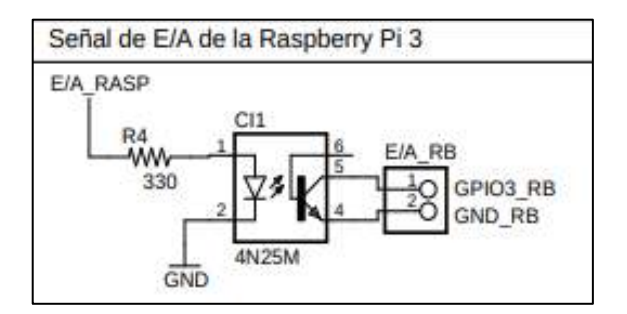

**Figura 32-3.** Encendido-Apagado Raspberry. **Realizado por:** Yépez, J.; Girón, A. 2020.

### **3.5. Modelación y Construcción del Sistema**

### **3.5.1.** *Estructura para realizar el Seguimiento Solar*

Para la estructura de dimensiones 80×60×60 cm de la Figura 34-3, que soportará el peso del panel, además del eje de movimiento del sistema por medio de engranajes y el motor, se decidió construirla con tubos rectangulares de acero galvanizado de espesor 3 mm, se escogió este material tomando en cuenta que la estructura será instalada en exteriores por lo que se debe evitar en lo posible la abrasión y la corrosión para garantizar la durabilidad de la estructura.

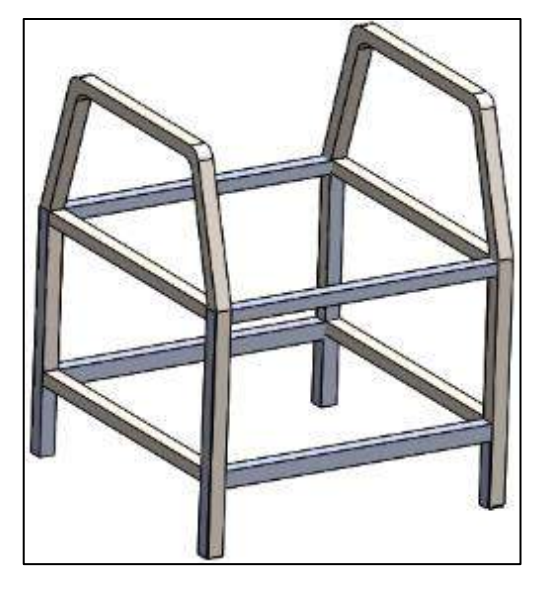

**Figura 33-3.** Soporte sistema de seguimiento. **Realizado por:** Yépez, J.; Girón, A. 2020.

Además, para el eje de giro del panel se usó acero inoxidable al igual que la estructura deberá soportar las condiciones climáticas del exterior, también se utilizó 2 chumaceras P204, que se observan en la Figura 35-3 y 2 bocines de 7/8" cada uno.

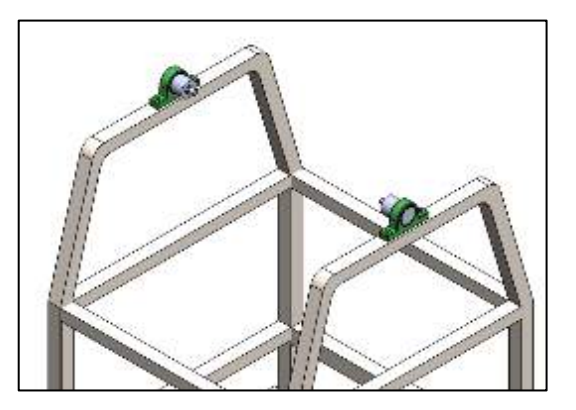

**Figura 34-3.** Eje de giro del panel. **Realizado por:** Yépez, J.; Girón, A. 2020.

En el sistema de engranajes, se usaron 2 piñones o engranajes de moto de dientes finos con paso 40 y su respectiva cadena, para la caja protectora de los engranajes se utilizó aluminio. En la Figura 36-3, podemos observar la estructura completa del seguidor solar realizada en el software de diseño SolidWorks.

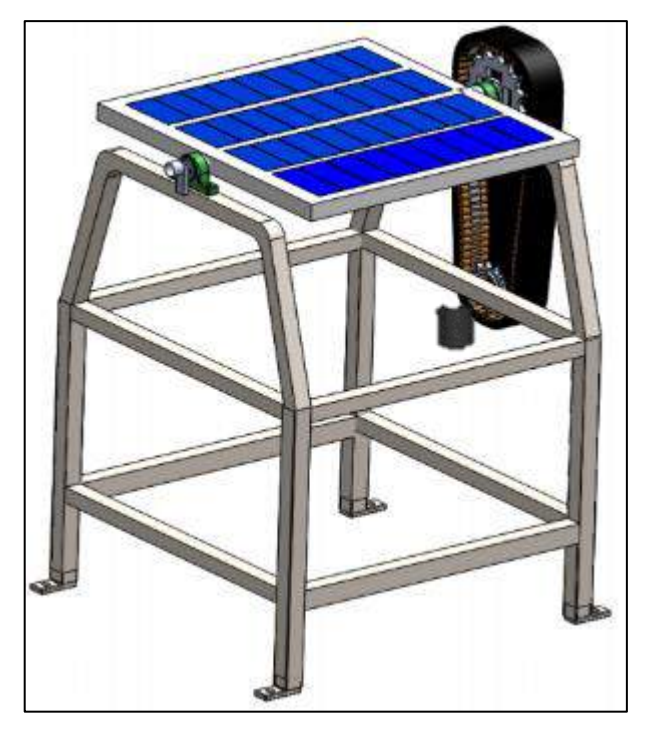

**Figura 35-3.** Soporte panel y sistema de engranajes **Realizado por:** Yépez, J.; Girón, A. 2020.

# **3.5.2.** *Estructura del Sistema de Visión Artificial*

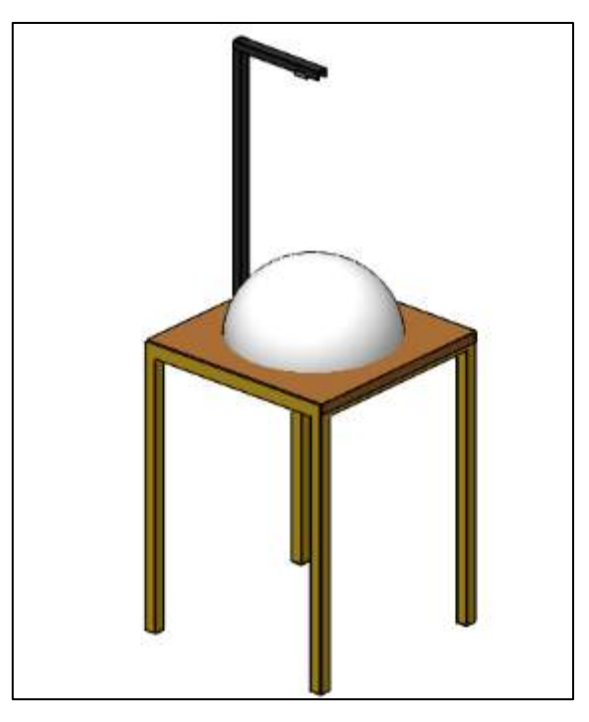

**Figura 36-3.** Estructura Sistema Visión Artificial. **Realizado por:** Yépez, J.; Girón, A. 2020.

En el sistema de visión artificial de la Figura 37-3, se utilizó un perfil de acero tipo G para la torre en forma de L; sus dimensiones son la parte más larga 74 cm, la parte donde se coloca la cámara es de 26 cm, con un espesor de 2 mm y 3 cm de ancho; para darle mejor resistencia a las condiciones climáticas adversas que debe soportar el sistema se colocó una capa de recubrimiento con pintura anticorrosiva además de tapones de goma para evitar filtraciones de lluvia hacia la cámara, la mesa de soporte está fabricada con acero inoxidable y madera lacada; sus dimensiones son 60×60×80 cm.

### **3.5.3.** *Diseño Distribución del Tablero de Control y Adquisición de Datos*

En el tablero de control y adquisicion de datos de la Figura 38-3, la distribución se la realizó de manera en la cual, se pueda optimizar el uso del cableado, además los dispositivos estan colocados a distancia uno de otro para que no existan obstrucciones para conectarse entre ellos y darle la ventilación suficiente a cada uno para evitar problemas de sobrecalentamiento de los mismos.

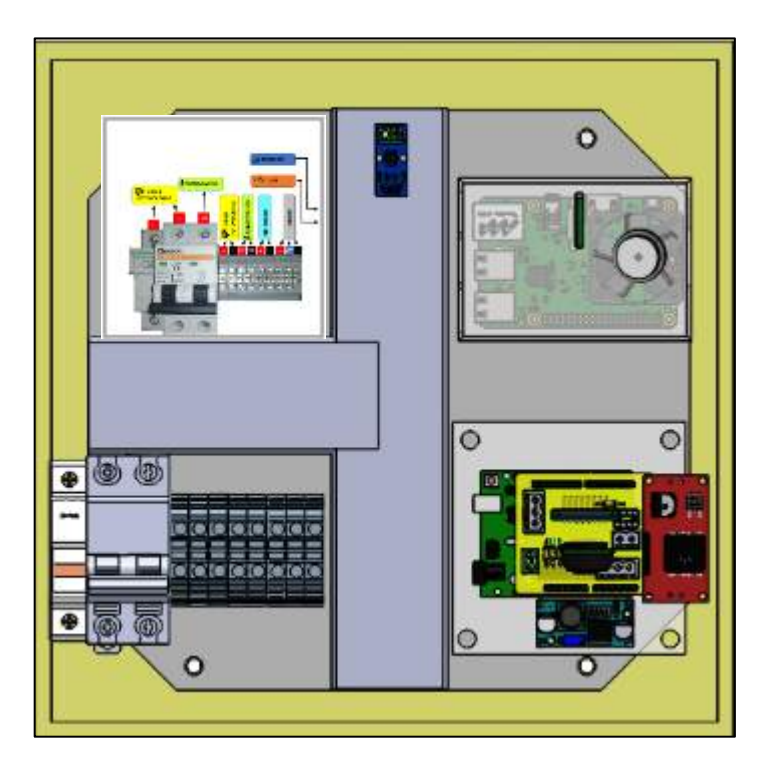

**Figura 37-3.** Distribución Tablero.  **Realizado por:** Yépez, J.; Girón, A. 2020.

#### **3.6. Desarrollo de la Interfaz de Usuario**

Para poder realizar el control y monitoreo del sistema, se desarrolló un HMI o interfaz gráfica amigable con el usuario, donde con facilidad se pueda acceder a los datos y generar gráficas de las variables medidas por los sensores, controlar algunos aspectos del sistema y realizar el monitoreo del sistema de visión artificial.

La ventana principal consta de 2 pestañas que contienen tanto el Panel de Control y Monitoreo mostrado en la Figura 39-3, como el Panel de Generación de Graficas de la Figura 40-3, mientras que el Panel de Ayuda e Información junto con las Funciones de la cámara se encuentran disponibles para las 2 pestañas.

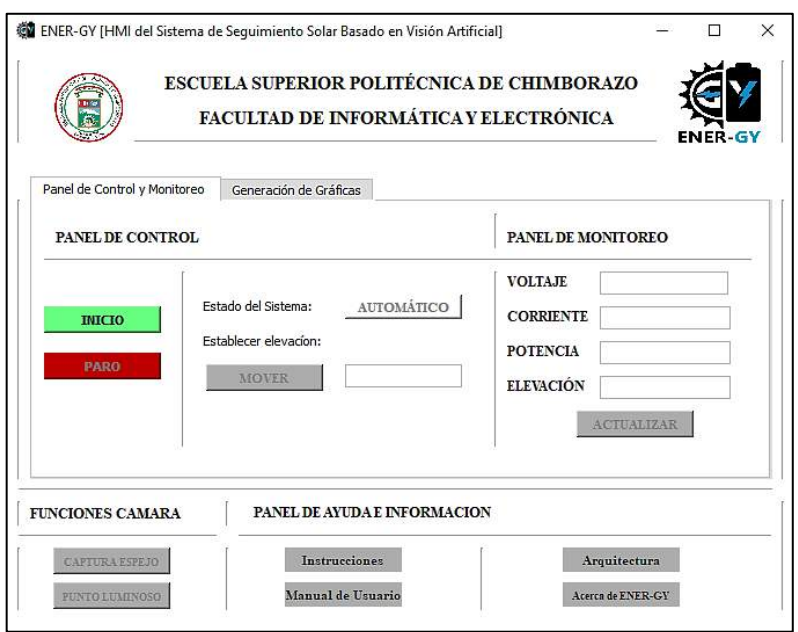

**Figura 38-3.** Pestaña 1: Control y Monitoreo.

**Realizado por:** Yépez, J.; Girón, A. 2020.

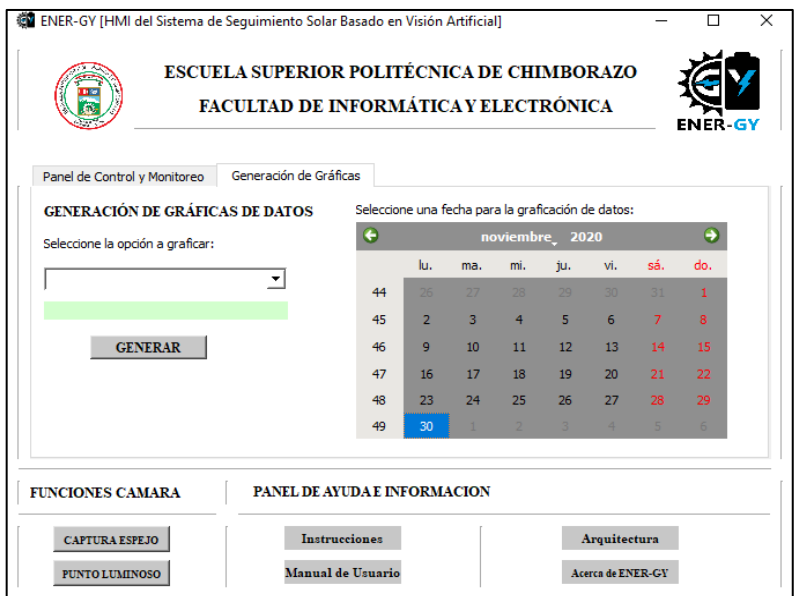

**Figura 39-3.** Pestaña 2: Generación de Gráficas.

 **Realizado por:** Yépez, J.; Girón, A. 2020.

Dentro del Panel de Control y Monitoreo, este se divide en 2 secciones o subpaneles; un panel exclusivo para el control y otro para el monitoreo del sistema. En Panel de control de la Figura 37-3 se encuentran los botones de inicio y paro de la interfaz, así también un indicador del estado del sistema, este se muestra en verde como en la Figura 41-3 cuando el sistema está en estado automático y se puede establecer además la elevación de panel.

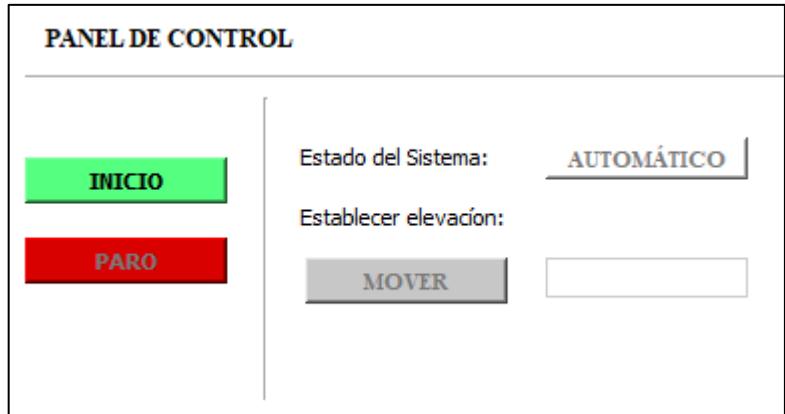

**Figura 40-3:** Panel de Control.  **Realizado por:** Yépez, Juan; Girón, Ana, 2020.

El valor de elevación del panel debe estar dentro de los rangos permitidos para lo cual se controla que dicho valor sea no menor a 20° y no mayor a 160° como se muestra en la Figura 42-3, debido al margen de seguridad que adoptamos para la posición del panel.

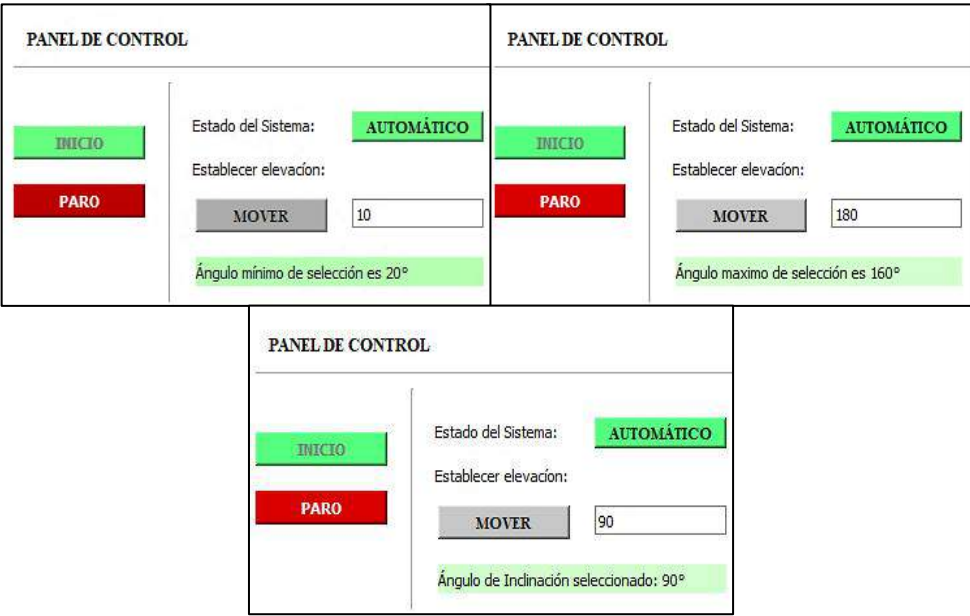

**Figura 41-3.** Panel de Control: Elevación del Panel. **Realizado por:** Yépez, J.; Girón, A. 2020.
Por otro lado, el Panel de Monitoreo de la Figura 43-2, permite visualizar los últimos datos de las variables de interés para el sistema, es decir, los valores de voltaje, corriente, potencia e irradiancia con tan solo dar un clic en el botón ACTUALIZAR.

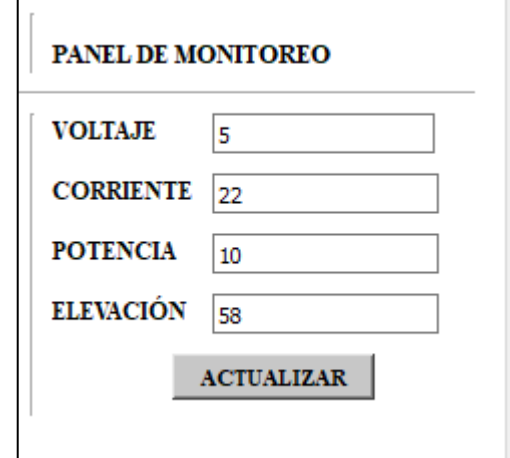

**Figura 42-3.** Monitoreo de Variables.  **Realizado por:** Yépez, J.; Girón, A. 2020.

En la segunda pestaña de la ventana principal, tenemos el Panel de Generación de Gráficas de la Figura 44-3, donde para obtener la gráfica de los datos como la de la Figura 46-3, se debe ingresar la fecha directamente en el calendario y la variable a graficar en el menú desplegable que se muestra en la Figura 45-3.

| Generación de Gráficas<br>Panel de Control y Monitoreo                                |    |                |                  |                |                 |                 |     |     |
|---------------------------------------------------------------------------------------|----|----------------|------------------|----------------|-----------------|-----------------|-----|-----|
| GENERACIÓN DE GRÁFICAS DE DATOS<br>Seleccione una fecha para la graficación de datos: |    |                |                  |                |                 |                 |     |     |
| Seleccione la opción a graficar:                                                      | €  |                |                  |                | noviembre 2020  |                 |     | ٠   |
| ▼                                                                                     |    | lu.            | ma.              | mi.            | ju.             | vi.             | sá. | do. |
|                                                                                       | 44 | $26-$          | 27               | 28             | 29              | 30 <sup>°</sup> | 31  |     |
|                                                                                       | 45 | $\overline{2}$ | 3                | $\overline{4}$ | 5               | 6               | 7   | 8   |
| <b>GENERAR</b>                                                                        | 46 | 9              | 10 <sub>10</sub> | 11             | 12 <sup>2</sup> | 13              | 14  | 15  |
|                                                                                       | 47 | 16             | 17               | 18             | 19              | 20              | 21  | 22  |
|                                                                                       | 48 | 23             | 24               | 25             | 26              | 27              | 28  | 29  |
|                                                                                       | 49 | 30             | 47               | $\overline{2}$ | 3               | 4               | 5   | 6   |

**Figura 43-3.** Panel de Generación de Gráficas.

 **Realizado por:** Yépez, J.; Girón, A. 2020.

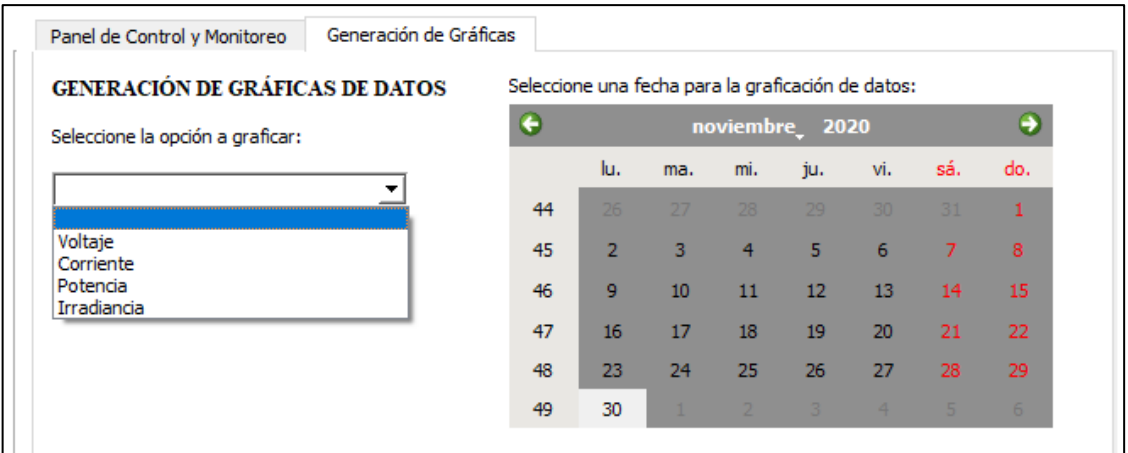

## **Figura 44-3:** Menú desplegable.

**Realizado por:** Yépez, J.; Girón, A. 2020.

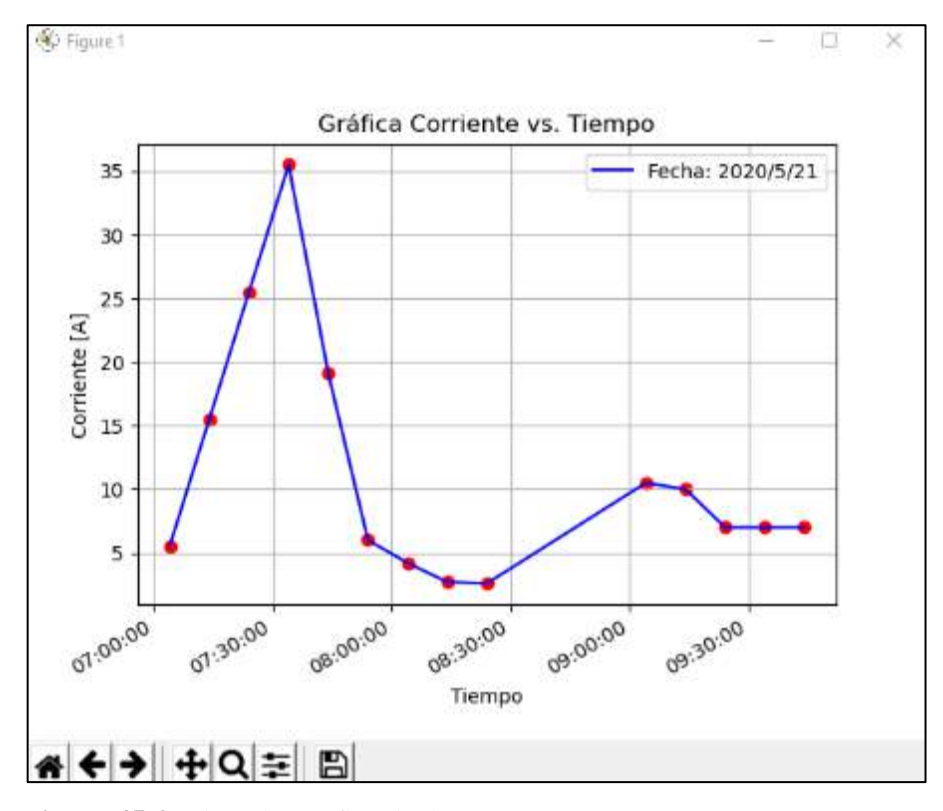

**Figura 45-3.** Ejemplo Gráfica de datos. **Realizado por:** Yépez, Juan; Girón, Ana, 2020.

En cuanto a los paneles inferiores, primero tenemos las Funciones de la Cámara que consta de 2 botones como se puede observar en la Figura 47-3.

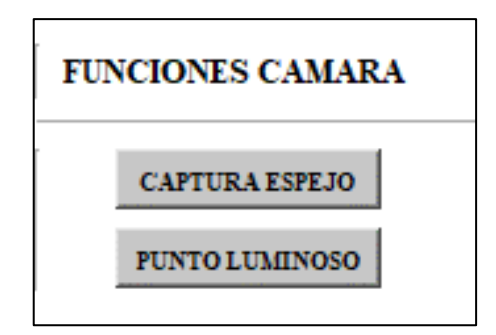

**Figura 46-3.** Funciones de Cámara. **Realizado por:** Yépez, J.; Girón, A. 2020.

− **Botón CAPTURA ESPEJO:** Es el encargado de mostrar la última imagen capturada del espejo por la cámara con el fin de poder realizar la revisión constante de su estado, esto resulta útil si el sistema de visión artificial se encontrara instalado en un lugar elevado o de difícil acceso para realizar su monitoreo. La Figura 48-3 muestra la imagen que permite visualizar el botón.

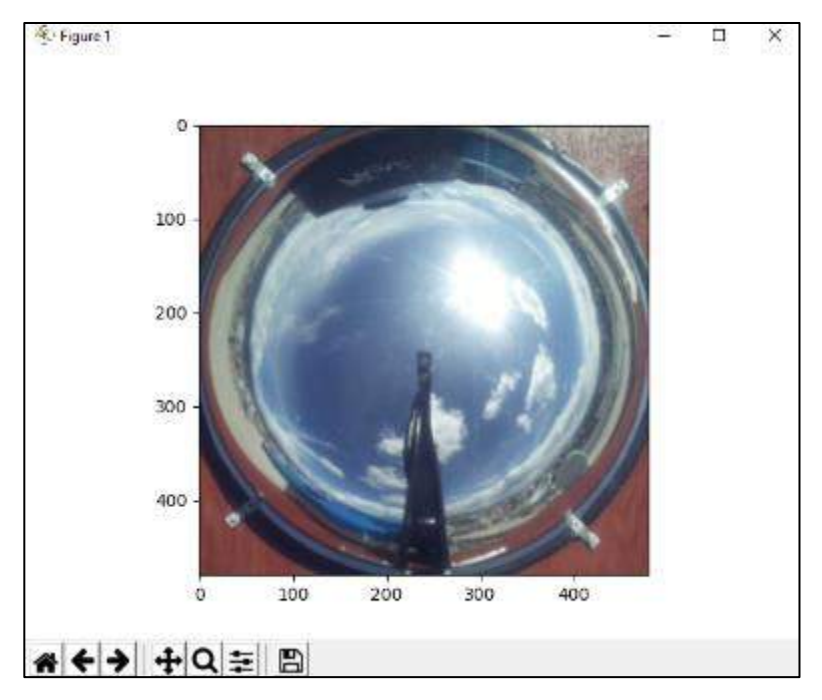

**Figura 47-3.** Estado del espejo **Realizado por:** Yépez, J.; Girón, A. 2020.

Botón PUNTO LUMINOSO: con este botón podemos observar el punto luminoso o el área de mayor luminosidad de la última imagen capturada por el espejo a manera de asegurarnos el correcto funcionamiento del sistema y la ubicación del panel solar con respecto a esta imagen. La Figura 49-3 representa dicha imagen y se muestra el punto luminoso delimitado en color verde.

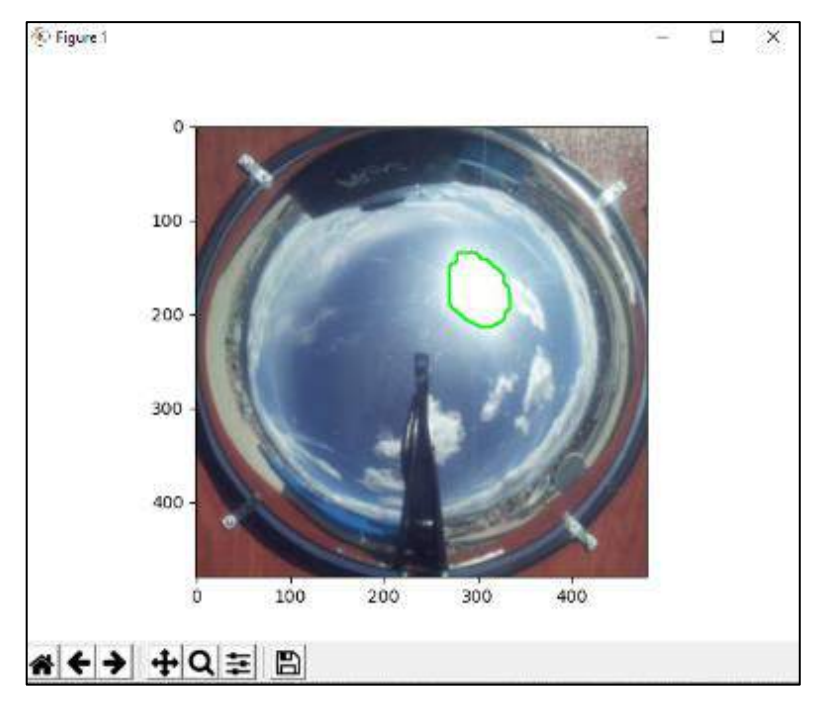

**Figura 48-3.** Imagen con punto luminoso.  **Realizado por:** Yépez, J.; Girón, A. 2020.

El último panel del HMI del sistema es el Panel de Ayuda e información de la Figura 50-3, el cual está conformado por 4 botones, sus funciones se describen a continuación.

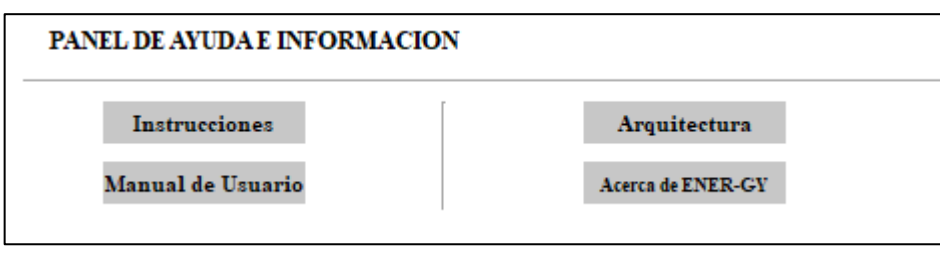

**Figura 49-3.** Panel de Información HMI. **Realizado por:** Yépez, J.; Girón, A. 2020.

- − **Botón Manual de Usuario:** con este botón se accede al manual de usuario general del sistema.
- Botón Instrucciones: este botón permite el acceso a la ventana con las instrucciones básicas de funcionamiento de la interfaz gráfica. La figura 51-3 presenta dicha ventana.

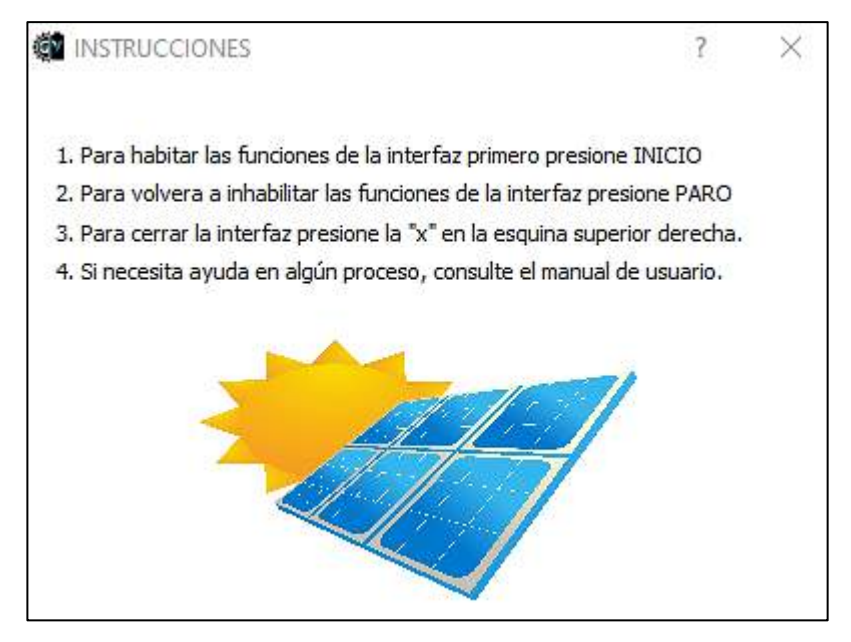

**Figura 50-3.** Ventana de Instrucción del HMI. **Realizado por:** Yépez, J.; Girón, A. 2020.

− **Botón Arquitectura:** en este botón se encuentra las etapas y como está conformado el sistema de seguimiento mostrado en un diagrama. La Figura 52-3, muestra la ventana resultante de la ejecución del botón.

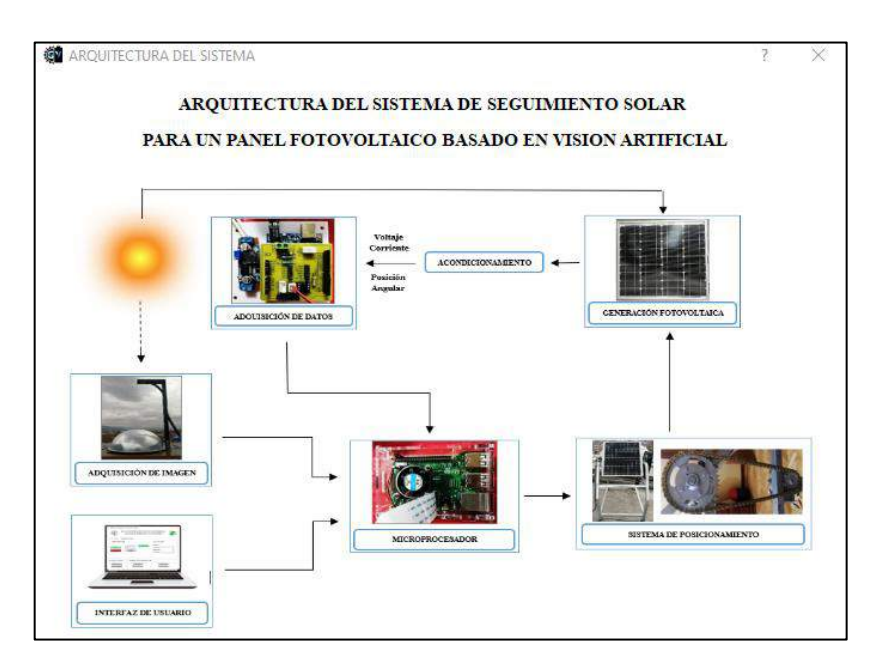

**Figura 51-3.** Ventana arquitectura del sistema.  **Realizado por:** Yépez, J.; Girón, A. 2020.

− **Botón Acerca de ENER-GY:** este botón da el acceso a la ventana donde se describe brevemente como está hecho el sistema de seguimiento y la interfaz, de igual forma los responsables del proyecto.

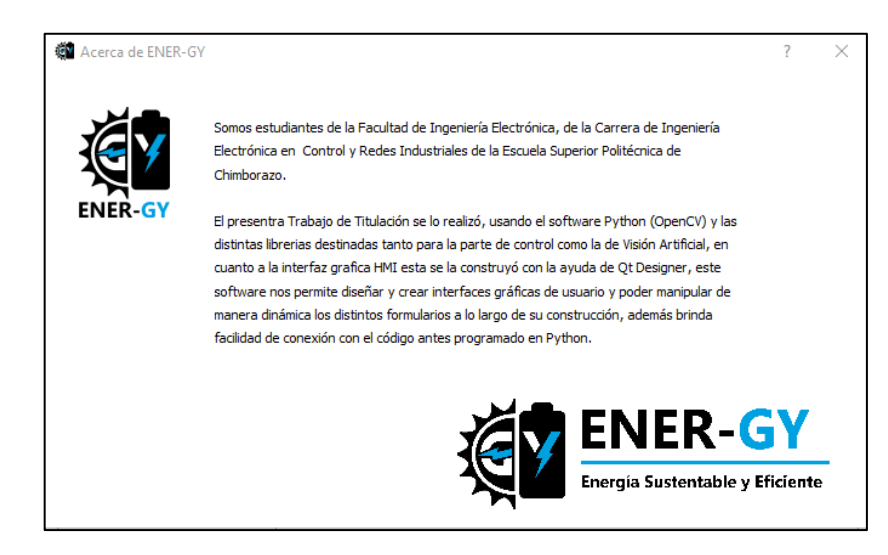

**Figura 52-3.** Breve descripción del proyecto y sus creadores. **Realizado por:** Yépez, J.; Girón, A. 2020.

Finalmente, al cerrar la ventana principal de la interfaz (HMI), se muestra un mensaje de decisión para con la pregunta ¿Está seguro que desea salir de la aplicación?, de la Figura 54-3, de esta manera se evita cerrar el HMI por error antes de terminar de revisar o guardar las gráficas o datos generados.

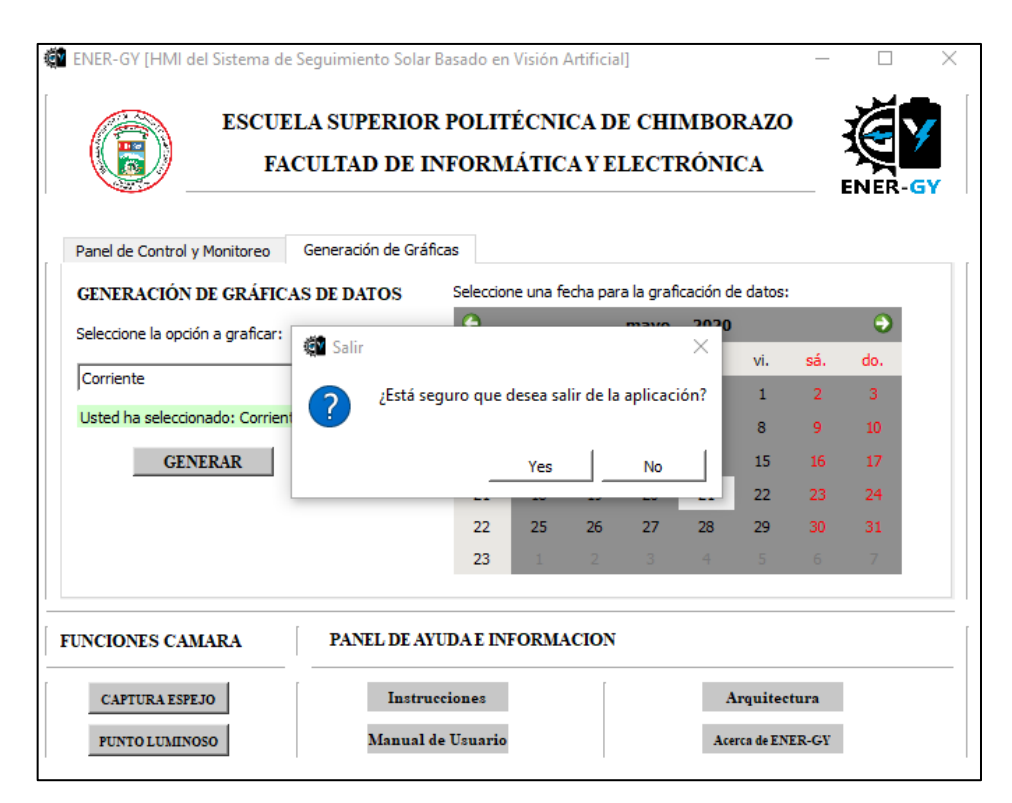

**Figura 53-3.** Confirmación de cierre de la Interfaz.

**Realizado por:** Yépez, Juan; Girón, Ana, 2020.

# **CAPÍTULO IV**

## **4. RESULTADOS**

# **4.1. Introducción**

En esta sección, consta la validación del funcionamiento del proyecto en dos apartados; el primero muestra la validación del Sistema de Identificación de la parte de Visión Artificial del Sistema de Seguimiento, las imágenes con las que se definió cada nivel de identificación con sus umbrales y el porcentaje de aciertos en la identificación del punto o área de mayor intensidad luminosa. En cuanto a la segunda sección mediante pruebas estadísticas comprobamos la existencia de diferencias significativas en la producción de energía entre el panel fijo y el Sistema de Seguimiento y de la misma forma, obtenemos el incremento porcentual de la producción energética del Proyecto desarrollado con el fin de determinar su eficiencia.

#### **4.2. Validación del Sistema de Identificación**

Como se explicó en el capítulo anterior, para la identificación del punto o área con mayor luminosidad en el cielo se lo realizo por medio de segmentación, una de las etapas del proceso de Visión Artificial; en esta etapa del proceso se definieron 4 niveles de identificación según las características que presente el cielo y se establecieron sus respectivos umbrales; estos niveles con sus características se muestran en la Tabla 21-3 del capítulo metodológico.

Para la validación del funcionamiento del sistema de identificación y de la programación para el reconocimiento, se tomó en cuenta 566 imágenes capturadas en el transcurso de 10 días en el horario de 6 am – 6 pm, todas con condiciones climáticas y niveles de luz diferentes. Las pruebas se realizaron aplicando solamente el umbral 1 de segmentación y combinando el umbral 1 y 2; el umbral 1, 2, 3 y, por último, los 4 umbrales.

#### **4.2.1.** *Identificación con un Umbral*

Aplicando el umbral 1, se realizó la identificación asumiendo que las 566 imágenes capturadas por la cámara corresponden a las del cielo soleado; considerando esto se obtuvo el 82,86% de aciertos en la detección del punto o área de mayor intensidad luminosa, es decir, que no se detectó el punto o área de 97 imágenes que no presentaban áreas con intensidad luminosa suficiente para ser identificada.

En la Tabla 4-1, se presentan las imágenes correspondientes a este nivel de identificación.

| <b>PROCESO</b>  | <b>IMAGEN REPRESENTATIVA</b> |                              |  |  |  |  |  |
|-----------------|------------------------------|------------------------------|--|--|--|--|--|
|                 | <b>IDENTIFICA PUNTO/ÁREA</b> | <b>ACIERTOS</b>              |  |  |  |  |  |
| Aplicación de   | $*(x; (149, y; 212))$        | 469 imágenes<br>con aciertos |  |  |  |  |  |
|                 | NO IDENTIFICA PUNTO/ÁREA     | <b>FALLOS</b>                |  |  |  |  |  |
| <b>UMBRAL 1</b> |                              | 97 imágenes sin<br>aciertos  |  |  |  |  |  |

**Tabla 1-4:** Resultados con 1 Umbral de Identificación para todos los Niveles.

**Realizado por:** Yépez, J.; Girón, A. 2020.

En el Gráfico 4-1 se puede observar los porcentajes de acierto y fallo de la identificación realizada con las 566 imágenes del cielo con la aplicación de un solo umbral.

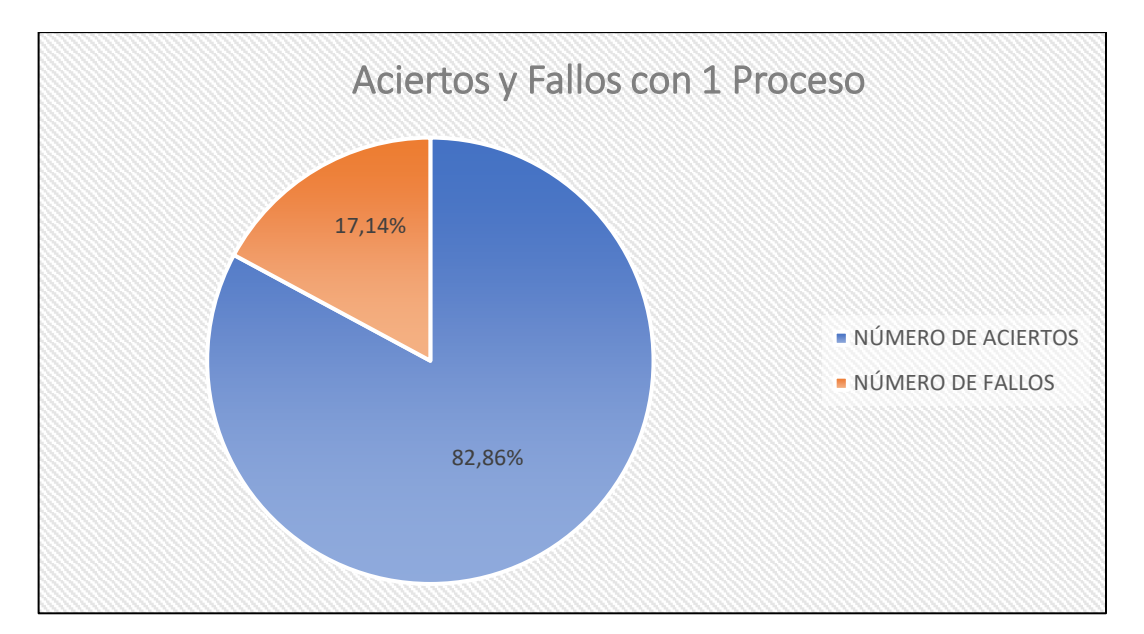

**Gráfico 1-4.** Porcentaje de aciertos y fallos con 1 proceso. **Realizado por:** Yépez, J.; Girón, A. 2020.

## **4.2.2.** *Identificación con Dos Umbrales*

Al igual que con el proceso de aplicación de 1 umbral, se realizó la identificación con las 566 imágenes pero esta vez asumiendo que el cielo en todas las imágenes se presenta nublado pero sin la presencia de lluvia, por lo cual se usó 2 umbrales; cada umbral aumenta el rango de identificación del nivel de luminosidad de una imagen, para de esta manera lograr mayor porcentaje de aciertos en la identificación con relación a la identificación con 1 solo umbral, el porcentaje de esta nueva identificación fue de 87,81 % , por lo tanto no se logró identificar el punto o área luminosa de 69 imágenes.

| <b>PROCESO</b>                     | <b>IMAGEN REPRESENTATIVA</b> |                              |
|------------------------------------|------------------------------|------------------------------|
|                                    | <b>IDENTIFICA PUNTO/ÁREA</b> | <b>ACIERTOS</b>              |
|                                    | (x: 209, y: 200)             | 497 imágenes<br>con aciertos |
| Aplicación de<br><b>UMBRAL 1,2</b> | NO IDENTIFICA PUNTO/ÁREA     | <b>FALLOS</b>                |
|                                    |                              | 69 imágenes sin<br>aciertos  |

**Tabla 2-4:** Resultados con 2 Umbrales de Identificación para todos los Niveles.

**Realizado por:** Yépez, J.; Girón, A. 2020.

Con lo que el porcentaje de aciertos en la identificación se incrementó en un 4,95 %.

En el Gráfico 3-3, se muestra la relación porcentual de aciertos y fallos en la aplicación de 3 umbrales para la detección.

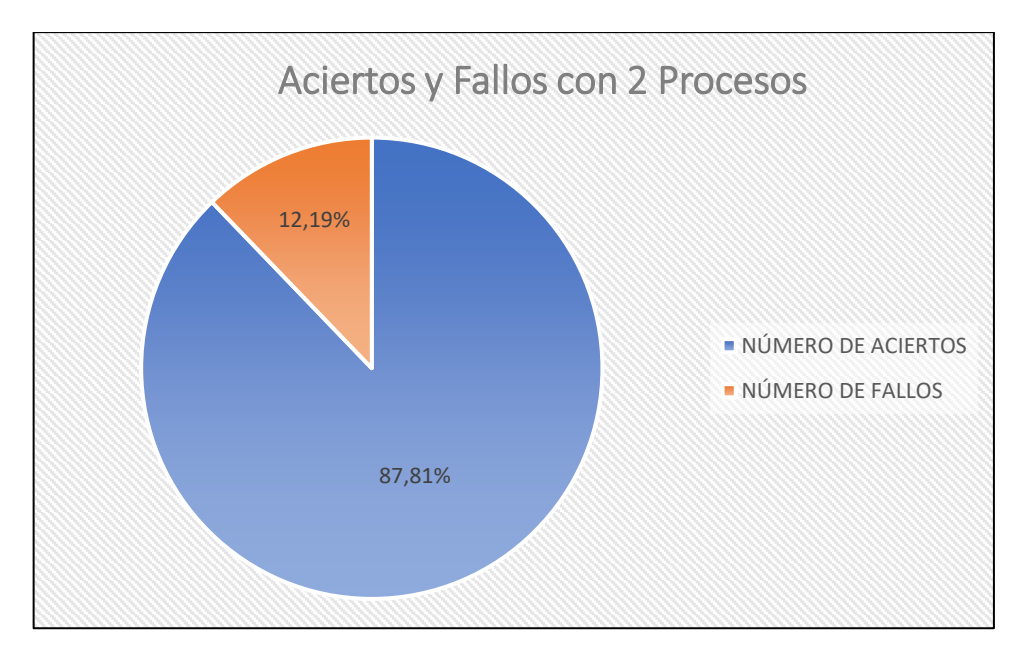

**Gráfico 2-4.** Porcentaje de aciertos y fallos con 2 procesos.  **Realizado por:** Yépez, J.; Girón, A. 2020.

#### **4.2.3.** *Identificación con Tres Umbrales*

Siguiendo el proceso aplicado a las 2 anteriores identificaciones con las 566 imágenes, esta sección se enfoca en imágenes donde el cielo se presente nublado y con la presencia de lluvia como se observa en la Tabla 3-4; estas condiciones climáticas hacen que el espejo pierda gran parte de la visibilidad, pero no así, la capacidad de reflejar áreas o puntos con mayor intensidad luminosa. El cielo nublado hace más difícil la detección por lo que se decidió aplicar 3 umbrales con el propósito de mejorar el número de aciertos al identificar las imágenes, es así, que se logró que el porcentaje de aciertos en la identificación aumente a 94,88 %, no se logró identificar 29 imágenes. En el Gráfico 3-4, se indica el porcentaje de aciertos y fallos.

| <b>PROCESO</b>      | <b>IMAGEN REPRESENTATIVA</b> |                              |
|---------------------|------------------------------|------------------------------|
|                     | <b>IDENTIFICA PUNTO/ÁREA</b> | <b>ACIERTOS</b>              |
| Aplicación de       | $ y: 332\rangle$             | 537 imágenes<br>con aciertos |
|                     | NO IDENTIFICA PUNTO/ÁREA     | <b>FALLOS</b>                |
| <b>UMBRAL 1,2,3</b> |                              | 29 imágenes sin<br>aciertos  |

**Tabla 3-4:** Resultados con 3 Umbrales de Identificación para todos los Niveles.

**Realizado por:** Yépez, J.; Girón, A. 2020.

Con respecto al caso anterior, aplicando 3 umbrales hubo un incremento del 7,07% en el número de aciertos o imágenes a las que se logró identificar el área o punto luminoso.

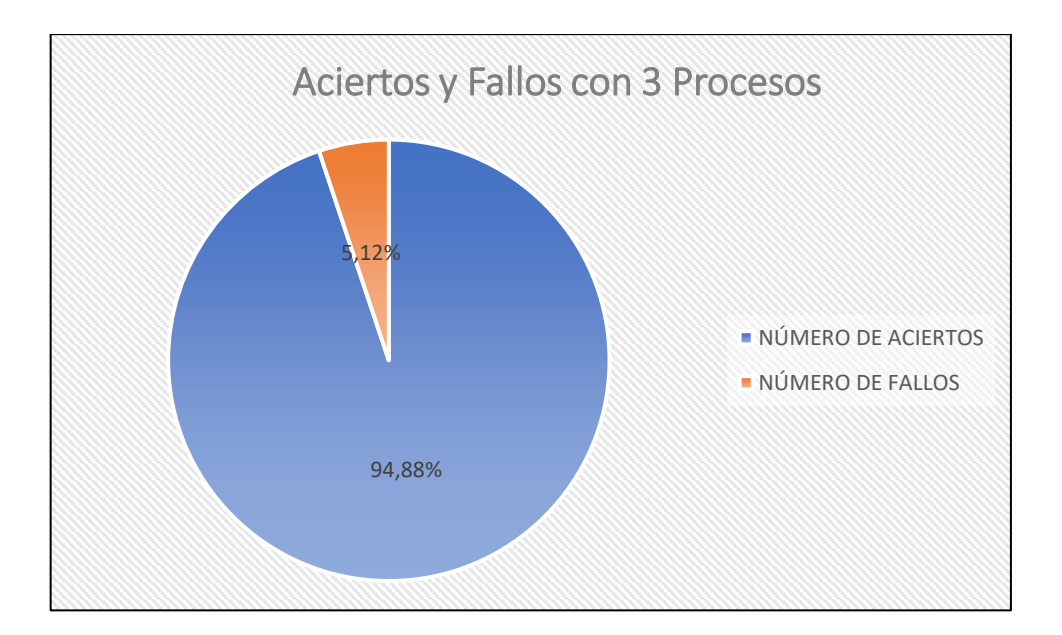

**Gráfico 3-4.** Porcentaje de aciertos y fallos con 3 procesos. **Realizado por:** Yépez, J.; Girón, A. 2020.

#### **4.2.4.** *Identificación con Cuatro Umbrales*

De los anteriores procesos, se pudo reconocer que para ciertas imágenes de las 566 analizadas, que si presentaban puntos o áreas con mayor intensidad luminosa con o no la presencia de lluvia no se logra reconocer dichas áreas o puntos. Con el fin de poder mejorar la identificación se consideró usar 4 umbrales, se los muestra en la Tabla 4-4, dichos umbrales están destinados especialmente a imágenes donde el cielo este completamente nublado. De la aplicación de estos umbrales se obtuvo como resultado el 96,11 % de aciertos, es decir solamente 22 imágenes no se identificó su punto luminoso, estas imágenes no poseen puntos luminosos y algunas de ellas se las puede ver en el Anexo G.

| <b>PROCESO</b> | <b>IMAGEN REPRESENTATIVA</b>                      |                              |
|----------------|---------------------------------------------------|------------------------------|
|                | <b>IDENTIFICA PUNTO/ÁREA</b>                      | <b>ACIERTOS</b>              |
| Aplicación de  | Rx: 291, y: 101<br>$\cdot$ (: 148, $\sqrt{299}$ ) | 544 imágenes<br>con aciertos |
| <b>UMBRAL</b>  | NO IDENTIFICA PUNTO/ÁREA                          | <b>FALLOS</b>                |
| 1,2,3,4        |                                                   | 22 imágenes sin<br>aciertos  |

**Tabla 4-4:** Resultados con 4 Umbrales de Identificación para todos los Niveles.

**Realizado por:** Yépez, J.; Girón, A. 2020.

Finalmente, con la aplicación de los 4 umbrales se pudo aumentar el nivel de identificación con respecto a la aplicación de los otros procesos antes descritos en 1,23 %, el porcentaje de aciertos y fallos se lo muestra en el Gráfico 4-4.

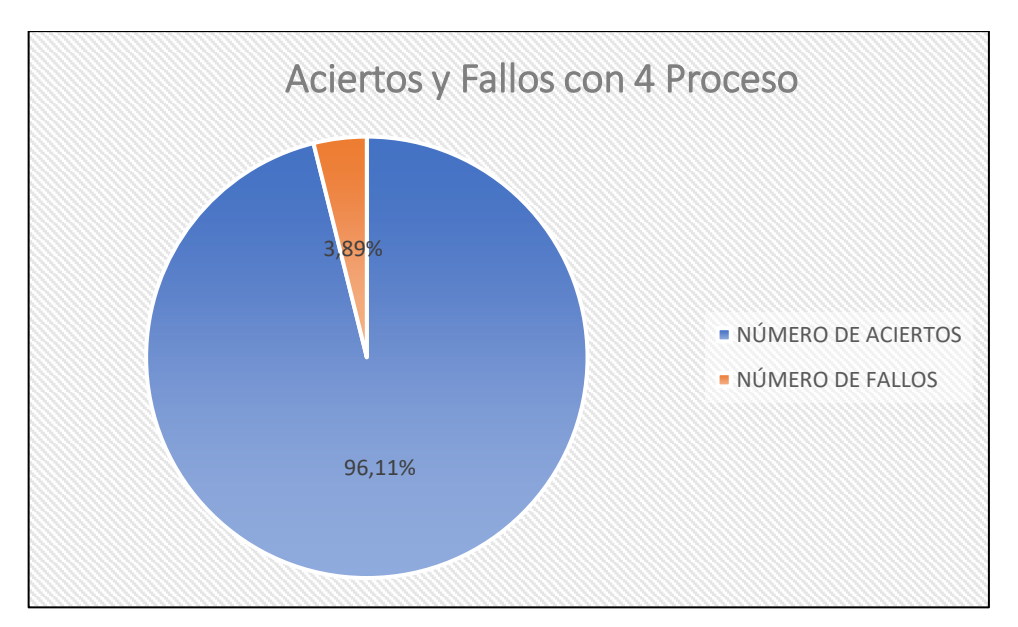

**Gráfico 4-4.** Porcentaje de aciertos y fallos con 4 procesos. **Realizado por:** Yépez, J.; Girón, A. 2020.

Con el porcentaje de identificación de 96,11 %, la identificación que realiza el sistema de visión artificial brinda alta confiabilidad del sistema en general, ya que este es el encargado de determinar la posición del Sol a lo largo del día dentro de las horas de funcionamiento del proyecto. La identificación correcta del punto luminoso en el cielo es de suma importancia para el funcionamiento del sistema y para lograr el objetivo de generar la mayor cantidad de energía, desde la captación de radiación solar por el panel fotovoltaico. El lugar donde se detecta el punto luminoso es al que el panel deberá apuntar para posicionarse perpendicular a los rayos de luz.

### **4.3. Procesamiento de Datos**

Se obtuvieron datos de voltaje, corriente, potencia e irradiancia de 10 días, a partir del 29 de noviembre hasta el 8 de diciembre del 2020, en el horario de funcionamiento establecido para el sistema de seguimiento, es decir de 6:00 a 18:00, de la misma forma se tomaron los datos del panel fijo; en total el número de datos recolectados fue de alrededor de 10 mil para cada variable. Los datos obtenidos corresponden a las mediciones de cada minuto, para ser mostrados se realizó el promedio para cada hora tanto del sistema de seguimiento como del panel fijo, esto para evidenciar los cambios en los valores de los sistemas.

## **4.3.1.** *Datos Promediados por Horas del Día 04/12/2020*

En la Tabla 5-4, a continuación, se muestran los valores tomados el día 4 de diciembre del 2020 en el horario de 06:00 a 18:00 horas, donde se detallan los valores de las variables por cada hora de funcionamiento para el sistema automático.

| Día: 04 de diciembre 2020 |                |                         |               |                                 |  |  |  |  |
|---------------------------|----------------|-------------------------|---------------|---------------------------------|--|--|--|--|
| Hora                      | <b>Voltaje</b> | <b>Corriente</b><br>[A] | Potencia<br>W | <b>Irradiancia</b><br>$[W/m^2]$ |  |  |  |  |
| 6:00                      | 3,28           | 0,61                    | 2,00          | 3,61                            |  |  |  |  |
| 7:00                      | 4,29           | 0,66                    | 2,92          | 4,66                            |  |  |  |  |
| 8:00                      | 8,84           | 0,97                    | 9,31          | 9,38                            |  |  |  |  |
| 9:00                      | 18,89          | 1,59                    | 30,04         | 19,78                           |  |  |  |  |
| 10:00                     | 19,46          | 1,65                    | 32,15         | 20,38                           |  |  |  |  |
| 11:00                     | 19,51          | 1,65                    | 32,36         | 20,43                           |  |  |  |  |
| 12:00                     | 18,78          | 1,59                    | 30,00         | 19,67                           |  |  |  |  |
| 13:00                     | 17,8           | 1,50                    | 27,14         | 18,65                           |  |  |  |  |
| 14:00                     | 17,47          | 1,49                    | 26,31         | 18,3                            |  |  |  |  |
| 15:00                     | 15,11          | 1,29                    | 20,19         | 15,83                           |  |  |  |  |
| 16:00                     | 7,76           | 0,70                    | 6,23          | 8,15                            |  |  |  |  |
| 17:00                     | 2,82           | 0,30                    | 0,98          | 2,99                            |  |  |  |  |

**Tabla 5-4:** Mediciones Sistema Automático 04/12/2020.

 **Realizado por:** Yépez, J.; Girón, A. 2020.

Por otro lado, en la Tabla 6-4, se visualizan los valores medidos el día 4 de diciembre del 2020, de cada variable en cada hora que estuvo en funcionamiento el panel fijo.

| Día: 4 de diciembre 2020 |         |                         |               |                                             |  |  |  |  |
|--------------------------|---------|-------------------------|---------------|---------------------------------------------|--|--|--|--|
| Hora                     | Voltaje | <b>Corriente</b><br>[A] | Potencia<br>W | <b>Irradiancia</b><br>$\lceil W/m^2 \rceil$ |  |  |  |  |
| 6:00                     | 1,92    | 0,27                    | 0,55          | 2,07                                        |  |  |  |  |
| 7:00                     | 3,6     | 0,41                    | 1,49          | 3,82                                        |  |  |  |  |
| 8:00                     | 4,04    | 0,45                    | 1,84          | 4,29                                        |  |  |  |  |
| 9:00                     | 11,79   | 1,06                    | 13,69         | 12,38                                       |  |  |  |  |
| 10:00                    | 19,31   | 1,61                    | 31,02         | 20,21                                       |  |  |  |  |
| 11:00                    | 18,57   | 1,56                    | 28,94         | 19,44                                       |  |  |  |  |
| 12:00                    | 18,07   | 1,52                    | 27,60         | 18,91                                       |  |  |  |  |
| 13:00                    | 16,26   | 1,40                    | 23,18         | 17,04                                       |  |  |  |  |
| 14:00                    | 15,78   | 1,36                    | 22,00         | 16,55                                       |  |  |  |  |
| 15:00                    | 9,37    | 0,97                    | 9,52          | 9,91                                        |  |  |  |  |
| 16:00                    | 3,98    | 0,63                    | 2,54          | 4,33                                        |  |  |  |  |
| 17:00                    | 0,54    | 0,41                    | 0,25          | 0,77                                        |  |  |  |  |

**Tabla 6-4:** Mediciones Panel Fijo.

**Realizado por:** Yépez, J.; Girón, A. 2020.

## **4.3.2.** *Comparación Datos del Sistema Automático y Panel Fijo*

De los datos tomados en ambos sistemas, se generaron gráficas de voltaje, corriente y potencia para poder comparar su producción a lo largo del día.

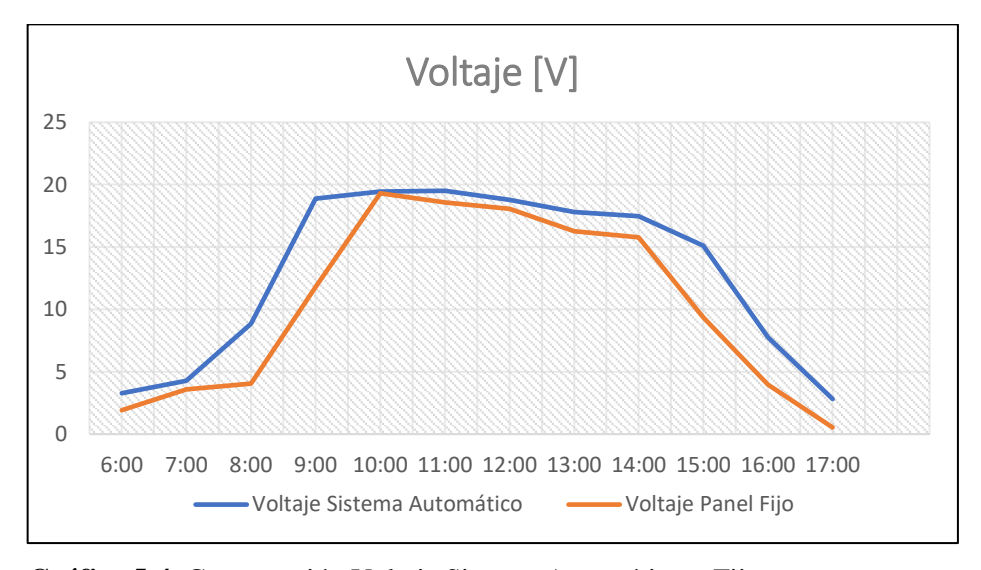

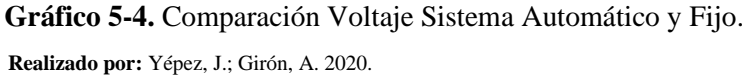

En el Gráfico 5-4, se puede observar que el voltaje del panel fijo es menor que el producido por el sistema automático, además se observa que en el sistema automático al realizar el seguimiento del Sol entre las 9:00 y 15:00 horas obtiene la mayor cantidad de voltaje en el día, en las zonas que el voltaje disminuye se debe a la presencia de nubes que obstruyen el paso de la radiación solar.

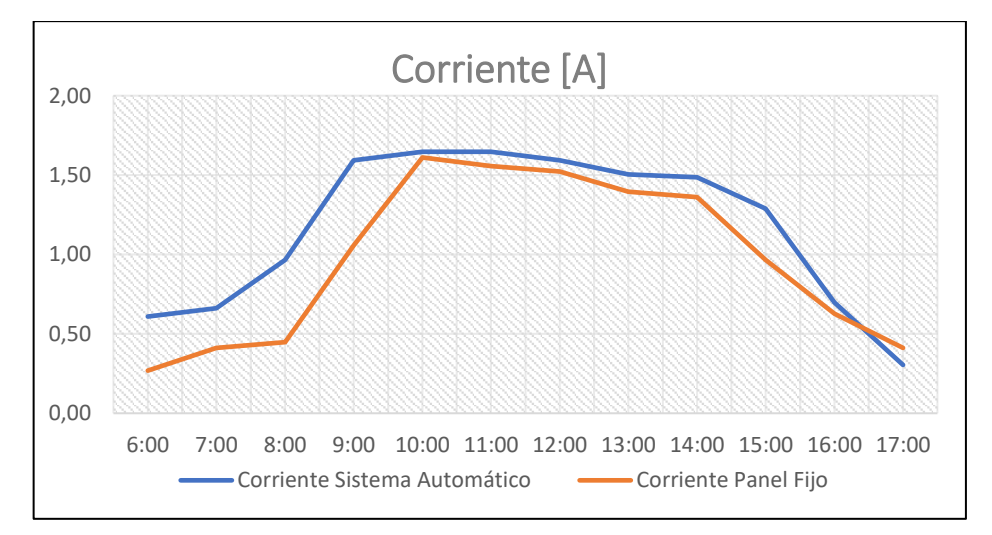

**Gráfico 6-4.** Comparación Corriente Sistema Automático y Fijo.

 **Realizado por:** Yépez, Juan; Girón, Ana, 2020.

La corriente en el Gráfico 6-4, al igual que el voltaje por ser directamente proporcional es mayor en el sistema automático de seguimiento solar que en el panel fijo, por lo tanto, es mayor en el mismo rango de 9:00 y 17:00 horas y menor en las horas del día que se presentó mayor cantidad de nubes en el cielo.

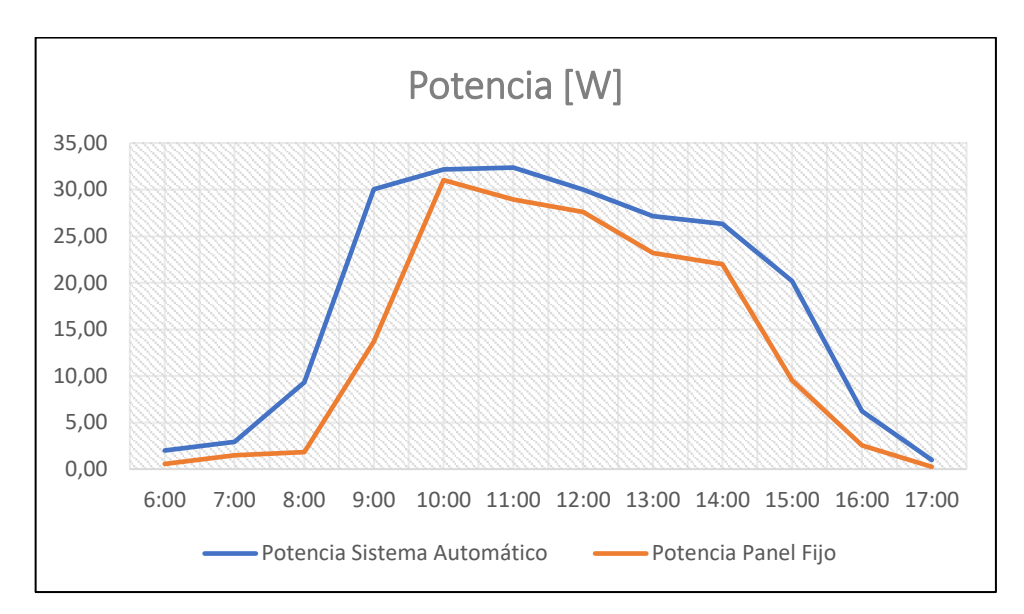

**Gráfico 7-4.** Comparación Potencia Sistema Automático y Fijo.

 **Realizado por:** Yépez, J.; Girón, A. 2020.

En cuanto a la potencia generada por el sistema automático y el panel fijo, mostrada en el Gráfico 7-4, sigue la tendencia de las otras variables al ser teóricamente producto de la multiplicación entre el voltaje y la corriente.

# **4.3.3.** *Datos de Mediciones Promediadas desde el 29/11/2020 al 08/12/2020*

Al realizar el promedio de las mediciones que en un inicio se obtuvo cada minuto, en horas y posteriormente en días nos da la posibilidad de visualizar cuál de los dos sistemas fue el que más energía obtuvo y, por ende, el que posee mayor eficiencia en la generación de esta. Los datos promediados del panel fijo se los observa en la Tabla 7-4 y los del sistema automático en la Tabla 8-4

| Día        | Voltaje<br>V. | Corriente<br>IAI | Potencia<br>W | <b>Irradiancia</b><br>$\lceil W/m^2 \rceil$ | Energía<br>[Wh] |
|------------|---------------|------------------|---------------|---------------------------------------------|-----------------|
| 29/11/2020 | 10,47         | 1,02             | 10,69         | 10,04                                       | 143,77          |
| 30/11/2020 | 11,49         | 1,06             | 12,14         | 12,38                                       | 169,01          |
| 01/12/2020 | 10,78         | 1,02             | 11,01         | 10,81                                       | 170,77          |
| 02/12/2020 | 9,77          | 0,84             | 8,22          | 10,5                                        | 125,80          |
| 03/12/2020 | 11,24         | 1,09             | 12,28         | 12,47                                       | 193,95          |
| 04/12/2020 | 10,27         | 0,97             | 9,93          | 10,81                                       | 162,64          |
| 05/12/2020 | 9,52          | 0,93             | 8,86          | 10,04                                       | 140,26          |
| 06/12/2020 | 11,88         | 1,06             | 12,55         | 12,47                                       | 192,30          |
| 07/12/2020 | 11,78         | 1,07             | 12,66         | 12,38                                       | 193,16          |
| 08/12/2020 | 10,02         | 0,86             | 8,61          | 10,5                                        | 129,02          |

**Tabla 7-4:** Promedio Mediciones Panel Fijo por Día.

**Realizado por:** Yépez, J.; Girón, A. 2020.

| Fecha      | Voltaje           | Corriente | Potencia | <b>Irradiancia</b> | <b>Energía</b> |
|------------|-------------------|-----------|----------|--------------------|----------------|
|            | $\lceil V \rceil$ | A         | [W]      | $[W/m^2]$          | [Wh]           |
| 29/11/2020 | 13,94             | 1,25      | 17,47    | 14,64              | 212,24         |
| 30/11/2020 | 13,57             | 1,02      | 13,84    | 14,55              | 191,40         |
| 01/12/2020 | 13,47             | 1,22      | 16,40    | 13,49              | 230,55         |
| 02/12/2020 | 12,2              | 0,91      | 11,13    | 13,03              | 169,37         |
| 03/12/2020 | 13,22             | 1,04      | 13,73    | 14,04              | 210,18         |
| 04/12/2020 | 12,83             | 1,16      | 14,93    | 13,49              | 219,63         |
| 05/12/2020 | 12,67             | 1,15      | 14,53    | 13,31              | 207,07         |
| 06/12/2020 | 13,42             | 1,13      | 15,13    | 14,04              | 208,62         |
| 07/12/2020 | 13,92             | 1,13      | 15,70    | 14,55              | 218,74         |
| 08/12/2020 | 12,51             | 0,93      | 11,65    | 13,03              | 173,72         |

**Tabla 8-4:** Promedio Mediciones Sistema Automático por Día.

**Realizado por:** Yépez, J.; Girón, A. 2020.

#### **4.3.4.** *Comparación Producción de Energía*

La energía producida por ambos sistemas por día de funcionamiento se muestra en el Grafico 8- 4, se puede notar fácilmente como el sistema automático produjo más energía que el panel fijo, por ejemplo, los valores tomados el día 01 de diciembre muestran que la producción de energía del panel con seguimiento solar fue de 230,55 [Wh] y la del mismo día del panel fijo fue de 170,77  $[Wh]$ , es así que del sistema de seguimiento se obtuvo para ese día el 35 % más de energía en comparación con la energía producida por el panel fijo.

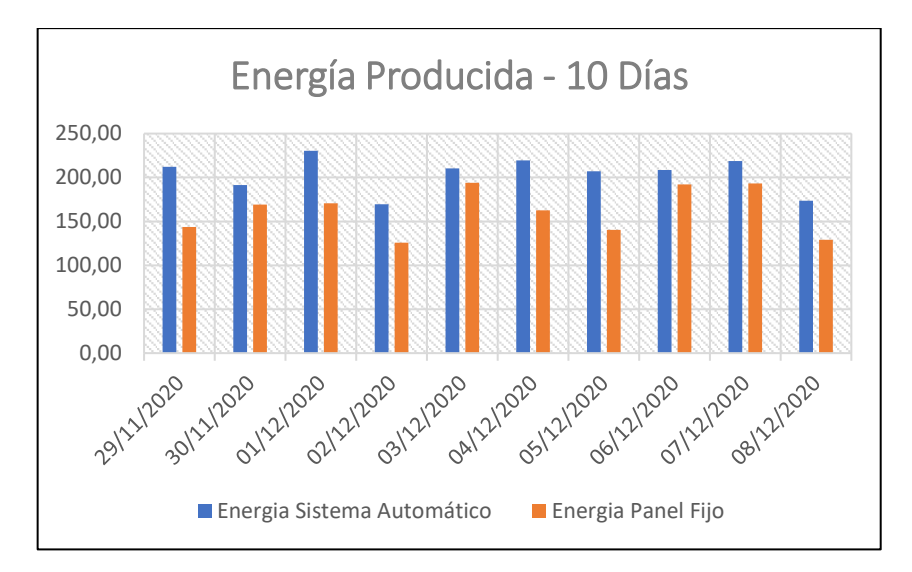

 **Gráfico 8-4.** Energía Producida cada Día.  **Realizado por:** Yépez, Juan; Girón, Ana, 2020.

En la Tabla 9-4, se detallan los valores totales de energía generada tanto del sistema automático o seguidor solar como del panel fijo y se muestra el porcentaje de la diferencia de la producción de esta en los 10 días que se realizaron mediciones.

Finalmente, en el Gráfico 9-4, se observa los porcentajes de energía de los dos sistemas, descritos en la Tabla 9-4 antes mostrada.

|                                                  | Valor   | Porcentaje de Aumento<br>de Energía |
|--------------------------------------------------|---------|-------------------------------------|
| <b>Energía Sistema</b><br><b>Automático [Wh]</b> | 2041,53 |                                     |
| <b>Energía Panel Fijo</b><br>Whl                 | 1620,68 | 25,97%                              |

**Tabla 9-4.** Energía producida por los sistemas.

**Realizado por:** Yépez, J.; Girón, A. 2020.

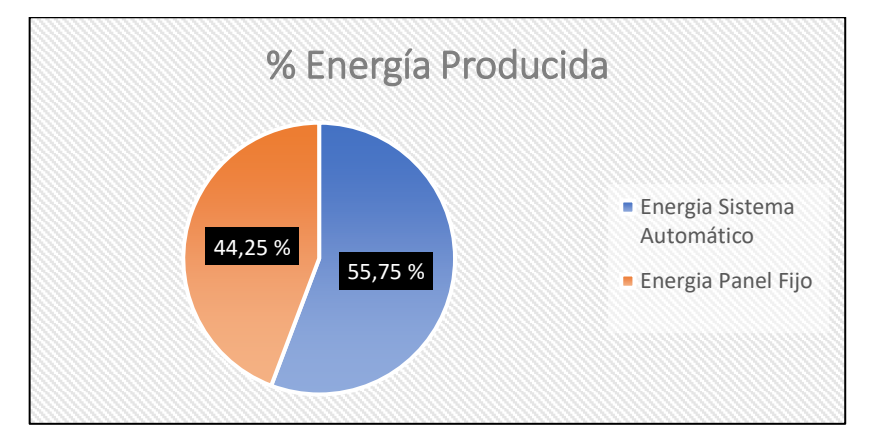

 **Gráfico 9-4.** Porcentaje de producción de energía.

 **Realizado por:** Yépez, J.; Girón, A. 2020.

## **4.4. Prueba Estadística del Sistema**

La prueba estadística para la validación del sistema se la hizo con el promedio de las diferentes variables medidas en día mientras el sistema estaba en funcionamiento, se utilizó los datos de energía mostrados en las Tablas 7-4 correspondiente al panel fijo y la Tabla 8-4 del sistema de seguimiento.

Se eligió la prueba estadística T-Student para muestras independientes suponiendo varianzas desiguales, debido a que se realizaron mediciones de dos sistemas diferentes; el de seguimiento solar y el panel fijo, donde los datos siguen una distribución normal y por medio de la prueba se desea determinar si existen diferencias significativas de los dichos sistemas.

Para lo cual, se utilizaron las 10 muestras de datos promediados por día de ambos sistemas, a continuación, se expone en 6 pasos la elección y ejecución de la prueba estadística.

#### **1. Hipótesis**

- **Ho**: Los valores de energía obtenidos del panel fijo y del sistema de seguimiento no presentan diferencias numéricas significativas.
- **Ha:** Los valores de energía obtenidos del panel fijo y del sistema de seguimiento presentan diferencias numéricas.

## **2. Nivel de Significancia**

El nivel de significancia se lo establece en 0,01; esto representa el 99% de confiabilidad.

### **3. Análisis de Datos**

Los datos seleccionados para la muestra son cuantitativos, los elementos de la muestra son menores a 30 datos y después de verificarlo con la aplicación del método de Shapiro-Wilk los datos presentan normalidad.

#### **4. Selección de la Prueba Estadística**

Por las características de los datos y de la hipótesis planteada se empleará una prueba T-Student a dos colas para dos muestras independientes.

#### **5. Ejecución de la Prueba**

En la Figura 1-4, se observa los resultados de la aplicación del método de Shapiro-Wilk, donde los datos correspondientes a la energía obtenida por el panel fijo son normales.

```
n = 10Mean = 162.06799999999998SD = 26.329821200388817W = 0.8996277473294509Threshold (p=0.01) = 0.781000018119812 --> HO accepted
Threshold (p=0.05) = 0.8420000076293945 --> HO accepted
Threshold (p=0.10) = 0.8690000176429749 --> HO accepted
                 -- > Your data seems normal
```
**Figura 1-4.** Test de normalidad Energía del Panel Fijo. **Realizado por:** Yépez, J.; Girón, A. 2020.

Lo mismo sucede con el sistema de seguimiento y los valores obtenidos de energía, en la Figura 2-4, se muestran los resultados de la aplicación del método de Shapiro-Wilk, los datos son normales.

```
n = 10Mean = 204.152SD = 19.938713209343387
                 W = 0.9007029283435811Threshold (p=0.01) = 0.781000018119812 --> HO accepted
Threshold (p=0.05) = 0.8420000076293945 --> HO accepted
Threshold (p=0.10) = 0.8690000176429749 --> HO accepted
```

```
-- > Your data seems normal
```
**Figura 2-4.** Test de normalidad Energía del Sistema de Seguimiento.

**Realizado por:** Yépez, J.; Girón, A. 2020.

Una vez comprobados que los datos son normales podemos aplicar la prueba estadística, de la cual se tienen los resultados mostrados en la Tabla 10-4.

| <b>SUMMARY</b>                   |                        |        |               |                 |                    |           |              |     |
|----------------------------------|------------------------|--------|---------------|-----------------|--------------------|-----------|--------------|-----|
|                                  | Count<br><b>Groups</b> |        | <b>Mean</b>   |                 | <b>Variance</b>    |           | t            |     |
| Sistema Fijo                     |                        | 10     |               | 162,07          |                    | 693,15411 | $-4,02965$   |     |
|                                  | Sistema Automático     |        | 10            | 204,15          |                    | 397,56507 |              |     |
| <b>T:</b> Test Unequal Variances |                        |        |               |                 | <b>Alpha: 0,05</b> |           |              |     |
|                                  | std err                | t-stat | $\mathbf{D}f$ | <i>p</i> -value | t-crit             | lower     | <b>Upper</b> | sig |
| <b>One Tail</b>                  | 10,44                  | 4,02   | 16,76         | 0.00044         | 2,57               |           |              | yes |
| <b>Two Tail</b>                  | 10,44                  | 4,02   | 16,76         | 0.00089         | 2,11               | $-72,40$  | $-11,76$     | yes |

 **Tabla 10-4:** Resumen Prueba T-Student.

 **Realizado por:** Yépez, J.; Girón, A. 2020.

# **6. Conclusión**

Al observar los datos de la Tabla 1-4 correspondientes a la aplicación de la prueba T-Student a dos colas, se concluye que se debe aceptar la hipótesis Ha., dado que el p-value es menor que el nivel de significancia, al igual que t calculado es menor que t-crit. Por lo que con un nivel de confianza del 99 %, comprobamos que existe diferencia significativa en los valores de energía producidos por el sistema de seguimiento con respecto al panel fijo.

#### **4.5. Costo de Implementación**

En la Tabla 11-4, se detallan los costos de los materiales utilizados en la implementación del sistema, se invirtió un total \$ 1021,04. Cabe recalcar que no se utilizó ningún software de pago para el diseño y programación de cada uno de los dispositivos usados.

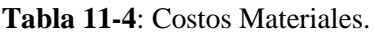

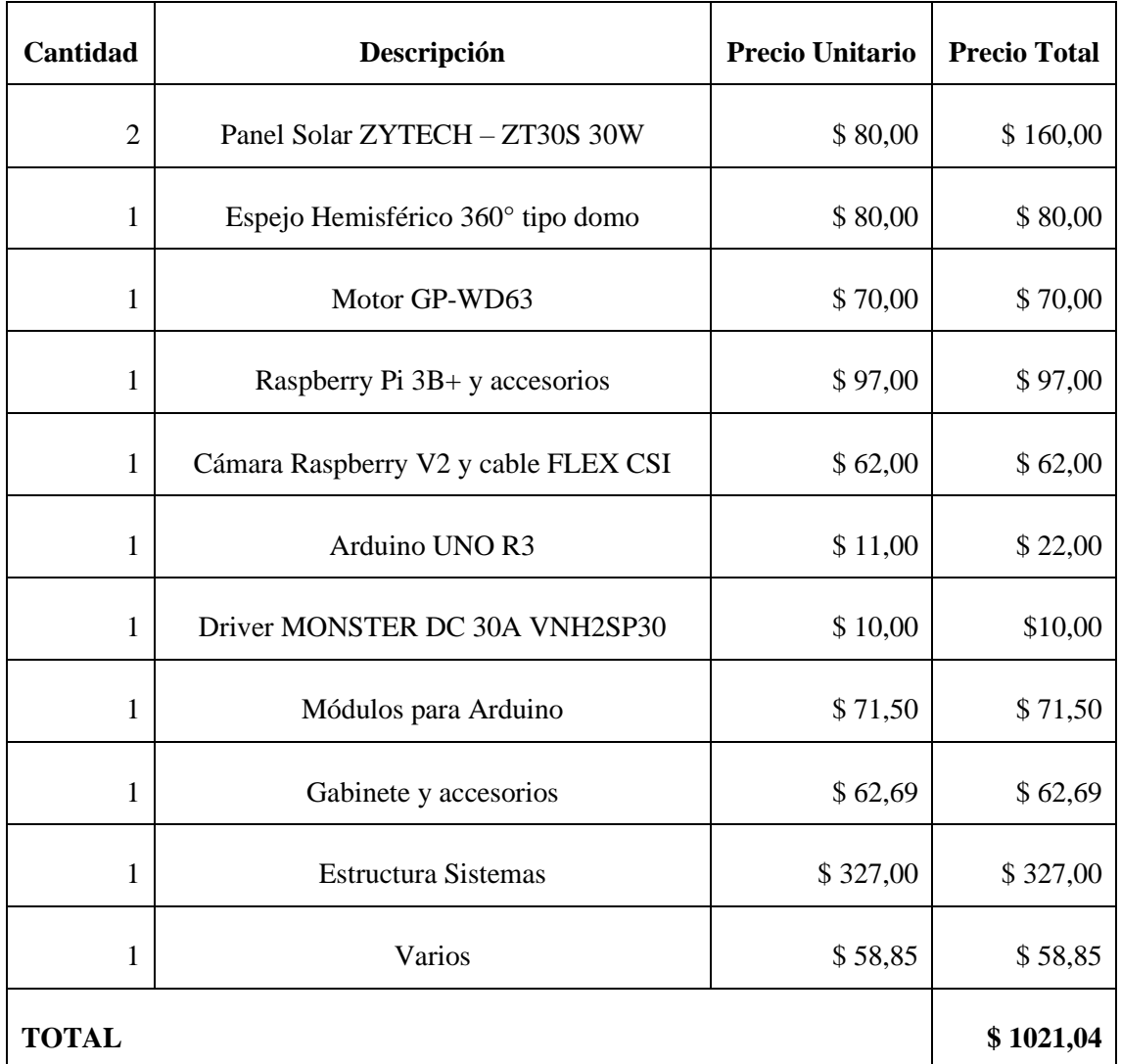

**Realizado por:** Yépez, J.; Girón, A. 2020.

Para obtener el tiempo en el que se recuperaría la inversión realizada en la implementación de un sistema de seguimiento en una residencia tomamos en cuenta lo planteado en el Anexo K.

### **CONCLUSIONES**

- Se determinó los múltiples factores físicos que intervienen en el diseño del sistema como la fuerza del viento sobre el panel y la radiación incidente en la cuidad de Riobamba; con lo cual, para el sistema de seguimiento basado en visión artificial, se decidió hacerlo de un solo eje, por la simplicidad y bajo costo en su construcción, con seguimiento por punto luminoso determinado por la parte de visión artificial para lograr mayor exactitud en la ubicación del punto luminoso en el cielo y la innovación en el diseño de seguidores solares al no usar sensores para el posicionamiento del panel solar.
- Se determinaron las etapas del proceso de seguimiento solar y de visión artificial. Para el seguimiento solar se establecieron los dispositivos como sensores de voltaje, corriente y posición, controladores, reguladores y un módulo para la adquisición y almacenamiento de datos de las variables medidas a ser mostradas en el HMI, además de los cálculos para definir los elementos y materiales de la estructura del sistema. En cuanto al proceso de visión artificial se realizó la determinación del horario de funcionamiento de 6 AM a 6 PM (crepúsculo y puesta de Sol), la verificación del ángulo al que se encuentra el panel solar en el rango de 20° hasta 160° como medida de protección para no forzar el movimiento del motor, el procesamiento digital de la imagen del cielo para la detección del punto luminoso y el movimiento del panel hasta su posición final. Adicionalmente, el sistema posee protecciones y cableado adecuado para soportar la generación de energía.
- Se diseño el sistema de detección por punto luminoso del sistema utilizando técnicas de visión artificial y siguiendo las etapas para el procesamiento digital de imágenes por lo que se determinó usar un espejo hemisférico tipo domo fabricado en policarbonato, material que ofrece gran resistencia a las condiciones climáticas, radiación solar y viento cuyas medidas son 42 cm de diámetro y 18 cm de altura, una cámara Raspberry de 8MP para la adquisición de imágenes. Para la estructura, la cámara se eleva sobre el espejo en una torre de acero en forma de L a la altura de 74 cm para lograr captar la imagen completa de la superficie del espejo, el soporte de todo el sistema es un tablero de 80×60×60 cm. Este sistema no requiere de mantenimiento continuo por la forma de semielipse del espejo no requiere de limpieza por grandes periodos de tiempo. Todos los componentes están protegidos y aislados para evitar el deterioro al encontrarse en el exterior.
- Se diseño y construyó el mecanismo para el control del seguimiento solar del panel fotovoltaico, tomando en cuenta las condiciones a las que se expondrá el sistema, el cual consta de una estructura metálica con un eje de 60 cm de largo, fijado con chumaceras para el

movimiento de rotación del panel, dicho eje se conecta al sistema de engranajes con cadena y al motor; la relación de reducción de los engranajes es de 3:1, dicha relación permitió reducir la velocidad y aumentar el torque del motor, logrando movimientos hacia la ubicación correspondiente del punto luminoso más precisos y además posee un sensor de posición, en uno de los extremos del eje para determinar en el ángulo al que se encuentra el panel y poder moverlo hasta el ángulo deseado según la posición del Sol.

- Un sistema de seguimiento para producir una determinada cantidad de energía necesita menor número de paneles fotovoltaicos y por ende menos espacio físico para su instalación, comparado con paneles fijos, este sistema produce mayor energía con la misma cantidad de paneles, lo cual genera mayor ahorro mensual y permite recuperar más rápido la inversión realizada.
- Se evaluó el rendimiento en la producción de energía eléctrica del sistema implementado en base a los datos del sistema de 10 días, 12 horas de funcionamiento al día, donde se comprobó un incremento en la producción de voltaje, corriente y potencia al usar el sistema de seguimiento solar, con valores del 20 hasta 35 %, esto en relación con la producción del panel fijo. Con respecto a la energía producida, se tomaron los 10 valores obtenidos de cada día como muestra para determinar que al igual que las demás variables, esta aumentó su valor en al menos el 25,97% con la utilización del sistema de seguimiento, además con la aplicación de la prueba estadística T-Student a dos colas se demostró que existen diferencias significativas en la producción de energía de los sistemas, por consiguiente, el sistema de seguimiento solar basado en visión artificial presenta mejor rendimiento en la generación de energía con el uso de visión artificial, incluso en días nublados y lluviosos el porcentaje de detección de punto luminoso fue del 96,11%.

#### **RECOMENDACIONES**

- Realizar un estudio adecuado de la radiación solar y la velocidad del viento en la zona donde se requiera construir una instalación fotovoltaica o implementar este sistema en específico, dichos datos son utilizados para establecer correctamente los límites mínimos en las características de los componentes del sistema, para evitar en lo posible fallas en el funcionamiento del sistema.
- Para establecer el tiempo de recuperar la inversión, se debería tomar en cuenta costos de mantenimiento y amortización de los bienes, con lo cual aumentaría un poco el gasto total, además se debe considerar la inflación que puede sufrir el costo del KWh con el paso de los años, lo cual incurre en un beneficio y ahorro a futuro.
- Antes de utilizar el sistema implementado y el software ENERGY, se recomienda hacer una revisión completa de la guía de usuario, donde se encuentra la información necesaria para acceder y utilizar el sistema, así como también, información básica del mantenimiento y periodicidad con la que se debe realizar.
- Si se necesita utilizar el sistema de seguimiento para realizar mediciones y/o comparaciones con otros tipos de sistemas o paneles solares se recomienda realizar un banco de cargas adecuado a la potencia del panel fotovoltaico instalado. Los sensores y el banco de cargas deberán ser los únicos dispositivos conectados al panel fotovoltaico con la finalidad de evitar variaciones en la carga que ocasionen mediciones erróneas.
- En el caso de disponer de un ordenador de sobremesa para controlar y monitorear todo el sistema, se puede trasladar los algoritmos utilizados en el microcontrolador, lo cual mejorará significativamente la velocidad de procesamiento y eliminará la necesidad de acercarse al tablero de control para acceder al sistema.
- El algoritmo de seguimiento solar mediante visión artificial diseñado puede ser utilizado para controlar múltiples sistemas o dispositivos al mismo tiempo, solamente se deberá establecer las correcciones o modificaciones adecuadas en el sistema de control.

## **BIBLIOGRAFÍA**

**AEMET.** *Radiación Solar* [en línea]. 2006. España: Gobierno de España. [Consulta: 14 diciembre 2019]. Disponible en: https://n9.cl/g6px.

**AGUIRRE, Isabel; & OÑATE, Manuel.** Sistema de Desarrollo para Microcontroladores P1C de la Gama Media con Características ICSP Basado en el Microcontrolador PIC16F877 (Trabajo de titulación). (Ingeniería) [en línea]. Escuela Politécnica Nacional, Escuela de Ingeniería, Quito, Ecuador. 2001. pp. 12-14. [Consulta: 2 diciembre 2020]. Disponible en: https://n9.cl/m8e6r.

**AIMACAÑA, Nelson; & BLANDON, Byron.** Implementación de un seguidor solar de un eje para un sistema fotovoltaico de 100 W en el CEAA – ESPOCH (Trabajo de titulación). (Ingeniería). [en línea]. ESPOCH, Facultad de Informática y Electrónica, Riobamba, Ecuador. 2019. p. 9. [Consulta: 9 febrero 2020]. Disponible en: https://n9.cl/s1pu

**ALMAGRO, Carlos.** Visualización y Realismo: Capítulo 3. Modelos de Color. [en línea]. Sistemas Informáticos. Granada, España. 2012. [Consulta: 5 julio 2020]. Disponible en: https://n9.cl/fug8.

**ANTHONY, Falk; et al.** *Fotovoltaica para Profesionales*. España: PROGENSA. 2006. ISBN 84-95639-35-6, pp. 16-17.

**ARDUINO**. Arduino Uno Rev3 SMD. *arduino* [en línea]. 2020. [Consulta: 31 agosto 2020]. Disponible en: https://n9.cl/l3aha

**AREIZA, Yuliana; et al.** *RASPBERRY PI B+. Revisión técnica: guía de uso y programación* [en línea]. Antioquía, Colombia: SENA. 2016. [Consulta: 30 agosto 2020]. Disponible en: https://n9.cl/hktb7.

**ARRIETA, Denis; & PUELLO, Sara.** Diseño y construcción de un seguidor solar para aumentar el rendimiento energético en paneles fotovoltaicos de un sistema de bombeo (Trabajo de titulación) (Ingeniería). [en línea]. Universidad de Córdova. Facultad de Ingeniería. Programa de Ingeniería Mecánica. Monteria, Colombia. 2015. pp. 46-47. [Consulta: 9 febrero 2020]. Disponible en: https://n9.cl/k7fcj.

**ASALE & RAE.** Microprocesador. *Diccionario de la lengua española.* [en línea]. 2020. [Consulta: 29 agosto 2020]. Disponible en: https://dle.rae.es/microprocesador.

**AUTODESK.** *Diseño electrónico*. [blog]. Autodesk Inc*.* 2020a. [Consulta: 3 diciembre 2020]. Disponible en: https://n9.cl/6aamv.

**AUTODESK.** *Diseño mecánico 3D*. [blog]. Autodesk Inc. 2020b. [Consulta: 3 diciembre 2020]. Disponible en: https://n9.cl/u1t2.

**AUTODESK.** *EAGLE-PCB Design and Electrical Schematic Software*. [en línea]. Autodesk Inc. 2020c. [Consulta: 5 diciembre 2020]. Disponible en: https://n9.cl/478lf.

**BIGTRONICA.** *Módulo Lector De Micro SD Estándar*. [blog]. Colombia: Bigtronica. 2020. [Consulta: 14 septiembre 2020]. Disponible en: https://n9.cl/hojfm.

**BRICO GEEK.** *Sensor de Corriente ACS712 - 5A*. [blog]. *España:* Brico Geek*.* 2020 [Consulta: 14 septiembre 2020]. Disponible en: https://n9.cl/4o06k.

**CÉSPEDES, M.** "Características de las Placas Arduino". *bit@bit* [en línea]. 2017, (Bolivia) 2(4), pp. 1-6. [Consulta: 3 agosto 2020]. ISSN 2519-741X. Disponible en: https://n9.cl/m7ck.

**CIE.** *Energía Solar* [blog]. Ecuador: Corporación para la Investigación Energética. 2020. [Consulta: 20 diciembre 2020]. Disponible en: http://energia.org.ec/cie/energia-solar/.

**CIE; & CONELEC.** *Atlas Solar del Ecuador con fines de Generación Eléctrica*. Ecuador: Corporación para la Investigación Eléctrica, 2008. [Consulta: 15 diciembre 2019]. Disponible en: http://energia.org.ec/cie/wp-content/uploads/2017/09/AtlasSolar.pdf.

**CHIRIBOGA, Boris; & MONDRAGÓN, Nelson.** Simulación usando Labview de la radiación incidente sobre superficies bajo diferentes condiciones aplicando un modelo de irradiancia solar basado en transmitancias. (Trabajo de titulación) (Ingeniería) [en línea]. Escuela Superior Politécnica del Litoral. Facultad de Ingeniería en Electricidad y Computación. Guayaquil-Ecuador. 2011. p. 27. [Consulta: 9 febrero 2020]. Disponible en: https://n9.cl/25r67.

**DASSAULT SYSTEMES.** *SOLIDWORKS - Conceptos básicos*. [en línea]. Dassault Systemes*.*  2020. [Consulta: 5 diciembre 2020]. Disponible en: https://n9.cl/vgxkr.

**DE JUANA, José; et al.** *Energías Renovables para el desarrollo*. Madrid, España: Thomson Editores Spain. 2002. ISBN 84-283-2807-2. pp.8-9.

**DÍAZ, Tomas; & CARMONA, Guadalupe.** *Instalaciones Solares Fotovoltaicas*. Madrid, España: McGraw-Hill Interamericana de España. 2010. ISBN 978-84-481-7169-8. pp.10-31.

**EBEL, F.; & NESTEL, S.** *Sensores para la técnica de procesos y manipulación: sensores de proximidad* [en línea]. Esslinger-Alemania: Festo Didactic KG, 1993. [Consulta: 16 abril 2020]. ISBN 978-3-8127-3047-1. Disponible en: https://n9.cl/wblx7.

**ELECTRO SCHEMATICS.** *Fritzing Software*. [blog]. USA: ASPERCORE. 2014. [Consulta: 3 diciembre 2020]. Disponible en: https://n9.cl/q5ujm.

**ELECTRÓNICA I+D.** *Controladores: Controlador motor DC 30A VNH2SP30*. [blog]. Colombia. 2020 [Consulta: 11 noviembre 2020]. Disponible en: https://n9.cl/8nk72.

**ESCOBAR, Andres; et al.** "Diseño e Implementación de un Seguidor Solar para la Optimización de un Sistema Fotovoltaico". *Scientia Et Technica* [en línea], 2010, 16(44), pp. 245-250. [Consulta: 8 diciembre 2020]. ISSN 0122-1701. Disponible en: https://n9.cl/ptxo.

**FIRSTPOWER TECHNOLOGY.** *FP12240(12V 24 Ah)* [blog]. China: FirstPower ,2020. [Consulta: 25 octubre 2020]. Disponible en: http://www.efirstpower.com/PDF/FP12240.pdf

**FLORES, Norma, & DOMÍNGUEZ, Miguel.** Medición de la Eficiencia Energética de los Paneles Solares de Silicio (Trabajo de Titulación) (Maestría) [en línea]. Centro de Investigación en Materiales Avanzados S. C. México. 2015 pp. 39-40. [Consulta: 28 noviembre 2020]. Disponible en: https://n9.cl/cvbj7.

**FRITZING**, *Fritzing.* [blog]. Alemania: Fritzing. 2017. [Consulta: 3 diciembre 2020]. Disponible en: http://fritzing.org/.

**GARCÍA, Ángel.** *La ecuación del tiempo*. [blog]. España. 2016. [Consulta: 15 diciembre 2019]. Disponible en: https://n9.cl/e82fu.

**GARCÍA, Iván.** *Visión artificial y procesamiento digital de imágenes usando Matlab* [en línea]. Quito-Ecuador: Cámara Ecuatoriana del Libro-Núcleo de Pichincha. 2008. [Consulta: 5 julio 2020]. ISBN 978-9942-01-790-1. Disponible en: https://n9.cl/plm3p.

**GARCÍA, Jesús; et al.** "Viabilidad técnico-económica de un sistema fotovoltaico en una planta de tratamiento de agua". *INGE CUC* [en línea], 2018, 14(1), pp. 41-51. [Consulta: 15 diciembre 2019]. ISSN 2382-4700. DOI 10.17981/ingecuc.14.1.2018.04. Disponible en: https://n9.cl/9f9sk.

**GASTELO, José; et al.** "Estimación de la radiación solar diaria y ángulos de inclinación óptimos para Lambayeque (Perú) utilizando el modelo de Hargreaves-Samani". *Ciencia, Tecnología y Humanidades* [en línea], 2017, 8(2), pp. 1-15. [Consulta: 15 diciembre 2019]. Disponible en: https://n9.cl/30kbo.

**GONZALEZ, Pedro; et al.** "Análisis de eficiencia y degradación de un sistema fotovoltaico interconectado a la red eléctrica". *Revista Iberoamericana de Ciencias* [en línea], 2018, 5(6), pp. 22. [Consulta: 8 diciembre 2019]. ISSN 2334-2501. Disponible en: https://n9.cl/p2byl.

**GP MOTORS.** *12v Motor De Limpiaparabrisas*. [blog]. China. 2020. [Consulta: 25 octubre 2020]. Disponible en: https://n9.cl/wwc0.

**GUERRERO, Alex.** Diseño e implementación de una Herramienta Didáctica de Software para el Procesamiento Digital Básico de Imágenes para los Estudiantes de la Facultad de Ingeniería en Electricidad y Computación. (Trabajo de Titulación) (Ingeniería) [en línea]. Escuela Politécnica del Litoral, Facultad de Ingeniería en Electricidad y Computación. Guayaquil-Ecuador. 2010. p. 4 [Consulta: 8 julio 2020]. Disponible en: https://n9.cl/d1fk.

**HOYOSUN INVENTER FACTORY STORE.** *Controlador de carga Solar PWM.* [blog]. [Consulta: 20 noviembre 2020]. Disponible en: https://n9.cl/gwk80.

**JENNINGS, Steve.** "Motores paso a paso". *Informador Técnico* [en línea], 2002, (Colombia), 65, pp. 47-58. [Consulta: 24 abril 2020]. ISSN 2256-5035. Disponible en: https://n9.cl/jv2k2.

**LORENTE, Jerónimo.** *La radiación solar*. [en línea]. 1999, Barcelona, España: Universidad de Barcelona. [Consulta: 8 diciembre 2019]. Disponible en: https://n9.cl/zah9.

**MACHADO, Noel; et al.** "Seguidor Solar, optimizando el aprovechamiento de la energía solar". *Ingeniería Energética* [en línea], 2015, (Cuba) 36 (2), pp. 190-199. [Consulta: 16 diciembre 2019]. ISSN 1815-5901. Disponible en: https://n9.cl/h2pa7.

**MAGAÑA, Jorge.** "Detección de Objetos en Imágenes utilizando OpenCV para Raspberry". *CONIEEM* [en línea], 2015, (México). 15(1), pp. 229-237. [Consulta: 31 agosto 2020]. Disponible en: https://n9.cl/60ko.

**MATHWORKS.** *Computer Vision Toolbox.* [blog]. MathWorks. 2020. [Consulta: 3 diciembre 2020]. Disponible en: https://n9.cl/sf1y.

**MAXIM INTEGRATED.** *DS3231- Extremely Accurate I2C-Integrated RTC/TCXO/Crystal* [blog]. USA: Maxim Integrated, 2020. [Consulta: 10 septiembre 2020]. Disponible en: https://n9.cl/y6ykj.

**MAYER, Manuel; et al.** "Desarrollo de algoritmos de control de un sistema seguidor para la medición de las componentes de la radiación solar". *Extensionismo, Innovación y Transferencia Tecnológica* [en línea], 2018, (Argentina), 4 (0), pp. 198-210. [Consulta: 16 diciembre 2019]. ISSN 2422-6424. DOI 10.30972/eitt.402887. Disponible en: https://n9.cl/f2ij.

**MELLIT, Adel; & KALOGIROU, Soteris.**,"Application of Neural Networks and Genetic Algorithms for Predicting the Optimal Sizing Coefficient of Photovoltaic Supply (PVS) Systems". *IX World Renewable Energy Congresses* [en línea], 2020, (Italia), pp. 6. [Consulta: 14 diciembre 2019]. Disponible en: https://n9.cl/mjfxl.

**MICHALSKY, Joseph.** "The Astronomical Almanac's algorithm for approximate solar position (1950–2050)". *Solar Energy* [en línea], 1998, (USA), 40 (3), pp. 227-235. [Consulta: 9 febrero 2020]. DOI 10.1016/0038-092X (88)90045-X. Disponible en: https://n9.cl/kp774.

**NAYLAMP MECHATRONICS.** *Cámara v2 Raspberry Pi Sony 8Mpx* [blog]. 2020. [Consulta: 14 septiembre 2020]. Disponible en: https://n9.cl/p6bdx.

**NAYLAMP MECHATRONICS.** *Convertidor Voltaje DC-DC Step-Down 3A LM2596* [blog]. 2020b. [Consulta: 14 septiembre 2020]. Disponible en: https://n9.cl/5w4ez.

**NAYLAMP MECHATRONICS.** *Driver Puente H L298N 2A* [blog]. 2020a. [Consulta: 14 septiembre 2020]. Disponible en: https://n9.cl/xtv9.

**NEC-11.** *Energías Renovables. Parte 14.1 Sistemas de Calentamiento de agua con Energía Solar para uso sanitario en el Ecuador.* 

**NEC-11.** *Energías Renovables. Parte 14.2 Sistemas de Generación con Energía Solar Fotovoltaica para Sistemas Aislados y Conexión a Red de hasta 100 KW en el Ecuador* 

**ORDIERES-MERÉ, Joaquín; et al.** *Técnicas y algoritmos básicos de visión artificial* [en línea]. España: Universidad de La Rioja. Servicio de Publicaciones. 2006. [Consulta: 1 junio 2020]. ISBN 84-689-9345-X. Disponible en: https://n9.cl/yw67.

**PAREJA, Miguel.** *Energía Solar Fotovoltaica Cálculo de una instalación aislada.* [en línea]. 2ª ed. Barcelona-España: Marcombo. 2010. [Consulta: 26 marzo 2020]. ISBN 978-84-267-1618- 7. Disponible en: https://n9.cl/wgrb.

**PELÁEZ, Manuel; & ESPINOZA, Juan.** *Energías Renovables en el Ecuador. Situación Actual Tendencias y Perspectivas.* [en línea]. Cuenca: Gráficas Hernández. 2015 [Consulta: 28 noviembre 2020]. ISBN 978-9978-14-317-9. Disponible en: https://n9.cl/4190.

**PÉREZ, Natalia; et al.** "Análisis del Cambio Climático en un Ecosistema Alto Andino", *Perfiles* [en línea], 2020, (Ecuador) 1 (23) pp. 4-11. [Consulta: 29 septiembre 2020]. ISSN 2477-9105. Disponible en: https://n9.cl/3gtkx.

**PERNIA, Marino.** *Conceptos Básicos de Máquinas de corriente continua* [en línea]. 2011, Táchira-Venezuela: UNET. [Consulta: 5 diciembre 2020]. Disponible en: https://n9.cl/5l4zc.

**PRINSLOO, Gerro. y DOBSON, Robert.** *Solar Tracking, Sun Tracking, Sun Tracker, Solar Tracker, Follow Sun, Sun Position* [en línea]. Sudáfrica: SolarBooks. 2015. [Consulta: 15 diciembre 2019]. ISBN 978-0-620-61576-1. Disponible en: https://n9.cl/vxt8j.

**PYTHON.** *Welcome to Python.org. Python.org* [blog]. 2020. [Consulta: 12 septiembre 2020]. Disponible en: https://www.python.org/.

**RASPBERRY PI.** *Raspberry Pi Model-B+* [blog]. Reino Unido. 2020a. [Consulta: 14 septiembre 2020]. Disponible en: https://n9.cl/l9rk.

**RASPBERRY PI.** *VNC (Virtual Network Computing)*. [blog]. Reino Unido. 2020b. [Consulta: 7 diciembre 2020]. Disponible en: https://n9.cl/xmc5d

**RENOVA ENERGÍA S.A.** Zytech ZT 30S. *Renova Energía* [blog]. Ecuador. 2020. [Consulta: 10 septiembre 2020]. Disponible en: https://n9.cl/ias89.

**SCHAEFFLER TECHNOLOGIES.** *Soportes de apoyo - UCP204-12*. [blog]. España, 2020. [Consulta: 25 octubre 2020]. Disponible en: https://n9.cl/573e2.

**SERNA, Antonio; et al.** *Guía Práctica de Sensores* [en línea]. España: Creaciones Copyright SL, 2010. ISBN 978-84-92779-49-9. Disponible en: https://n9.cl/7vaql. p. 5.

**MÁYNE, Jorge.** *Sensores Acondicionadores y Procesadores de señal* [en línea]. 2003. Europa: SILICA. [Consulta: 7 septiembre 2020]. Disponible en: https://n9.cl/h5wa

**THE QT COMPANY.** *Qt Designer Manual.* [blog]. 2020. [Consulta: 5 diciembre 2020]. Disponible en: https://doc.qt.io/qt-5/qtdesigner-manual.html

**VÉLEZ, Viasney.** Análisis y evaluación de la captación de energía solar en paneles solares convencionales y con seguimiento solar (Trabajo de Titulación) (Ingeniería) [en línea]. Universidad Católica de Santiago de Guayaquil, Facultad de Educación Técnica para el Desarrollo, Guayaquil-Ecuador. 2017. pp. 59-74. [Consulta: 8 diciembre 2020]. Disponible en: http://repositorio.ucsg.edu.ec/bitstream/3317/9081/1/T-UCSG-PRE-TEC-IEM-113.pdf.

**VIMAEL S.A.** *Espejo convexo domo hemisférico de 45 cm. de 180 y 360 grados de visibilidad*. [blog]. Ecuador: 2020. [Consulta: 9 septiembre 2020]. Disponible en: https://n9.cl/nobyi

**ZAKARIAH, Azwaan; et al.** "Dual-axis solar tracking system based on fuzzy logic control and Light Dependent Resistors as feedback path elements". *IEEE Student Conference on Research and Development* [en línea], 2015, (Malasia), pp. 139-144. [Consulta: 14 diciembre 2019]. DOI 0.1109/SCORED.2015.7449311. Disponible en: https://n9.cl/jy6ae.

# **ANEXOS**

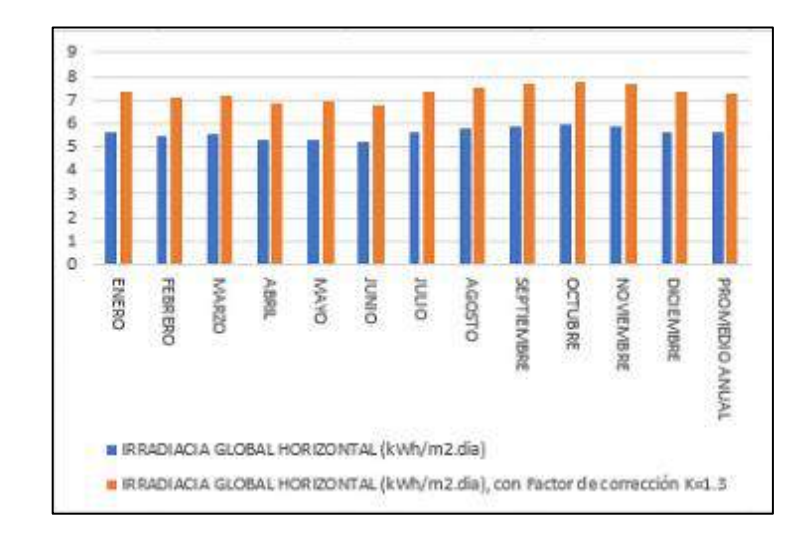

**Anexo A:** Datos de Radiación Global Horizontal Riobamba.

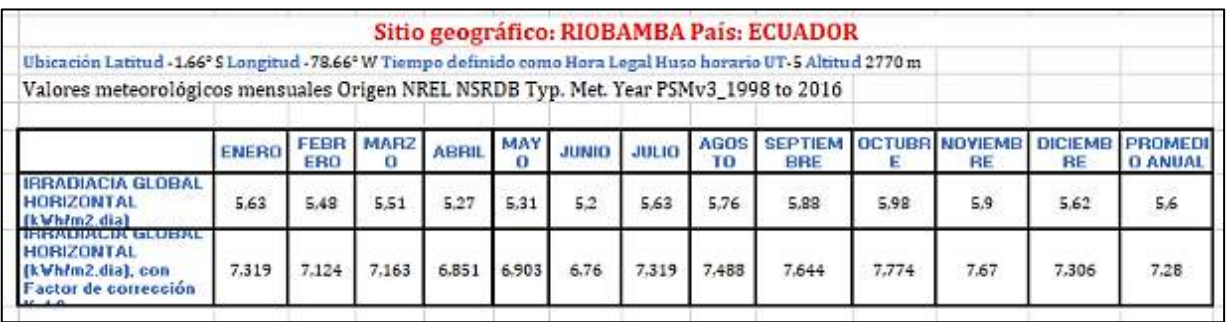

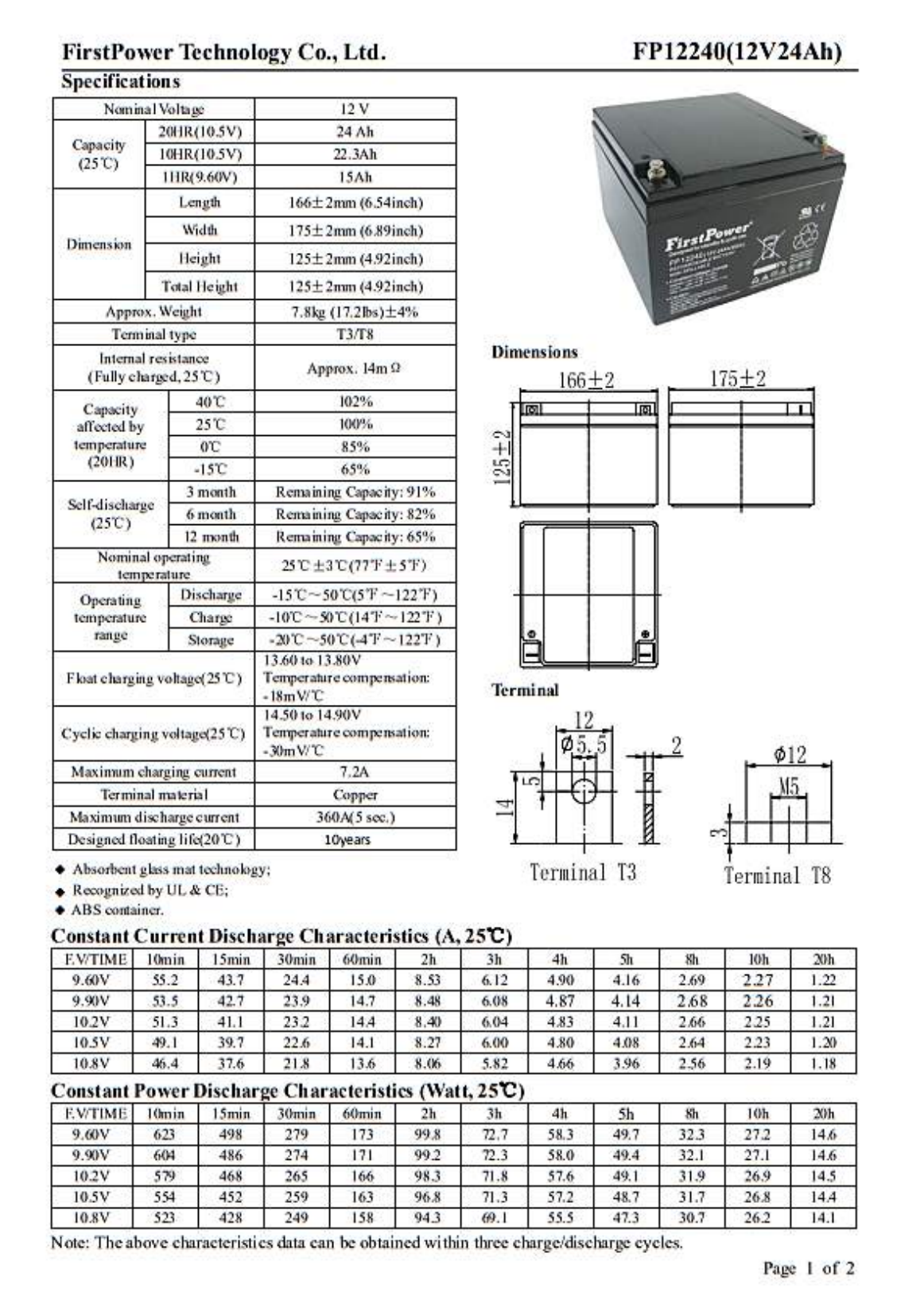

**Anexo C:** Regulador de carga YJSS-20A.

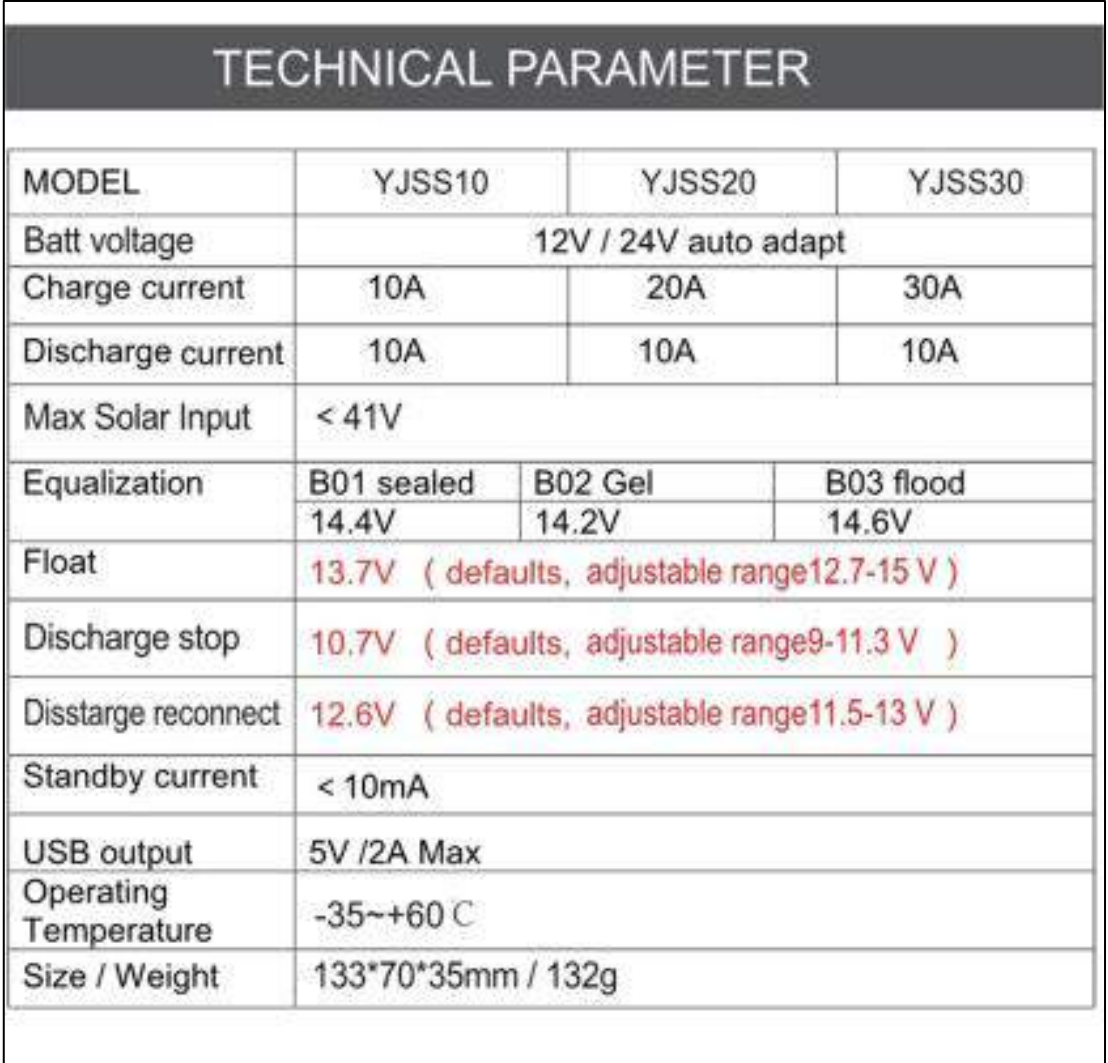

# - all red color voltage X2, hile using 24V system.

\*Product specifications are subject to change without notice.
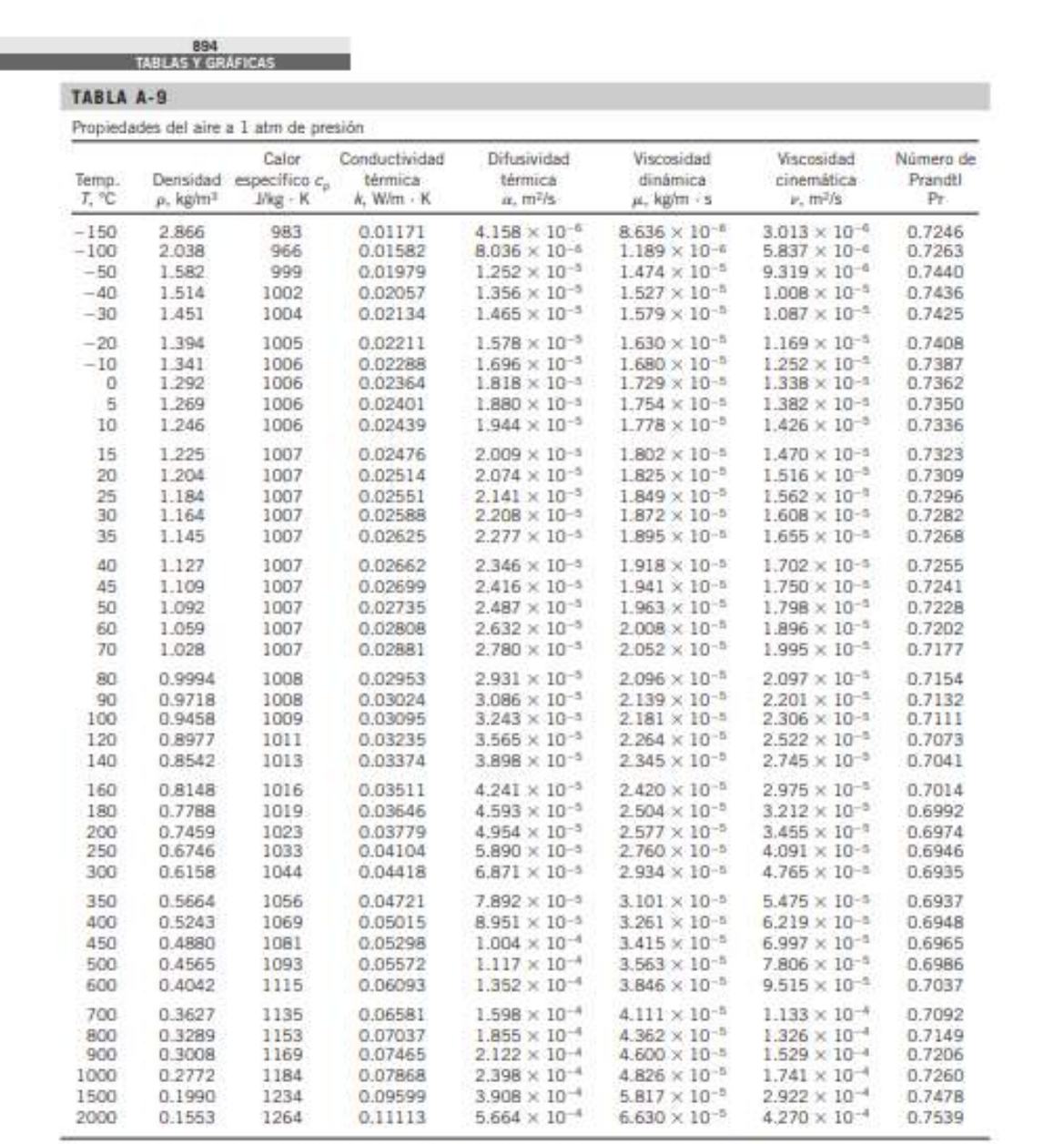

Acta Para gases ideales,  $c_\mu$  A,  $\mu$  y Ps son independentes de la presión. Las propiedades  $\mu$ , v y a a une presión P distinta a 1 atre se determinan cuando se<br>multiplican los vaintes de  $\mu$  a la terrorentina data por

**Anexo E:** Promedio grados de movimiento del Sol.

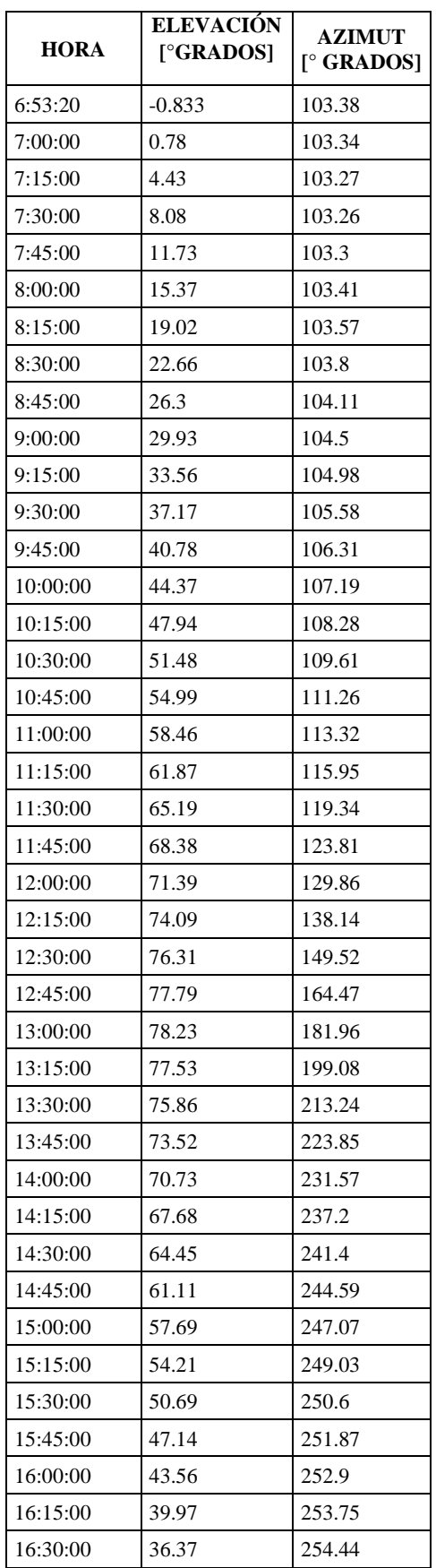

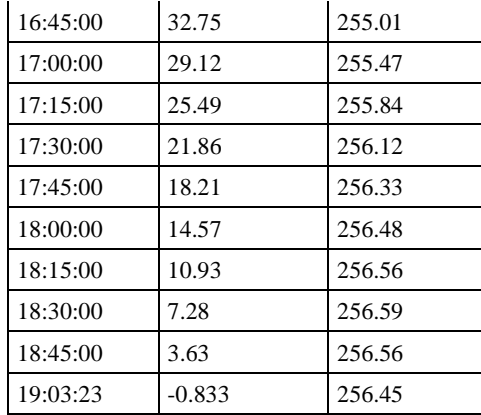

**Anexo F:** Conexiones de los Elementos del Sistema.

- Lámina 1: Conexiones del Módulo de adquisición y almacenamiento de datos; Módulo GY.
- Lámina 2: Conexiones Generales del Sistema.

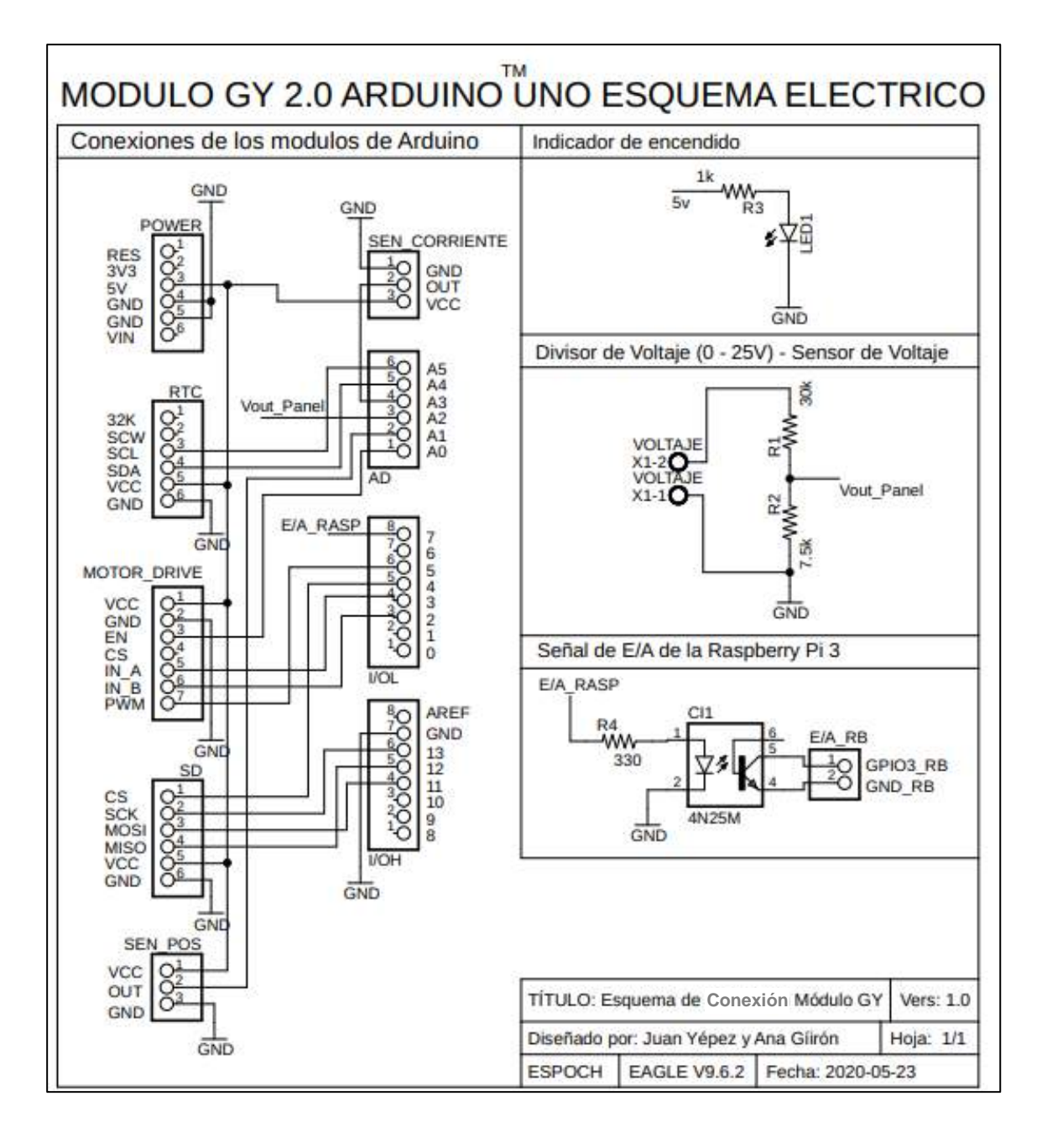

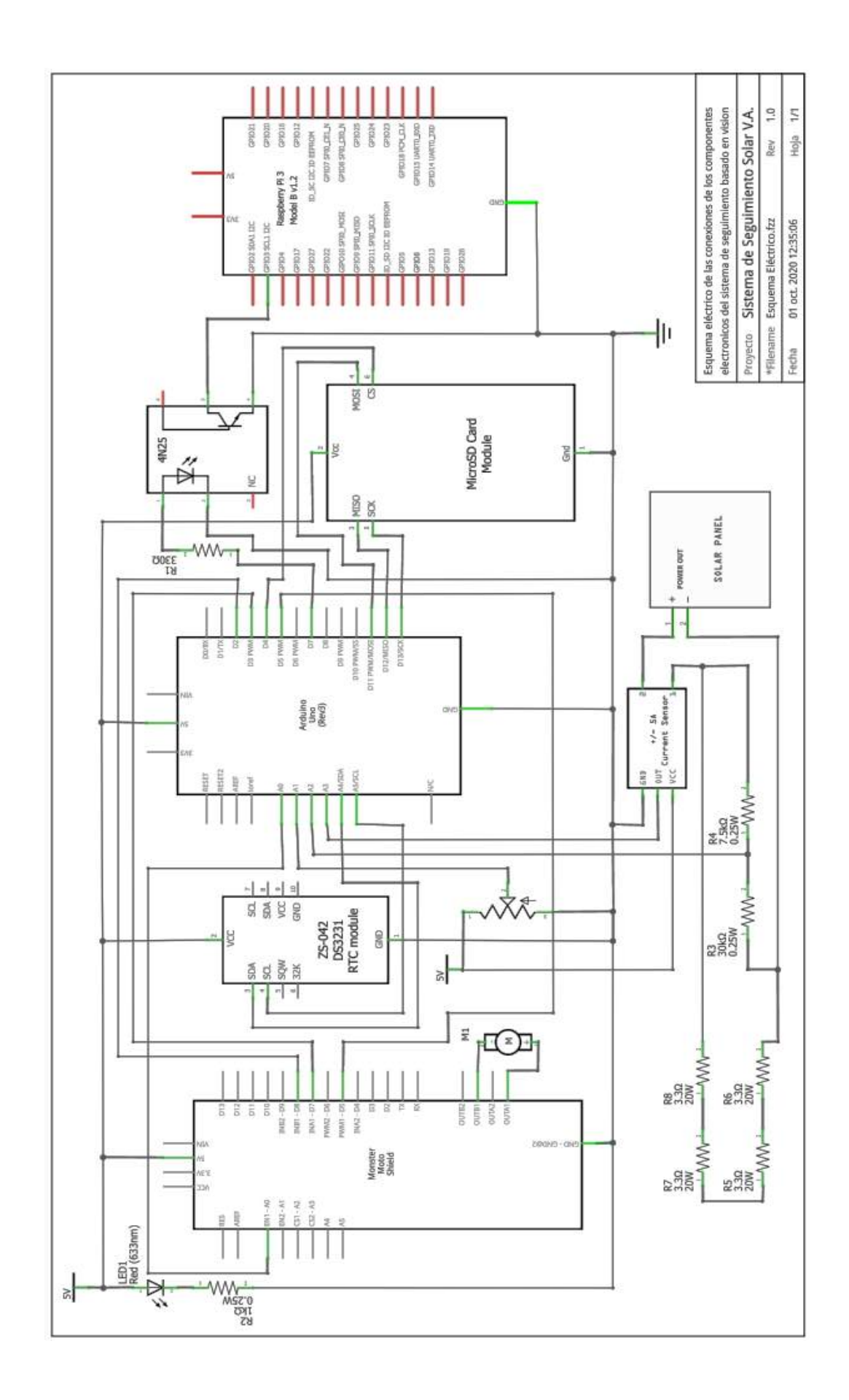

**Anexo G:** Hoja de datos Panel Solar ZT30S.

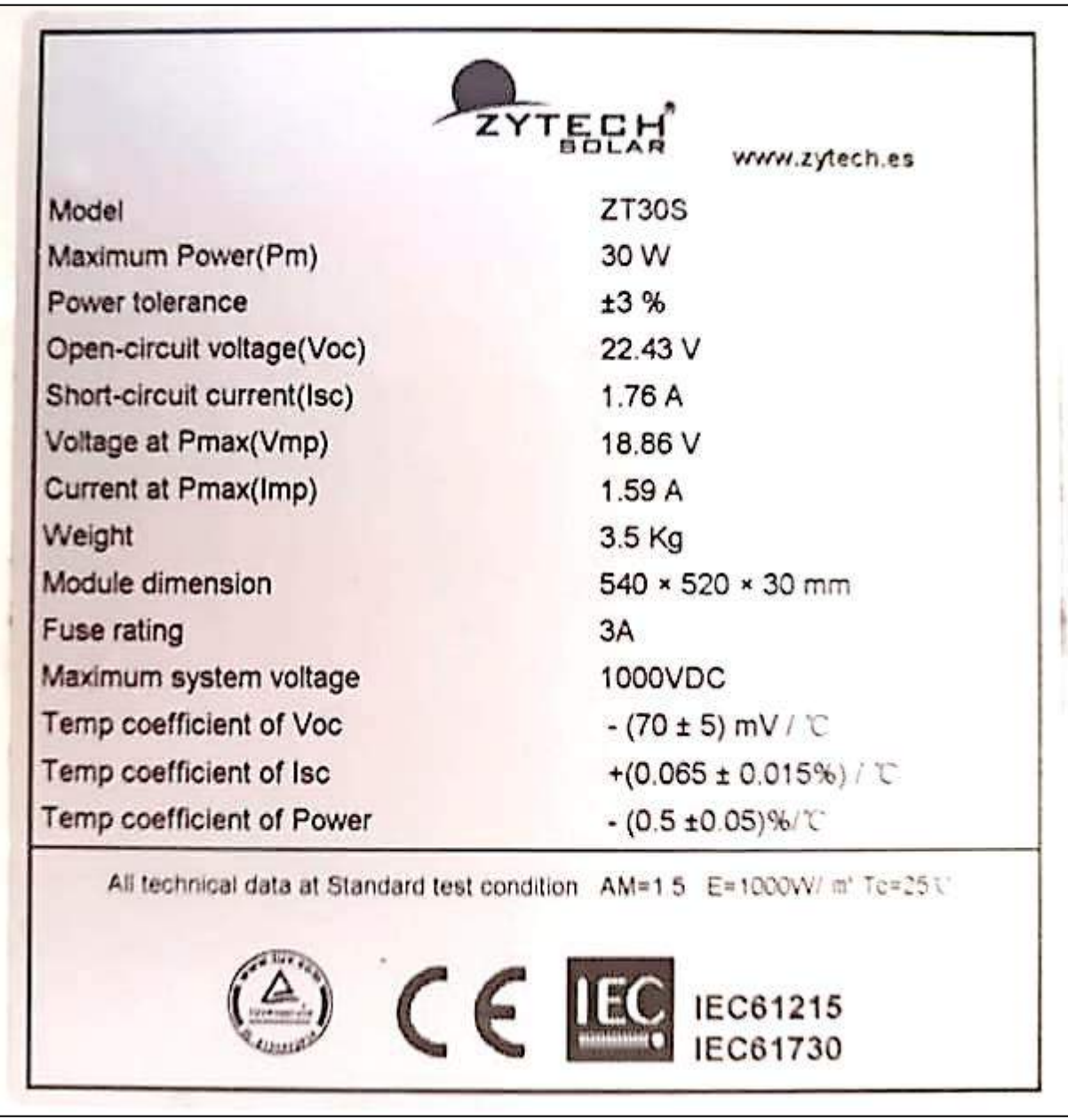

### Anexo H: Hoja de datos Sensor de Viento WSD-1.

#### VELOCIDAD DEL VIENTO

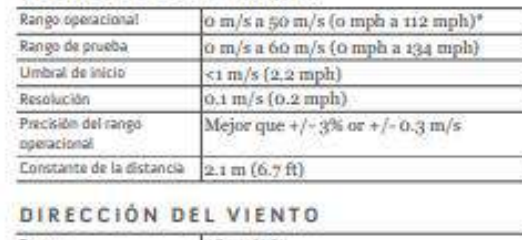

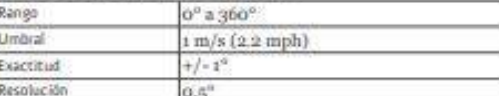

 $^\ast$  Las unidades de salida Modbus son m/s. Las unidades de millas por hora son solo para referencia.

#### SISTEMA ELÉCTRICO

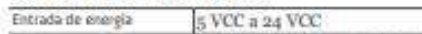

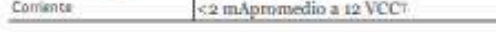

### MECANICA

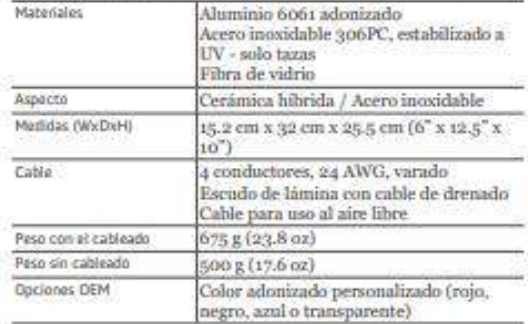

#### INFORMACIÓN

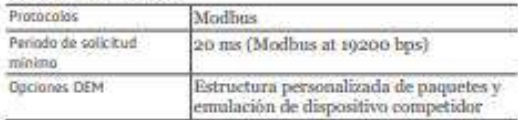

#### AMBIENTAL

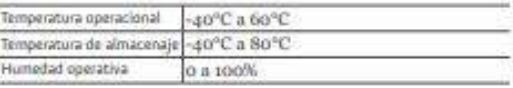

#### **ACCESORIOS**

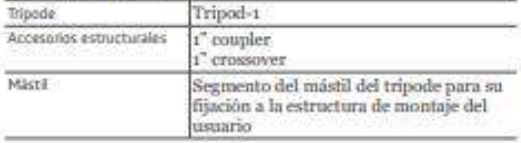

 $^\dagger$ Modo continuo de ejecución completa, leyendo datos una vez por segundo.<br>\*\* Los accesorios se venden por separado.

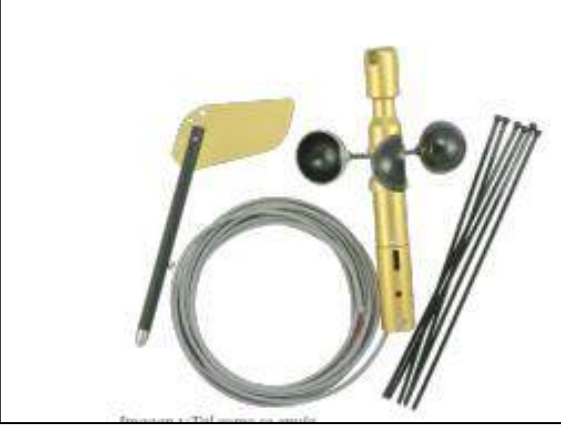

**Anexo I:** Construcción Sistema de seguimiento.

- Lámina 1: Construcción y Resultado Final del Sistema de Movimiento del Seguidor solar.
- Lámina 2: Armado del Tablero de Control y Adquisición de Datos.
- Lámina 3: Sistema de Visión Artificial y Sistema completo Implementado Panel Fijo

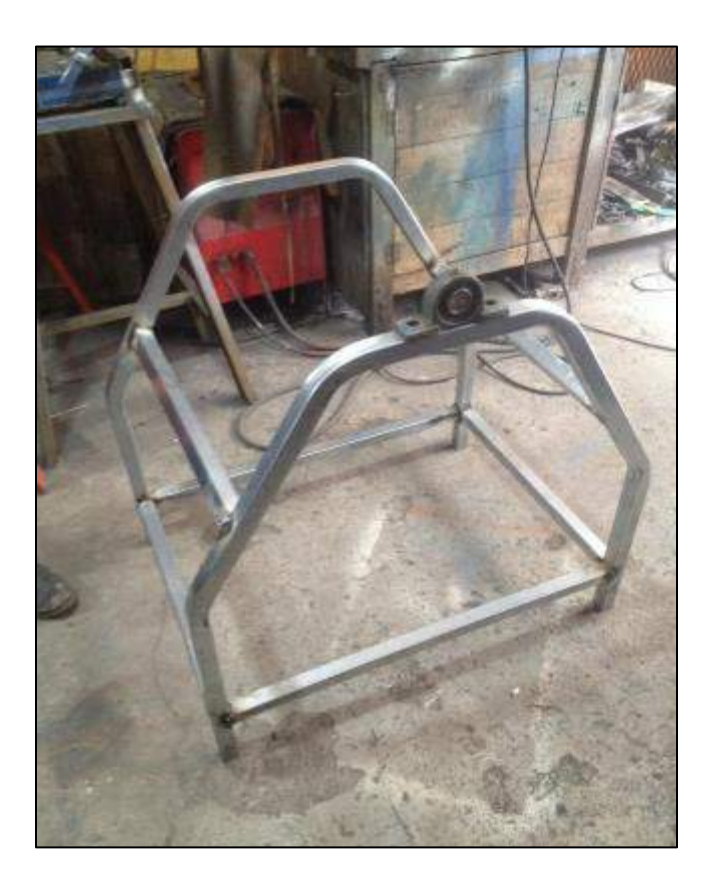

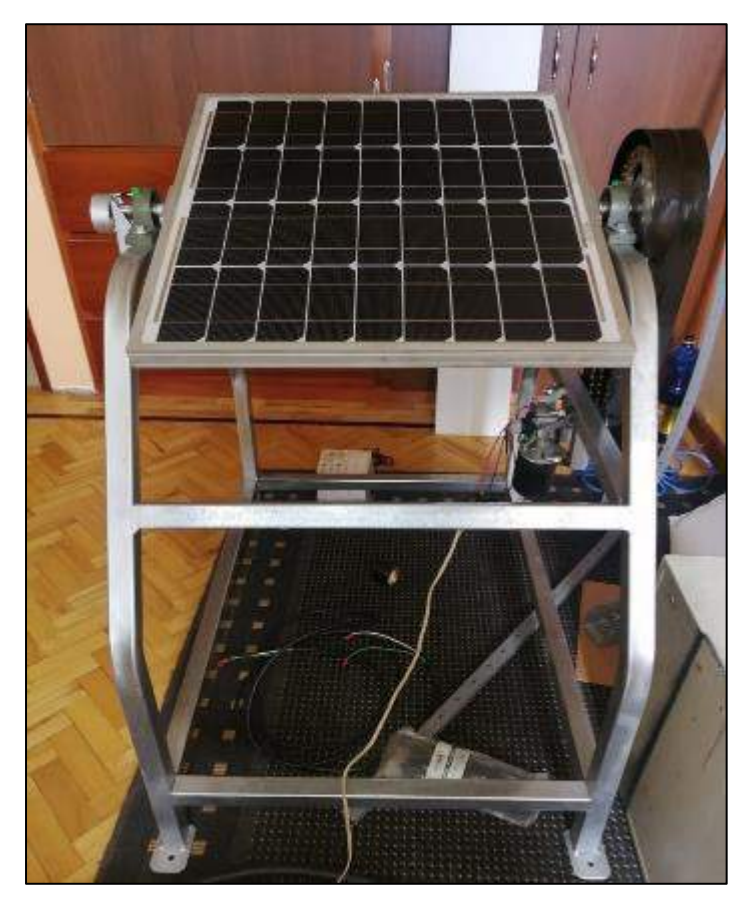

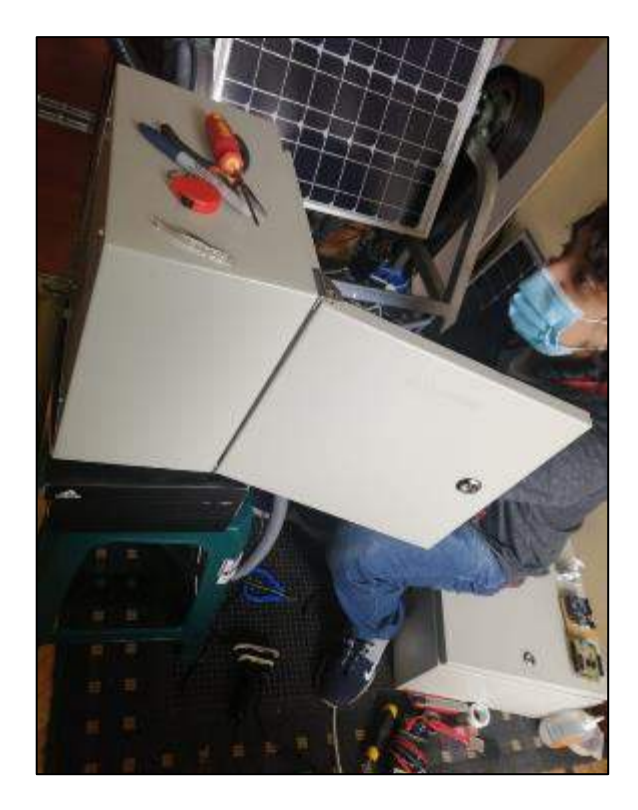

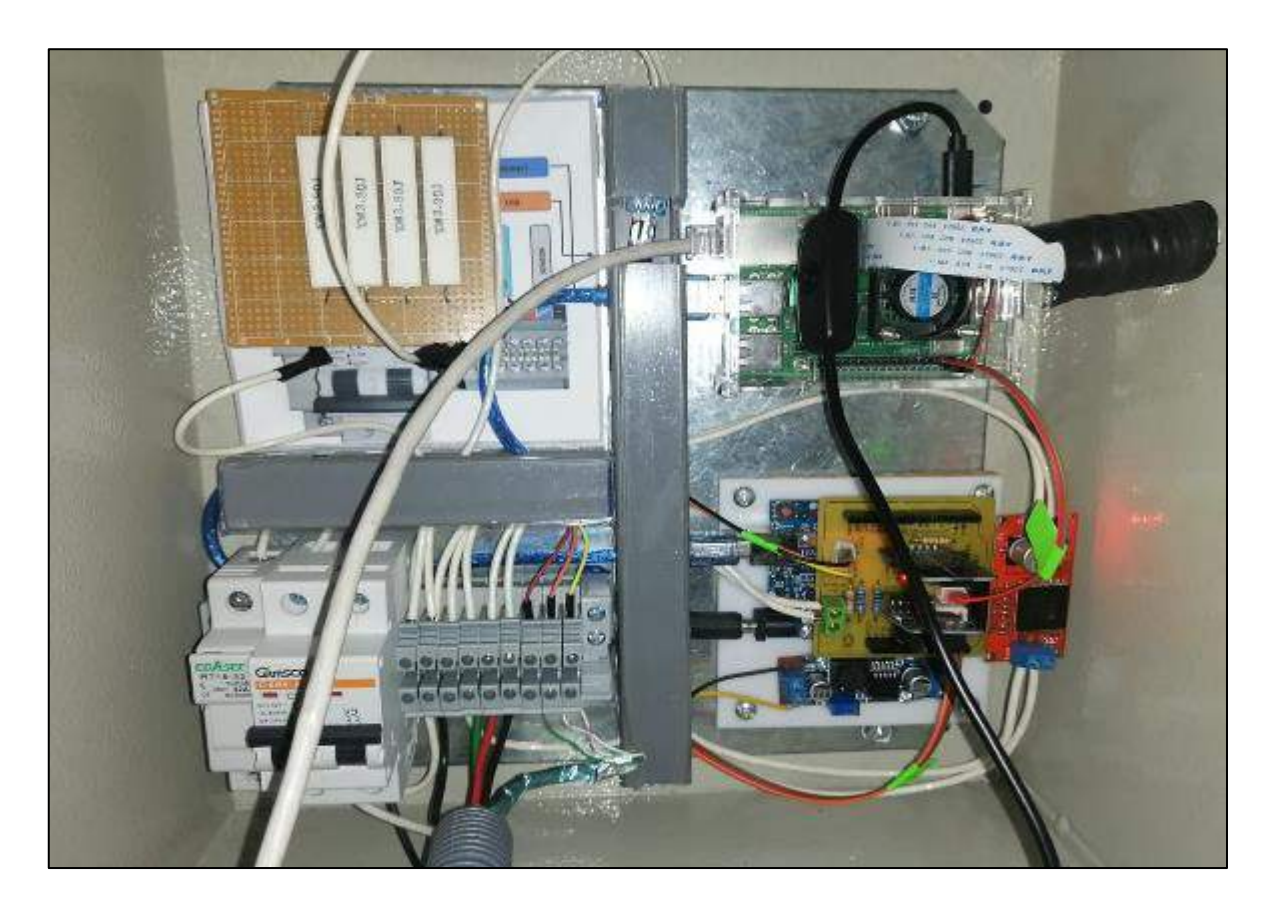

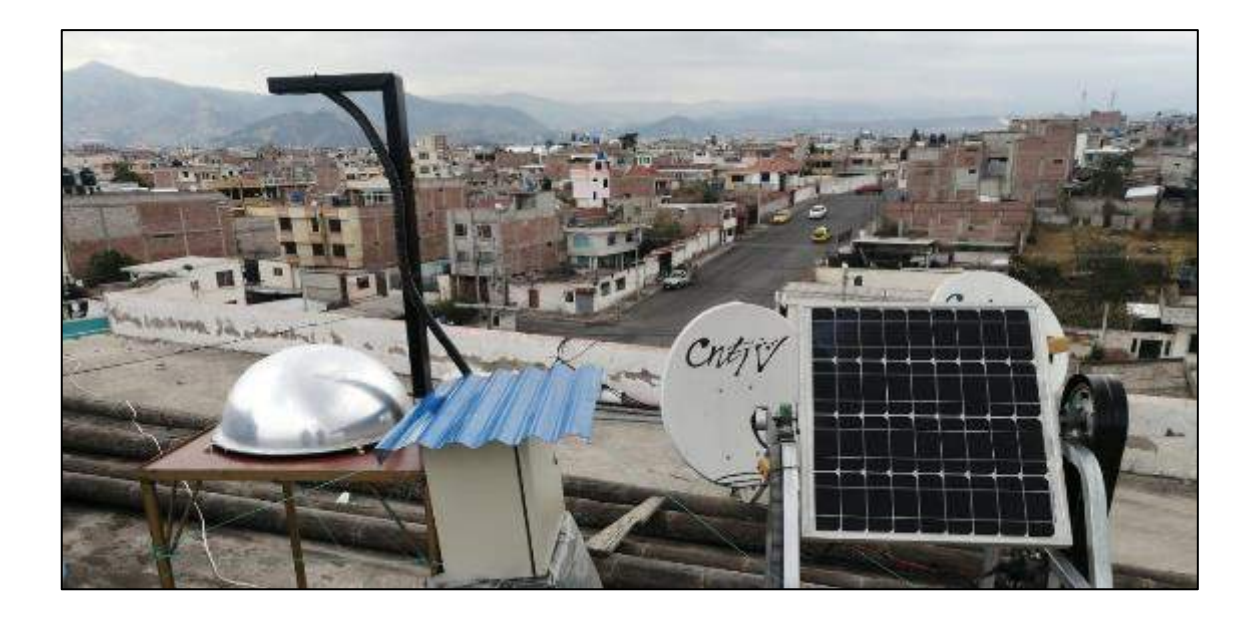

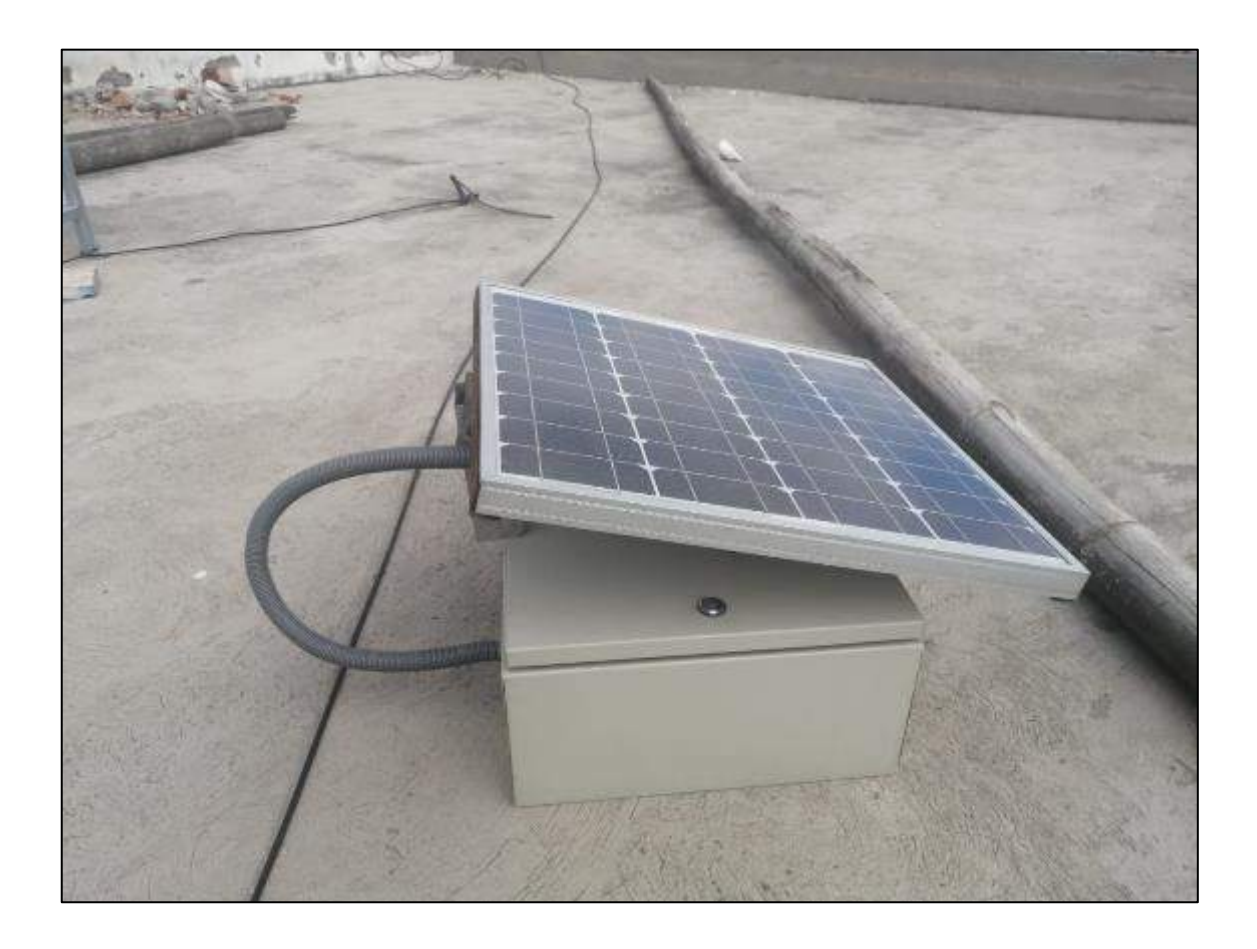

**Anexo J:** Imágenes Detección Punto Luminoso – Visión Artificial.

Lámina 1 y 2: Detección Punto Luminoso a lo largo del Día.

Lámina 3: Detección Punto Luminoso en Días Lluviosos o Nublados.

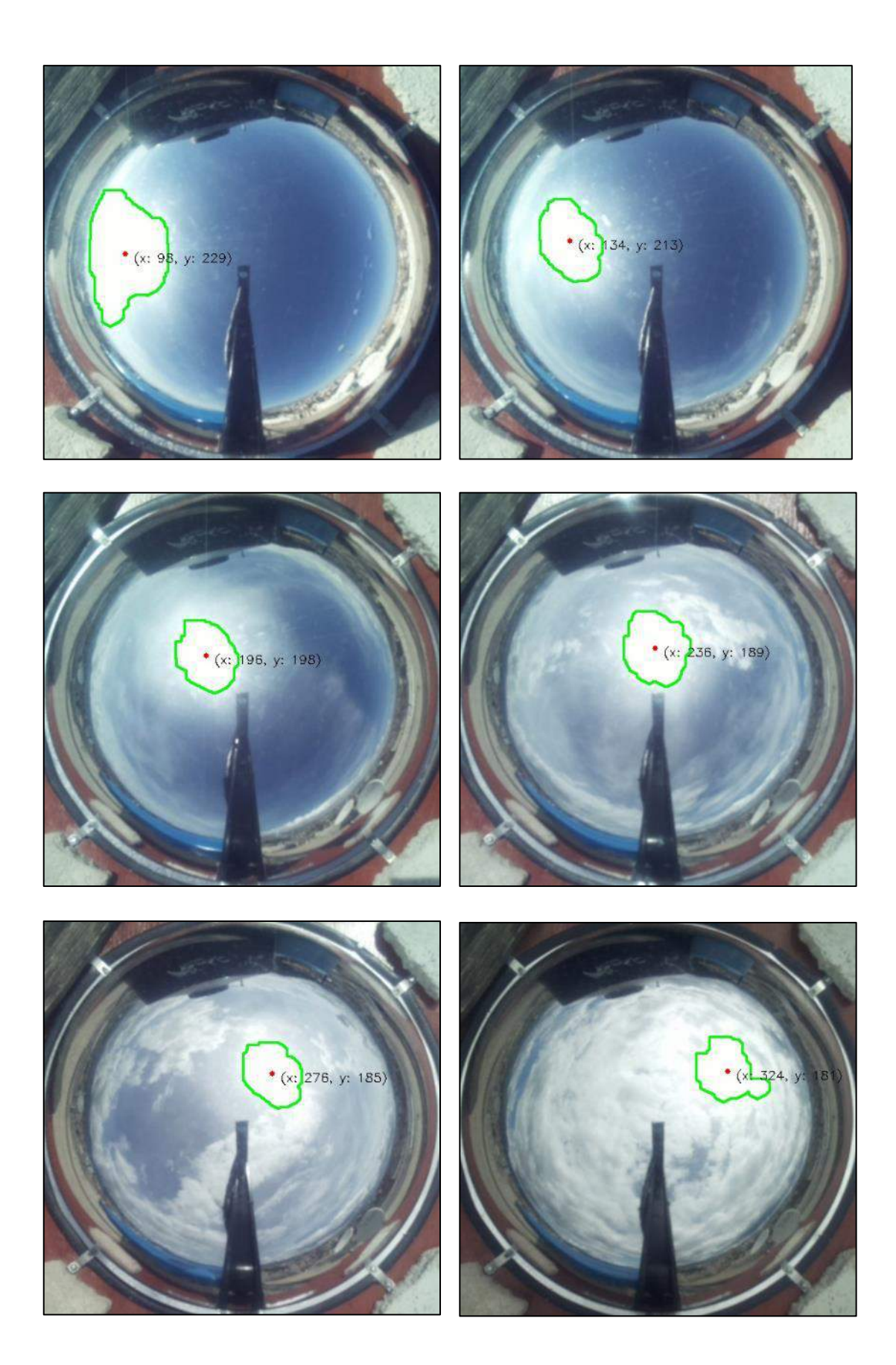

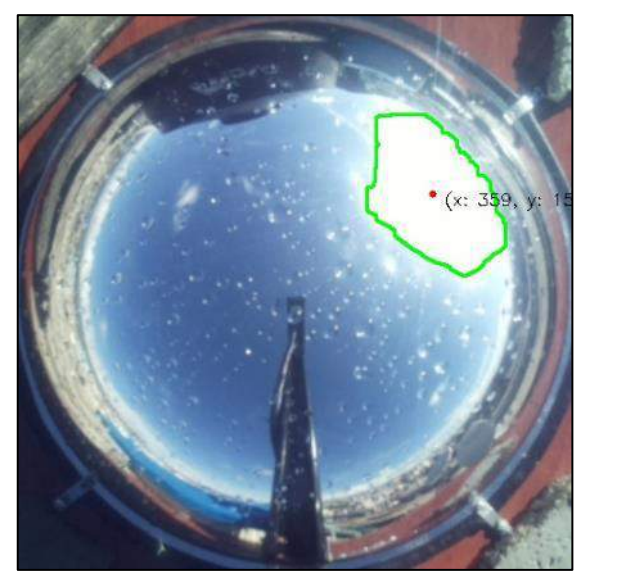

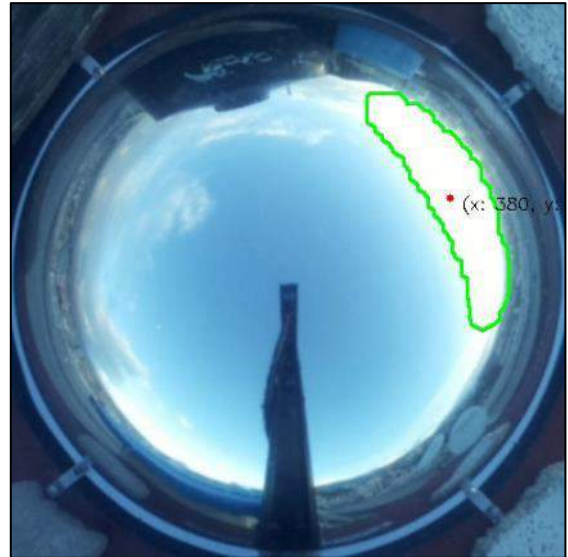

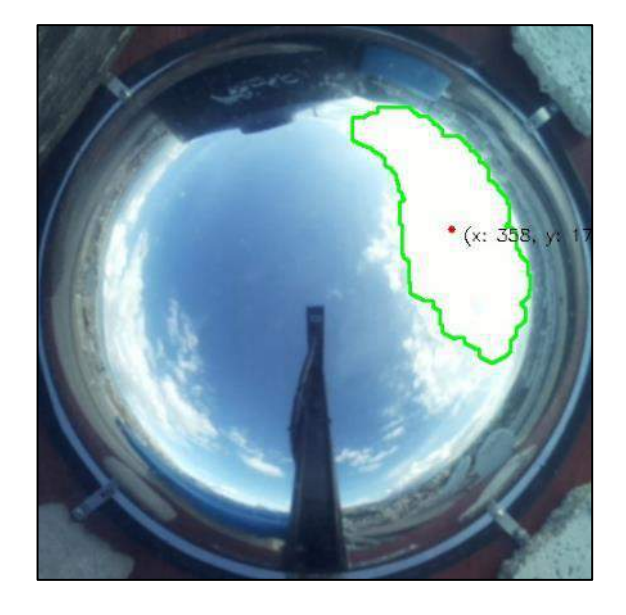

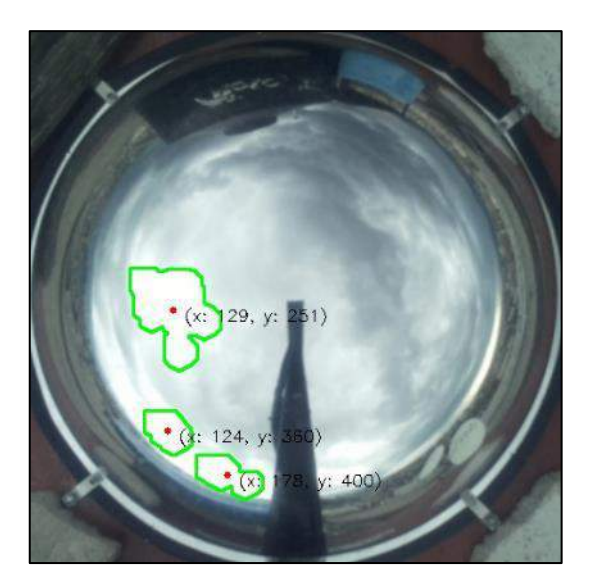

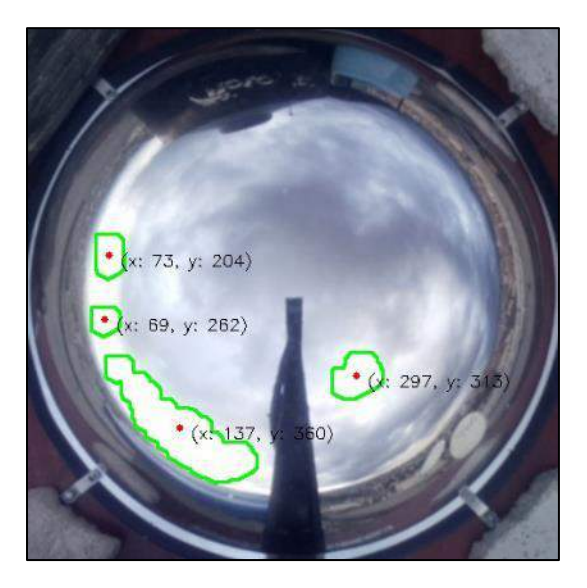

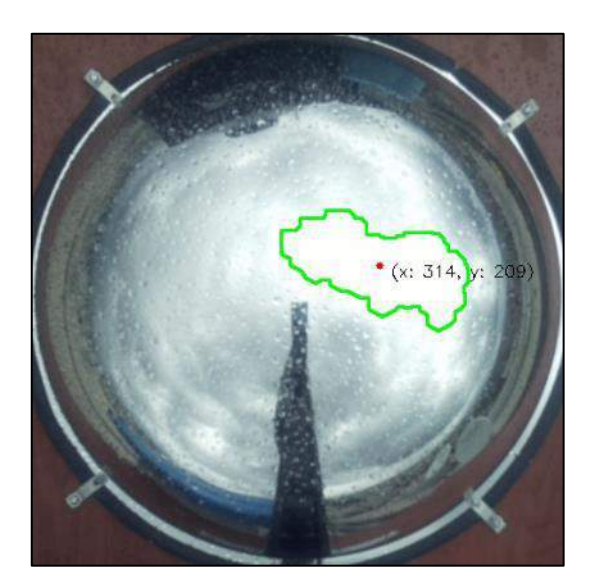

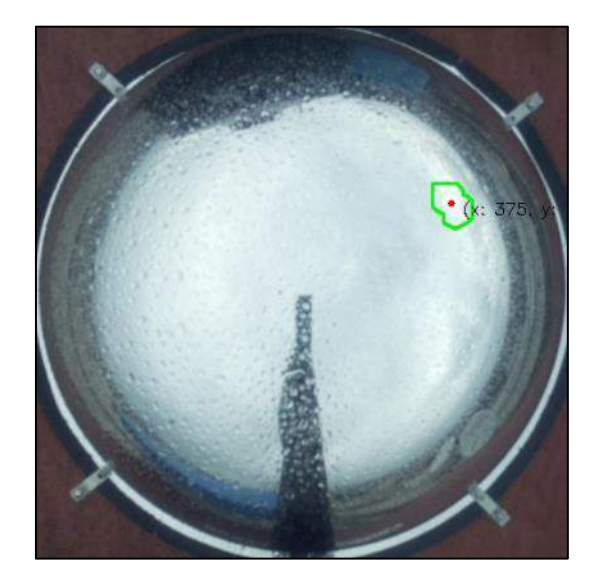

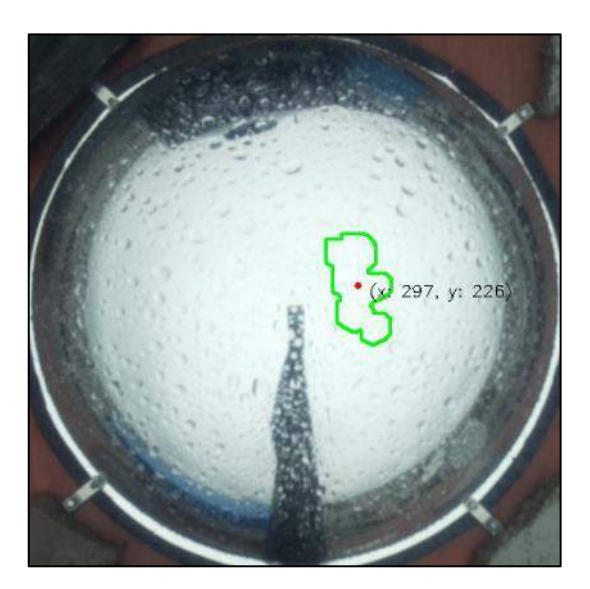

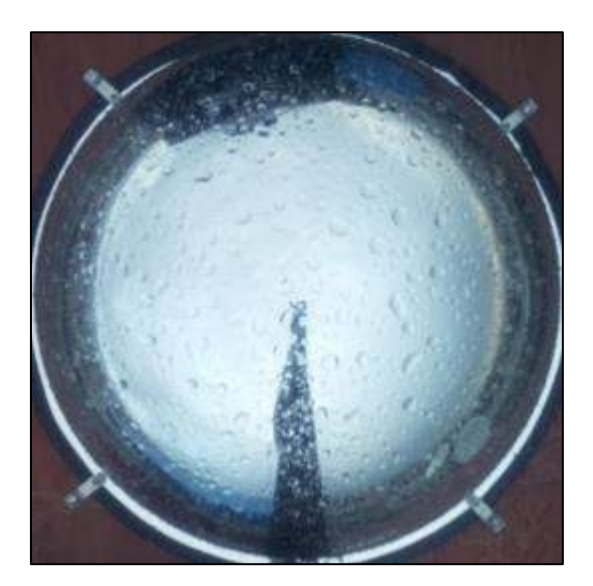

**Anexo K:** Recuperación Inversión.

#### **Cálculo de las características del Sistema Fotovoltaico**

Cálculo de las características del sistema de generación fotovoltaico para un hogar con consumo promedio de 165 KWh/mes y 5,5 KWh/día.

• **Número de paneles fotovoltaicos** 

$$
N_T = \frac{E_T}{P_p * G_{m\beta} * P_G}
$$

 $E_T = 5.5$  KWh/día  $G_{m\beta} = 6.76 \, kWh/m2.$ dia  $P_p = 300 W$  $P_G(Fijo) = 0.7$  $P_G(S. \textit{Movil}) = 0.96$ 

> $N_T(Fijo) = 3.87 \approx 4$  paneles  $N_T(S. \textit{Movil}) = 2.83 \approx 3 \textit{ paneles}$

Características del panel fotovoltaico utilizado:

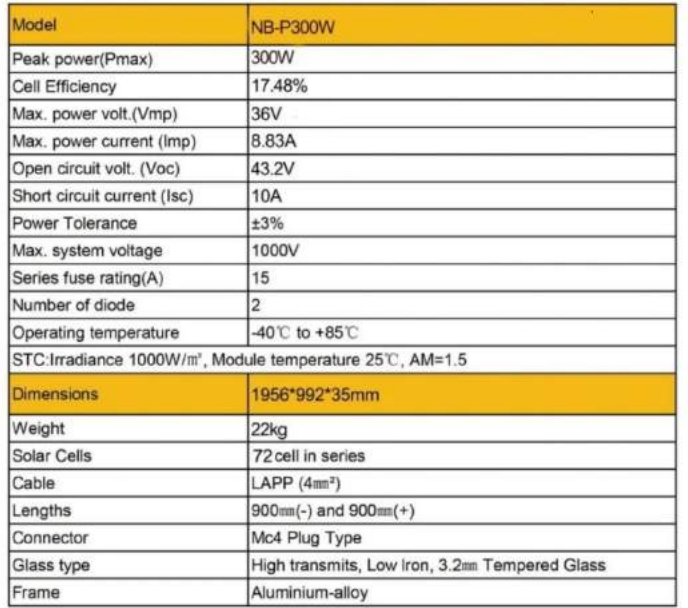

#### **Datasheet**

**Conexión de los paneles solares** 

• **Número de paneles en serie**

$$
N_{Serie} = \frac{V_{BAT}}{V_{mod,mpp}} = \frac{24 V}{36 V} = 0.66 \approx 1
$$

• **Número de paneles en paralelo**

$$
N_{paralelo}(Fijo) = \frac{N_T}{N_{Serie}} = \frac{4}{1} = 4
$$
  

$$
N_{paralelo}(S. \text{Movil}) = \frac{N_T}{N_{Serie}} = \frac{3}{1} = 3
$$

En la conexión en serie, se mantiene constante la corriente entre paneles y suma los voltajes de cada panel. Mientras que en la conexión en paralelo se mantiene constante el voltaje entre paneles y se suman las corrientes producidas por cada panel.

#### **Cálculo de las baterías solares**

Los dos parámetros importantes para dimensionar la batería son, la máxima profundidad de descarga y el número de días de autonomía. Como norma general, tomaremos estos parámetros:

- Profundidad de Descarga Máxima Estacional (PDmax,e) = 70% = 0,7
- Profundidad de Descarga Máxima Diaria (PDmax,d) = 15% = 0,15
- Número de días de Autonomía  $(N) = 6$
- Capacidad nominal de la batería en función de la descarga diaria  $(C_{nd})$ :

$$
C_{nd}(Wh) = \frac{E_T}{PD_{max,d} * F_{CT}} = \frac{5500 Wh}{0.15 * 1} = 36666 Wh
$$

$$
C_{nd}(Ah) = \frac{C_{nd}(Wh)}{V_{BAT}} = \frac{36666 Wh}{24 V} = 1527,75 Ah
$$

Capacidad nominal de la batería en función de la descarga estacional  $(C_{ne})$ :

$$
C_{ne}(Wh) = \frac{E_T * N}{PD_{max,d} * F_{CT}} = \frac{5500 Wh * 6}{0.7 * 1} = 47142 Wh
$$

$$
C_{ne}(Ah) = \frac{C_{ne}(Wh)}{V_{BAT}} = \frac{47142 Wh}{24 V} = 1964,25 Ah
$$

Normalmente se escoge el banco de baterías que cumpla con la máximo capacidad de carga calculado.

### **Cálculo del regulador de carga**

• **Corriente de entrada al regulador**

$$
I_{entrada}(Fijo) = 1.25 * I_{MOD,SC} * N_p = 1.25 * 10 * 4 = 50 A
$$

$$
I_{entrada}(S. \text{Movil}) = 1.25 * I_{\text{MOD,SC}} * N_p = 1.25 * 10 * 3 = 37.15 A \approx 40 A
$$

### • **Corriente de salida**

$$
I_{sailida} = \frac{1,25 * (P_{DC} + \frac{P_{AC}}{\eta inv})}{V_{BAT}} = \frac{1,25 * 460 W}{24 V} = 23,95 A
$$

El regulador de carga deberá soportar una corriente mínima de 50 A para el panel fijo y de 40 A para el sistema de movimiento.

### **Cálculo del Inversor fotovoltaico**

$$
P_{inv} = 1.2 \cdot P_{AC} = 1.2 \cdot 460 \, W = 552 \, W
$$

Existen dispositivos que tienen picos de consumo al momento de arrancar, como las lavadoras, que pueden llegar a ser 4 o 5 veces mayor al nominal lo cual es necesario considerar si se desea evitar problemas con el funcionamiento.

$$
P_{inv}=1812\ W
$$

El inversor deberá tener una potencia de 1812 W para soportar el consumo y los picos ocasionados en arranques de algunos dispositivos.

### **Costos para implementar los sistemas fotovoltaicos.**

• **Panel Fijo**

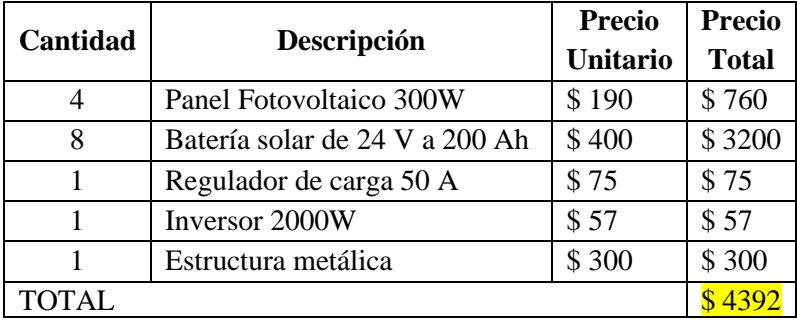

### • **Sistema de Seguimiento**

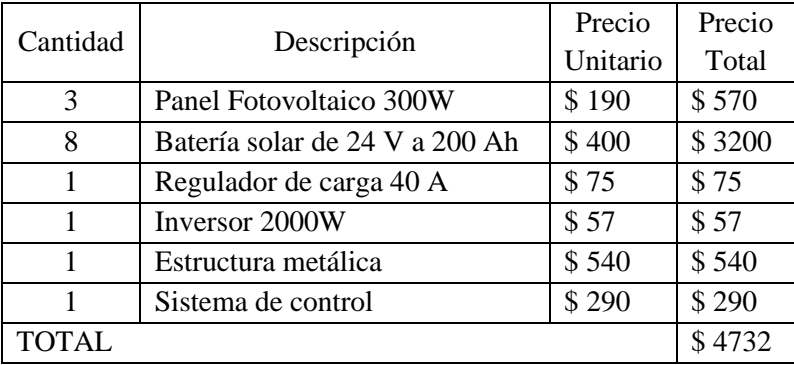

Si el sistema de seguimiento utilizaría 4 paneles solares, su costo se elevaría a \$ 4922 pero la producción aumentaría al 7787,52 Wh/día

#### **Ahorro financiero con respecto a la producción del sistema**

- Costo del KWh = entre 10,7 y 10,9 centavos.

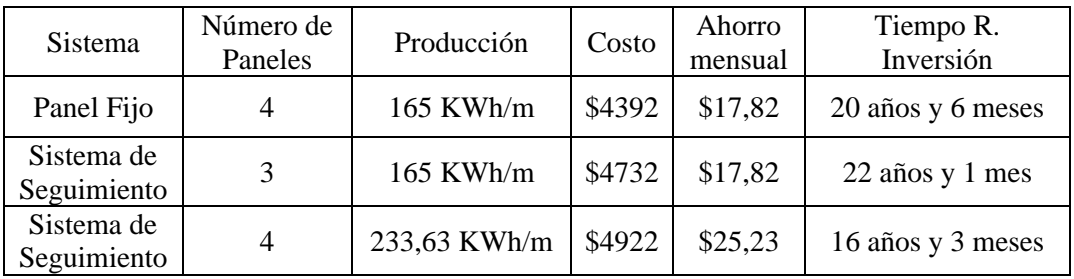

**Anexo L:** Manual de Usuario.

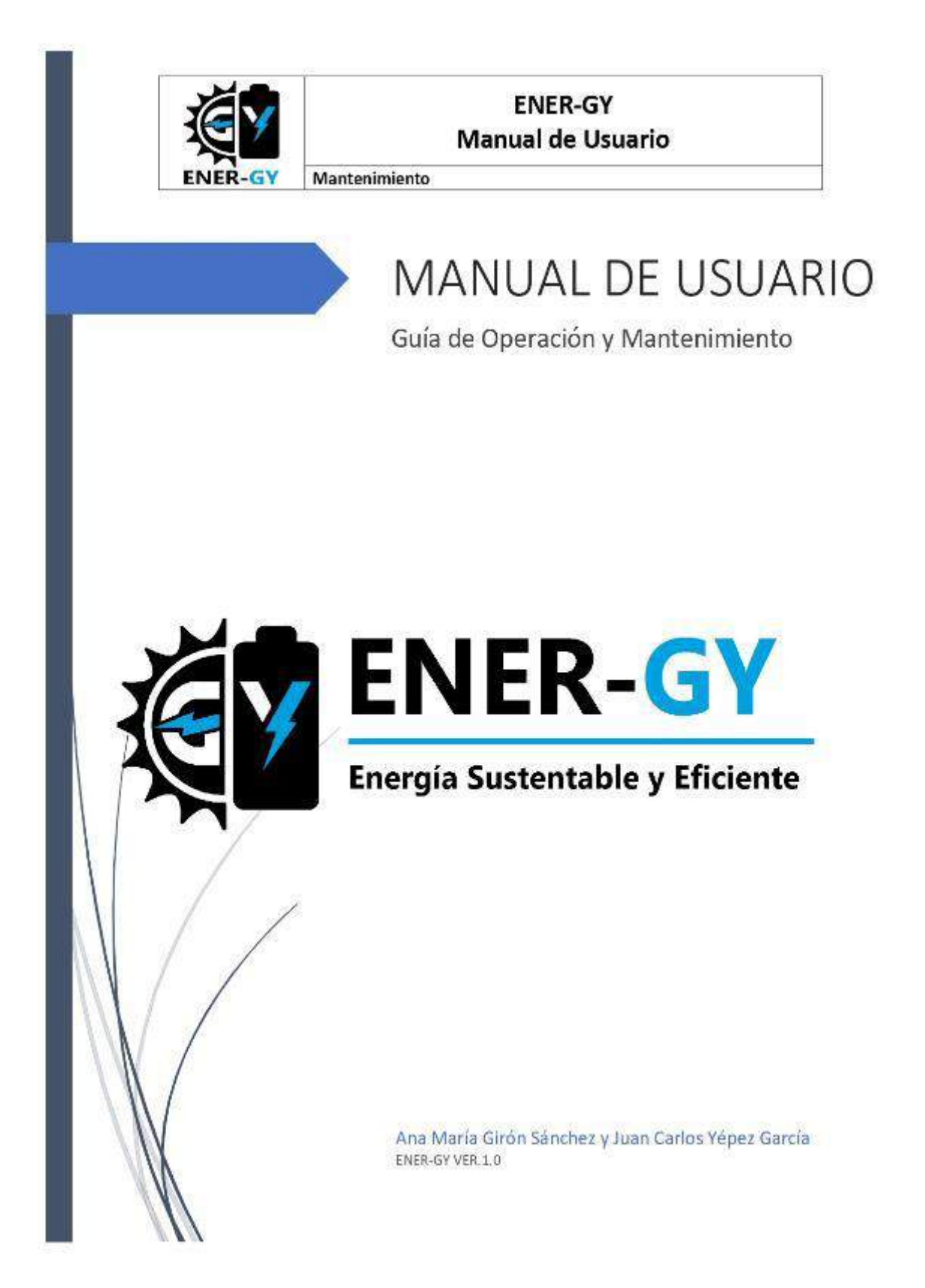

#### **OBJETIVO DEL MANUAL:**

El presente documento pretende mostrar las características y funcionamiento del software "ENER-GY" y el correcto mantenimiento que se debe realizar a las partes que componen la instalación física del sistema de seguimiento solar.

### **OBJETIVOS ESPECÍFICOS:**

- Explicar los pasos que el usuario debe seguir para acceder al sistema, los distintos software y configuraciones necesarias en su ordenador.
- Explicar de forma clara y concisa el modo de operación de la interfaz de usuario y la interpretación que se debe dar a los diferentes indicadores de estado del sistema.
- Indicar el mantenimiento que se debe realizar a los diferentes componentes del sistema y los intervalos de tiempo máximos estimados en los que se deben realizar.

### **INTRODUCCIÓN**

**ENER-GY** es un software desarrollado para controlar el sistema de seguimiento solar encargado de mover un panel fotovoltaico, monitorizar el estado de ejecución del algoritmo de seguimiento autónomo, la producción de energía por parte del panel mediante el uso de sensores externos, permitiendo realizar gráficas de los valores obtenidos y almacenarlos en forma de texto (método autónomo) o imagen (gráfica generada con los requerimientos del usuario), además de visualizar y almacenar la imagen obtenida por la cámara incorporada dentro del sistema de seguimiento.

El sistema de seguimiento utilizado para el desarrollo de **ENER-GY** está basado en técnicas de visión artificial, el algoritmo permite determinar en tiempo real y con alta precisión la posición del Sol o del área con mayor incidencia de luz en el cielo a lo largo de todo el día, moviendo al panel a la posición perpendicular al punto de luz en un solo eje de forma autónoma; proceso realizado para maximizar la producción de energía.

Todos los programas se encuentran alojados dentro del miniordenador **RASPBERRY PI 3 B+**, el cual tiene instalado el sistema operativo oficial de Raspberry: **Raspberry OS**.

#### **DESARROLLO DEL MANUAL DE USUARIO**

#### **1. Conexión PC a Raspberry PI mediante software VNC**

Existen diversos métodos para acceder al miniordenador Raspberry Pi tanto de forma directa como remota, en esta guía nos centraremos en la conexión por medio de cable ethernet y el software para el control remoto de diversas plataformas y dispositivos, llamado **VNC**, el cual está incluido dentro del software base de **Raspberry OS**.

#### **2. Instalación de VNC Viewer en el ordenador**

1. El primer paso es descargar el instalador de VNC Viewer desde la página oficial, se puede realizar una búsqueda mediante cualquier navegador o ingresando a este enlace: [https://www.realvnc.com/es/connect/download/viewer/.](https://www.realvnc.com/es/connect/download/viewer/) El instalador debe coincidir con el sistema operativo que use su PC o dispositivo (para fines prácticos se utilizará Windows 10, EXEx86/x64).

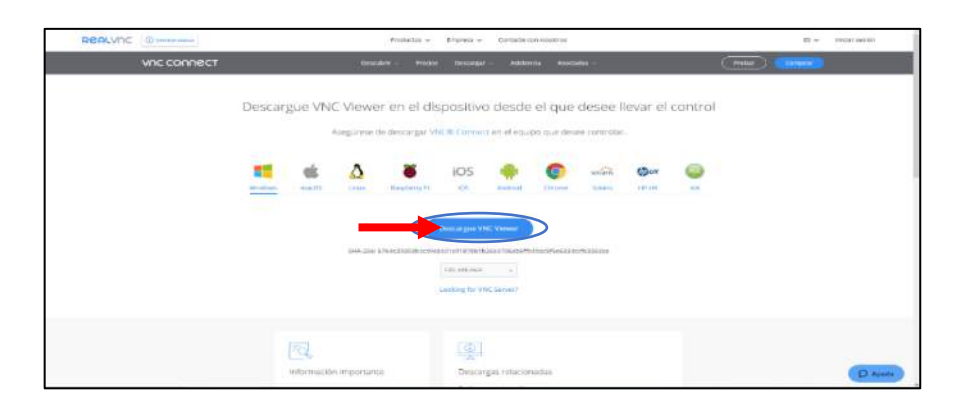

**2.** Luego, ejecute el instalador haciendo doble clic izquierdo sobre este, en el caso de necesitar permisos se debe seleccionar la opción Ejecutar o permitir según el caso**.**

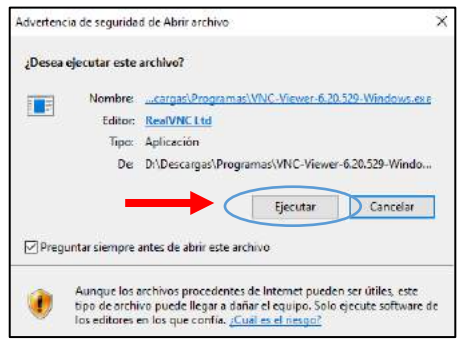

3. Inmediatamente, el instalador pedirá que seleccione el idioma de la instalación, por lo que, el usuario puede seleccionar el idioma que desee.

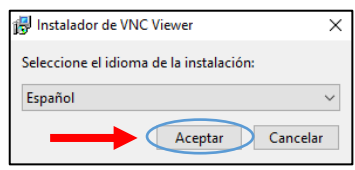

4. Si no desea realizar ninguna modificación a la instalación por defecto de VNC Viewer, solamente debe seleccionar Siguiente en todas las ventanas emergentes hasta que comience el proceso de instalación, aceptar Términos y Condiciones, Instalar y por último en Finalizar una vez terminada la instalación.

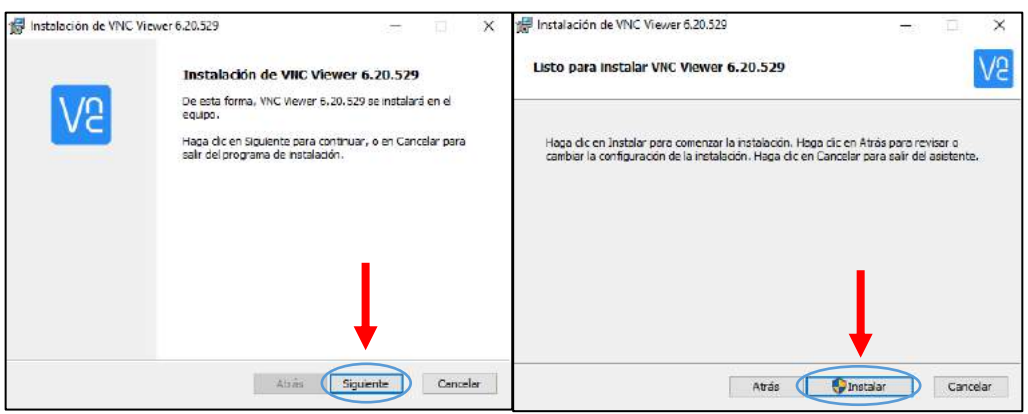

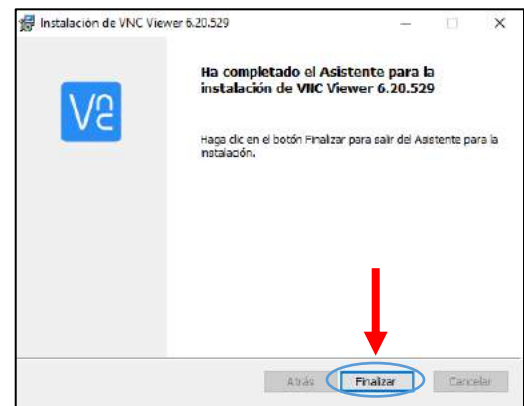

## **3. Establecer Conexión vía Ethernet**

## **Establecer IP Estática en el Puerto Ethernet del Ordenador**

1. Primero se debe acceder al **Panel de Control**, esto se puede realizar mediante una búsqueda en el menú de Inicio.

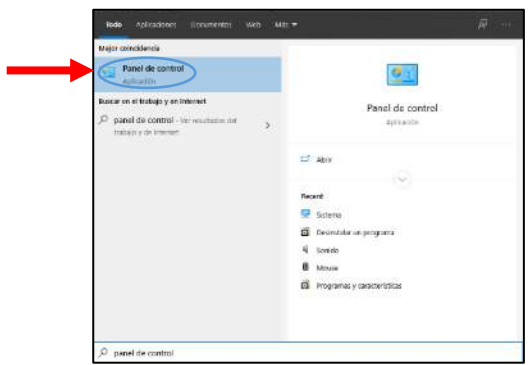

2. Dentro del panel de control se debe ingresar a Redes e Internet y luego al Centro de redes y recursos compartidos.

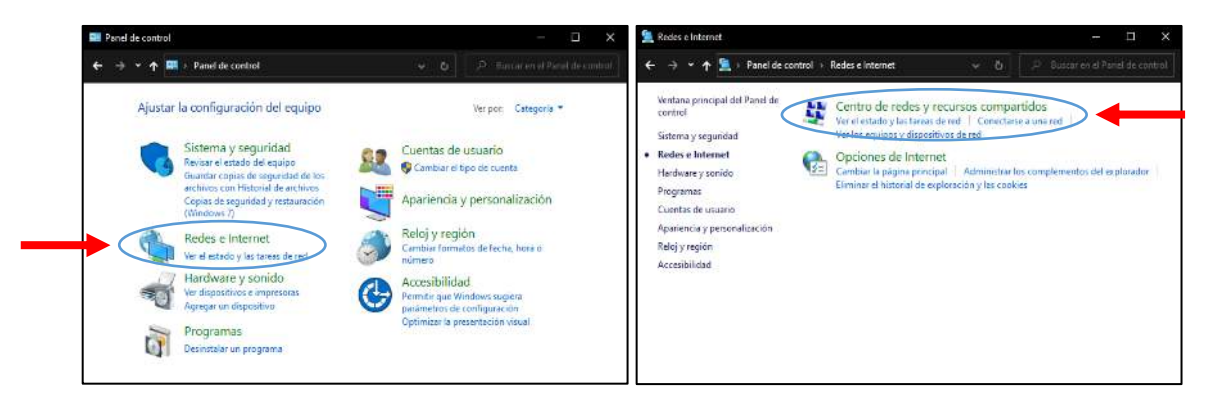

- 3. Dentro del centro de redes, se debe ingresar a las propiedades del adaptador Ethernet, esto se puede realizar de dos maneras:
	- a. Si se tiene un cable Ethernet conectado al computador, se puede acceder a las propiedades del adaptador haciendo clic izquierdo en la palabra en celeste Ethernet y luego en propiedades.

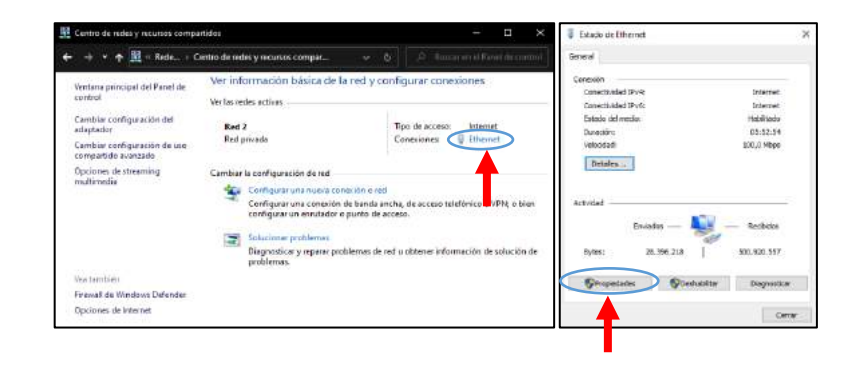

b. Si no se tiene conectado un cable ethernet en el momento, se debe ingresar a Cambiar configuración del adaptador, identificar el puerto Ethernet del ordenador, luego hacer clic derecho sobre este y seleccionar la opción Propiedades.

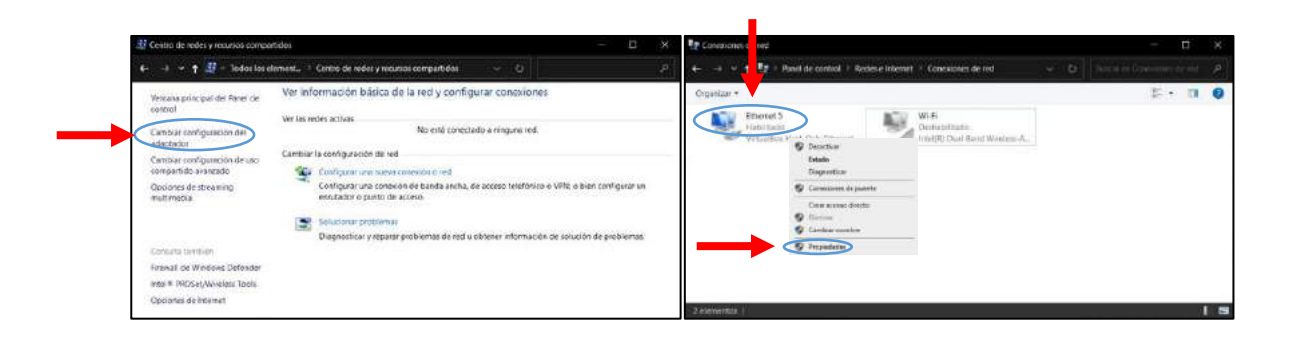

c. Realizado el paso anterior, se abrirá una ventana que contiene las propiedades del adaptador donde se debe seleccionar con un clic izquierdo la opción Protocolo de Internet versión 4 (TCP/IPv4) y luego un clic izquierdo en Propiedades.

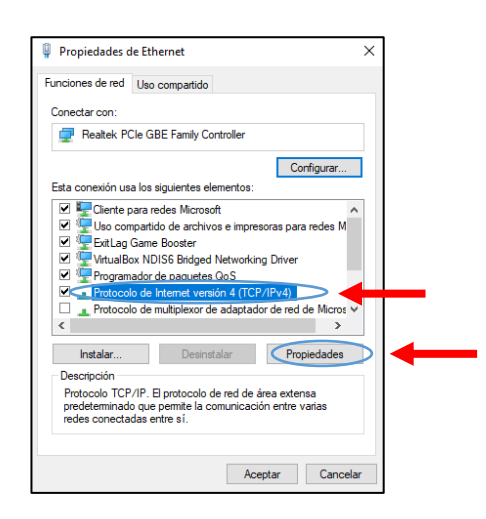

d. Se abrirá una nueva ventana con las propiedades del protocolo IPv4, donde se puede cambiar la forma en que se asigna una dirección IP al ordenador, se seleccionará la opción Usar la siguiente dirección IP, esto habilitará nuevos campos de edición donde se ingresará la siguiente información:

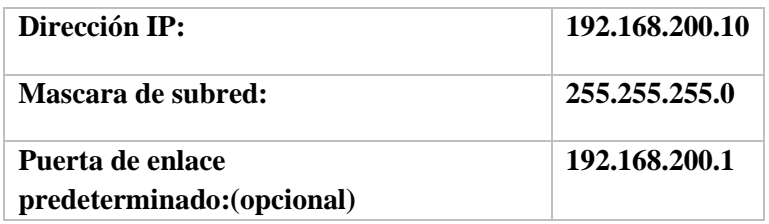

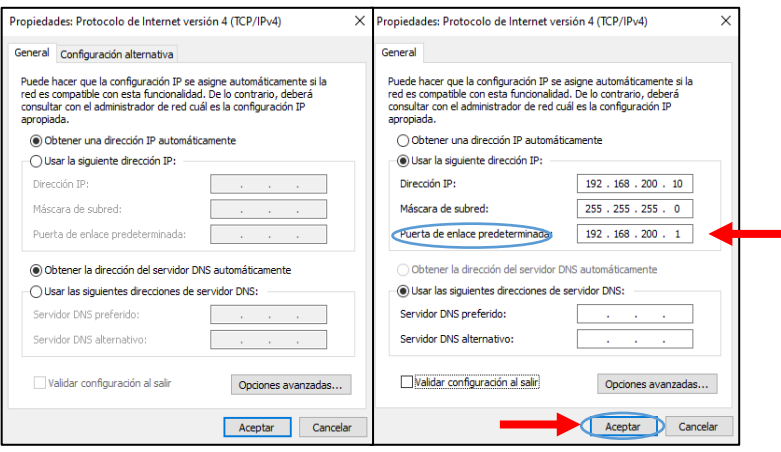

Una vez terminado de llenar todos los campos de interés, se da clic al botón de **Aceptar** y con esto se puede dar por terminado la configuración de la IP estática del ordenador.

### **4. Establecer Conexión por medio de VNC**

a. Una vez se haya instalado VNC Viewer y la configuración de la IP estática en su ordenador sea la correcta, deberá conectar un extremo del cable de Ethernet en su computadora y el otro extremo en la Raspberry.

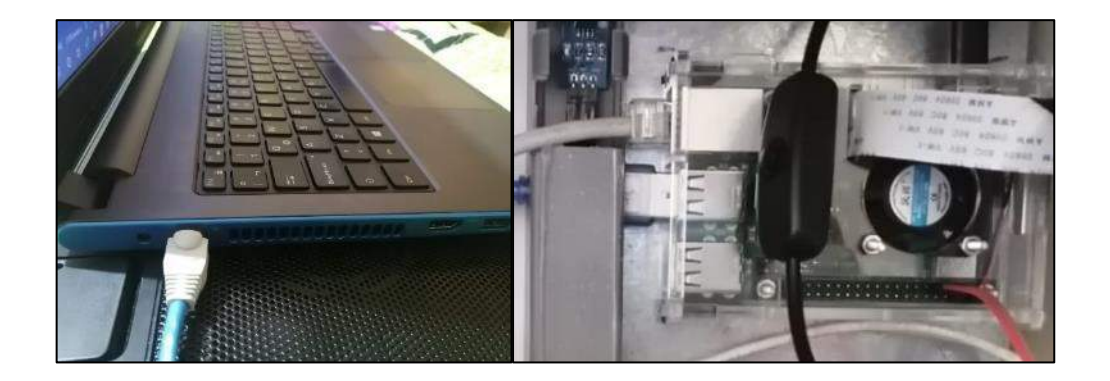

b. Ejecute el programa VNC Viewer, desde el icono creado en el escritorio o buscándolo en el menú de inicio. La primera vez que un dispositivo quiera conectarse será necesario ingresar la dirección IP correspondiente a la IP estática configurada en la Raspberry: 192.168.200.11

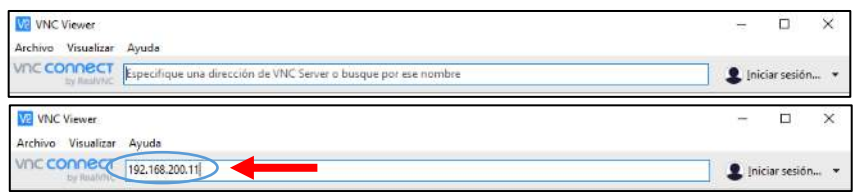

c. Después de ingresar la dirección, aparecerá una ventana que indica que se trata de una nueva conexión y solicitará una confirmación para establecer la conexión, presione Continue.

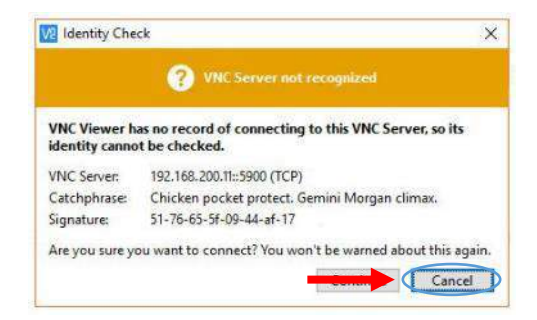

d. Luego, aparecerá una ventana en la que el usuario debe ingresar un usuario y contraseña para acceder al dispositivo; el usuario y contraseña serán los siguientes:

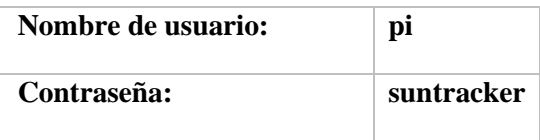

Para no volver a ingresar esta información se deberá marcar la casilla Recordar **contraseña.**

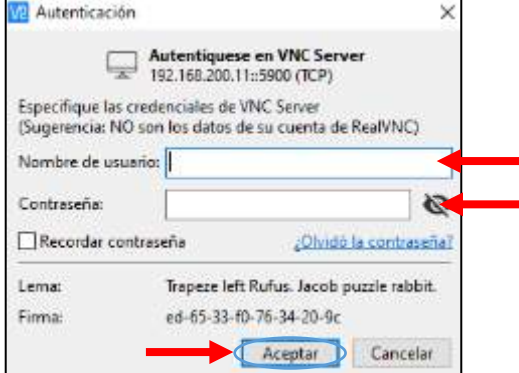

Una vez realizado correctamente este proceso, se podrá utilizar desde su ordenador el sistema instalado en la Raspberry.

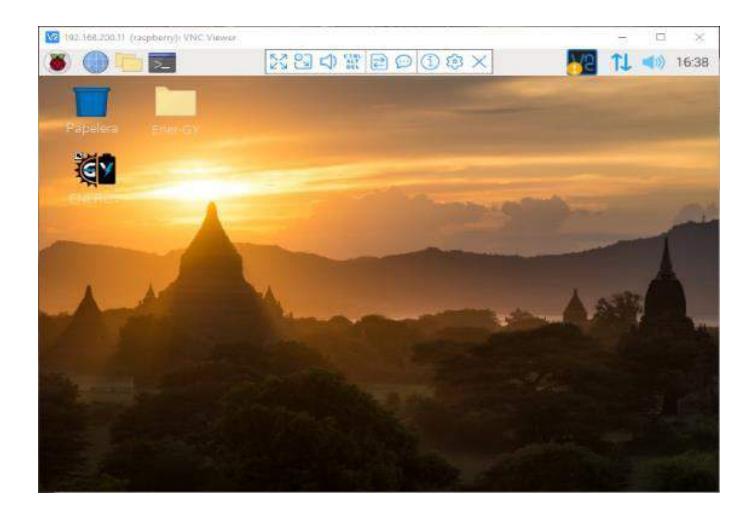

Para desconectar la conexión, solo necesita presionar el botón con el símbolo "X" que aparecerá al deslizar el ratón en el centro superior de la ventana y para conectarse nuevamente, necesitará hacer doble clic sobre el símbolo que posee la dirección IP de la Raspberry dentro del programa de VNC Viewer mientras el cable Ethernet esté conectado.

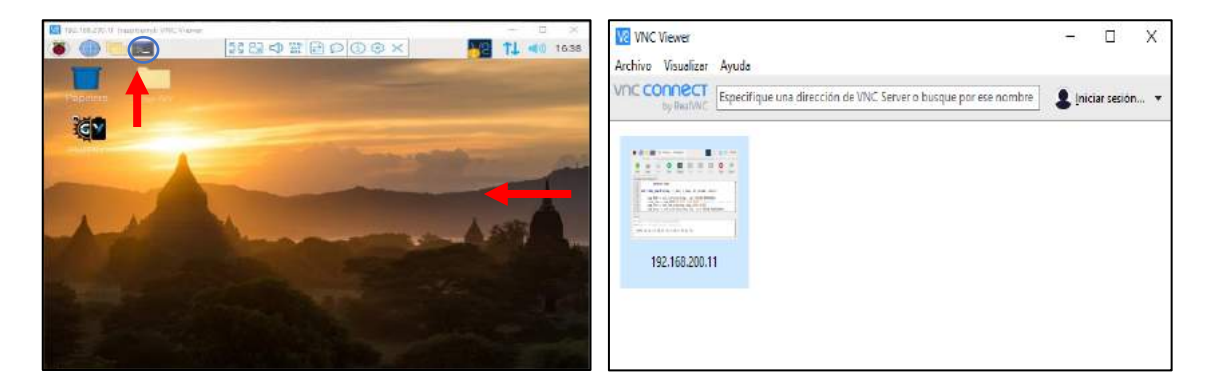

### **5. Acceder al Software ENER-GY**

Para acceder al software ENER-GY; instalado dentro del miniordenador Raspberry, simplemente se debe hacer doble clic en el acceso directo que se encuentra en el escritorio del sistema operativo o ingresando desde el menú de inicio en la categoría de educación.

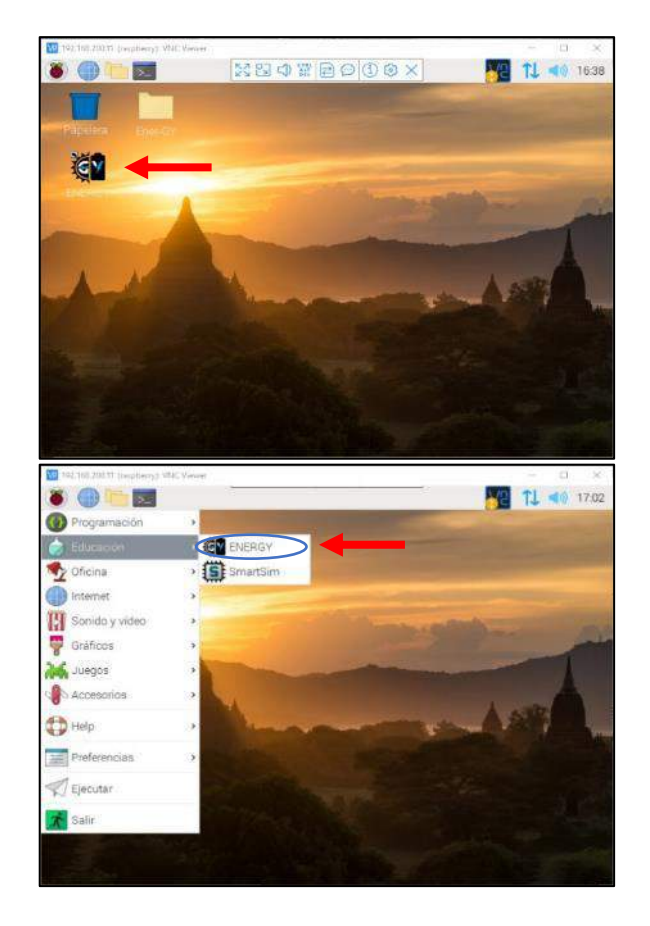

## **6. Manejo del software ENER-GY**

El programa ENER-GY, está constituido por un panel principal de control y monitoreo del sistema y un panel para la generación de graficas de voltaje, corriente y potencia usando datos obtenidos desde el panel solar, ambos paneles se encuentran en el centro de la interfaz, pueden ser intercambiados mediante un clic izquierdo en su respectiva pestaña.

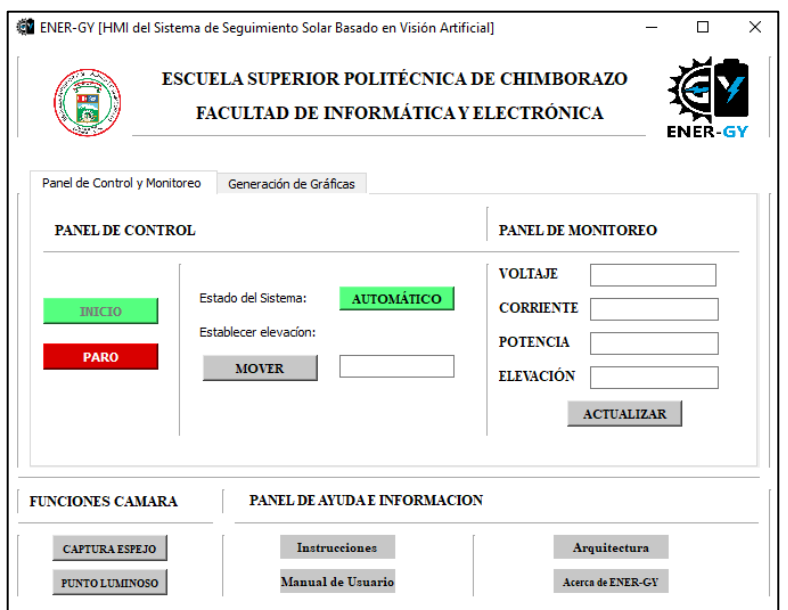

En la esquina inferior izquierda, se encuentra un panel con funciones básicas relacionadas a la cámara del sistema de visión artificial y en la esquina inferior derecha está el panel de ayuda e información con instrucciones y el acceso a la guía de usuario de forma digital e información general sobre los desarrolladores y el sistema.

### **7. Panel de Control y Monitoreo**

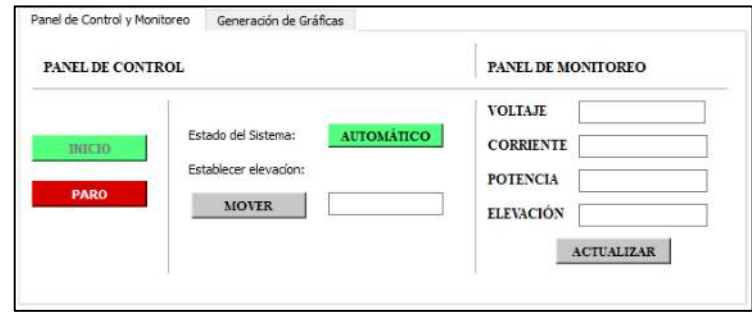

### **a. Habilitar y Deshabilitar Funciones de la Interfaz del Programa ENER-GY**

Al iniciar el software todas las funciones del sistema se encuentran desactivadas por defecto, exceptuando las funciones del panel de ayuda e información, para utilizar el programa primero se debe presionar el botón verde de **INICIO**.

Para deshabilitar nuevamente las funciones del programa solo presione el botón de **PARO**.

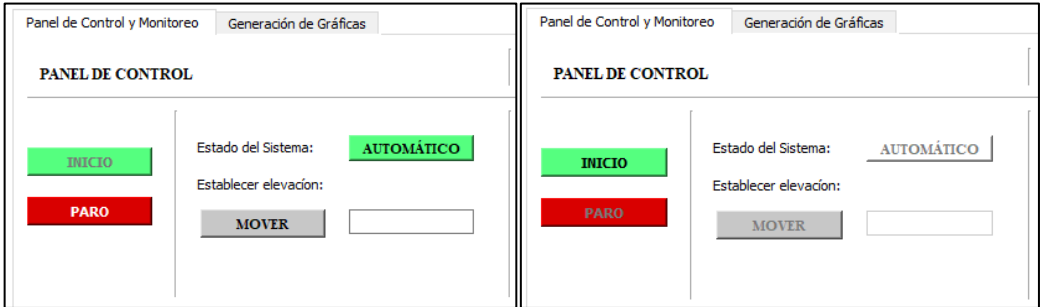

#### **b. Indicador de Estado del Sistema Autónomo**

Dentro del panel de control se halla un indicador visual denominado **AUTOMÁTICO**, el cual muestra el estado de ejecución en el que se encuentra el programa autónomo de seguimiento solar, este debe iniciarse de forma automática al arrancar el sistema operativo.

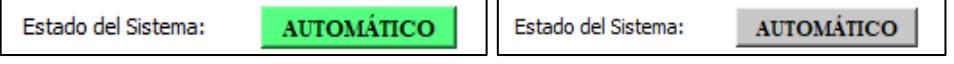

El color **VERDE** indica que el programa de seguimiento se está ejecutando y el color **GRIS** indica que no se encuentra en ejecución, lo cual se consideraría como una falla en el arranque automático y deberá ser iniciado de forma manual por el usuario desde el terminal de sistema, en el caso de presentarse este problema, por favor diríjase a la sección de **Iniciar desde la terminal el programa ENER-GY Autónomo** del manual.

#### **c. Control manual de elevación del panel solar**

Debajo del indicador de **Estado del Sistema Autónomo**, se encuentra el controlador manual de elevación del panel solar; para mover al panel a la posición deseada, solamente se debe ingresar el ángulo requerido en el campo de ingreso de texto en blanco y luego presionar el botón **MOVER**.

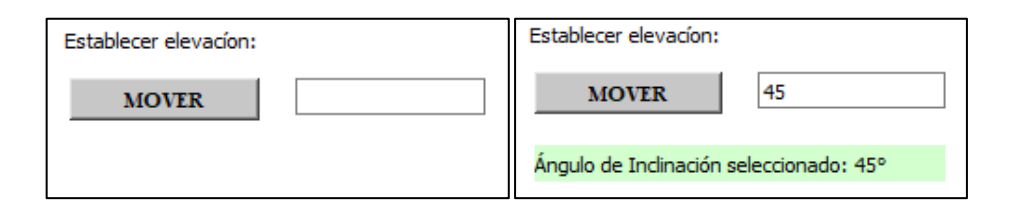

El ángulo seleccionado, se visualizará como un mensaje en la parte inferior al botón; el movimiento manual del panel está limitado de 20° a 160° por razones de seguridad con respecto al sensor de posición utilizado, cualquier problema con el valor enviado se detallará con un mensaje en la parte inferior al botón.

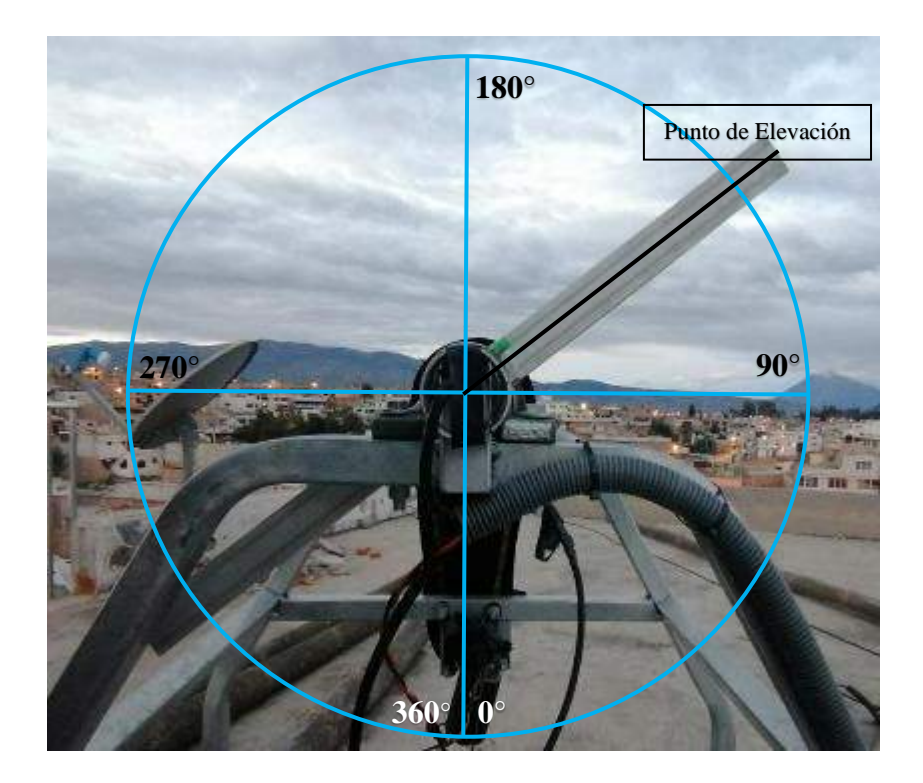

La interpretación de los grados de elevación que se debe considerar con respecto a la posición del panel solar es la siguiente:

#### **d. Verificación Rápida del Estado de los Sensores del Panel Solar**

En el panel de monitoreo, se pueden visualizar los últimos valores medidos por los sensores de voltaje, corriente y posición, así como la potencia resultante. Las mediciones se realizan cada minuto, por lo que, si se desea visualizar algún cambio mientras la interfaz está en uso, presione el botón **ACTUALIZAR** para cargar los nuevos datos.

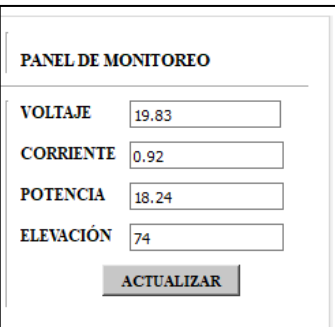

La energía producida por el panel fotovoltaico dependerá de la hora y el clima, pero estos valores no llegaran a ser 0 dentro del horario de luz (6 am – 6pm), en el caso de encontrar mediciones de 0 en voltaje y corriente, esto podría deberse a algún fallo en la instalación física, desconexión de algún cable o la avería de uno de los sensores de voltaje o corriente, si este es el caso, diríjase a la sección de **Componentes del Módulo Arduino GY** del manual.

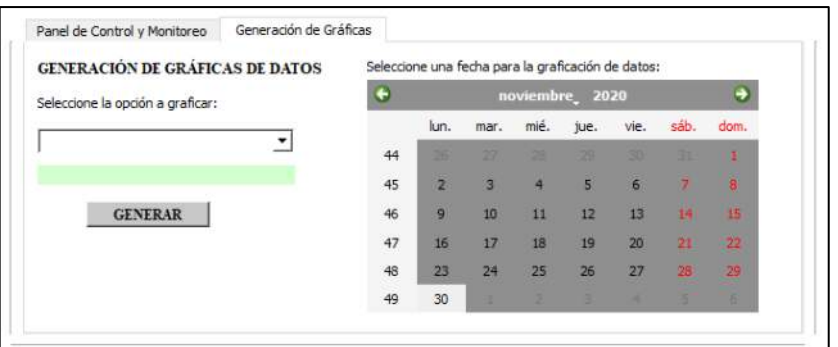

### **8. Panel de Generación de Gráficas de Datos**

### **a. Generación de Graficas de Voltaje, Corriente, Potencia e Irradiación**

Dentro del panel se encuentra un menú desplegable, en el cual se debe escoger la variable que se desea graficar entre las opciones de voltaje, corriente, potencia e Irradiación, una vez seleccionado aparecerá un mensaje indicando la variable seleccionada.

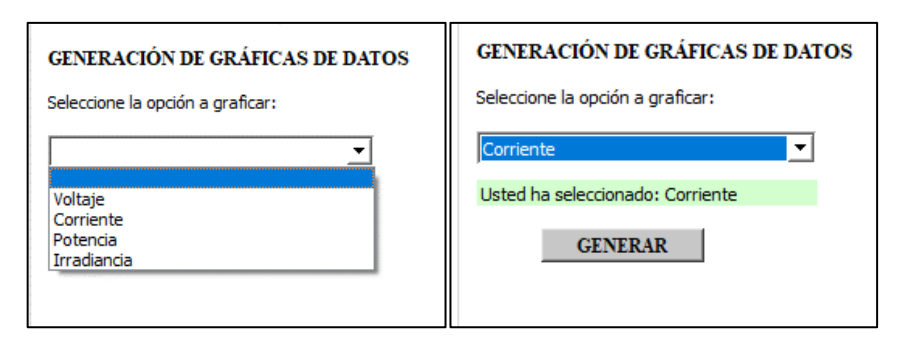

Posteriormente, se debe seleccionar la fecha de la cual se deseen obtener los datos dentro del calendario al lado derecho del panel con un clic izquierdo, las flechas verdes a los extremos del calendario permiten desplazarse entre los meses del año.

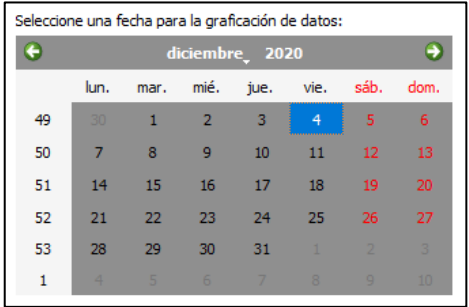

Además, es posible seleccionar el mes y año directamente, haciendo clic izquierdo en las leyendas que se encuentran en el centro superior del calendario mediante un menú y un scroll respectivamente.

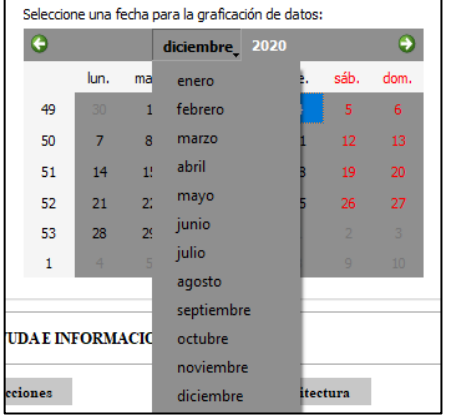

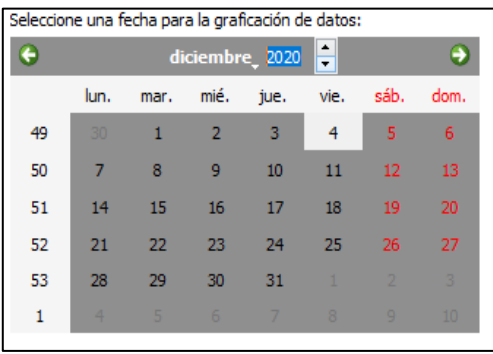

Una vez seleccionadas la variable y fecha que se desea graficar, solamente se necesita presionar el botón **GRAFICAR**, esta acción generará una nueva ventana donde se presenta la gráfica resultante, si no existieran valores que graficar en una determinada fecha, se mostrará un mensaje en la parte superior al botón indicando la situación.

La ventana generada correspondiente a la corriente de la fecha 2020/12/4, muestra la gráfica una vez generada de la siguiente manera:

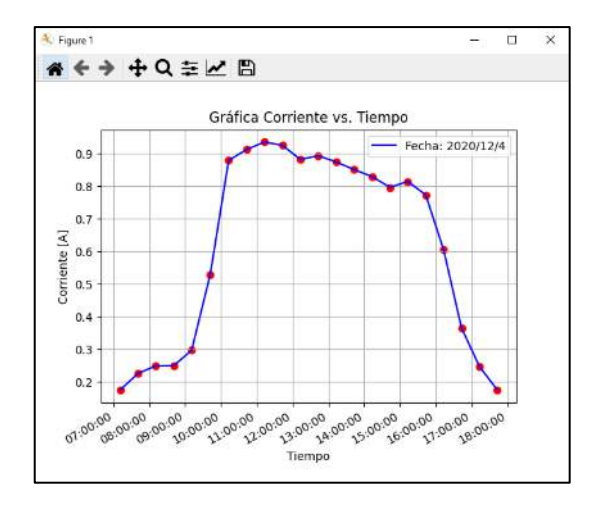

En el apartado de **Herramientas de la Ventana de Gráficas** se presenta la funcionalidad de la barra de herramientas que se puede observar en la grafica de los datos una vez generada.

#### **9. Panel de Cámara y Ayuda e Información**

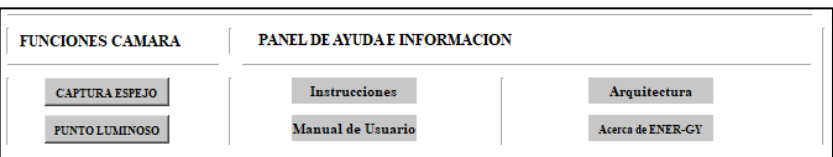

# **a. Visualizar la última imagen captada por la cámara y el punto al cual el panel está apuntando**

Entre las opciones que se tienen en el panel de funciones cámara, está la de visualizar la última captura que ha realizado, esto se efectúa haciendo clic en el botón **CAPTURA ESPEJO**. La imagen visualizada sirve para monitorear el estado en el cual se encuentra el espejo, especialmente en el caso que el espejo no se encuentre en un lugar de fácil acceso.

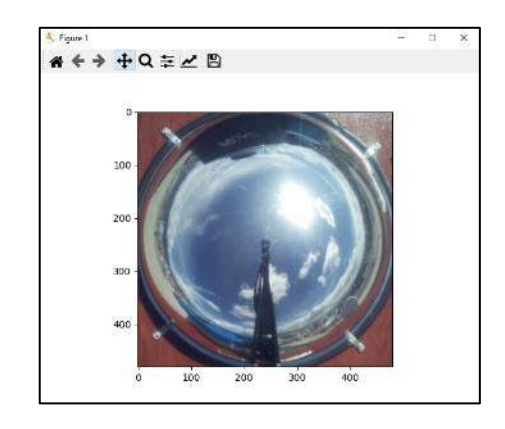

Otra de las funciones que se pueden encontrar es la de visualizar el punto con mayor incidencia de luz que se ha encontrado dentro de la imagen, punto al cual el panel solar debe estar apuntando, esto se realiza haciendo clic en el botón **PUNTO LUMINOSO**.

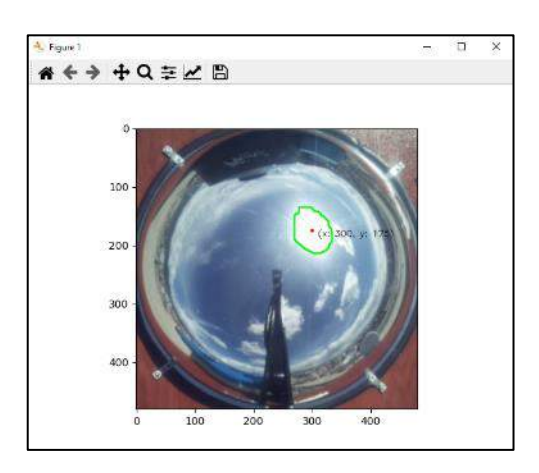

**b. Acceso a Herramientas de Ayuda e Información**
**Instrucciones:** Abrirá una ventana con información básica para comenzar a usar la interfaz de ENER-GY.

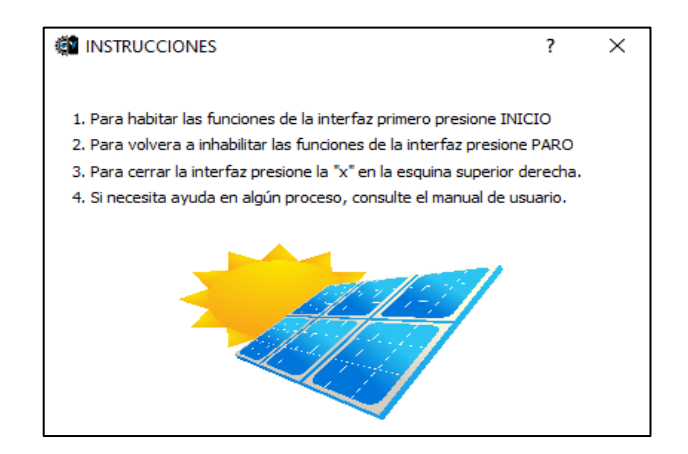

La ventana instrucciones, está destinada para nuevos usuarios que no han revisado con anterioridad el manual de usuario o no tengan la suficiente experiencia manejando una interfaz de usuario de este tipo por lo que se proporcionan cuatro pautas simples como guía inicial.

**Manual de Usuario:** Abre un documento tipo PDF que contiene una versión digital de este manual de usuario.

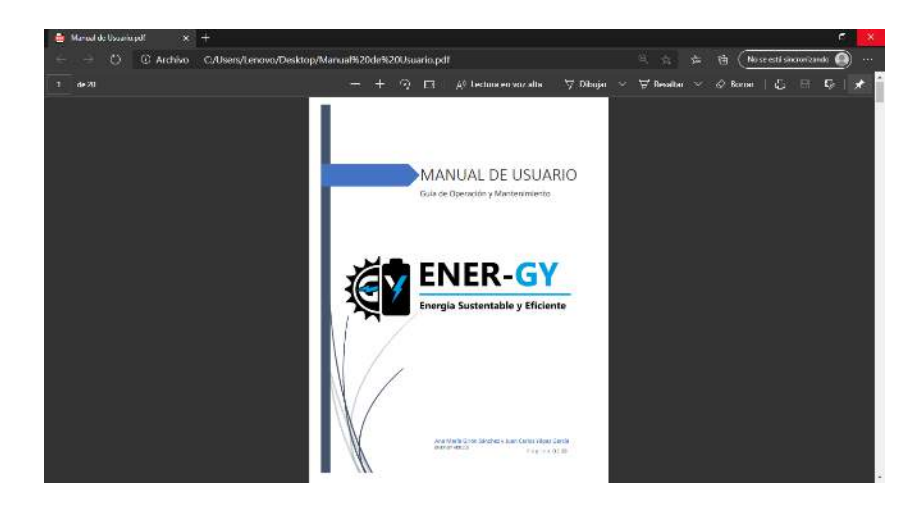

**Arquitectura:** Abre una ventana que contiene una imagen representativa de la arquitectura del Sistema de Seguimiento Solar Basado en Visión Artificial, el cual es la base con la que se diseñó el programa ENER-GY.

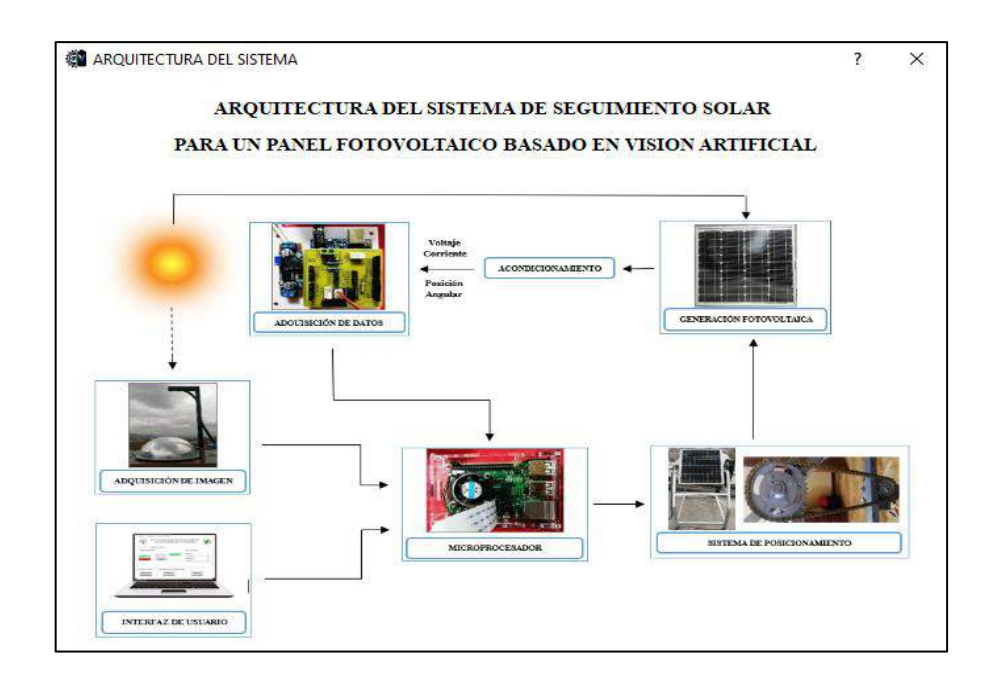

**Acerca de ENER-GY:** Abre una ventana que muestra información sobre los desarrolladores del sistema y el programa en general.

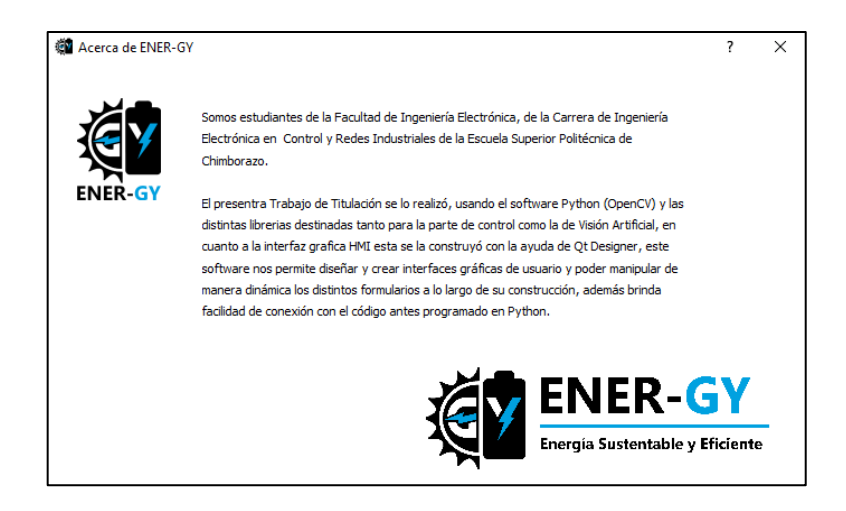

#### **10. Herramientas de la Ventana de Graficas**

Cualquier grafica o imagen se generará en una ventana exterior, que contará con una barra de herramientas que permite realizar acciones específicas sobre la presentación de dichas gráficas o imágenes de forma manual.

$$
\mathbf{A} \leftarrow \mathbf{A} + \mathbf{C} \equiv \mathbf{A} \mathbf{B}
$$

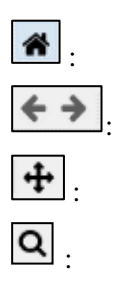

Reinicia a la vista original de la gráfica, quita todos los cambios que se hayan realizado a la visualización de la gráfica.

Sirve para adelantar y retroceder entre los cambios que se realice en la visualización de la gráfica.

Sirve para desplazarse dentro de la gráfica hacia cualquiera de los ejes, especialmente útil una vez se haya realizado un acercamiento.

Permite realizar un acercamiento a una sección más pequeña de la gráfica que se seleccione, esto ajusta la escala de los ejes.

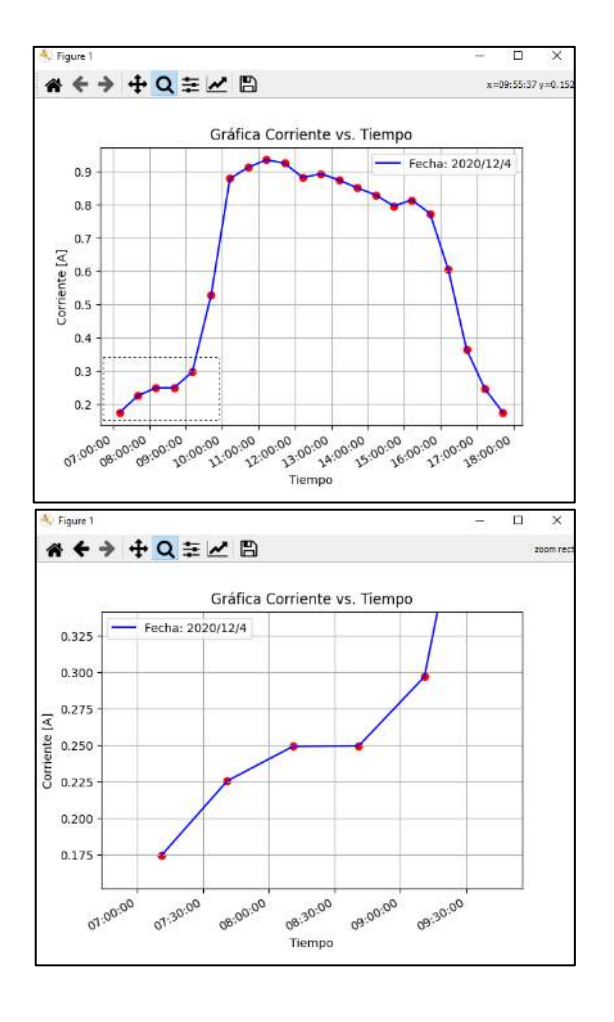

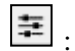

Despliega una nueva ventana donde se puede ajustar el espacio que existe entre la gráfica y los bordes.

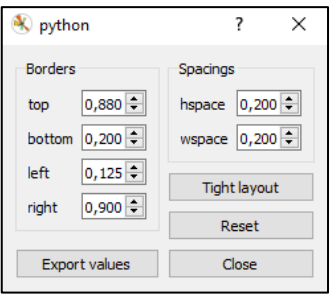

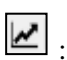

Despliega una nueva ventana donde se puede modificar el texto de los títulos y leyendas en la gráfica, así también se puede modificar los puntos de inicio y final de cada uno de los ejes.

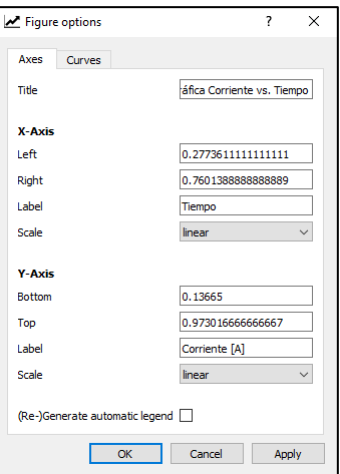

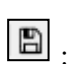

Permite grabar la gráfica en el ordenador tal y como se muestre en pantalla, pueden guardarse en diversos tipos de formatos, siendo los más útiles png, jpg y pdf.

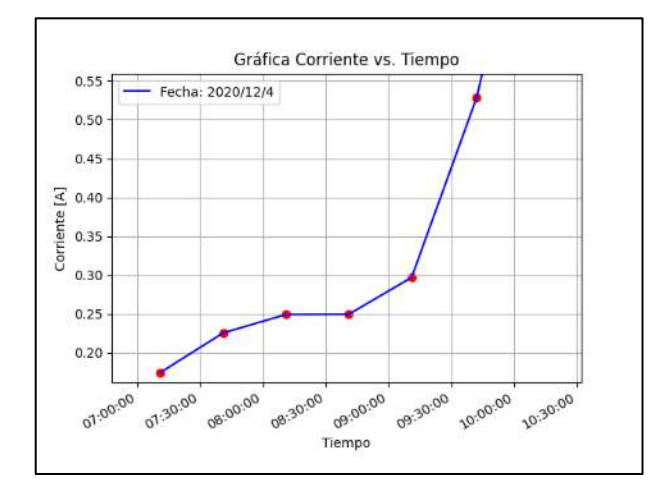

#### **11. Iniciar desde el Terminal el Programa ENER-GY Autónomo**

1. Abra el terminal de la Raspberry haciendo clic en el icono de la barra de tareas de terminal dentro del escritorio del sistema operativo.

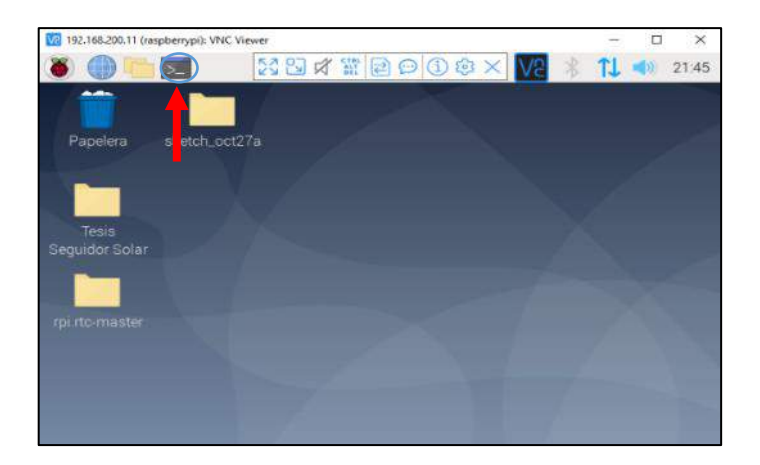

2. Dentro del terminal, escriba la siguiente línea de comando para ejecutar el programa autónomo en el caso que no se haya ejecutado automaticamente: ./Energy\_auto.py

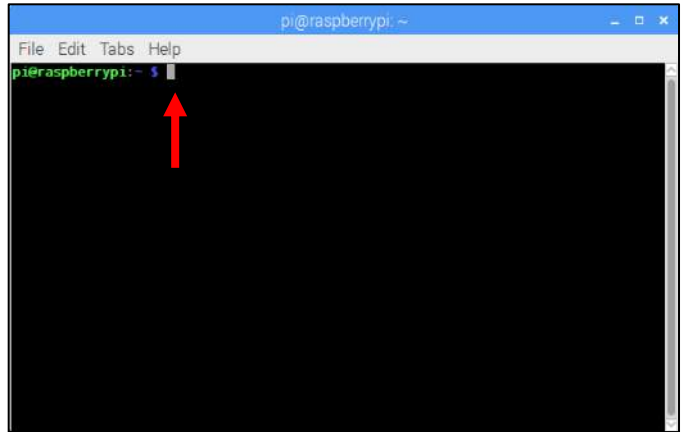

#### **12. Módulo de Arduino GY**

El módulo de Arduino GY, es una placa de circuito impreso diseñado por los desarrolladores del software ENER-GY y del sistema de seguimiento solar descritos en este manual, el módulo cumple la función principal de facilitar las conexiones de la mayoría de los dispositivos electrónicos y sensores que componen el Sistema de Seguimiento Solar basado en Visión Artificial.

#### **a. Componentes del Módulo de Arduino GY**

Los dispositivos y sensores que se pueden encontrar y conectar al módulo GY son los siguientes:

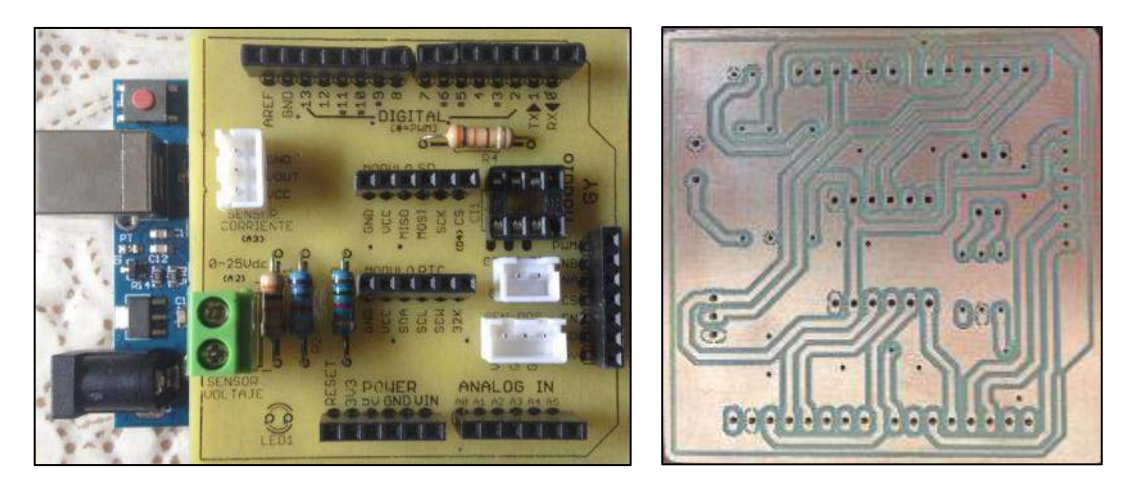

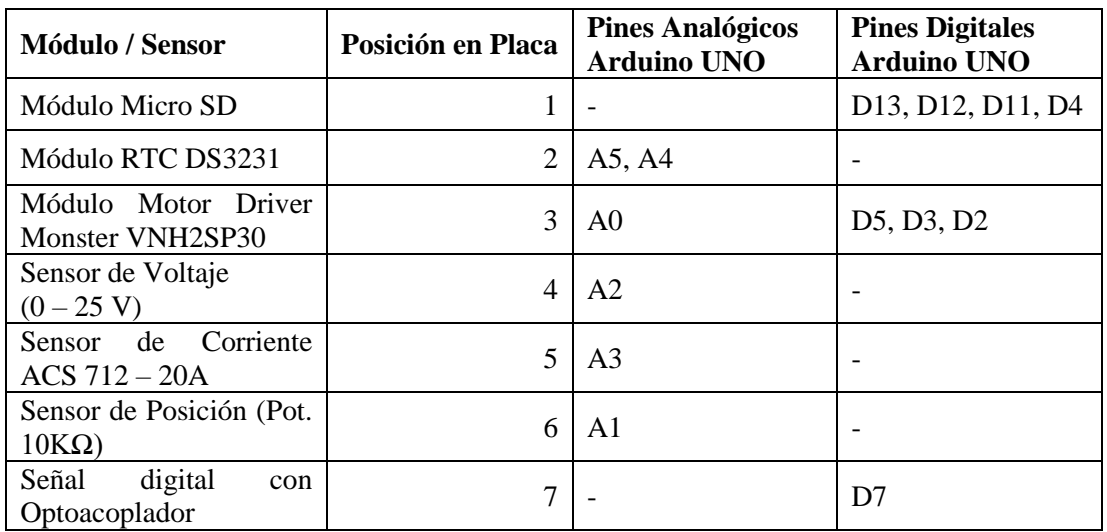

El módulo facilita reemplazar dispositivos dañados, solamente se debe tener en cuenta que, si se desea utilizar dispositivos diferentes a los mostrados en la guía, se debe revisar los pines de conexión que correspondan adecuadamente a los mostrados en el serigrafiado de la placa impresa.

#### **13. Mantenimiento**

#### **a. Sistema Mecánico**

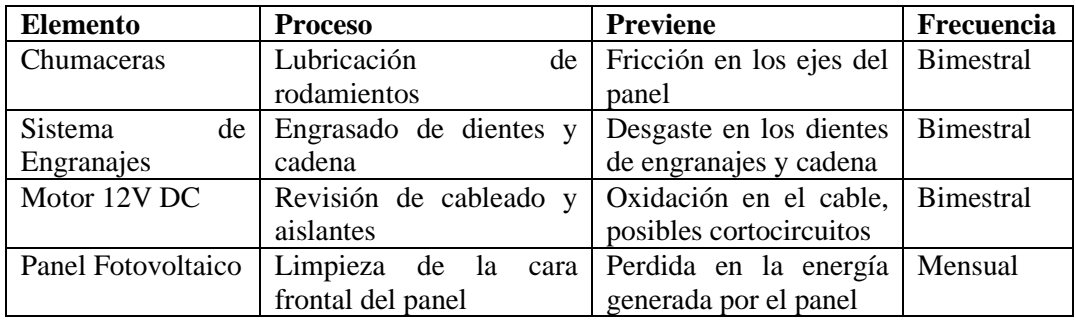

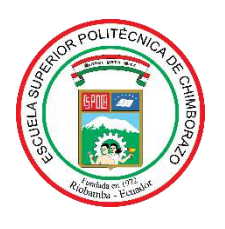

# **ESCUELA SUPERIOR POLITÉCNICA DE CHIMBORAZO**

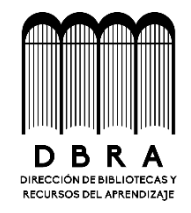

## **DIRECCIÓN DE BIBLIOTECAS Y RECURSOS DEL APRENDIZAJE**

### **UNIDAD DE PROCESOS TÉCNICOS**

REVISIÓN DE NORMAS TÉCNICAS, RESUMEN Y BIBLIOGRAFÍA

**Fecha de entrega:** 16 / 04 / 2021

**INFORMACIÓN DE LOS AUTORES**

**Nombres – Apellidos:** ANA MARÍA GIRÓN SÁNCHEZ JUAN CARLOS YÉPEZ GARCÍA

**INFORMACIÓN INSTITUCIONAL**

**Facultad:** INFORMÁTICA Y ELECTRÓNICA

**Carrera:** INGENIERÍA ELECTRÓNICA EN CONTROL Y REDES INDUSTRIALES

**Título a optar:** INGENIERO EN ELECTRÓNICA CONTROL Y REDES INDUSTRIALES

f. Analista de Biblioteca responsable:

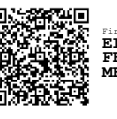

Firmado electrónicamente por: **ELIZABETH FERNANDA AREVALO MEDINA** 

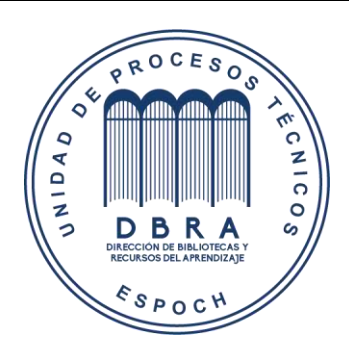

**0946-DBRAI-UPT-2021**